# Bedienungsanweisung

# Fernkopierer Fax 363

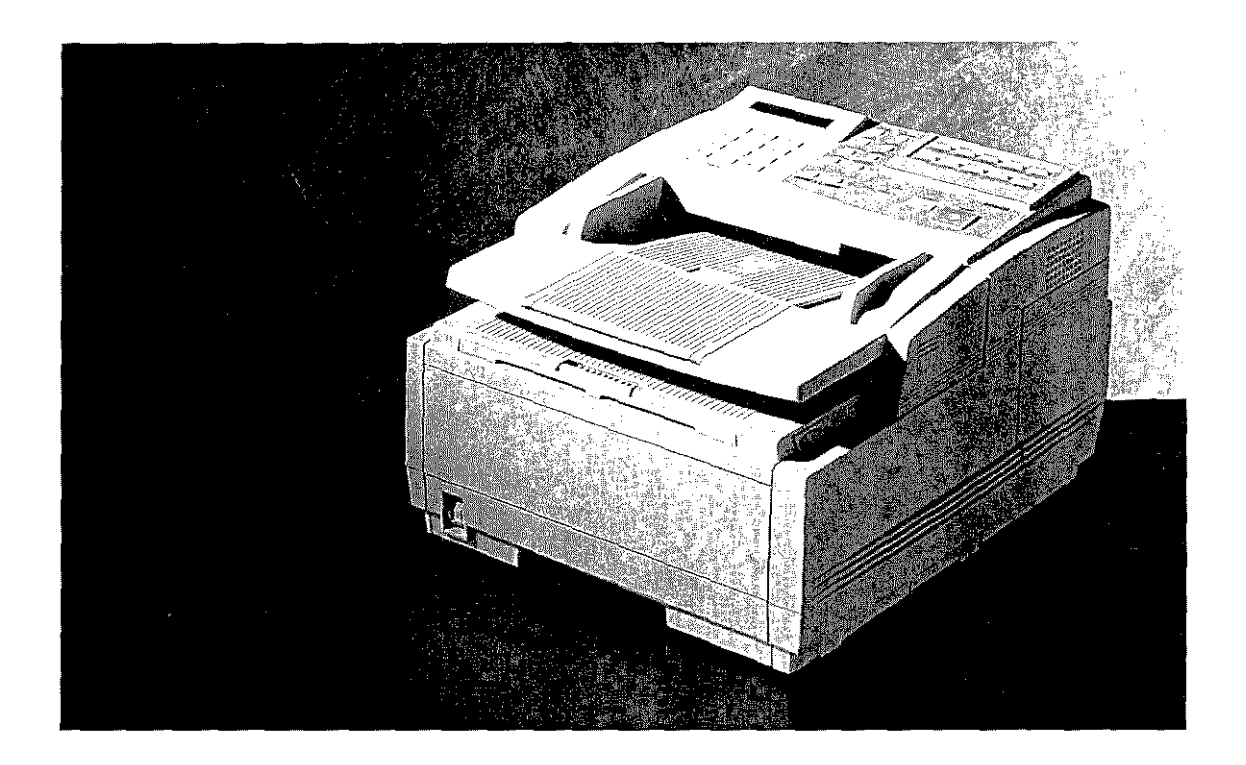

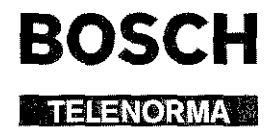

 $\sim$   $\mu$  .

والموارد والمستنبذ والمتحدث والمتعاونة والمستعار

 $\mathcal{F}_{\text{max}}$ 

 $\label{eq:2.1} \frac{1}{2}\sum_{i=1}^n\frac{1}{2}\sum_{j=1}^n\frac{1}{2}\sum_{j=1}^n\frac{1}{2}\sum_{j=1}^n\frac{1}{2}\sum_{j=1}^n\frac{1}{2}\sum_{j=1}^n\frac{1}{2}\sum_{j=1}^n\frac{1}{2}\sum_{j=1}^n\frac{1}{2}\sum_{j=1}^n\frac{1}{2}\sum_{j=1}^n\frac{1}{2}\sum_{j=1}^n\frac{1}{2}\sum_{j=1}^n\frac{1}{2}\sum_{j=1}^n\frac{1}{2}\sum_{j=1}^n\$ 

الراكا المتبادات لمتفقيها عبد مقتقيتها سنجام بالراعي

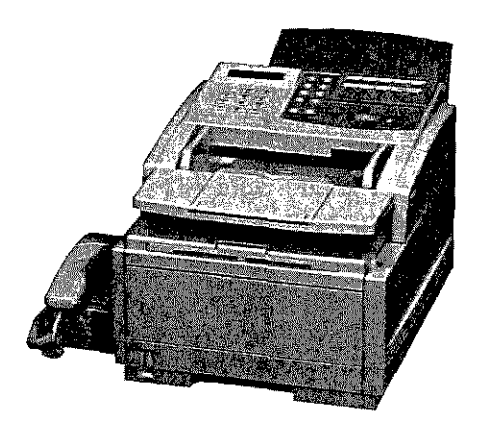

Faxgerät

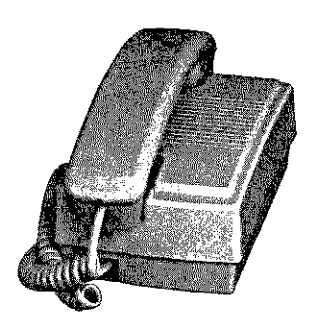

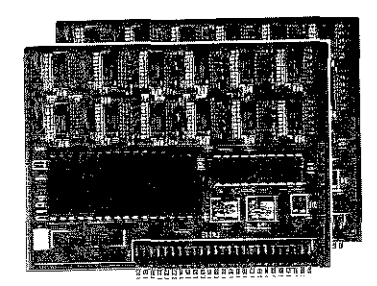

 $\sim$ 

Handapparat Speichererweiterungskarte (0,5 MB oder 1 MB)

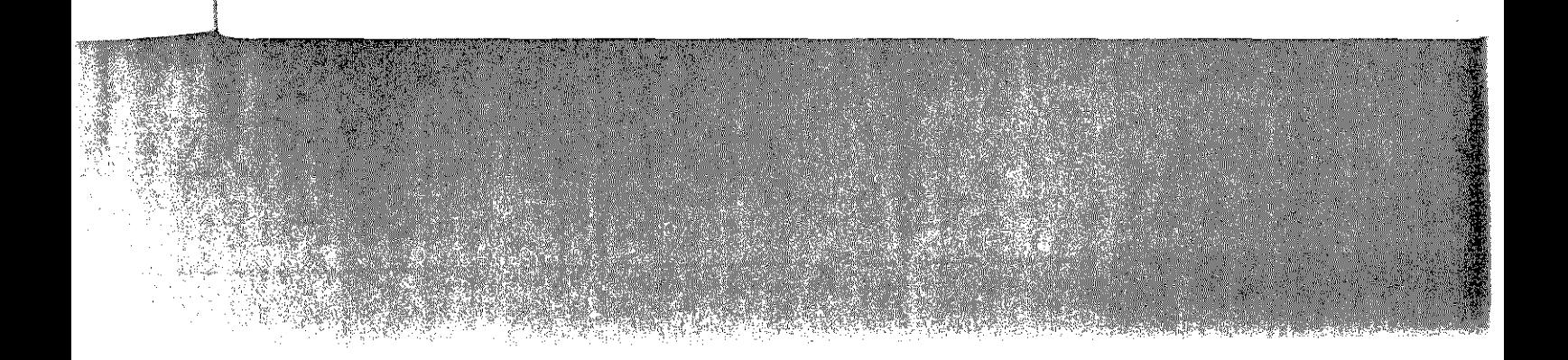

## **Rechtliche Hinweise für den Kunden**

Wir haben jede Anstrengung unternommen, damit die in diesem Handbuch enthaltenen Informationen vollständig, genau und aktuell sind. Soweit gesetzlich zulässig, schließen wir jegliche Haftung für Folgeschäden aus, die sich aus der Verwendung dieses Handbuches ergeben. Im übrigen haften wir nur für Vorsatz und grobe Fahrlässigkeit. Wir gewährleisten nicht, daß Änderungen an Geräten anderer Hersteller, auf die **in** diesem Handbuch Bezug genommen wird, ohne Auswirkungen auf die Anwendbarkeit der in diesem Handbuch enthaltenen Informationen bleiben.

Der  $\cup$ , neber behält sich alle Rechte vor, einschließlich des Rechts, dieses Handbuch vollständig oder teilweise in irgendeiner Form zu vervielfältigen.

Änderungen des Inhaltes ohne vorherige Ankündigungen bleiben vorbehalten.

**South Company of the Company of the Company of the Company of the Company of the Company of the Company of the** 

 $\mathbf{I}$ 

Tedmische Änderungen des Produktes ohne vorherige Ankündigung bleiben vorbehalten.

### **Besondere Hinweise**

- Lassen Sie die Komponenten Ihres Faxgerätes in der Verpakkung, bis deren Einbau ausdrücklich beschrieben wird.
- Setzen Sie die Bildtrommeleinheit des Druckwerkes nicht länger als nötig dem Tageslicht aus.
- Fassen Sie die Bildtrommeleinheit nur an den Seiten und nicht in der Mitte an. Berühren Sie niemals die grüne Oberfläche der BildtrommeL
- Achten Sie darauf, daß beim Wechsel der Tonerkassette kein Toner auf Stoff oder Kleidung gerät.
- Verwenden Sie zur Reinigung des Bedienfeldes und des Gehäuses lediglich ein trockenes Tuch.
- Ölen oder schmieren irgendwelcher beweglicher Teile durch den Anwender ist nicht erforderlich.
- Sollte das Gerät beschädigt sein, schalten Sie es aus und ziehen den Netzstecker. Veranlassen Sie unmittelbar eine Reparatur.
- Bevor Sie sich an den Kundendienst Ihres Lieferanten wenden, sollten Sie die Hinweise in »Kapitel 6: Probleme und Lösungen« zu Rate ziehen. Auch innerhalb der Gewährleistungsfrist können bei Inanspruchnahme des Kundendienstes Kosten entstehen, wenn der Fehler oder Mangel vom Kunden selbst und wie in »Kapitel 6: Probleme und Lösungen« beschrieben zu beheben ist.
- **Wenn Sie das Gerät verschicken, werden Schäden, die aufgrund ungeeigneter Verpackung auftreten, nicht durch den Frachtführer I Versicherer übernommen.**
- In diesem Handbuch wird das Faxgerät für den Betrieb in der Bundesrepublik Deutschland, in Österreich und in der Schweiz beschrieben. Beachten Sie die Hinweise in den einzelnen Kapiteln.
- Wenn Sie das Faxgerät ganz ausschalten (z.B. abends, über eine schaltbare Steckdose oder über eine Zeitschaltuhr), kann das Gerät nicht mehr empfangen und auch der Handapparat (Zubehör) ist nicht mehr betriebsbereit. Desweiteren werden alle im Speicher abgelegten Faxnachrichten gelöscht und die Einstellungen des Faxgerätes können verloren gehen.

I!

# 

## **Verbrauchsmaterial I Zubehör**

Um einen einwandfreien Druckbetrieb nüt entsprechender Druckqualität sicherzustellen, empfehlen wir, nur das von uns angebotene Original-Verbrauchsmaterial (Tonerkassetten, Bildtrommeleinheiten) bzw. nur das von uns angebotene Zubehör (Speichererweiterungskarte) zu verwenden. **Wir** haften nicht für Schäden, die sich aus dem Gebrauch von Nicht-Original-Verbrauchsinaterial bzw. Nicht~Original-Zubehör ergeben und beim Gebrauch von Original-Verbrauchsmaterial bzw. Original-Zubehör vermieden worden wären.

Original-Verbrauchsmaterial und Original-Zubehör ist bei Ihrem Lieferanten erhältlich.

Um gute Druckergebnisse zu gewährleisten, sollten Sie die Lagerzeiten für Verbrauchsmaterial (Tonerkassetten, Bildtrommeleinheiten) und Druckmateriel (Papier, Folien us\v.) geringhalten. Die Lagerzeit sollte ein Jahr nicht überschreiten.

## **Servicearbeiten / Wartung**

Die an diesem Gerät anfallenden Servicearbeiten, die über die routinemäßige, im Handbuch beschriebene Wartung hinausgehen, sollten Sie von autorisiertem Fachpersonal durchfuhren lassen. Wir haften nicht für Schäden, die durch einen unbefugten Service bzw. durch eine unsachgemäße Wartung seitens unbefugter Personen entstanden sind.

**I** 

II

I

I

 $\begin{array}{c} \begin{array}{c} \end{array} \end{array}$ 

 $\overline{a}$ 

 $\overline{a}$ 

 $\vert$ 

I

 $\vert$ 

 $\overline{a}$ 

I

 $\vert$ 

 $\prod_{i=1}^n$ 

 $\begin{picture}(20,20) \put(0,0){\line(1,0){155}} \put(10,0){\line(1,0){155}} \put(10,0){\line(1,0){155}} \put(10,0){\line(1,0){155}} \put(10,0){\line(1,0){155}} \put(10,0){\line(1,0){155}} \put(10,0){\line(1,0){155}} \put(10,0){\line(1,0){155}} \put(10,0){\line(1,0){155}} \put(10,0){\line(1,0){155}} \put(10,0){\line(1,0){155}} \$ 

## **Wichtige Sicherheitshinweise**

Wie bei allen elektrischen Geräten gibt es einige grundlegende Vorsichtsmaßnahmen, die Sie beachten sollten. Diese Vorsichtsmaßnahmen dienen in erster Linie Ihrer eigenen Sicherheit schützen aber auch das Faxgerät vor möglichen Beschädigungen. Nicht im Handbuch beschriebene Einstellungen und ein Eingriff in die Elektronik des Gerätes dürfen nur durch einen autorisierten Lieferanten vorgenommen werden.

Lesen Sie die Dokumentation des Faxgerätes sorgfältig durch und bewahren Sie diese auf.

Achten Sie darauf, daß .

- das Faxgerät auf einer stabilen, geraden Oberfläche steht. Um einer Überhitzung vorzubeugen, sollte das Faxgerät rundum frei stehen, die Öffnungen dürfen nicht verdeckt werden.
- das Faxgerät in keinem Fall in der direkten Nähe eines Heizkörpers, an den Luftauslaß einer Klimaanlage oder in staubiger Umgebung aufgestellt wird.
- das Faxgerät keiner direkten Sonneneinstrahlung ausgesetzt ist.
- eine möglicherweise erforderliche Änderung der Eingangsspannung nur durch Ihren autorisierten Lieferanten vorgenommen werden darf.
- das Faxgerät nicht direkt mit Flüssigkeiten jedweder Art in Berührung kommt. Verwenden Sie daher keine Flüssigkeiten in der Nähe des Faxgerätes.
- keine Gegenstände in die Lüftungsschlitze des Faxgerätes gesteckt werden, da Sie sich dan1it *der* Gefahr *eines* elektrischen Schlags aussetzen *oder* einen Brand auslösen können.
- Sie nur die im Handbuch beschriebene routinemäßige Wartung am Faxgerät vornehmen. Das Öffnen des Gehäuses kann zu einem elektrischen Schlag und anderen Schäden führen. Nehmen Sie keine Änderungen am Faxgerät vor, die nicht im Handbuch beschrieben sind. Dies könnte das Faxgerät beschädigen und kostenpflichtige Reparaturen zur Folge haben.

Faxgerät aufstellen

IV

Wie alle elektronischen Geräte kann auch Ihr Faxgerät durch elektrostatische Ladungen beschädigt werden. Statische Ladungen können sich beispielweise beim Laufen auf ungeeigneten Bodenbelägen bilden und bein1 Berühren des geschlossenen Gehäuses auf das Gerät übertragen werden. Beachten Sie dies bei der Auswahl des Standortes.

Vergewissern Sie sich, daß... Netzanschluß

الدلياء أكاهدك للمستر

- die Werte des Netzanschlusses und die Bezeichnung auf der Rückseite des Faxgerätes einander entsprechen. Wenden Sie sich im Zweifelsfall an Ihren Lieferanten.
- **e** das Faxgerät über das beiliegende Netzkabel an eine geerdete Steckdose angeschlossen wird. Das Stromnetz sollte frei von Spitzen und sonstigen Störungen sein.
- die Netzsteckdose sich in der Nähe des Faxgerätes befindet und leicht zugänglich ist.
- **e** Sie zur vollständigen Netztrennung den Netzstecker gezogen haben.
- bei Verwendung eines Verlängerungskabels oder einer Mehrfachsteckdose deren maximale elektrische Belastbarkeit nicht überschritten wird.
- einer Beschädigung des Netzkabels vorgebeugt wird. Stellen Sie keine Gegenstände auf dem Netzkabel ab und verlegen Sie es so, daß niemand darauf treten oder darüber stolpern kann.

ein beschädigtes Netzkabel sofort ersetzt wird.

• vor einer Reinigung des Faxgerätes das Netzkabel aus der Steckdose gezogen wird. Verwenden Sie zur Reinigung lediglich ein trockenes Tuch. Benutzen Sie keine Flüssig- oder Aerosolreiniger.

Die drei Adern des Netzkabels sind farblieh kodiert. Der Schutzleiter ist gelbgrün, der Nulleiter ist blau und die Phase liegt auf der braunen Ader.

Beachten Sie alle auf dem Produkt selbst angegebenen und **beiliegenden Warnungen und Anweisungen. An besonders**  wichtigen Stellen werden im Handbuch Warnungen durch die nachfolgenden Symbole gekennzeichnet.

II

I 'I

**II** 

 $\vert \ \vert$ 

I

I

I

I

I

I

I

I

 $\mathbf{I}$ 

I

I

:: ; i~ I

## **Hinweis- und Warnsymbole**

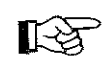

HINWEIS: Die so gekennzeichneten Textabschnitte enthalten ergänzende Infonnationen oder Hinweise.

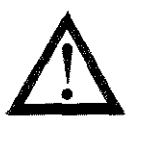

ACHTUNG - Sachschaden: Dieses Zeichen warnt vor einer mögliche Beschädigung des Faxgcrätes. Befolgen Sie alle Hinweise, mn eine Sachbeschädigung zu vermeiden.

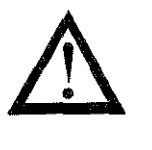

VORSICHT - Verletzungsgefahr: Dieses Zeichen warnt vor einer mögliche Gefahrenquelle. Befolgen Sie alle Sicherheitshinweise, um eine Verletzung zu vermeiden.

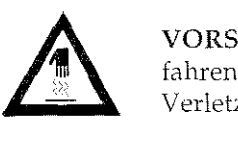

VORSICHT- Heiß: Dieses Zeichen weist auf eine mögliche Gefahrenquelle hin. Befolgen Sie alle Sicherheitshinweise, um eine Verletzung durch Hitze zu vermeiden.

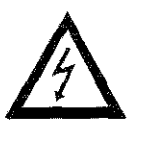

VORSICHT - Strom: Dieses Zeichen deutet auf eine mögliche Gefahrenquelle hin. Befolgen Sie alle Sicherheitshinweise, um eine Verletzung durch Stromschlag zu vermeiden.

## **Schreibweisen des Handbuches**

Um wichtige Textstellen oder die Bedeutung einer Taste von einer Meldung zu unterscheiden, werden im Handbuch folgende Schreibweisen bzw. Hervorhebungen verwandt:

- FETTE GROSSBUCHSTABEN zeigen Meldungen als Klartext im Anzeigefeld. Auch Lampen werden auf diese Weise dargestellt
- *Kursive CROSSBUCHSTABEN* stellen die Tasten des Bedienfeldes dar.

VI

## **Kurzanleitung: Eine Faxnachricht senden**

Die Inbetriebnahme des Gerätes ist Voraussetzung für den Faxbetrieb und wird in den Anhängen ß und C beschrieben. Falls das Gerät bereits von Ihrem Lieferanten eingerichtet wurde, können Sie das Faxgerät mit Hilfe der nachfolgenden Kurzanleitung sofort einsetzen.

Im Anzeigefeld des Faxgerätes wird die Uhrzeit angezeigt. Desviriteren wird die Standardbetriebsart »Automatischer Emp-

- g« durch das Wort **FAX** angezeigt
- **1.** Legen Sie das Dokument mit der bedruckten Seite nach unten in den Dokumenteneinzug. Die Seite wird automatisch einige Zentimeter eingezogen. In1 Anzeigefeld erscheint die Meldung:

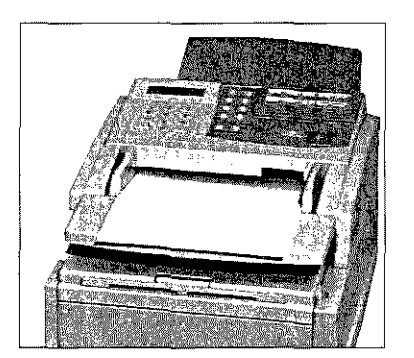

 $20/02/95$  . 16: 13 [FAX] ZIEL WÄHLEN

- 2. Geben Sie die Nummer der gewünschten Gegenstelle über das numerische Tastenfeld ein. Beachten Sie, daß bei einer Nebenstellennlage eine Kennziffer (meist die Null) oder das Zeichen »-« vor die **Ruf**nummer gestellt werden muß.
- 3. Drücken Sie die Taste *START.* Das Dokument wird ganz eingelesen und an die gewählte Gegenstelle übertragen.

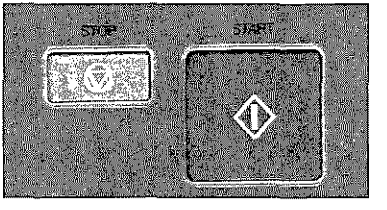

Seite einlegen

Empfänger wählen

START-Taste drücken

VII

II

 $\prod$ 

I

## **Aufbau dieses Handbuches**

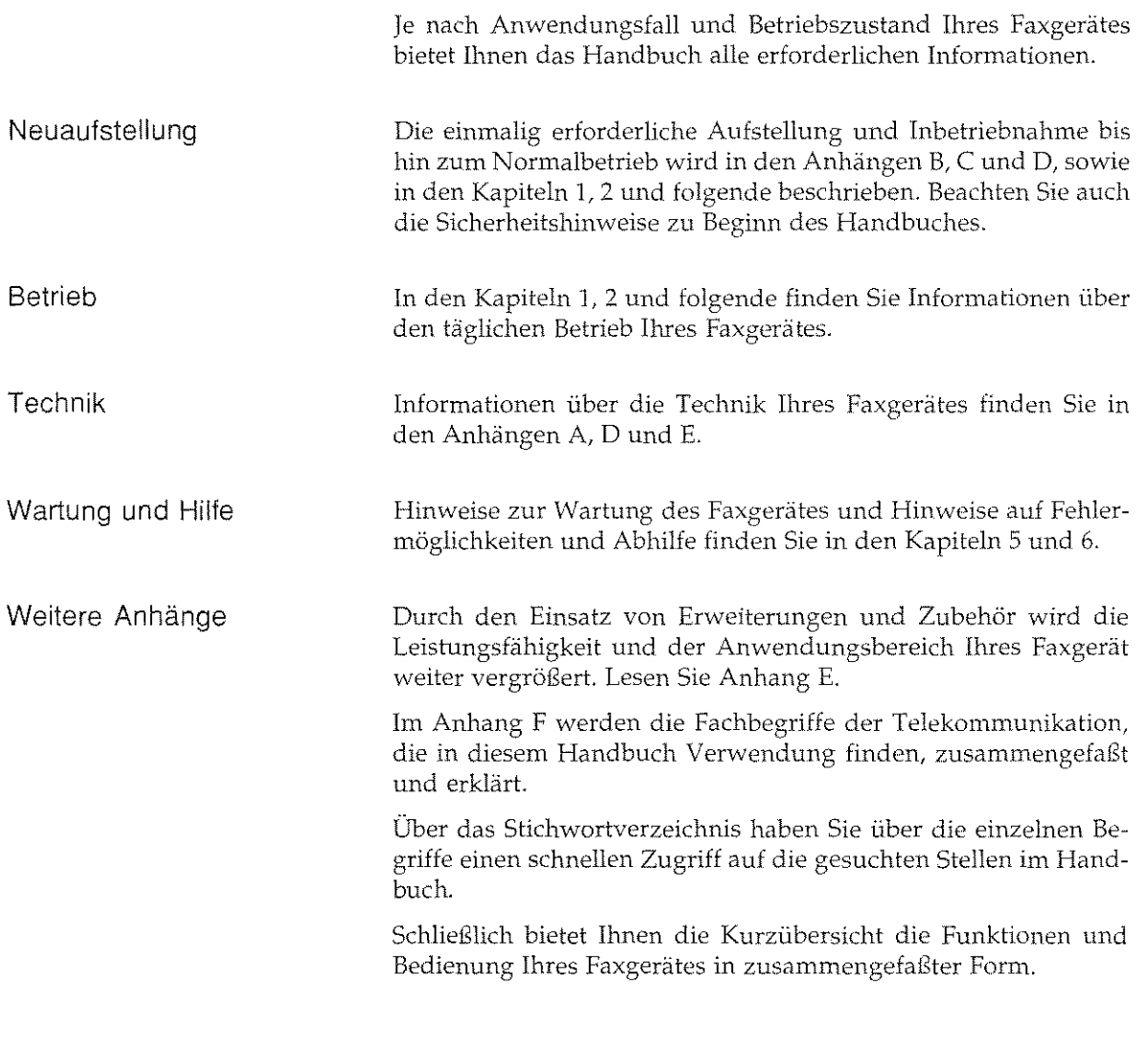

- 4

 $\tilde{\lambda}_1$ 

 $\overline{\text{VIII}}$ 

 $1.407 \pm 0.022$ 

 $\mathcal{A}_k$  :

# Übersicht

ãğ,

 $\overline{\phantom{a}}$ 

 $\overline{\phantom{a}}$ 

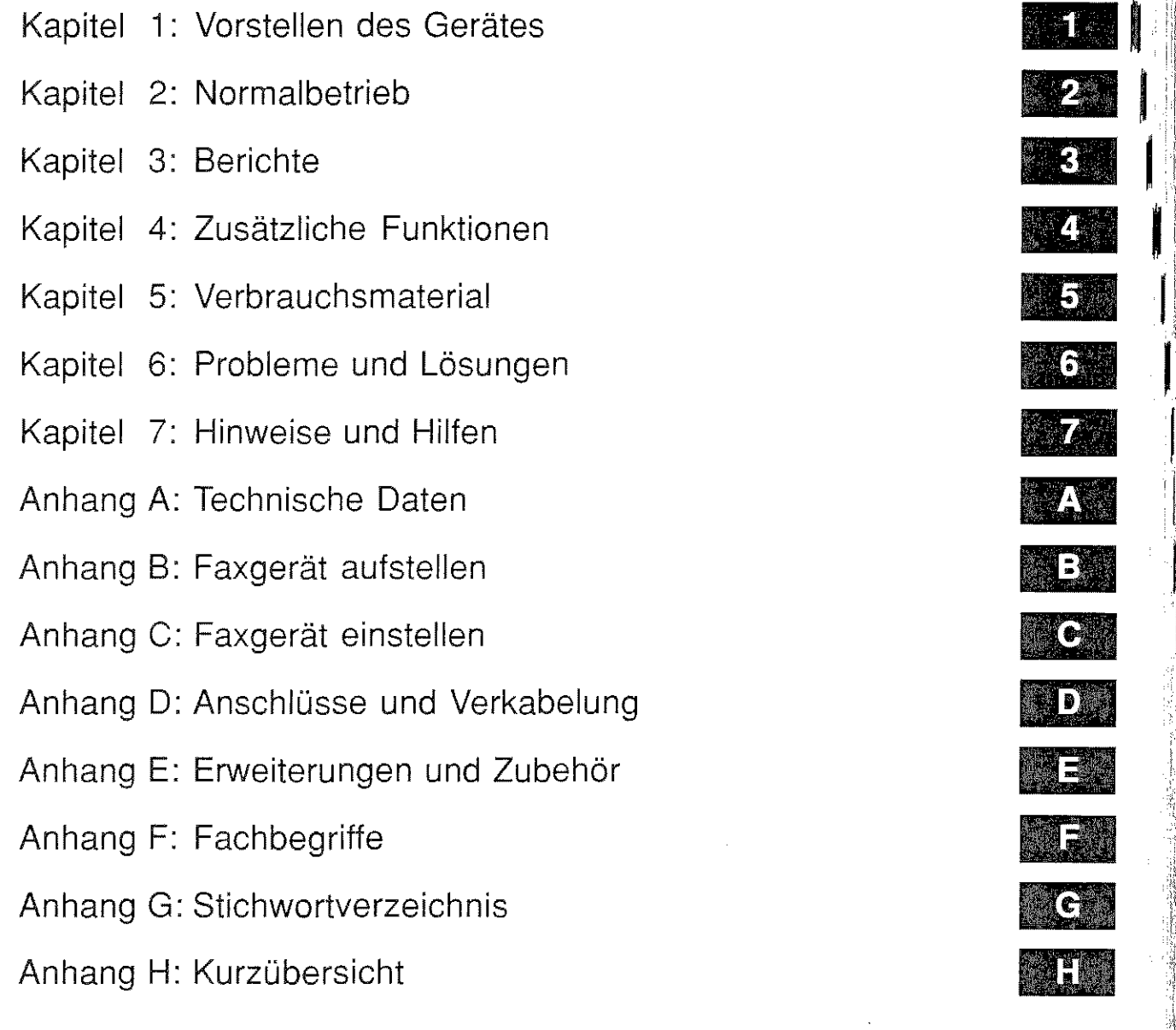

Î. 

質

 $\mathbb{R}^N$ 

 $\hat{\mathcal{L}}$ 

 $\hat{\gamma}_{\rm{max}}$ 

IST.<br>1

 $\frac{1}{2}$ 

医皮肤 医无子宫

これをつける (の)

## **Inhalt**

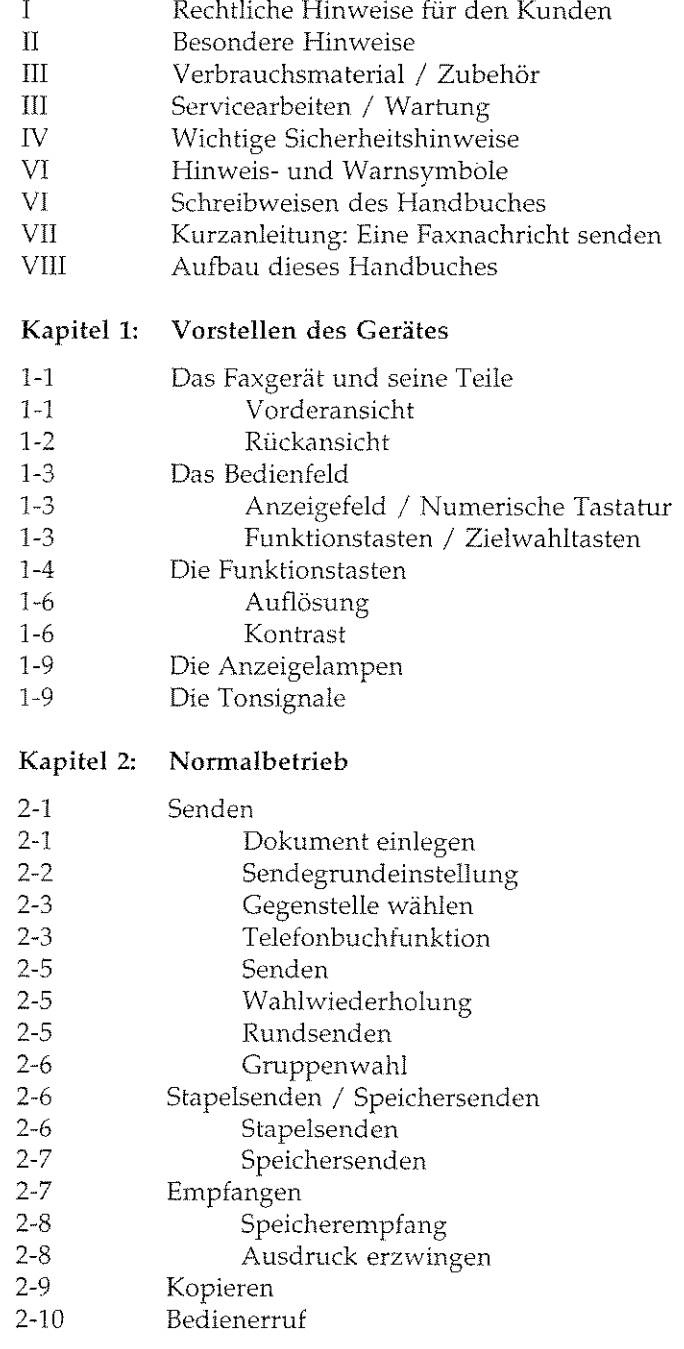

 $\ddot{\phantom{a}}$ 

 $\overline{x}$ 

 $\mathcal{L}^{\text{max}}_{\text{max}}$  and  $\mathcal{L}^{\text{max}}_{\text{max}}$ 

 $\label{eq:2.1} \mathcal{L}^{\text{max}}_{\text{max}} \left( \frac{1}{\sqrt{2}} \sum_{i=1}^{n} \frac{1}{\sqrt{2}} \sum_{i=1}^{n} \frac{1}{\sqrt{2}} \sum_{i=1}^{n} \frac{1}{\sqrt{2}} \sum_{i=1}^{n} \frac{1}{\sqrt{2}} \sum_{i=1}^{n} \frac{1}{\sqrt{2}} \sum_{i=1}^{n} \frac{1}{\sqrt{2}} \sum_{i=1}^{n} \frac{1}{\sqrt{2}} \sum_{i=1}^{n} \frac{1}{\sqrt{2}} \sum_{i=1}^{n} \frac{1}{\sqrt{2}}$ 

一

「1970年の「1970年の「1970年の1970年の1970年の1970年の1970年の1970年の1970年の1970年の1970年の1970年には、1970年には、1970年には、1970年には 1970年には、1<br>1970年には、1970年に、1970年には、1970年には、1970年には、1970年には、1970年には、1970年には、1970年には、1970年には、1970年には、1970年には、1970年には、1970年に

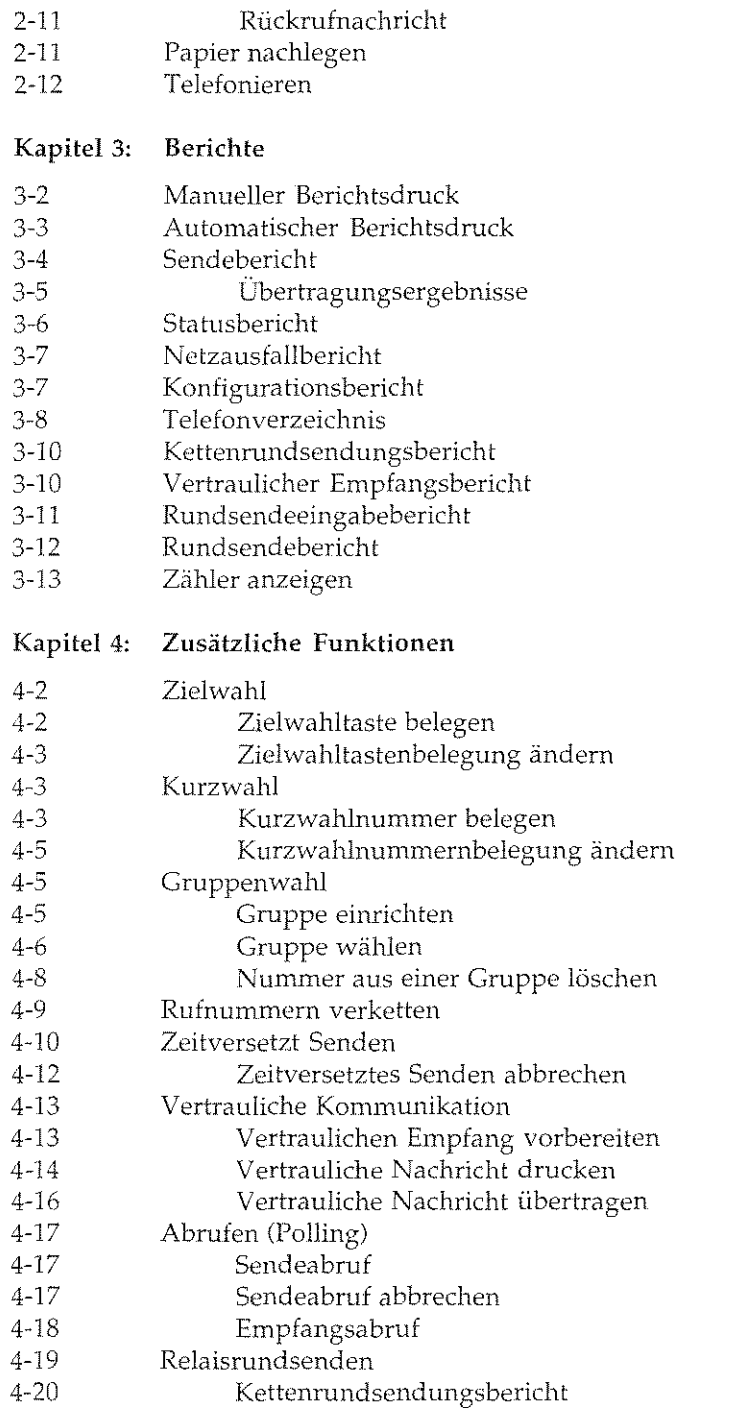

 $\overline{\phantom{a}}$ 

 $\overline{XI}$ 

 $\hat{\boldsymbol{\beta}}$ 

 $\frac{1}{2}$ 

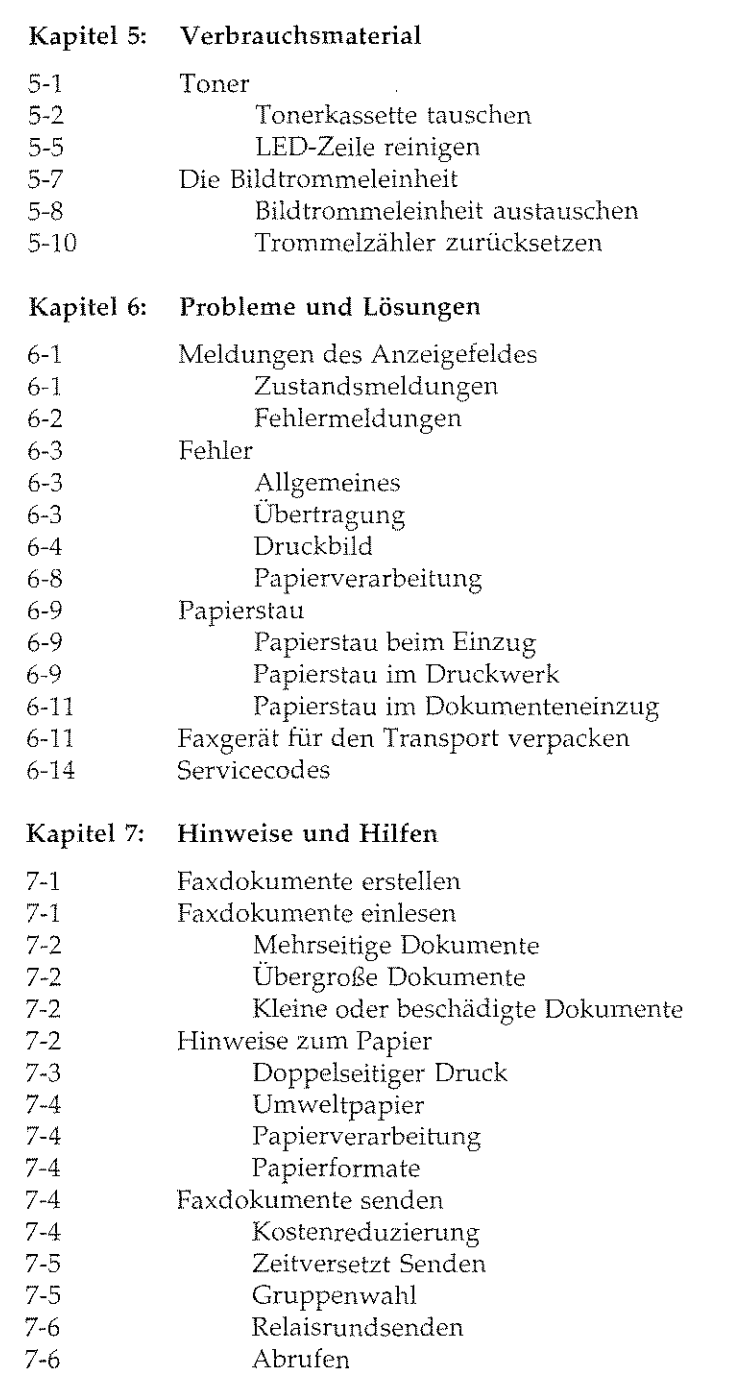

 $\mathbb{C}^2$  $\sim 10^{11}$  55 Agosto

 $\begin{split} \mathcal{L}_{\text{max}}(\mathbf{r}) & = \frac{1}{2} \mathcal{L}_{\text{max}}(\mathbf{r}) \mathcal{L}_{\text{max}}(\mathbf{r}) \\ \mathcal{L}_{\text{max}}(\mathbf{r}) & = \frac{1}{2} \mathcal{L}_{\text{max}}(\mathbf{r}) \mathcal{L}_{\text{max}}(\mathbf{r}) \mathcal{L}_{\text{max}}(\mathbf{r}) \\ & = \frac{1}{2} \mathcal{L}_{\text{max}}(\mathbf{r}) \mathcal{L}_{\text{max}}(\mathbf{r}) \mathcal{L}_{\text{max}}(\mathbf{r}) \mathcal{L}_{\text{max}}(\mathbf{r$ 

 $\mathcal{A}(\mathcal{A})$  and  $\mathcal{A}(\mathcal{A})$ 

 $\hat{\pi}$  ,  $\hat{\pi}$  ,  $\hat{\pi}$ 

 $\hat{\tau}_{\text{obs}}$ 

 $\mathcal{O}(\mathcal{A})$ 

 $\sim 10^7$ 

a sa Tanzania na katika katika katika katika katika ka

 $\frac{1}{4}$ 

 $\label{eq:2.1} \mathcal{L}(\mathcal{L}^{\text{max}}_{\mathcal{L}}(\mathcal{L}^{\text{max}}_{\mathcal{L}})) \leq \mathcal{L}(\mathcal{L}^{\text{max}}_{\mathcal{L}}(\mathcal{L}^{\text{max}}_{\mathcal{L}}))$ 

 $\mathcal{A}_\mathcal{A}$  is a proposition of the space of the space of the space of the space of  $\mathcal{A}_\mathcal{A}$ 

 $\overline{XII}$ 

 $\mathcal{A}^{\text{max}}_{\text{max}}$ 

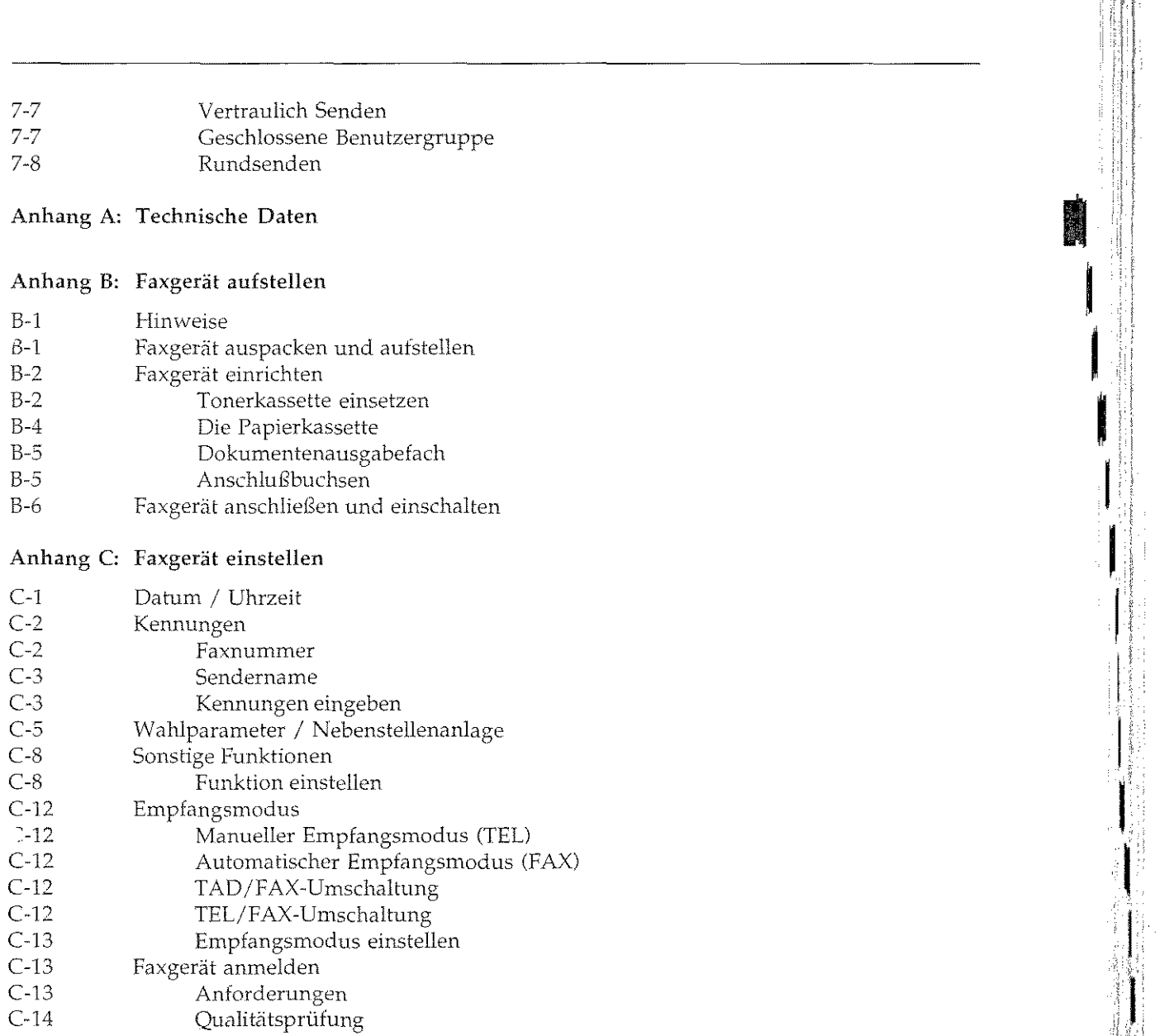

l,

## Anhang D: Anschlüsse und Verkabelung

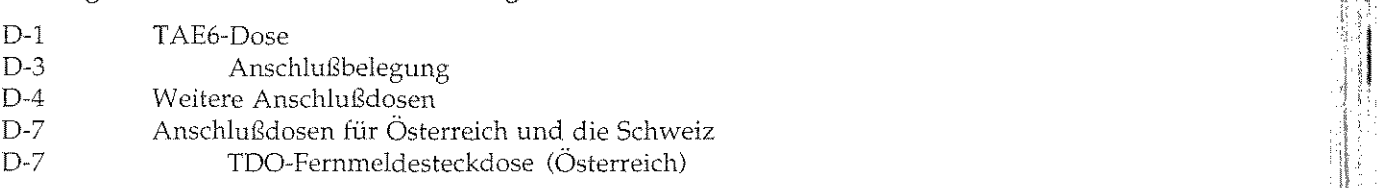

 $\overline{\text{XIII}}$ 

**,I** 

'

 $\mathbb{H}$ 

「それには、その他には、その他に、彼は他には、その他には、その他には、その他には、その他には、その他には、その他には、その他には、その他には、その他には、その他には、その他には、その他には、その他には こうしょう こうしょう

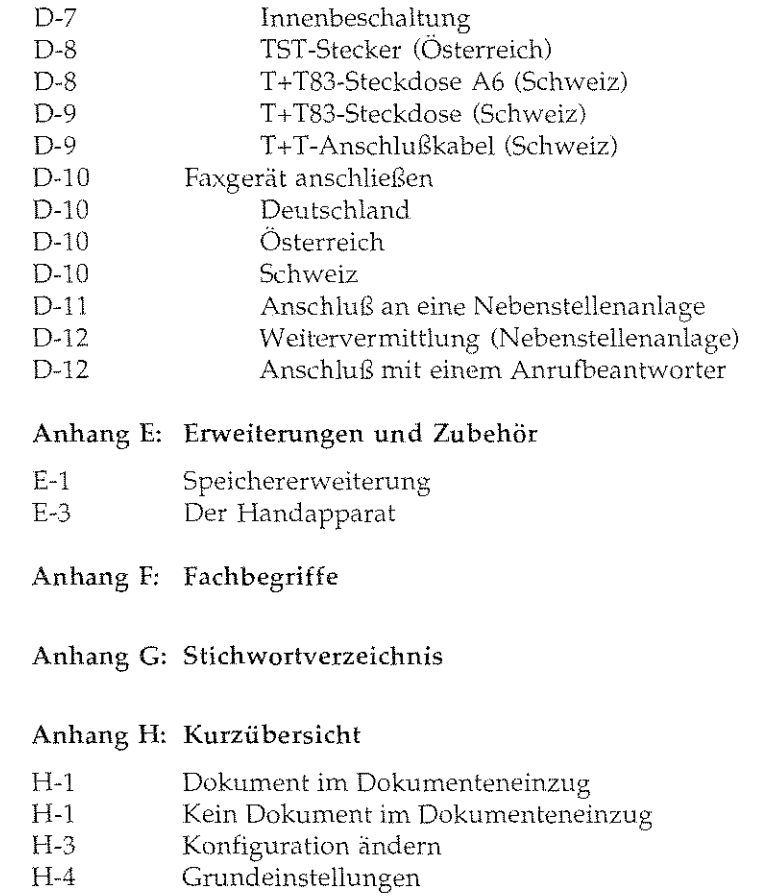

 $\sigma_{\rm{max}}$ 

 $\sim$   $\sim$ 

 $\frac{\partial}{\partial t} \left( \frac{\partial}{\partial t} \right) = \frac{\partial}{\partial t} \left( \frac{\partial}{\partial t} \right) = \frac{\partial}{\partial t} \left( \frac{\partial}{\partial t} \right) = \frac{\partial}{\partial t} \left( \frac{\partial}{\partial t} \right) = \frac{\partial}{\partial t} \left( \frac{\partial}{\partial t} \right)$ 

 $\bar{\beta}$ 

 $\sim$ l,  $\bar{\psi}$ 

 $\bar{\alpha}$ 

**Income Commercial** 

 $\mathbf{I}$ 

I

**I** 

I

I I,

I

 $\mathbf{I}$ 

' I

J

 $\begin{pmatrix} 1 & 1 \\ 1 & 1 \end{pmatrix}$ 

I

Kapitel 1: Vorstellen des Gerätes

## Kapitel 1: Vorstellen des Gerätes

## Das Faxgerät und seine Teile

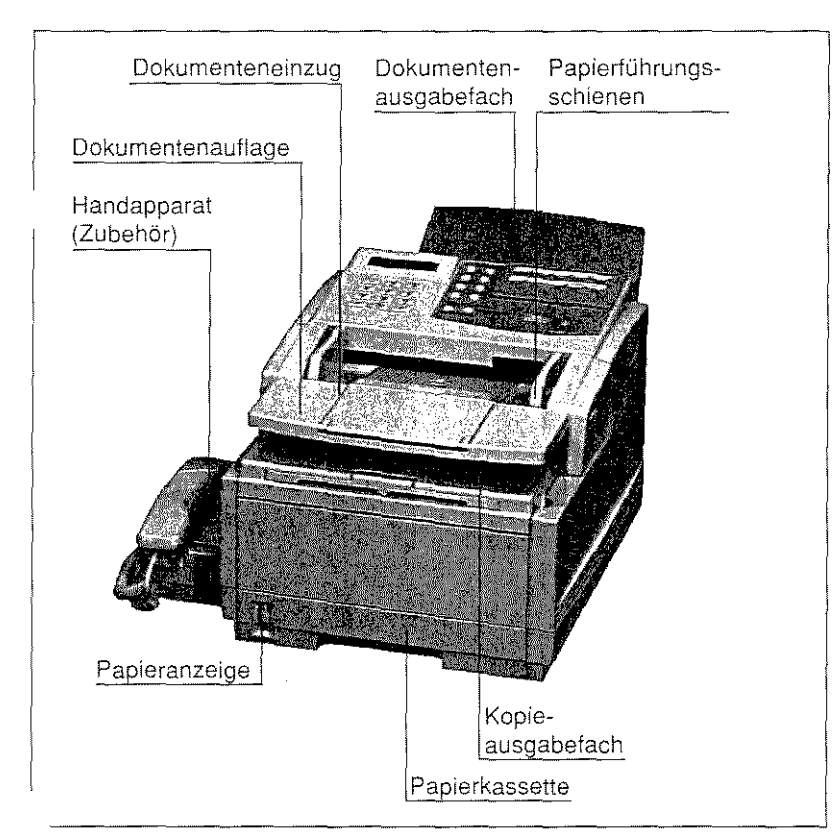

In den Dokumenteneinzug werden die zu sendenden Dokumente mit der bedmckten Seite nach unten eingelegt.

Nach dem Einlesen einer Dokumentenseite wird diese ausgegeben und im Dokumentenausgabefach abgelegt.

An den Papierführungsschienen werden das eingelegte Dokument oder der Dokumentenstapel ausgerichtet; sie ermöglichen den genauen Einzug des zu übertragenden Dokumentes.

Empfangene und gedruckte Faxnochrichten werden im Kopieaus· gabefach abgelegt.

Vorderansicht

In die **Papierkassette** wird das zu bedruckende Papier eingelegt.

Die Papieranzeige gibt Ihnen Auskunft darüber, ob sich noch Papier in der Kassette befindet.

Mit Hilfe des Handapparates (Zubehör) können Sie das Faxgerät als Telefon verwenden.

Die Dokumentenauflage vergrößert die Auflagefläche des Dokumenteneinzugs.

Über den Netzschalter können Sie Ihr Faxgerät ein- und ausschalten.

An der **Netzbuchse** schließen Sie das beiliegende Netzkabel an.

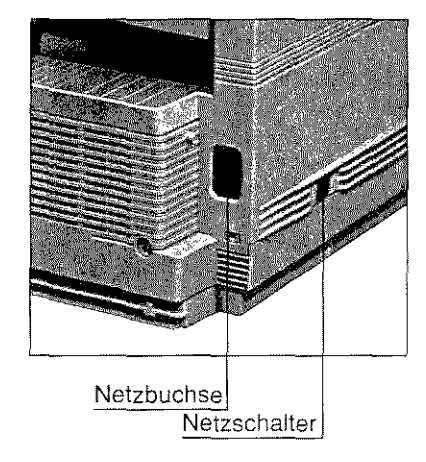

Über die obere Leitungsbuchse verbinden Sie Ihr Faxgerät mit einer Amtsleitung oder Nebenstellenanlage. Die beiden anderen Anschlußbuchsen werden für den Anschluß des Handapparates (Zubehör) benötigt. Beachten Sie auf jeden Fall die Hinweise in »Anhang B: Faxgerät aufstellen« und in >>Anhang E: Zubehör«.

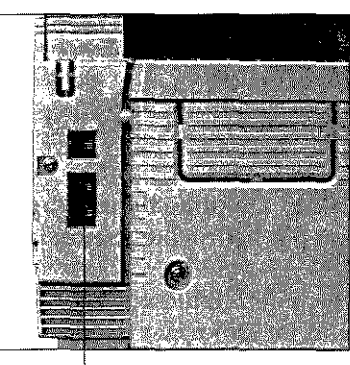

Leitungsbuchsen

Rückansicht

1-2

Kapitel 1: Vorstellen des Gerätes

## Das **Bedienfeld**

Über das Bedienfeld steuern Sie die Funktionen Ihres Faxgerätes. Den Anzeigelampen und dem Anzeigefeld des Bedienfeldes entnehmen Sie Informationen über den Betriebszustand. Meldungen werden ebenfalls dort angezeigt.

Auf der linken Seite des Bedienfeldes finden Sie das Anzeigefeld und die numerische Tasta-

Das Anzeigefeld umfaßt zwei Zeilen zu je 20 Zeichen, in denen Buchstaben und Zahlen dargestellt werden können. Sie finden dort Hinweise und Informationen zum jeweiligen Betricbszustand. Beachten Sie diese Hinweise während des Betriebs und der Programmierung des Faxgerätes.

Unter dem Anzeigefeld ist die

numerische Tastatur untergebracht, die mit dem Tastenfeld eines normalen Telefonapparates vergleichbar ist. Über diese Tastatur können auch alphabetische Zeichen eingegeben werden. Mit Hilfe der Taste »0« können Sie Sonderzeichen eingeben, mit der Taste »\*« schalten Sie zwischen dem Impuls- und dem Mehrfrequenzwahlverfahren um.

Über die Funktionstasten steuern Sie das Faxgerät. Sie können zum Beispiel die Einstellungen für die Auflösung und den Kontrast ändern. Einige dieser Tasten sind doppelt belegt.

Auf der rechten Seite des Bedienfeldes finden Sie die Zielwahltasten. Darunter sind die Start- und die Stopptaste untergebracht.

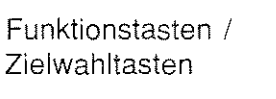

*Um das Ziclwahftastenfeld zu beschriften, nehmen Sif:* die *P/astikabdeckungab.* 

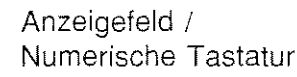

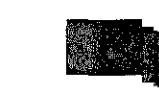

I

**I** 

**INTERNATIONAL PROPERTY** 

**International Property** 

I.

**Independent** 

I

**I** 

**I.** 

**l** 

ling<br>Linguage<br>Linguage

**r** 

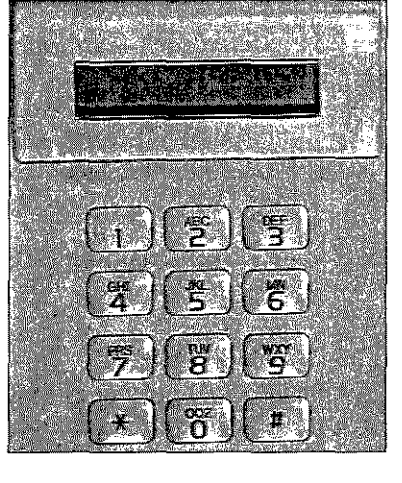

## **Die Funktionstasten**

AUTOM. EMPFANG

Die Taste AUTOM. EMPFANG ermöglicht die Umschaltung zwischen den vier Betriebsarten:

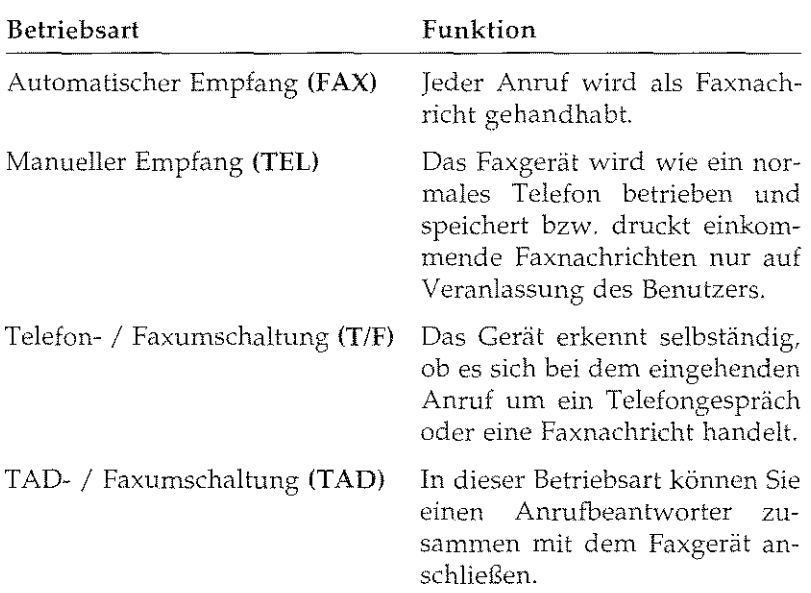

Weitere Hinweise zu den einzelnen Betriebsarten finden Sie in »Anhang C: Faxgerät einstellen«.

 $\frac{1}{1-4}$ 

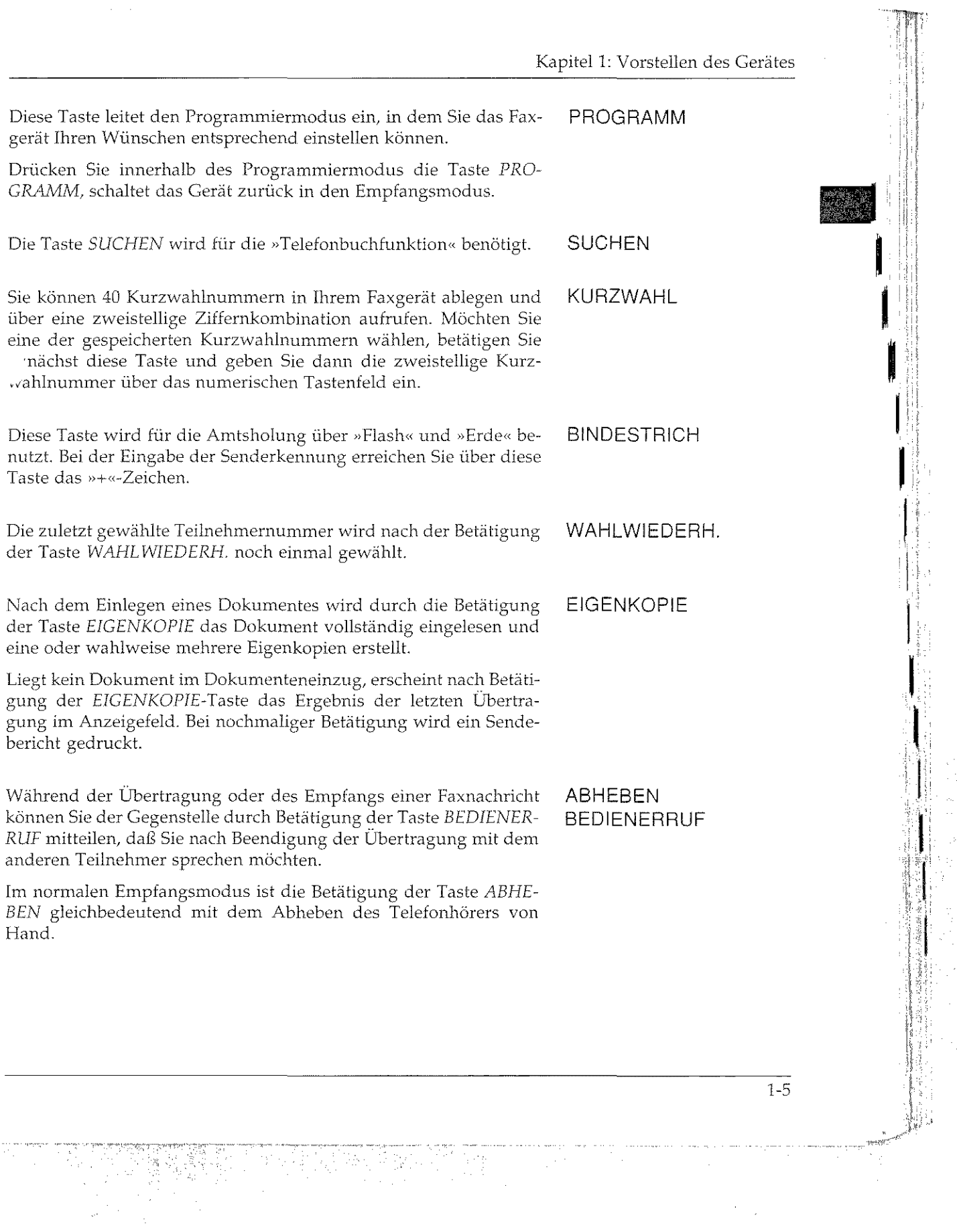

「このこと」ということが、「このことは、「このこのことが、「このことが、「このことは、「このこと」ということに、「このこと」ということに、「このこと」ということに、「このことは、「このことは、「このこ このことは、「このことは、「このことは、「このことは、「このことは、「このことは、「このことは、「このことは、「このことは、「このことは、「このことは、「このことは、「このことは、「このことは、「このことは、「このことは、「このことは、「

ili<br>S

 $\frac{1}{2}$ 

 $\hat{\boldsymbol{\beta}}$ 

 $\frac{1}{2} \frac{1}{2}$ 

 $\frac{1}{2}$ 

 $\ddot{\phantom{0}}$ 

 $\sim$   $\sim$ 

 $\tau_{\rm{max}}$ 

#### Kapitel 1: Vorstellen *des* Gerätes

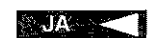

Über diese Taste wird festgelegt, mit welcher Auflösung das Dokument eingelesen und übertragen wird. Durch die Betätigung der Taste erfolgt ein Wechsel zwischen den möglichen Auflösungen. Bei einer vorgegebenen horizontalen Auflösung von acht Punkten pro Millimeter stehen in der Vertikalen vier Auflösungen zur Verfügung.

STANDARD mit 3,85 Zeilen pro Millimeter (STD)

FEIN mit 7,7 Zeilen pro Millimeter (FEIN)

EXTRA FEIN mit 15,4 Zeilen pro Millimeter (EX.FEIN)

FOTOQUALITÄT mit 16 Graustufen (FOTO)

Die aktuell gewählte Aut1ösung wird durch die zugeordnete Anzeigelampe angezeigt. Verwenden Sie die höchste Auflösung beispielsweise für farbige Vorlagen oder Dokumente mit vielen Grauabstufungen.

In einigen Betriebsarten wird durch die Betätigung dieser Taste der Cursor (Textzeiger) nach links bewegt.

Bei Entscheidungen des Anwenders während der Bedienung wird diese Taste auch als >>JA«-Taste verwandt.

Un1 das beste Übertragungsergebnis zu erzielen, sollten Sie den Kontrast des einzulesenden Dokumentes nüt Hilfe dieser Taste voreinstellen.

**HELL** sollten Sie bei kontrastarmen Dokumenten verwenden.

NORMAL wird für Vorlagen mit normal gutem Kontrast empfohlen.

**DUNKEL** ist für Dokumente mit starkem Kontrast vorgesehen.

Die aktuell gewählte Aut1ösung wird durch die zugeordnete Lampe angezeigt.

In einigen Betriebsarten wüd durch die Betätigung dieser Taste der Cursor nach rechts bewegt

Bei Entscheidungen des Anwenders tvährend der Bedienung wird diese Taste auch als »NEIN«-Taste verwandt.

 $\alpha = 100$  km

Kapitel 1: Vorstellen des Gerätes SONDERZ./ 0 START Numerisches Tastenfeld **Zielwahltasten** *Die aliemative Ritfnummer cvird nur*   $in$  der Betriebsart »Stapelsenden«  $verwendet.$ 1-7 I **I** I I I ' I  $\left| \cdot \right|$ **r**  $\mathbf{I}$ I ra de la construcción de la construcción de la construcción de la construcción de la construcción de la construcción de la construcción de la construcción de la construcción de la construcción de la construcción de la cons I I

Diese Taste ermöglicht eine Umschaltung zwischen dem Impulswahlverfahren (IWV) und dem Tonwahlverfahren (MFV) während des laufenden Gespräches. Auch während der Speicherung neuer Telefonnummern können Sie mittels der *IWV* I *MFV-Taste* das Wahlverfahren wechseln.

Neben der Standardfunktion ermöglicht diese Taste die Eingabe von Sonderzeichen, die über die numerische Tastatur nicht verfügbar sind. Durch mehrmaliges Betätigen dieser Taste im Programmiermodus erscheinen nacheinander folgende Sonderzeichen:

Å ă  $\Omega$  $\tilde{D}$ ö ü  $E_{\rm{L}}$ Ø  $\tilde{r}$ å ø  $\mathbbm{1}$  $($   $)$ # & + I ?

Betätigen Sie die Taste *SONDERZ.* so oft, bis das gewünschte Zeichen im Anzeigefeld erscheint. Bestätigen Sie ein ausgewähltes Sonderzeichen mit der Taste **I I** NEIN.

Bewegen Sie den Cursor mit Hilfe der Tasten **JA & T** und I **WEIN!** zu falsch eingegebene Zeichen, um diese anschließend zu überschreiben.

Diese Taste unterbricht den aktuellen Vorgang bzw. quittiert eine mögliche Fehlermeldung. Bei der Einstellung der Gerätefunktionen führt Sie die *STOP-*Taste jeweils einen Schritt zurück.

Durch Betätigung der *START-taste* wird *die* zur Zeit im Anzeigefeld angezeigte Aktion ausgeführt.

\A )Ci einem nonnalen Telefor1 können Sie mit den hier vorhandenen Tasten eine Teilnehmernummer direkt wählen. Das numerische Tastenfeld wird auch für einige Einstellungen des Gerätes benutzt. Desweiteren finden Sie auf diesem Tastenfeld alphabetische Zeichen.

Jeder dieser 10 Zielwahltasten kann eine Telefonnummer zugeordnet werden. Um eine Zielwahlnummer aufzurufen, brauchen Sie lediglich die ihr zugeordnete Taste zu betätigen. Zusätzlich kann jeder Zielwahltaste eine Alternativnummer zugewiesen werden. Ist *die* erste Rufnummer besetzt oder *die* Gegenstelle antwortet nicht, wird die Alternativnummer aufgerufen.

### IWV / MFV

STOP

Sie können das Zielwahltastenfeld beschriften. Schieben Sie dazu die durchsichtige Abdeckung des Tastenfeldes hoch und nehmen Sie das Zielwahltastenfeld heraus, um es zu beschriften.

Neben der Standardfunktion können Sie Sie über die Zielwahltasten in Verbindung mit der Taste *PROGRAMM* verschiedene erweiterte Funktionen des Faxgerätes erreichen. In der nachfolgenden Tabelle finden Sie eine kurze Erläuterung dieser Funktionen. Eine ausführliche Erklärung finden Sie in den jeweiligen Kapiteln.

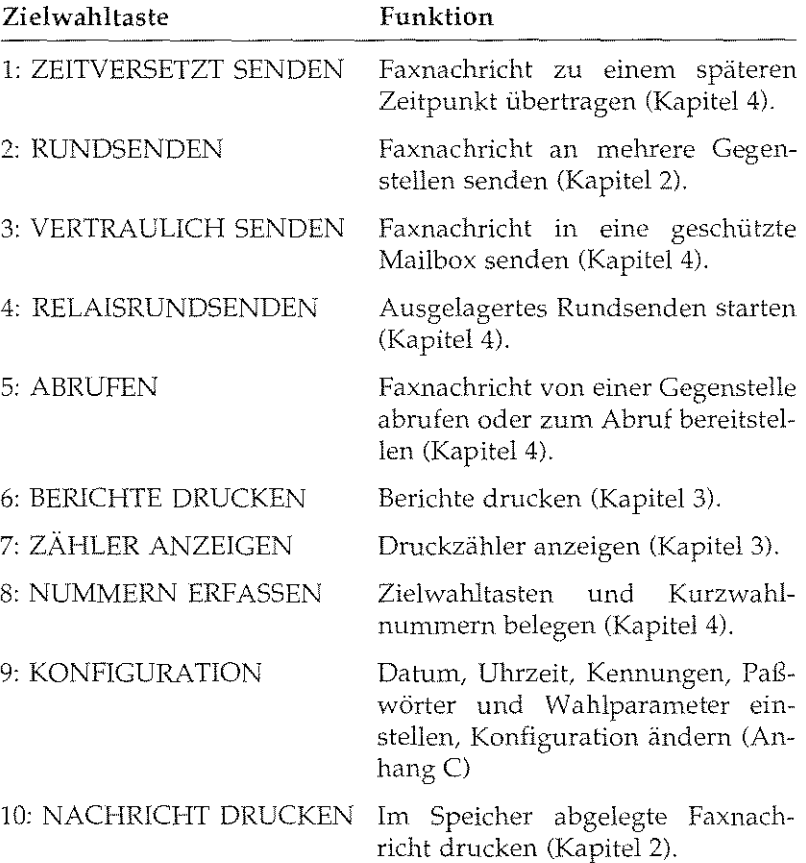

ą

Kapitel 1: Vorstellen des Gerätes

Über diese Zielwahltaste können Sie Leerzeichen eingeben, ialls Sie 9/LEERZEICHEN ein solches Zeichen in einer Senderkennung oder Rufnummer verwenden möchten. Eingegebene Leerzeichen erhöhen die Lesbarkeit einer Rufnummer und haben keinen Einfluß auf die gewählte Ziffernkombination.

Über diese Zielwahltaste wird eine gespeicherte Rufnurnmer aufgerufen. Desweiteren können Sie mit Hilfe dieser Taste innerhalb einer Rufnummer eine Wahlpause von drei Sekunden festlegen.

## **Die Anzeigelampen**

Beim Einlesen eines Doktnnentes wird die gewählte Auflösung über diese Lampen angezeigt. Mögliche Auflösungen sind Standard (STD), fein (FEIN), extra fein (EX.FEIN) und Fotoqualität (FOTO)

Stellen Sie den Kontrast des einzulesenden Dokumentes mit Hilfe der entsprechenden Funktionstaste ein. Die aktuell gewählte Auflösung wird durch die zugeordnete Lampe angezeigt.

Bei auftretenden Problemen oder Störungen leuchtet die rote ALARM-Lampe. Beenden Sie die Alarmmeldung, indem Sie die *STOP-*Taste betätigen und anschließend die Fehlerursache beheben, wie in Kapitel 7 beschrieben.

## **Die Tonsignale**

Bei jeder Tastenbetätigung hören Sie als akustische Rückmeldung einen kurzen Pfeifton.

Ist die Gegenstelle empfangsbereit, wird dies durch einen drei Sekunden dauernden Signalton angezeigt.

Ein sich wiederholender Pfeiiton zeigt an, daß der Teilnehmer der Gegenstelle mit Ihnen sprechen oder Ihre Sprechaufforderung quittieren möchte.

10/PAUSE

FOTO, EX.FEIN. FEIN. STD

HELL, NORMAL, DUNKEL

ALARM

**Standardton**  $[-]$ 

Empfangsbereitschaft  $\lceil$   $\longrightarrow$   $\lceil$ 

Sprechaufforderung  $\left[\begin{array}{ccccccc} -&-&-&-&-&-&- \end{array}\right]$ 

1-9

Kapitel 1: Vorstellen des Gerätes

 $\bar{z}$ 

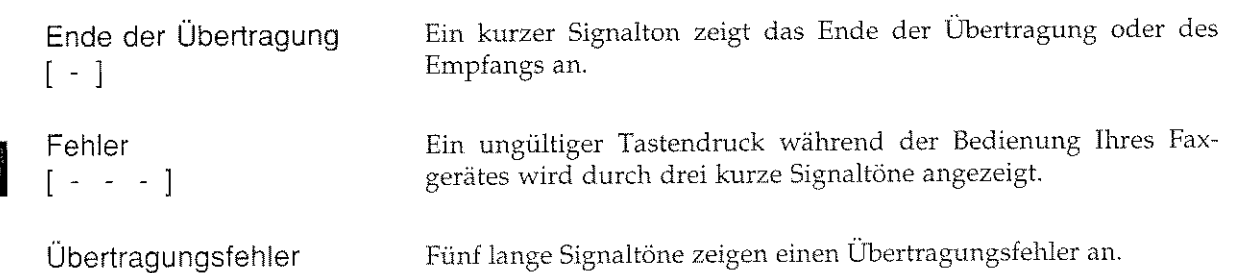

 $\lambda = \frac{1}{2}$ 

i sjild

 $\hat{\mathcal{A}}$ 

 $\mathcal{L}$ 

Übertragungsfehler<br>[ ————— ]

 $\hat{\vec{x}}^{\,i}$ 

 $\frac{1}{1-10}$ 

 $\mathcal{L}^{\text{max}}_{\text{max}}$ 

 $\bar{\mathcal{A}}$ 

 $\ddot{\phantom{a}}$ 

 $\frac{1}{2}$ 

 $\mathbb{E}_\mathbb{Q}$  . Note that the definition

I

I

I

I

 $\begin{bmatrix} 1 & 0 & 0 \\ 0 & 1 & 0 \\ 0 & 0 & 0 \\ 0 & 0 & 0 \\ 0 & 0 & 0 \\ 0 & 0 & 0 \\ 0 & 0 & 0 \\ 0 & 0 & 0 \\ 0 & 0 & 0 \\ 0 & 0 & 0 \\ 0 & 0 & 0 \\ 0 & 0 & 0 \\ 0 & 0 & 0 \\ 0 & 0 & 0 & 0 \\ 0 & 0 & 0 & 0 \\ 0 & 0 & 0 & 0 \\ 0 & 0 & 0 & 0 \\ 0 & 0 & 0 & 0 & 0 \\ 0 & 0 & 0 & 0 & 0 \\ 0 & 0 & 0 & 0 & 0 \\ 0 &$ 

I

**I** 

I

 $\mathbf{I}$ 

I

I

 $\mathbb{I}$ 

I

## **Kapitel 2: Normalbetrieb**

## **Senden**

Ein Dokument wird in vier Schritten gesendet, die in diesem Kapitel beschrieben werden:

- **1.** Dokument einlegen
- Auflösung und Kontrast einstellen (Sendegrundeinstellung)
- 3. Gegenstelle wählen
- 4. Senden

Die Änderung der Werte Auflösung und Kontrast ist nicht in jedem Fall erforderlich.

Das richtige Einlegen von Dokumenten verhindert Papierstau und Probleme beim Einlesen. Legen Sie die Dokumente wie folgt ein:

- 1. Stellen Sie die Papierführungsschienen am Dokumenteneinzug auf die Dokumentenbreite ein.
- 2. Richten Sie den Dokumentenstapel so aus, daß die Blätter bündig liegen. Der Stapel darf bei einem Papiergewicht von 75 g/m<sup>2</sup> höchstens 30 Blätter umfassen.
- 3. Legen Sie das Blatt oder den Papierstapel mit der zu übertragenden Seite nach unten in den Dokumenteneinzug.

Das eingelegte Blatt oder die ersten Seite des Stapels werden ein Stück eingezogen. Im Anzeigefeld erscheint die Aufforderung, das Ziel der Übertragung zu wählen.

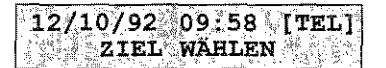

Eingelegte Dokumente können sofort nach dem Einlesen an die Gegenstelle gesendet oder zunächst im Speicher abgelegt werden. Informationen zum Speicher- und Stapelsenden finden Sie weiter hinten in diesern Kapitel.

Dokument einlegen

*Beachten Sie die l-Iinweisl! zum Papit:r in »Kapitel 7: Hinweise und Hilfen«.* 

*Um ein falsch eingclc'gtes Blatt aus dem Dokumenteneinzug zu ent\_(enu:n.*   $dr$ ücken Sie an dieser Stelle lediglich die *Taste STOP.* 

2-1

#### Sendegrundeinstellung

Die aktuellen Werte für Auflösung und Kontrast werden durch die entsprechenden Lampen im linken Teil des Bedienfeldes angezeigt.

Möchten Sie die Auflösung oder den Kontrast des zu übertragenden Faxdokumentes ändern, können Sie dies über die beiden Tasten **JA I** und **I NEIN** vornehmen.

#### **Auflösung**

Durch die Betätigung der Taste **WA · I erfolgt ein Wechsel zwi**schen den möglichen Auflösungen. Bei einer vorgegebenen horizontalen Auflösung von acht Punkten pro Millimeter stehen in *der*  Vertikalen folgende Auflösungen zur Verfügung:

STANDARD mit 3,85 Zeilen pro Millimeter (STD)

FEIN mit 7,7 Zeilen pro Millimeter (FEIN)

EXTRA FEIN mit 15,4 Zeilen pro Millimeter (EX.FEIN)

FOTOQUALITÄT mit 16 Graustufen (FOTO)

Die Standardauflösung reicht für nonnale Dokumente aus. Verwenden Sie die höchste Aullösung beispielsweise für farbige Vorlagen oder Dokumente mit vielen Graustufen.

#### **Kontrast**

Um das beste Übertragungsergebnis zu erzielen, sollten Sie den Kontrast des einzulesenden Dokumentes mit Hilfe der Taste **I BEIN** voreinstellen.

**HELL** sollten Sie bei kontrastarmen Dokumenten verwenden.

NORMAL wird für Vorlagen mit normal gutem Kontrast empfohlen.

DUNKEL ist für Dokumente mit starkem Kontrast vorgesehen.

Der gewählte Kontrast wird durch die entsprechende Lampe angezeigt.

2-2

in 1992 - Andrew Berlinger<br>1993 - Andrew Berlinger<br>1993 - Andrew Berlinger

Vor dem Versenden der Faxnachricht können Sie weitere Einstel- Gegenstelle wählen lungen wählen. Es besteht beispielsweise die Möglichkeit, die Faxnachricht zeitversetzt zu übertragen. Diese und weitere Funktionen werden ausführlich in ;->Kapitel 4: Zusätzliche Funktionen« *be*schrieben.

Um den Empfänger Ihrer Faxnachricht, die Gegenstelle, zu wählen, stehen Ihnen vier Möglichkeiten zur Verfügung:

e Direkte Eingabe der Nummer

Geben Sie die Rufnummer der gewünschten Gegenstelle Ziffer für Ziffer über das numerische Tastenfeld ein. Drücken Sie am Ende Ihrer Eingabe auf die Taste *START.* 

• Zielwahltasten

Ist die Nummer der Gegenstelle auf einer Zielwahltaste abgelegt, genügt die Betätigung dieser Taste, und die zugehörige Nummer wird sofort gewählt. Zur Kontrolle erscheint der bei der Programmierung eingegebene Name der Gegenstelle im Anzeigefeld des Faxgerätes.

• Kurzwahlnum1nern

Haben Sie die gewünschte Rufnummer als Kurzwahlnummer abgelegt, betätigen Sie zunächst die Taste *KURZ WAHL.* Geben Sie danach die gewünschte Kurzwahlnummer zweistellig ein, die gewünschte Gegenstelle wird sofort angewählt. Sofern Sie bei der Programmierung der Kurzwahlnummer den Namen der Gegenstelle eingegeben haben, erscheint dieser im Anzeigefeld des Faxgerätes.

**Telefonbuchfunktion** 

Rufnummern, die auf einer Zielwahltaste oder als zweistellige Kurzwahlnummer abgelegt sind, können auch über den gespeicherten Teilnehmernamen gesucht werden.

1. Legen Sie Ihr Dokument in den Dokumenteneinzug.

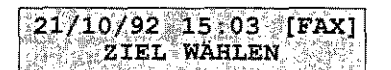

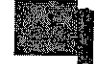

' I

I

 $\mathbf{I}$ 

 $\begin{bmatrix} 1 \\ 1 \\ 1 \\ 1 \end{bmatrix}$ 

 $\left| \cdot \right|$ 

I

I

I

**I** 

I

I

I

Beim Betrieb des Gerätes in einer  $Nebenstellenanlage müssen Sie der<sup>1</sup>$ Ru{nl/11/ltli!r *eine* Kcmr:J(fl"r *udcr* das  $Zeichen$  »-« voranstellen.

Die Belegung der Zielwahltasten wird  $in$  »*Kapitel 4: Zusätzliche Funktionen*«  $beschrieben.$ 

*Die Be!egunc; der Kur:wahlnummen1*  wird in »Kapitel 4: Zusätzliche Frmktionot« *beschrie/Jnl.* 

*Um die Telefonbuchfunktion nutzen zu können, mlissen Kurzwahlnummern oda Zielwahltasten belegt und mit f'inem tv'amen versehen sein.* 

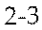

I

2. Drücken Sie auf die Taste *SUCHEN.* 

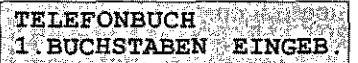

3. Betätigen Sie die Zifferntaste, auf der sich der gesuchte Anfangsbuchstabe befindet. Wurde ein passender Eintrag gefunden, erscheint dieser im Anzeigefeld des Faxgerätes.

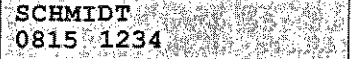

Wird der gewünschte Teilnehmer angezeigt, betätigen Sie die *START-Taste,* um mit der ()bertragung zu beginnen.

4. Falls der angezeigte Teilnehmer nicht der gesuchte ist, drücken Sie erneut die entsprechende Zifferntaste. Nacheinander werden *die* anderen Teilnehmer angezeigt, die ebenfalls mit den Buchstaben dieser Taste beginnen.

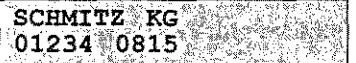

5. Sollte kein passender Eintrag vorhanden sein, wird folgende Meldung ausgegeben:

> SA SHEKARA MARKATA NA MARKATA NA MARKATA NA MARKATA NA MARKATA NA MARKATA NA MARKATA NA MARKATA NA MARKATA NA NICHT BELEGT

*DieSuchfunktion können Sie durch Drücken der Taste STOP beenden.* 

Sie können auch das gesamte Telefonverzeichnis durchblättern. Betätigen Sie dazu nach dem Einlegen des Dokumentes so oft die Taste *SUCHEN,* bis der gewünschte Teilnehmername erscheint.

6. Haben Sie die gewünschte Gegenstelle gefunden, drücken Sie die Taste *START,* und *die* Übertragung beginnt.

2-4

Nach Auswahl der Gegenstelle und Betätigung der Taste START liest das Gerät das Dokument in den Speicher ein. Anschließend stellt das Gerät eine Verbindung zur Gegenstelle her und das Dokument wird übertragen. Das Übertragungsergebnis wird nach der Übertragung im Anzeigefeld des Faxgerätes angezeigt.

Falls sich die Gegenstelle nicht meldet oder die Leitung besetzt ist, schaltet das Faxgerät in die Betriebsart »Automatische Wahlwiederholung« und wird nach wenigen Minuten erneut versuchen, eine Verbindung zur Gegenstelle herzustellen.

föchten Sie eine Faxnachricht an mehrere Gegenstellen senden, können Sie dies durch die Funktion »Rundsenden« vereinfachen. In dieser Betriebsart wird das Dokument einmal eingelesen und dann nacheinander an bis zu 55 Gegenstellen übertragen.

1. Legen Sie Ihr Dokument in den Dokumenteneinzug. Drücken Sie anschließend die Taste PROGRAMM.

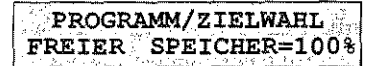

2. Drücken Sie die Zielwahltaste 2:RUNDSENDEN.

RUND-/SPEICHERSENDEN ZIEL (E) AUSWÄHLEN

3. Wählen Sie die Gegenstelle durch direkte Eingabe der Rufnummer, über eine Zielwahltaste oder Kurzwahlnummer.

> DITTMAR JA(</START)  $NETN(>)$

4. Drücken Sie die Taste

ZIEL(E) AUSWAHLEN JA(</ZIEL/#) NEIN(>)

#### Senden

Beachten Sie die Hinweise zum Speicher- und Stapelsenden weiter hinten in diesem Kapitel.

Wahlwiederholung

#### Rundsenden

Beim Rundsenden können Sie fünf Nummern über das numerische Tastenfeld manuell eingeben.

 $2 - 5$ 

*Um die bisher eingegebenen Zielteilneinner anzuzeigen, können Sie dirse mit Hilfe der JA-Taste durchblättern und mögliche Falscheingaben durch Drücken der NEfN-Tnsfe hischcn.* 

5. Wenn Sie weitere Ziele wählen möchten, wiederholen Sie die Schritte 3 und 4. Drücken Sie danach die Taste **INFIN** 

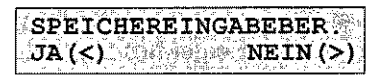

6. Falls Sie Ihre Eingabe mit einem Speichereingabebericht überprüfen wollen, drücken Sie die Taste AANSTEI. Ansonsten drücken Sie die Taste **I BEN** 

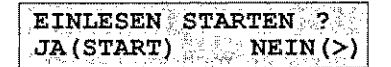

7. Falls Sie Ihre Eingabe korrigieren wollen, drücken Sie die Taste **I MEIN**. Anderenfalls drücken Sie die Taste START; das Faxgerät liest die Vorlage ein und überträgt sie nacheinander an die gewählten Gegenstellen.

Möchten Sie Dokumente wiederholt an mehrere gleiche Gegenstellen senden, können Sie dies über die Funktion »Gruppenwahl« noch weiter vereinfachen. Nähere Hinweise zur Gruppenwahl finden Sie in »Kapitel 4: Zusätzliche Funktionen«.

### **Stapelsenden I Speichersenden**

In diesem Abschnitt werden die Unterschiede zwischen dem Sta*pel-* und dem Speichersenden erläutert.

Das Stapelsenden läuft folgendermaßen ab:

- 1. Dokument einlegen.
- 2. Eine Gegenstelle wählen.
- 3. Das Faxgerät baut die Verbindung zur Gegenstelle auf.
- 4. Eine Seite des Dokumentes wird eingelesen und übertragen.
- 5. Schritt 4 wird so oft wiederholt, bis das gesamte Dokument übertragen ist.
- 6. Die Verbindung zur Gegenstelle wird gelöst.
- 7. Dokument entnehmen.

2-6

Gruppenwahl

Stapelsenden

**J** 

**I** 

I

**J** 

' I

I

I

' I

I

**Incomediate** 

I

Speichersenden

In dieser Betriebsart können Sie auch bei geringem Speicherausbau *des* Faxgerätes umfangreiche Dokumente in hoher Auflösung übertragen. Allerdings können Sie das Dokument erst nach Beendigung der Übertragung aus dem Faxgerät nehmen.

Ein Speichersenden läuft folgendermaßen ab:

- 1. Dokument einlegen.
- *7* ~ine oder mehrere Gegenstellen wählen.
- 3. Das komplette Dokument (alle Seiten) wird eingelesen.
- 4. Dokument entnehmen.
- 5. Das Faxgerät baut die Verbindung zur Gegenstelle auf.
- 6. Das Dokument wird übertragen.
- 7. Die Verbindung zur Gegenstelle wird gelöst.

Auch in dieser Betriebsart können umfangreiche Doktunente in hoher Auflösung übertragen werden. Dazu kann allerdings der Einbau einer Speichererweiterung notwendig sein. Reicht der Speicher nicht aus, gibt das Faxgerät die Melung SPEICHER VOLL aus und unterbricht den Vorgang. Schalten Sie das Faxgerät in diesem Fall auf Stapelsenden wn.

In der Grundausstattung kann das Faxgerät bis zu 15 Seiten (!TU-T-Standardseite Nr.1, Standardauflösung), mit eingebauter Speichererweiterung bis zu 45 Seiten (0,5 MByte-Erweiterung) bzw. bis zu *T* "eiten (1 MByte-Erweiterung) in den Speicher einlesen.

Sie können das Gerät über den Konfigurationspunkt 16 dauerhaft zwischen Stapel- und Speichersenden umschalten.

## **Empfangen**

Der eingestellte Empfangsmodus bestimmt, wie Ihr Faxgerät auf eingehende Anrufe reagiert. Die Einstellung *des* richtigen Empfangsmodus entnehmen Sie dem »Anhang C: Faxgerät einstellen«.

Sollte beim Empfang einer Faxnachricht ein Fehler auftreten, erscheint eine Fehlermeldung im Anzeigefeld und fünf kurze Pfeiftöne werden ausgegeben.

*Wie Sie einen Konfigurationspunkt ändern, wird in "An!nmg* C: *Faxgeriit*   $e$ *instellen« beschrieben.* 

2-7

 $\overline{\phantom{a}}$ 

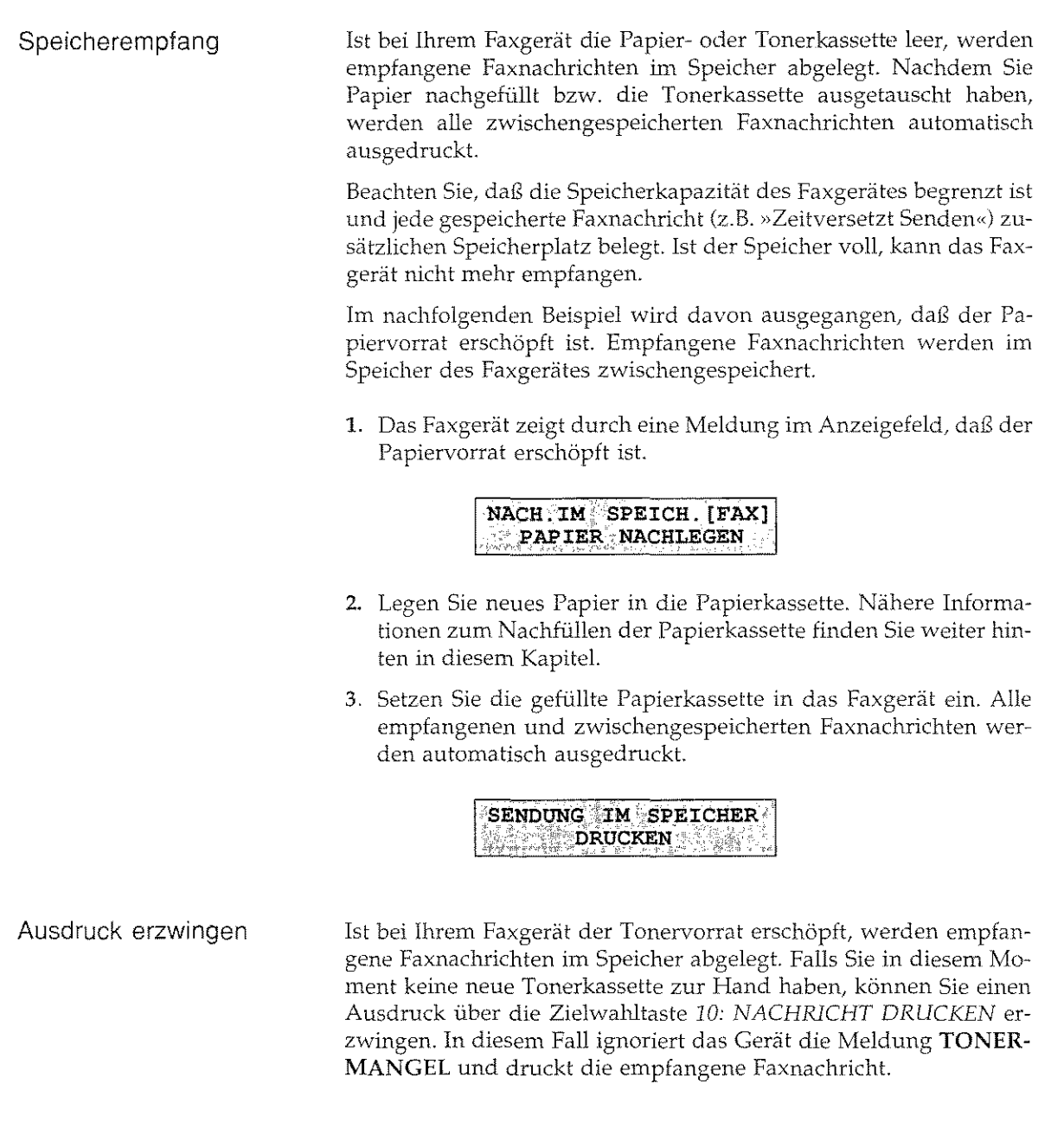

 $\sim$ 

 $\mathbb{E}[\cdot]_{\mathbb{Q}}$ 

 $\epsilon$ 

2-8

Hinweis! 医

Bei Tonermangel kann der Ausdruck der Faxnachricht schlecht oder gar nicht lesbar sein. Der Hersteller übernimmt keine Garantie für die Lesbarkeit, der Ausdruck erfolgt auf Verantwortung des Kunden.

.. Der Tonervorrat im Faxgerät ist erschöpft. Eine Faxnachricht wird empfangen und im Speicher abgelegt.

# NACH IM SPEICH [FAX]<br>TONERVORRAT PRÜFEN

2. Drücken Sie die Taste PROGRAMM und danach die Zielwahltaste 10: NACHRICHT DRUCKEN.

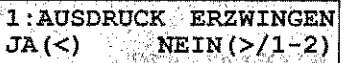

3. Bestätigen Sie durch Drücken der Taste MAV Julie Faxnachricht wird ausgedruckt.

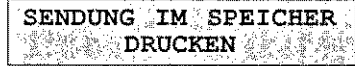

## Kopieren

Ihr Faxgerät kann Dokumente auch kopieren. Dabei können Sie wählen, ob eine oder bis zu 99 Kopien ausgedruckt werden sollen. Es ist auch möglich, mehrseitige Dokumente zu vervielfältigen.

Nachdem Sie die Kopierfunktion gestartet haben, liest das Faxgerät die Vorlage in den Speicher ein. Danach wird eine oder mehrere Kopien ausgedruckt.

 $2-9$ 

A,

1. Legen Sie Ihr Dokument in den Dokumenteneinzug.

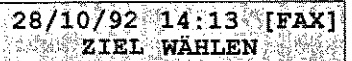

2. Drücken Sie die Taste EIGENKOPIE.

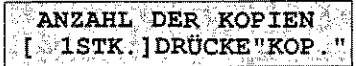

3. Wollen Sie nur eine Kopie drucken, fahren Sie mit Schritt vier fort. Ansonsten geben Sie die gewünschte Anzahl der Kopien über das numerische Tastenfeld ein.

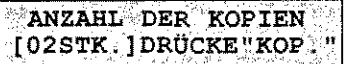

4. Betätigen Sie die Taste EIGENKOPIE. Das Faxgerät liest die Vorlage ein und gibt die gewünschte Anzahl von Kopien aus.

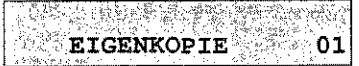

5. Danach kehrt das Faxgerät in den Empfangsmodus zurück.

### **Bedienerruf**

Während der Übertragung einer Faxnachricht können Sie dem Teilnehmer der Gegenstelle durch Drücken der Taste BEDIENERRUF mitteilen, daß Sie nach der Übertragung mit ihm sprechen möchten. Ebenso kann Ihnen der Teilnehmer der Gegenstelle anzeigen, daß er eine fernmündliche Kontaktaufnahme wünscht.

1. Drücken Sie während der Übertragung die Taste BEDIENER-RUF.

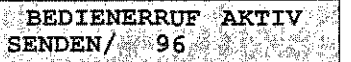

Tritt während der Mehrfachkopie ein Fehler auf, wird der Vorgang abgebrochen.
2. Nimmt der Teilnehmer der Gegenstelle Ihren Bedienerruf an, wird folgende Mitteilung angezeigt:

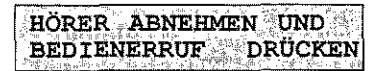

3. Nehmen Sie den Hörer ab und betätigen Sie nochmals die Taste BEDIENERRUF. Nun kann das Gespräch geführt werden.

Einen Bedienerruf der Gegenstelle quittieren Sie durch Drücken der Taste BEDIENERRUF.

Reagiert die Gegenstelle nicht auf Ihren Bedienerruf, sendet Ihr Faxgerät automatisch eine Rückrufnachricht. Neben der Bitte um Rückruf, wird auf dieser Nachricht auch eine Rückrufnummer abgedruckt. Wie Sie diese Rückrufnummer eingeben, wird in »Anhang C: Faxgerät einstellen« beschrieben.

Ihr Faxgerät kann die Rückrufnachricht nur beim Senden übertragen, nicht aber beim Empfang.

# Papier nachlegen

Ist der Papiervorrat erschöpft, erscheint im Anzeigefeld die Meldung

#### Rückrufnachricht

Hinweise zum Papier finden Sie in » Kapitel 7: Hinweise und Hilfen«.

#### KEIN PAPIER (FAX) **PAPIER NACHLEGEN**

Beheben Sie das Papierende wie folgt:

- 1. Ziehen Sie die Papierkassette vollständig aus dem Gerät heraus.
- 2. Bevor Sie Papier in die Papierkassette einlegen, sollten Sie den Papierstapel gut durchfächern, so daß die einzelnen Blätter nicht aneinander haften. Verwenden Sie für Fotokopierer geeignetes Papier.

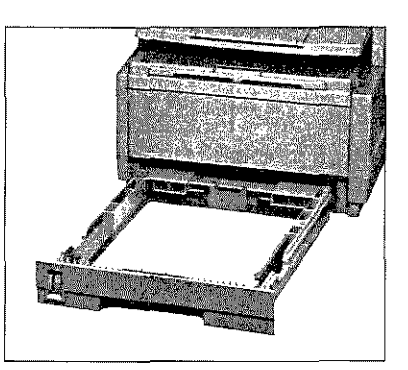

Sie müssen dem Faxgerät das verwendete Papierformat über den Konfigurationspunkt 10 mitteilen. Dies wird in »Anhang C: Faxgerät einstellen« beschrieben. Sie können Papier der Formate DIN A4, Letter und Legal einlegen.

έψ.

Kapitel 2: Normalbetrieb

Falls Sie Legal-Papier verwenden,  $m$ üssen Sie die Papierkassette *vergrößern, indem Sie das hintere Ende herunterklappen.* 

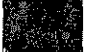

- 3. Legen Sie maximal 250 Blatt Papier (75g/m') so in die Kassette ein, daß sich die Kanten *des* Stapels unter den Halteecken der seitlichen Papierführungen befinden. Stellen Sie auch den hinteren Schieber auf das Papierformat ein.
- 4. Setzen Sie anschließend die Papierkassette wieder in die Führungsschienen. Schieben Sie die Kassette ein, bis sie einrastet
- 5. Ihr Faxgerät ist nun wieder betriebsbereit und setzt einen möglicherweise unterbrochenen Druckvorgang fort

### **Telefonieren**

Falls Sie den Handapparat (Zubehör) installiert haben, können Sie Ihr Faxgerät auch als normales Telefon nutzen. Wählen Sie die *Ge*genstelle wie folgt an:

#### **Hinweis** ! 长之

Der Handapparat kann nur bei eingeschaltetem Faxgerät benutzt werden.

1. Stellen Sie sicher, daß sich kein Dokument ün Dokumenteneinzug befindet.

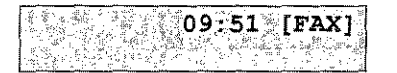

2. Heben Sie den Hörer ab.

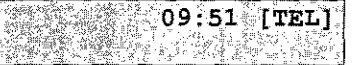

*Betreiben Sie das Gerät in einer Nebe!zstellenanlagc,miissen Sie der Rufnummer eine Keil* II *Ziffer oder das Zeichen"\_" voranstellen.* 

3. Geben Sie die Nummer der Gegenstelle über das numerische Tastenfeld ein, die eingegebene Nummer wird gewählt.

**INTERNATIONAL** 

I

**I** 

 $\begin{array}{c} \begin{array}{ccc} \end{array} & \begin{array}{ccc} \end{array} & \end{array} \end{array}$ 

I

 $\overline{\phantom{a}}$ 

I

' I

I

 $\int_0^1$ 

I

# **Kapitel 3: Berichte**

Ihr Faxgerät kann neun verschiedene Berichte drucken, die Informationen über die Einstellung oder den Zustand des Gerätes enthalten:

- **e** Im Sendebericht finden Sie Informationen über die letzte Faxübertragung. Sie können Ihr Gerät so einstellen, daß nach jeder Faxübertragung automatisch ein Sendebericht ausgedruckt wird.
- Der Statusbericht beinhaltet Inform.ationen über die *zuletzt* gesendeten, in den Speicher empfangenen und fehlerhaft empfangenen Faxnachrichten.
- **e** Falls die Stromversorgung für das Faxgerät ausfällt, während das Gerät sendet oder empfängt, oder wenn die Stromversorgung ausfällt, während sich eine Faxnachricht in1 Speicher des Gerätes befindet, druckt das Faxgerät nach wiederhergestellter Stromversorgung einen Netzausfallbericht
- **e** Aus dem Konfigurationsbericht können Sie die aktuelle Einstellung Ihres Faxgerätes ersehen.
- Im Telefonverzeichnis wird die Belegung der Zielwahltasten, der Kurzwahlnummern und der Gruppen aufgelistet.
- Nach einem erfolgreichen Relaisrundsenden kann das Faxgerät einen Kettenrundsendungsbericht ausgeben.
- e Nach dem Empfang einer vertraulichen Nachricht gibt das Faxgerät einen vertraulichen Empfangsbericht aus.
- Bevor Sie ein Rundsenden starten, können Sie anhand des Rundsendeeingabeberichts prüfen, ob Sie die richtigen Gegenstellen ausgewählt haben.
- Nach einem Rundsenden gibt das Faxgerät einen Rundsendebericht aus.

Nachfolgend wird beschrieben, wie Sie Berichte drucken lassen und wie diese Berichte aufgebaut sind. Einige Berichte können auch automatisch beim Eintritt bestimmter Ereignisse ausgedruckt werden.

 $\blacksquare$ 

**INTERNATIONAL PROPERTY.** 

### **Manueller Berichtsdruck**

Ihr Faxgerät muß sich im Zustand der Betriebsbereitschaft befinden. Dies wird in1 Anzeigefeld durch die Uhrzeit signalisiert:

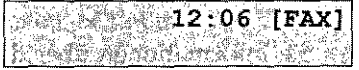

Um einen Bericht ausdrucken zu lassen, gehen Sie wie folgt vor:

1. Stellen Sie sicher, daß sich kein Papier im Dokumenteneinzug befindet. Betätigen Sie die *PROGRAMM-Taste.* Im Anzeigefeld erscheint:

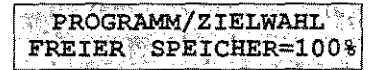

2. Drücken Sie die Zielwahltaste *6:BERICHTE DRUCKEN.* Die Anzeige wechselt zu:

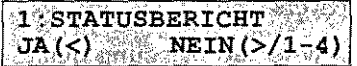

3. Sie können nun den gewünschten Bericht direkt über das numerische Tastenfeld an wählen. Betätigen Sie beispielsweise die Zifferntaste 4, erfolgt die Anzeige:

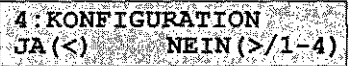

4. Durch die Betätigung der **I \$ti!MI** -Taste können Siedle Auswahl möglicher Berichte durchblättern:

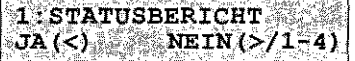

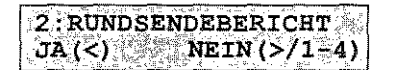

 $\sim$ 

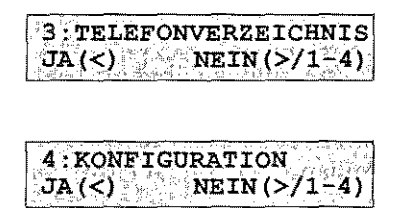

Bei nochmaligen Drücken der Taste **NEW** wird wieder der Statusbericht angeboten.

- 5. Starten Sie den gewünschten Ausdruck durch Drücken der Taste **BA**
- 6. Drücken Sie nach dem Ausdruck die Taste PROGRAMM.

# **Automatischer Berichtsdruck**

where  $\omega_{\rm{eff}}(\omega_{\rm{eff}})$  is a  $\omega_{\rm{eff}}$ 

 $\sim 10^{-1}$  km

 $\sim 10^{-1}$ 

Sie können Ihr Faxgerät so einstellen, daß nach bestimmten Vorgängen automatisch ein Bericht ausgedruckt wird. Entnehmen Sie der nachfolgenden Aufstellung die möglichen Berichte mit der zugehörigen Konfigurationsnummer.

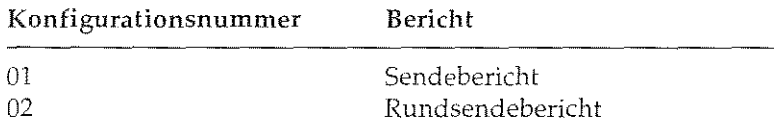

Wie Sie einen Konfigurationspunkt ändern, wird in »Anhang C: Taxgerät einstellen« beschrieben.

 $\mathcal{L}^{\mathcal{L}}$  , we can be a set of  $\mathcal{L}^{\mathcal{L}}$ 

 $\sim 10^{11}$  km  $^{-1}$ 

 $\sim 100$ 

 $\label{eq:1} \rho_{\rm{eff}}(r) = \rho_{\rm{eff}}(r) \left( \frac{r}{\sqrt{2}} \right)$ 

 $\int \mathbf{\hat{M}}_{\rm{eff}} = 1$ 

### Sendebericht

Der Sendebericht enthält Informationen über die letzte Faxübertragung. Sie können Ihr Faxgerät so einstellen, daß nach jeder Übertragung automatisch ein Sendebericht ausgegeben wird. Informationen dazu finden Sie in »Anhang C: Faxgerät einstellen«.

Die für den Sendebericht erforderlichen Informationen werden nach dem Senden des Dokumentes im Speicher des Faxgerätes abgelegt. Diese Informationen werden beim nächsten Senden einer Faxnachricht gelöscht und durch die Sendeinformationen der neuen Übertragung ersetzt. Einige dieser Informationen werden für den Ausdruck auf anderen Berichten für längere Zeit gespeichert. Falls die automatische Berichtausgabe nicht aktiviert ist und Sie nach einer Übertragung einen Sendebericht ausdrucken möchten, können Sie dies durch zweimaliges Drücken der Taste EIGENKO-PIE veranlassen.

1. Stellen Sie sicher, daß sich kein Dokument im Dokumenteneinzug befinden. Drücken Sie die Taste EIGENKOPIE. Im Anzeigefeld des Faxgerätes werden Informationen über die letzte Ubertragung angezeigt.

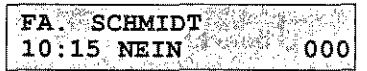

2. Drücken Sie noch einmal die Taste EIGENKOPIE. Das Faxgerät druckt einen Sendebericht.

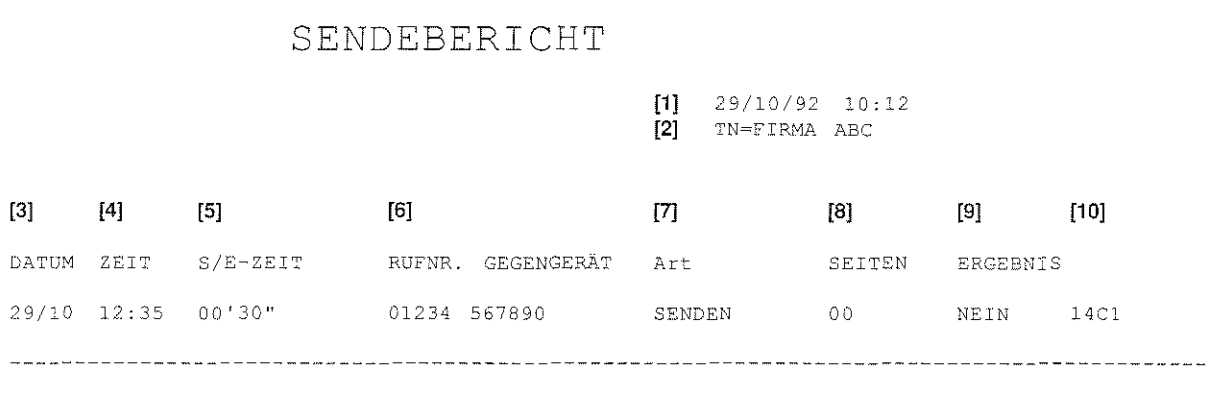

I

I

J

I

I

 $\vert$ 

 $\prod_{i=1}^n$ 

la de la propieta de la partie de la partie de la partie de la partie de la partie de la partie de la partie d<br>La partie de la partie de la partie de la partie de la partie de la partie de la partie de la partie de la par

 $\begin{bmatrix} \vdots \\ \vdots \\ \vdots \end{bmatrix}$ 

I

I

I

Übertragungsergebnisse

- [1] Datum und Uhrzeit des Ausdrucks
- [2] Senderkennung des eigenen Faxgerätes
- [3] Datum der Übertragung
- [ 4] Zeit der Übertragung
- [5] Übertragungsdauer
- [ 6] Kennung der Gegenstelle
- [7] Übertragungsart
- [8] Anzahl der übertragenen Seiten
- [9] Übertragungsergebnis
- [10] Service-Code

Eine Auflistung der Service-Codes finden Sie in »Kapitel 6: Probleme und Lösungen«.

Nachfolgend finden Sie eine Auflistung der in der Spalte ERGEB-NIS verwendeten Abkürzungen.

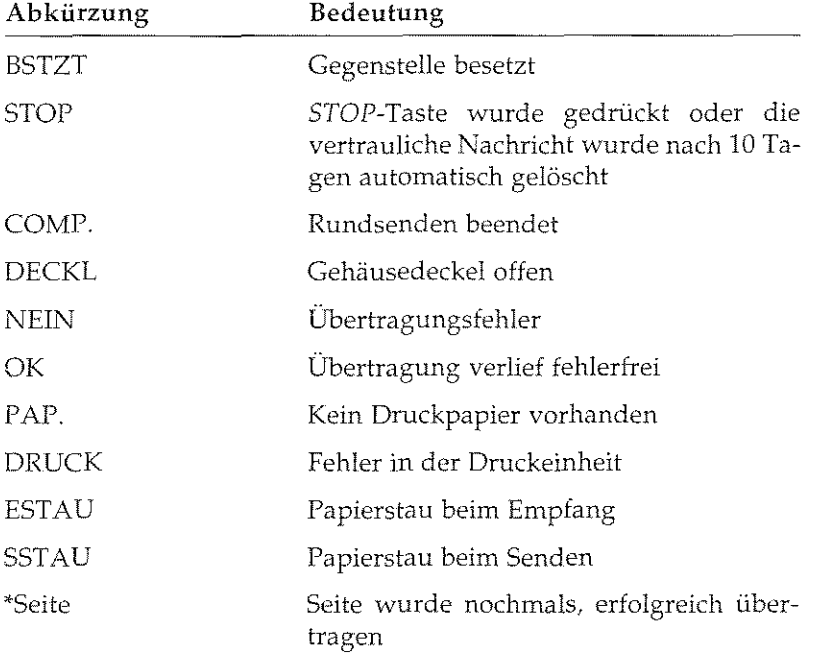

 $[3]$ 

### **Statusbericht**

Im Statusbericht werden Informationen über die letzten Übertragungen aufgelistet. Es können Informationen über maximal 30 Übertragungen dargestellt werden.

#### STATUSBERICHT

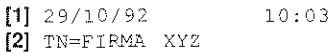

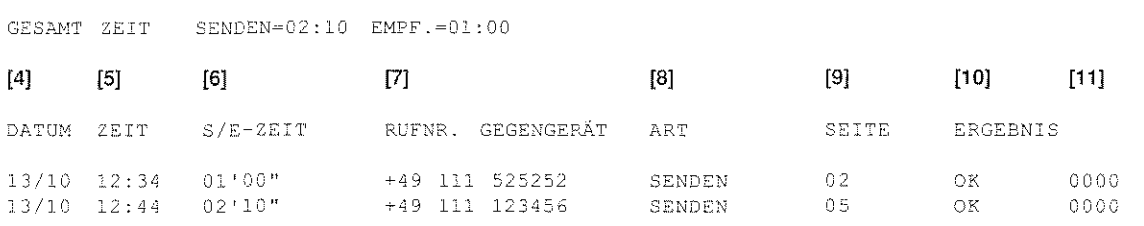

- $[1]$ Datum und Uhrzeit des Ausdrucks
- $[2]$ Senderkennung des eigenen Faxgerätes
- $[3]$ Gesamtzeit der aufgelisteten Übertragungen
- $[4]$ Datum der Übertragung
- $[5]$ Uhrzeit der Übertragung
- Übertragungsdauer  $[6]$
- $[7]$ Kennung der Gegenstelle
- $[8]$ Übertragungsart
- $[9]$ Anzahl der Seiten
- Übertragungsergebnis  $[10]$
- $[11]$ Service-Code

### Netzausfallbericht

Falls die Stromversorgung für das Faxgerät ausfällt, während das Gerät sendet oder empfangt, oder wenn die Stromversorgung ausfällt, während sich eine Faxnachricht im Speicher des Gerätes befindet, druckt das Faxgerät nach wiederhergestellter Stromversorgung einen Netzausfallbericht. Dieser Bericht entspricht in Aufbau und Inhalt dem Statusbericht. Nur die Uhrzeit der Übertragung wird im Netzausfallbericht nicht gedruckt.

# Konfigurationsbericht

Der Konfigurationsbericht gibt Ihnen Informationen über die Einstellungen des Faxgerätes, die Sie selbst ändern können. Hierbei handelt es sich z.B. um die Einstellung der Größe des verwendeten Papiers oder um die Grundeinstellung für Auflösung und Kontrast. Oben rechts auf dem Bericht werden Datum und Uhrzeit des Ausdrucks und die Senderkennung gedruckt. Darunter sind alle vom Anwender einstellbaren Funktionen zusammen mit den Servicenummern aufgelistet. Unter den einzelnen Punkten wird die aktuelle Einstellung gedruckt. Wie Sie diese Einstellungen ändern, wird in »Anhang C: Faxgerät einstellen« beschrieben.

#### KONFIGURATION

13/10/92 16:13  $\label{eq:thm:exp} \texttt{TN} \!=\! \texttt{F} \texttt{IPMA} \!\!-\! \texttt{ZYX}$ 

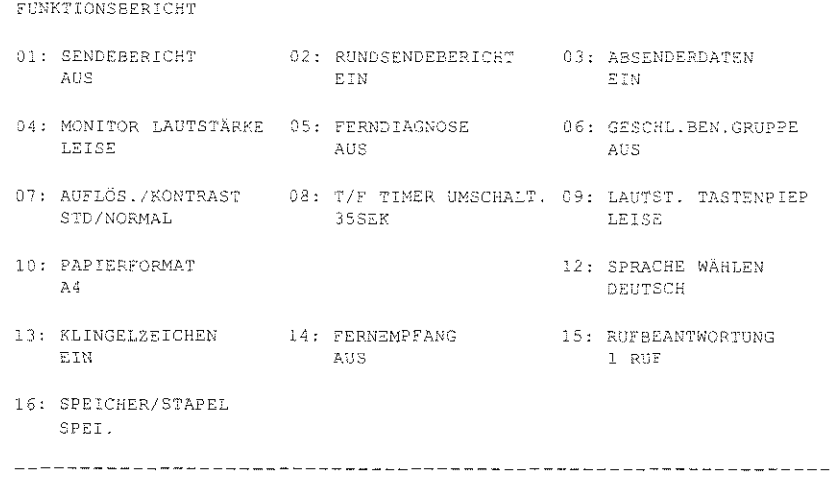

 $3 - 7$ 

a Sanca<br>Cata

Unter dieser Auflistung werden einige Wahlparameter gedruckt. Wie Sie diese Parameter ändern, wird ebenfalls in »Anhang C: Faxgerät einstellen« beschrieben.

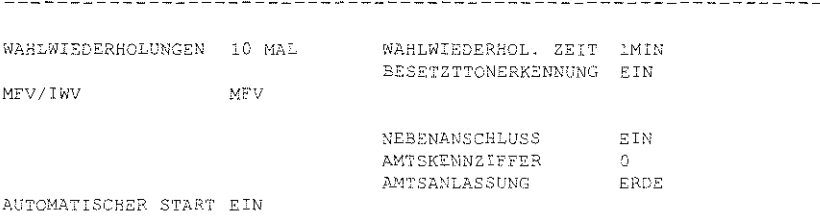

#### **Telefonverzeichnis**

Im Telefonverzeichnis wird die Belegung der Zielwahltasten, Kurzwahlnummern und Gruppen aufgeführt. Auf der ersten Seite finden Sie die Belegung der Zielwahltasten und Kurzwahlnummern, die Belegung der Gruppen wird auf der zweiten Seite gedruckt.

#### TELEFONVERZEICHNIS  $S1$

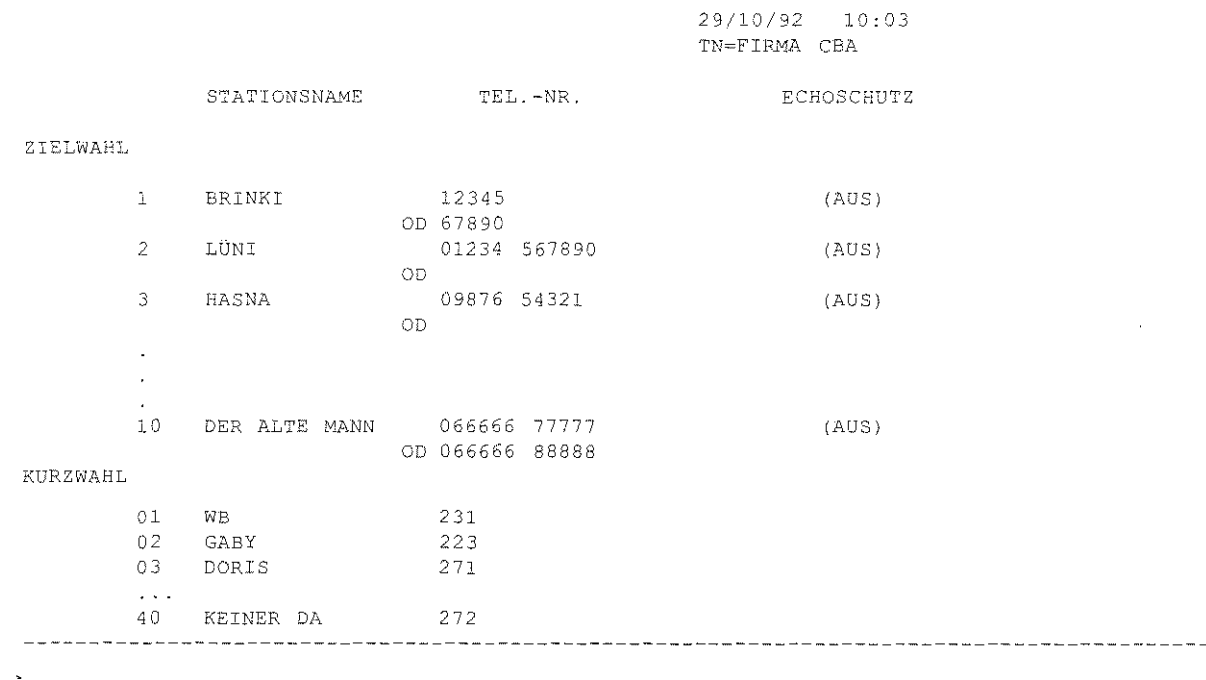

# TELEFONVERZEICHNIS S2

29/10/92 10:03<br>TN=FIRMA ABCD

#### GRUPPENNUMMER=  $#1$   $#2$   $#3$   $#4$   $#5$

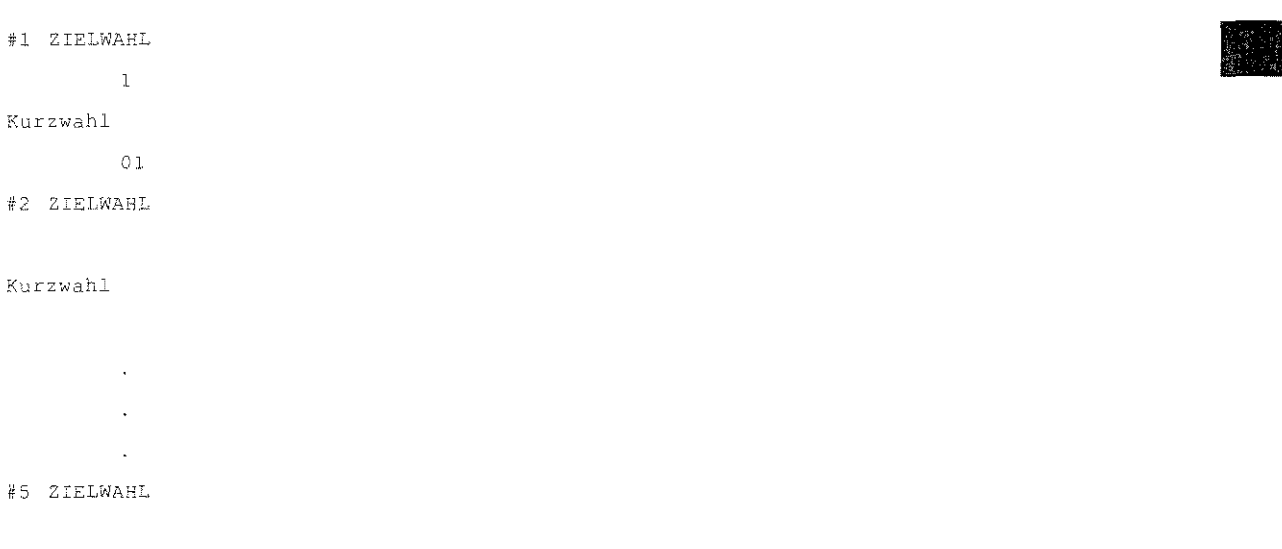

#### Kurzwahl

意見

i<br>International Property of Section 1999<br>International Property of Section 1999

**International Contract Contract Contract Contract Contract Contract Contract Contract Contract Contract Contract Contract Contract Contract Contract Contract Contract Contract Contract Contract Contract Contract Contract** 

# **Kettenrundsendungsbericht**

Nach einem Relaisrundsenden gibt die Sendestation einen Kettenrundsendungsbericht aus. Dieser Bericht wird von der Übertragungsstation erzeugt und als normale Faxnachricht an die Sendestation übertragen. Dieser Bericht entspricht im Aufbau dem weiter hinten beschriebenen Rundsendebericht

### **Vertraulicher Empfangsbericht**

Nach dem Empfang einer vertraulichen Nachricht wird ein vertraulicher Empfangsbericht ausgegeben. In diesem Bericht finden Sie ausführliche Informationen über die vertrauliche Übertragung.

#### VERTRAULICHER EMPFANGSBERICHT

[11 29/10/92 10:03 **[2] TN=FIRMA** DCBA

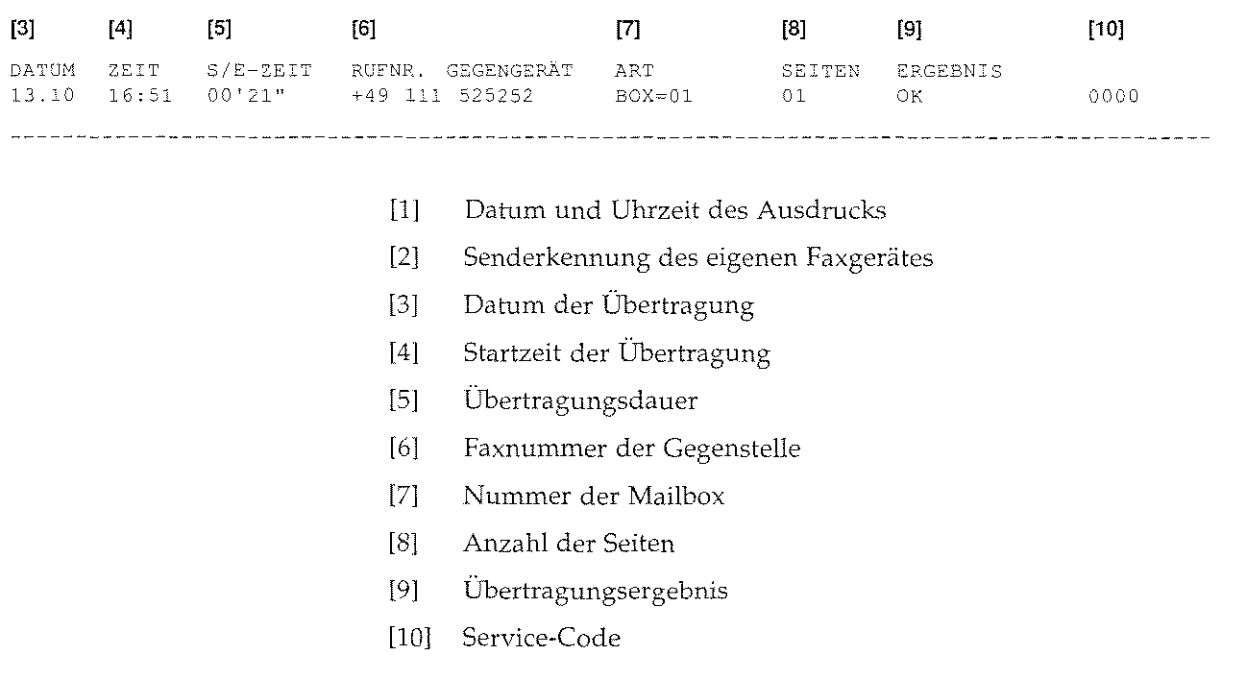

3-10

and and a

# Kapitel 3: Berichte I. i. Rundsendeeingabebericht Bevor Sie ein Rundsenden starten, können Sie einen Rundsendeeingabebericht ausdrucken lassen. Anhand dieses Berichtes können Sie prüfen, ob Sie die richtigen Gegenstellen ausgewählt haben. RUNDSENDEEINGABEBERICHT [1] 14/04/93 16:18<br>[2] FIRMA WYXZ FIRMA WYXZ **International Property** STATIONSNAME STATIONSNAME STATIONSNAME STATIONSNAME  $[3]$  ZIELWAHL<br> $1 =$ HASNA **INTERNATIONAL PROPERTY**  $2 = EDV-HANDEL$  3 = MUELLER [4] KURZWAEL **Inches**  $01 = BRINKMANN$  02 = KLOMP  $[5]$  TASTATUR I 09876 54321 I [1] Datum und Uhrzeit des Ausdrucks **International Contract Contract Contract Contract Contract Contract Contract Contract Contract Contract Contract Contract Contract Contract Contract Contract Contract Contract Contract Contract Contract Contract Contract** [2] Senderkennung des eigenen Faxgerätes [3] Zielwahltasten I [4] Kurzwahlnummern l [5] Über die Tastatur eingegebene Faxnummer I I  $\ddot{\phantom{0}}$ 3-1.1 ∦b. v ņe  $\sim$  23 Gerije

 $\prod_{i=1}^{n}$ 

**Incomediate** 

I

# **Rundsendebericht**

Nach einem Rundsenden gibt Ihr Faxgerät einen Rundsendebericht **aus. Diesem Bericht können Sie ausführliche Infonnationen über**  die einzelnen Übertragungen entnehmen.

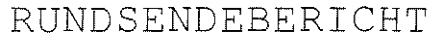

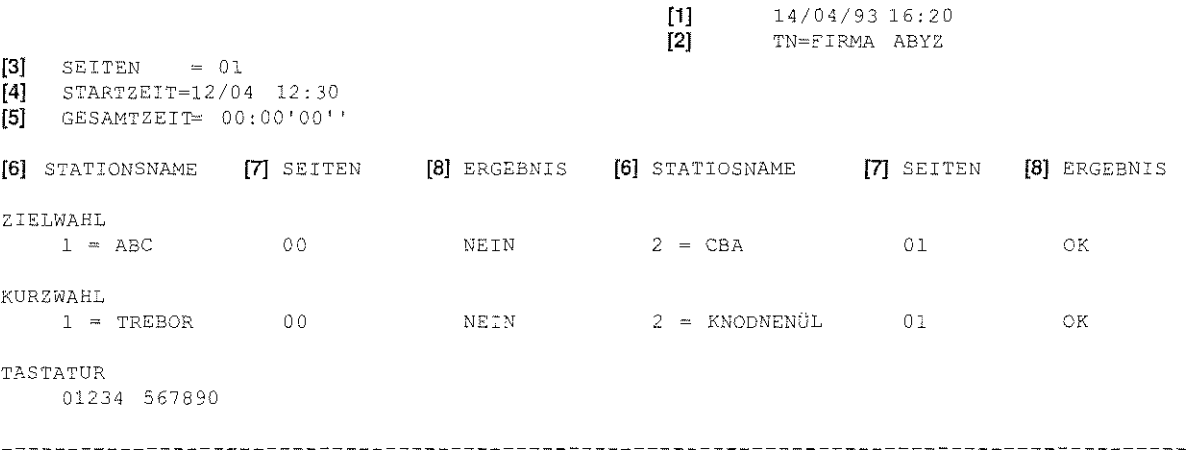

- [1] Datum und Uhrzeit des Ausdrucks
- [2] Senderkennung des eigenen Faxgerätes
- [3] Anzahl der Seiten
- [4] Startzeit
- [5] Gesamtzeit der Übertragungen
- [6] Teilnehmerkennung der Gegenstelle
- [7] Anzahl der Seiten
- [8] Übertragungsergebnis

**I** 

**International Property Co.**<br>In the contract of the contract of the contract of the contract of the contract of the contract of the contract of the contract of the contract of the contract of the contract of the contract o

**I** 

 $\blacksquare$ 

 $\vert$ 

 $\vert$ 

I

' I

 $\mathbf{I}$ 

I

I

J.

# **Zähler anzeigen**

In diesem Faxgerät sind mehrere Zähler eingebaut, die je nach Bedarf angezeigt und vom autorisierten Händler auch einzeln zurückgesetzt werden können. Der Anwender kann nur den Trommelzähler zurücksetzen, wenn die Bildtrommel ihre ausgewiesene Standzeit erreicht hat.

*!nformationen zum l?..iicksetzen des Trommd:.:ilh!ers finden* Sie *in ))Kapitel*   $5: Verbrauchsmaterial«.$ 

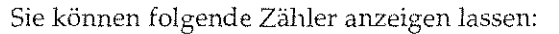

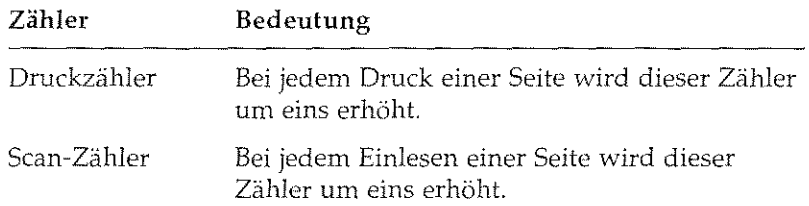

Die Zähler können für verschiedene Zwecke vom Händler oder Kunden benutzt werden, z.B. für Gebührenabrechnungen bei Verleih, Feststellung von Serviceintervallen usw. Durch Lagerung (Entladung der Akkus) oder auch Reparaturen, Wechsel der Firmware usw. können die Zähler einen undefinierten Zustand annehmen. Aus diesem Grund sind die Zähler weder dazu gedacht festzustellen, wie alt ein Gerät ist, noch können sie als Beweis herangezogen werden, sonst dürften *sie* nicht rücksetzbar sein. Vorn Hersteller kann nicht garantiert werden, daß die Zähler bei Auslieferung auf Null stehen.

Um die Zählerstände anzeigen zu lassen, gehen Sie wie folgt vor:

1. Stellen Sie sicher, daß sich kein Papier im Dokumenteneinzug befindet. Betätigen Sie die *PROGRAMM-Taste.* Im Anzeigefeld erscheint:

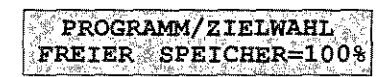

2. Drücken Sie die Zielwahltaste *7:ZÄHLER ANZEIGEN.* Falls die Bildtrommeleinheit ihre ausgewiesene Standzeit erreicht hat, erscheint an dieser Stelle folgende Meldung:

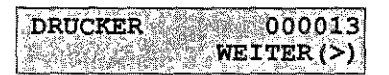

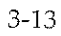

I

I

3. Um den nächsten Zähler anzeigen zu lassen, drücken Sie die Taste **I NEIN**.

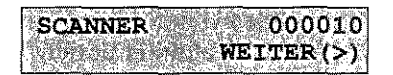

4. Drücken Sie die Taste *PROGRAMM,* das Faxgerät kehrt in den Empfangsmodus zurück

Falls die Zähler zu Kontroll- oder Referenzzwecken eingesetzt werden sollen, muß durch einen autorisierten Lieferanten sichergestellt werden, daß die Zähler zu Beginn der Kontrollperiode auf Null stehen.

 $\alpha = 1$ 

4-1

**I**<br>International

**INCORPORATION** 

 $\mathbf{I}$ 

I

 $\begin{array}{c} \hline \end{array}$ 

I

I

 $\left| \cdot \right|$ 

I

I

I

# **Kapitel 4: Zusätzliche Funktionen**

Zusätzlich zu den Grundfunktionen bietet Ihr Faxgerät noch eine Reihe weiterer nützlicher Funktionen, die in diesem Kapitel näher beschrieben werden. Sie können zum Beispiel Faxnachrichten zeitversetzt senden oder ein Relaisrundsenden starten.

Folgende erweiterte Funktionen stehen zur Verfügung:

• Zielwahl: 10 Zielwahltasten können mit Rufnummern belegt werden.

Kurzwahl: Insgesamt 40 Kurzwahlnummern können mit Rufnummern belegt werden.

- GruppenwahL Die Gruppenwahl ermöglicht es, eine Faxnachricht in einem Vorgang an mehrere Gegenstellen zu übertragen.
- Rufnummern verketten: Gespeicherte Rufnummern können zusammengefügt werden.
- Zeitversetzt Senden: Ein Dokument kann im Dokumenteneinzug oder im Speicher abgelegt und zu einem späteren Zeitpunkt übertragen werden.
- Vertrauliche Kommunikation: Faxnachrichten können durch ein Paßwort geschützt werden.
- Abrufen: Dokumente können von einem anderen Faxgerät angefordert werden.
- Relaisrundsenden: Faxnachrichten werden an eine Gegenstelle übertragen. Von dort aus werden Sie an andere Gegenstellen weitergeleitet.

### **Zielwahl**

Sie können 10 Zielwahltasten mit Rufnummern belegen. Mit Hilfe dieser Funktion brauchen Sie Faxnummern nicht jedesmal einzugeben, sondern können diese mit einem Tastendruck abrufen. Neben der Rufnummer wird der Name des Empfängers und eine alternative Rufnummer abgespeichert. Sollte die angewählte Nummer besetzt sein, so wird Ihr Faxgerät versuchen, die Faxnachricht an die alternative Rufnummer zu übertragen.

Die alternative Rufnummer wird nur beim Stapelsenden verwendet.

Zielwahltaste belegen

1. Stellen Sie sicher, daß sich kein Papier im Dokumenteneinzug befindet.

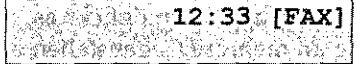

2. Drücken Sie die Taste PROGRAMM.

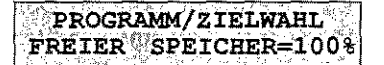

3. Drücken Sie Zielwahltaste 8:NUMMERN ERFASSEN.

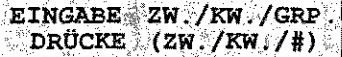

4. Betätigen Sie die Zielwahltaste, der Sie eine Rufnummer zuordnen wollen.

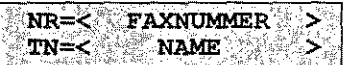

5. Geben Sie die gewünschte Faxnummer über das numerische Tastenfeld ein. Ein Leerzeichen erzeugen Sie durch Drücken der Taste 9/LEERZEICHEN, eine Wählpause durch Drücken der Taste 10/PAUSE auf dem Zielwahltastenfeld. Drücken Sie abschließend die Taste START.

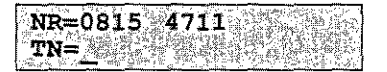

6. Geben Sie den Namen der Gegenstelle über das numerische Tastenfeld ein. Drücken Sie dann die Taste *START.* 

> NR=< ODER NUMMER IN BARA BARA BATASIN

7. Geben Sie eine alternative Rufnummer über das numerische Tastenfeld ein. Drücken Sie danach die Taste *START.* Falls Sie keine alternative Nurnmer eingeben möchten, drücken Sie sofort die Taste *START.* Die alternative Rufnummer wird nur beim Stapelsenden verwendet.

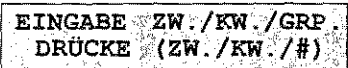

8. Falls Sie weitere Zielwahltasten programmieren möchten, wiederholen Sie die Eingabe beginnend mit Punkt 4. Ansonsten drücken Sie die Taste *PROGRAMM.* 

Führen Sie die Schritte 1 bis 8 aus, um die Belegung einer Zielwahltaste zu ändern. Überschreiben Sie die Rufnummer und den Namen mit den neuen Daten. Sie können die Belegung einer Ziel wahltaste löschen, indem Sie die Rufnummer vollständig mit Leerzeichen *(9/LEERZEICHEN)* überschreiben und dann die *START-Taste*  drücken.

# Kurzwahl

*.:* können Faxnummern eine zweistellige Kurzwahlnummer zuweisen. Um diese Faxnummer anzuwählen, brauchen Sie dann lediglich die Taste *KURZWAHL* zu drücken und die entsprechende Kurzwahlnummer über das numerische Tastenfeld einzugeben. Insgesamt können 40 Kurzwahlnummern *belegt* werden. Neben der Faxnummer wird auch der Name der Gegenstelle gespeichert.

1. Stellen Sie sicher, daß sich kein Papier im Dokumenteneinzug befindet.

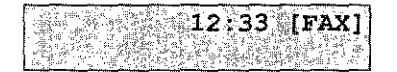

#### Kapitel 4: Zusätzliche Funktionen

*Betätigen Sie die Taste so oft, bis das ge-zvünschte Zeichen im Anzeigefeld erscheint. Obernehmen Sie das Zeichen durch Bctähgung der* NEIN~ *oder der nächsten Ziffemtaste, um weitere Buchstaben einzugeben. Die Ziefwah! taste 9/LEERZEICHEN erzeugt ein Lecrzeicl!ell, Smuier=eichen erreic/1en Sie über die Taste »SONDERZF.l-CHEN«.* 

Zielwahltastenbelegung ändern

Kurzwahlnummer belegen

4-3

**International Property** 

**I** 

' I

I

**I** 

|<br>|<br>|<br>|

 $\mathbf{I}$ 

I

 $\begin{aligned} \text{Tr}(\mathbf{X}|\mathbf{X}) = \mathbf{1}_{\mathbf{X} \sim \mathbf{X}} \mathbf{1}_{\mathbf{X} \sim \mathbf{X}} \mathbf{1}_{\mathbf{X} \sim \mathbf{X}} \mathbf{1}_{\mathbf{X} \sim \mathbf{X}} \mathbf{1}_{\mathbf{X} \sim \mathbf{X}} \mathbf{1}_{\mathbf{X} \sim \mathbf{X}} \mathbf{1}_{\mathbf{X} \sim \mathbf{X}} \mathbf{1}_{\mathbf{X} \sim \mathbf{X}} \mathbf{1}_{\mathbf{X} \sim \mathbf{X}} \mathbf{1}_{\mathbf{X} \sim \mathbf$ 

2. Drücken Sie die Taste PROGRAMM.

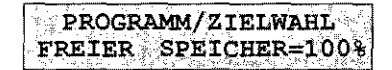

3. Drücken Sie Zielwahltaste 8:NUMMERN ERFASSEN.

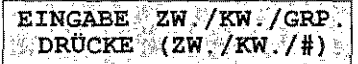

4. Drücken Sie die Taste KURZWAHL.

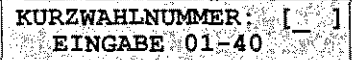

5. Geben Sie die gewünschte Kurzwahlnummer zweistellig über das numerische Tastenfeld ein.

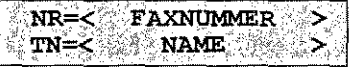

6. Geben Sie die gewünschte Faxnummer über das numerische Tastenfeld ein. Ein Leerzeichen erzeugen Sie durch Drücken der Taste 9/LEERZEICHEN, eine Wählpause durch Drücken der Taste 10/PAUSE auf dem Zielwahltastenfeld. Drücken Sie abschließend die Taste START.

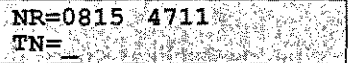

7. Geben Sie den Namen der Gegenstelle über das numerische Tastenfeld ein. Drücken Sie dann die Taste START.

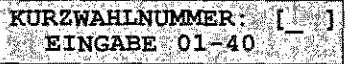

8. Falls Sie weitere Kurzwahlnummern belegen möchten, wiederholen Sie die Schritte 5 bis 7. Drücken Sie anderenfalls die Taste PROGRAMM

متحصل والمستنبذ والمتعارف والمتناوب

Betätigen Sie die Taste so oft, bis das gewünschte Zeichen im Anzeigefeld erscheint. Übernehmen Sie das Zeichen durch Betätigung der NEIN- oder der nächsten Zifferntaste, um weitere Buchstaben einzugeben. Die Zielwahltaste 10/LEERZEICHEN erzeugt ein Leerzeichen.

Führen Sie die Schritte 1 bis 8 aus, um die Belegung einer Kurzwahlnummer zu ändern. Überschreiben Sie die Rufnummer und den Namen mit den neuen Daten. Sie löschen die Belegung einer Kurzwahlnummer, indem Sie die Rufnummer mit Leerzeichen *(9/LEERZEICHEN)* überschreiben und dann die *START-Taste* drükken.

# **Gruppenwahl**

Die Gruppenwahl ermöglicht Ihnen, eine Faxnachricht mit einem Tastendruck an mehrere Gegenstellen zu übertragen. 40 Kurzwahlnummern und 10 Zielwahltasten können zu fünf Gruppen zusammengefaßt werden.

Legen Sie zunächst die gevviinschten Kurzwahlnummern und Zielwahltasten fest, um sie anschließend zu Gruppen zusammenzufassen. Die Eingabe von Kurzwahlnummern und Zielwahltasten wird weiter vorne in diesem Kapitel beschrieben.

1. Stellen Sie sicher, daß sich kein Papier im Dokumenteneinzug Gruppe einrichten befindet.

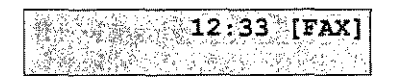

2. Drücken Sie die Taste *PROGRAMM.* 

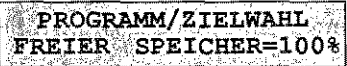

3. Drücken Sie Zielwahltaste *B:NUMMERN ERFASSEN.* 

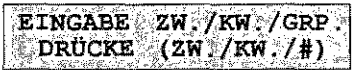

4. Drücken Sie die Taste # auf dem numerischen Tastenfeld.

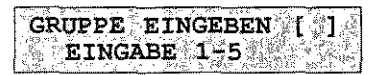

Kurzwahlnummernbelegung ändern

I

**Inchester** 

I

I

 $\begin{array}{c} \begin{array}{ccc} \hline \hline \hline \hline \hline \hline \hline \hline \hline \hline \hline \hline \end{array} & \end{array}$ 

I

' I

I

I

 $\vert$ 

5. Geben Sie die Nummer der gewünschten Gruppe über das numerische Tastenfeld ein.

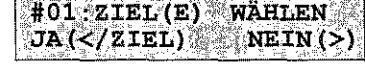

- Im weiteren Verlauf dieses Beispiels wird davon ausgegangen, daß Sie die Gegenstelle durch Drücken einer Zielwahltaste gewählt haben.
- 6. Wählen Sie die gewünschte Gegenstelle durch Drücken einer Zielwahltaste oder durch Eingabe einer Kurzwahlnummer.

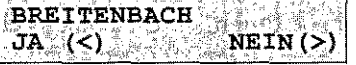

7. Bestätigen Sie durch Drücken der Taste

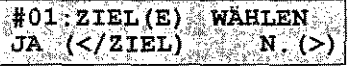

8. Falls Sie weitere Nummern eingeben möchten, wiederholen Sie die Schritte 6 und 7. Betätigen Sie dann die Taste

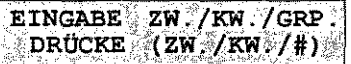

9. Durch Drücken der Taste PROGRAMM kehrt das Faxgerät in den Empfangsmodus zurück.

Nachdem Sie Gruppen eingerichtet haben, können Sie diese über die Taste »#« erreichen.

 $\omega_{\rm eff}$  is  $\omega_{\rm f}$ 

1. Legen Sie Ihr Dokument in den Dokumenteneinzug.

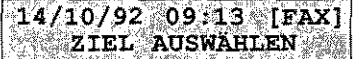

2. Drücken Sie die Taste PROGRAMM.

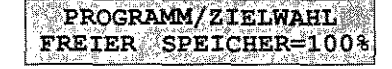

 $4-6$ 

Gruppe wählen

3. Drücken Sie die Zielwahltaste 2:RUNDSENDEN.

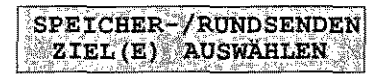

4. Drücken Sie die Taste # auf dem numerischen Tastenfeld.

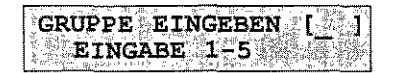

5. Geben Sie die Nummer der gewünschten Gruppe über das numerische Tastenfeld ein.

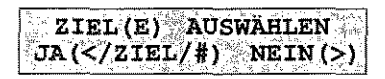

6. Drücken Sie die Taste ALEIN.

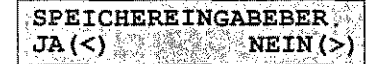

7. Falls Sie Ihre Eingabe anhand eines Speichereingabeberichtes überprüfen wollen, drücken Sie die Taste **JA Zurchen Sie** Wenn Sie keinen Bericht wünschen, drücken Sie die Taste **NEIN** und fahren mit Schritt 8 fort.

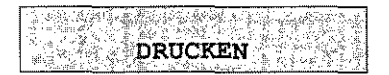

8. Das Faxgerät zeigt die Meldung

 $\sim$  1

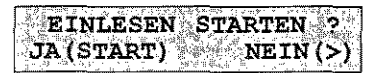

9. Drücken Sie die Taste START; das Dokument wird eingelesen und an die gewünschten Gegenstellen übertragen.

Nummer aus einer Gruppe löschen

1. Stellen Sie sicher, daß sich kein Papier im Dokumenteneinzug befindet. Das Anzeigefeld zeigt folgende Meldung:

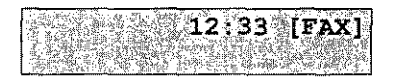

2. Drücken Sie die Taste PROGRAMM.

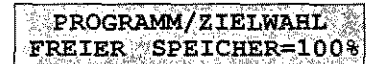

3. Drücken Sie Zielwahltaste 8:NUMMERN ERFASSEN.

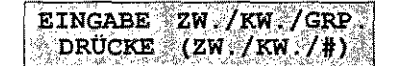

4. Drücken Sie die Taste # auf dem numerischen Tastenfeld.

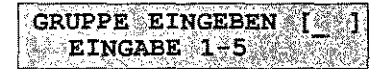

5. Geben Sie die Nummer der Gruppe ein, aus der Sie eine Nummer löschen wollen.

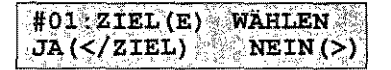

6. Drücken Sie so oft die Taste **ALC**, bis die zu löschende Nummer im Anzeigefeld erscheint.

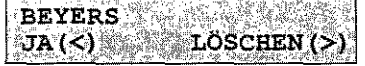

7. Betätigen Sie die Taste NEIN, der angezeigte Teilnehmer wird aus der Gruppe gelöscht. Anschließend wird der nächste Teilnehmer der Gruppe angezeigt.

 $\overline{\mathbb{Q}}$  , we are also that  $\mathbb{Q}$ 

a Maria Maria B

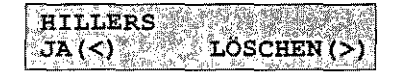

 $4 - 8$ 

 $\mathcal{A}^{\mathcal{A}}$ 

 $\mathcal{L}^{\text{max}}_{\text{max}}$ 

8. Drücken Sie die Taste STOP.

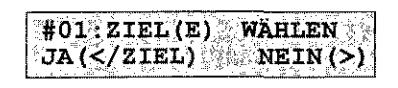

9. Betätigen Sie die Taste **NEIN** 

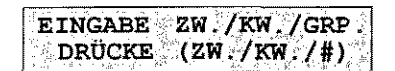

10. Durch Drücken der Taste PROGRAMM kehrt das Faxgerät in den Empfangsmodus zurück.

### Rufnummern verketten

Mit Hilfe dieser Funktion können Sie Rufnummern zusammenfügen, die unter Zielwahltasten oder Kurzwahlnummern gespeichert sind. Die Funktion »Rufnummern verketten« ermöglicht es auch, gespeicherte Rufnummern über die Zifferntasten zu erweitern.

Sie können diese Funktion nur nutzen, wenn Sie den Handapparat (Zubehör) installiert haben.

1. Heben Sie den Hörer ab.

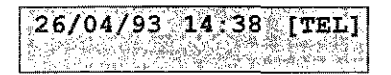

2. Legen Sie erst jetzt das zu übertragende Dokument in den Dokumenteneinzug.

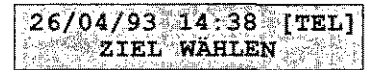

3. Wählen Sie den ersten Teil der Rufnummer durch Drücken einer Zielwahltaste oder durch Eingabe einer Kurzwahlnummer. Die zugehörige Nummer wird gewählt.

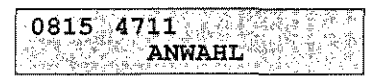

4. Nachdem das Gerät gewählt hat, können Sie die Rufnummer erweitern, indem Sie eine Zielwahltaste betätigen oder eine Kurzwahlnummer eingeben. Diese Nummer wird an den ersten Teil »angehängt«. Alternativ dazu können Sie die Rufnummer durch eine Eingabe über das numerische Tastenfeld erweitern. Wenn Sie den Pfeifton des Faxgerätes der Gegenstelle hören, drücken Sie die Taste START. Das Dokument wird übertragen.

#### Zeitversetzt Senden

Mit Hilfe dieser Funktion können Sie Dokumente im Dokumenteneinzug oder im Speicher ablegen, um sie zu einem späteren Zeitpunkt an eine oder mehrere Gegenstellen zu übertragen.

Der Übertragungsvorgang ist identisch mit der normalen Übertragung. Der einzige Unterschied besteht darin, daß das Dokument erst zu einem späteren Zeitpunkt gesendet wird.

1. Legen Sie Ihr Dokument in den Dokumenteneinzug.

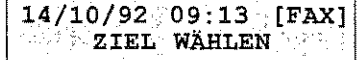

2. Drücken Sie die Taste PROGRAMM.

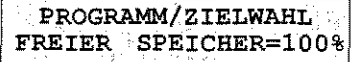

3. Drücken Sie die Zielwahltaste 1:ZEITVERSETZT SENDEN.

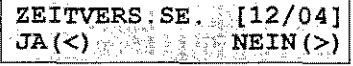

4. Drücken Sie die Taste

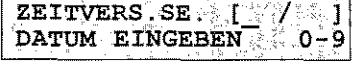

Da dieses Gerät über einen Timer verfügt, kann jeweils nur ein zeitversetztes Senden programmiert werden.

Das Faxgerät kann in einer Zeitspanne

von 72 Stunden zeitversetzt senden.

5. Geben Sie das gewünschte Datum vierstellig ein.

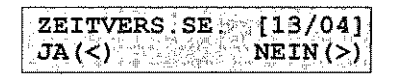

6. Drücken Sie die Taste

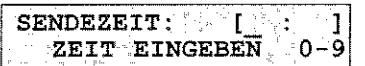

7. Geben Sie die Sendezeit über das numerische Tastenfeld vierstellig im 24-Stundenformat ein.

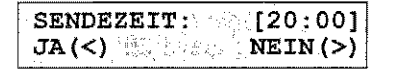

8. Bestätigen Sie die eingegebene Zeit durch Drücken der Taste  $\mathbb{R}^{n}$ 

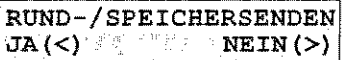

9. Wenn Sie das Dokument bis zum Zeitpunkt der Übertragung im Speicher ablegen wollen, oder falls das Dokument an mehrere Gegenstellen geschickt werden soll, drücken Sie die Taste **AA** Soll das Dokument im Dokumenteneinzug bleiben, drücken Sie die Taste

> RUND-/SPEICHERSENDEN ZIEL (E) AUSWÄHLEN

10. Wählen Sie die Gegenstelle durch Eingabe der Rufnummer über das numerische Tastenfeld, durch Drücken einer Zielwahltaste oder durch Eingabe einer Kurzwahlnummer.

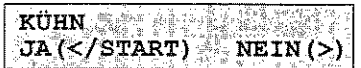

Im weiteren Verlauf dieses Beispiels wird davon ausgegangen, daß das Dokument bis zur Übertragung im Speicher abgelegt werden soll.

Im nachfolgenden Beispiel wird davon ausgegangen, daß Sie die Gegenstelle durch Drücken einer Zielwahltaste ausgewählt haben.

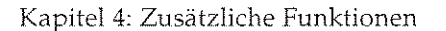

11. Drücken Sie die Taste

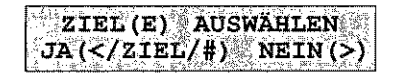

Haben Sie mehrere Gegenstellen gewählt, können Sie an dieser Stelle einen Speichereingabebericht drucken lassen.

12. Wenn Sie noch weitere Gegenstellen wählen möchten, wiederholen Sie die Punkte 7 und 8. Drücken Sie anschließend die Taste  $\blacktriangleright$  NEIN

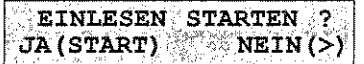

13. Drücken Sie die Taste START. Das Dokument wird eingelesen und zur gewünschten Zeit an die gewählten Gegenstellen übertragen.

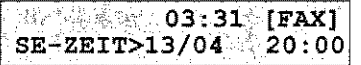

Zeitversetztes Senden abbrechen

Falls Sie bereits programmiertes zeitversetztes Senden abbrechen möchten, gehen Sie wie folgt vor:

1. Das Faxgerät zeigt an, daß ein zeitversetztes Senden programmiert wurde.

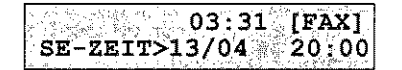

2. Drücken Sie die Taste STOP.

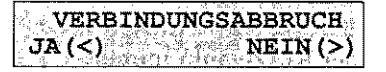

3. Betätigen Sie die Taste JA.

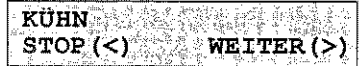

4. Drücken Sie nochmals die Taste

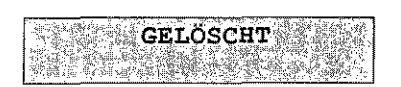

5. Das Faxgerät druckt einen Sendebericht und kehrt anschließend in den Empfangsmodus zurück.

# Vertrauliche **Kommunikation**

Sie können eine empfangene Faxnachricht mit Hilfe eines Paßwortes gegen unberechtigten Zugriff schützen. Dabei muß sowohl das sendende als auch das empfangende Gerät über die Funktion »Vertrauliche Kommunikation« verfügen. Um eine vertrauliche Nachricht empfangen zu können, muß zuerst ein Speicherbereich, eine sogenannte Mailbox, reserviert werden. Ihr Faxgerät verfügt über eine Mailbox.

Die Faxnachricht wird nach dem Ausdruck oder nach zehn Tagen aus dem Speicher gelöscht.

Ihr Faxgerät kann vertraulich senden und vertraulich empfangen.

1. Entfernen Sie gegebenenfalls im Dokumenteneinzug liegende Dokumente.

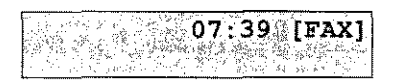

2. Drücken Sie die Taste *PROGRAMM.* 

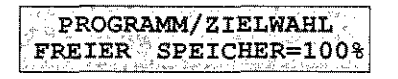

3. Betätigen Sie die Zielwahltaste *9:KONFIGURATION.* 

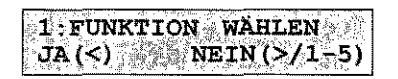

Vertraulichen Empfang vorbereiten

**INCHES** 

œ٣

**International** 

I

I

 $\begin{array}{c} \begin{array}{c} \begin{array}{c} \begin{array}{c} \end{array} \\ \end{array} \end{array} \end{array} \end{array}$ 

i<br>Indonesia<br>Indonesia<br>Indonesia<br>Indonesia<br>Indonesia<br>Indonesia<br>Indonesia<br>Indonesia<br>Indonesia<br>Indonesia<br>Indonesia<br>Indonesia<br>Indonesia<br>Indonesia<br>Indonesia<br>Indonesia<br>Indonesia<br>Indonesia<br>Indonesia<br>Indonesia<br>Indonesia<br>Indonesia

**INCORPORATION** 

 $\vert$ 

 $\overline{\phantom{a}}$ 

**International** 

I

4. Betätigen Sie die Taste 5 auf dem numerischen Tastenfeld.

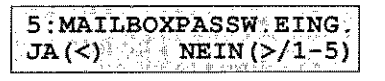

5. Drücken Sie die Taste

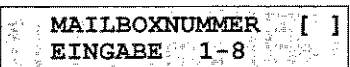

6. Geben Sie die gewünschte Mailboxnummer ein.

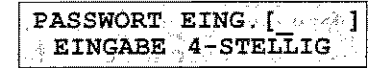

7. Geben Sie ein vierstelliges Paßwort über das numerische Tastenfeld ein. Das Paßwort darf nur aus Zahlen bestehen.

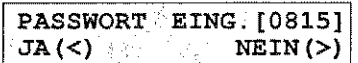

Sie das Paßwort durch Drücken der Taste 8. Bestätigen alA.

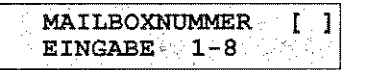

9. Durch Drücken der Taste PROGRAMM kehrt das Faxgerät in den Empfangsmodus zurück. Ihr Faxgerät kann nun vertrauliche Faxnachrichten empfangen.

Hat Ihr Faxgerät eine vertrauliche Faxnachricht empfangen, wird dies durch den Druck eines vertraulichen Empfangsberichtes angezeigt. Drucken Sie die vertrauliche Nachricht wie folgt aus:

1. Ihr Faxgerät zeigt durch eine Meldung an, daß eine vertrauliche Nachricht empfangen wurde. Desweiteren wurde ein vertraulicher Empfangsbericht ausgedruckt.

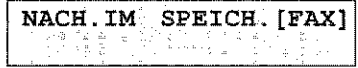

Sie können acht Mailboxen belegen. Wurde eine Faxnachricht in eine Mailbox empfangen, werden die anderen Mailboxen gesperrt.

Vertrauliche Nachricht drucken

Falls beim Empfang der vertraulichen Nachricht der Papiervorrat des Faxgerätes erschöpft ist, wird kein vertraulicher Empfangsbericht gedruckt.

well

 $\sim 10^{11}$  km  $^{-1}$ 

للأمس للمحاملات

2. Drücken Sie die Taste PROGRAMM.

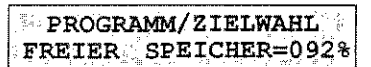

3. Drücken Sie die Zielwahltaste 10:NACHRICHT DRUCKEN.

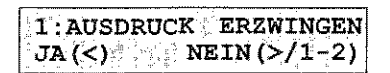

4. Betätigen Sie die Taste

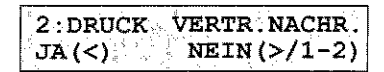

5. Drücken Sie die Taste

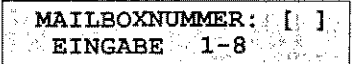

6. Geben Sie die Nummer der Mailbox ein.

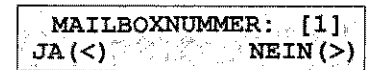

7. Drücken Sie die Taste

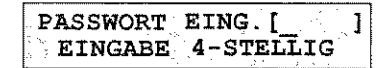

8. Geben Sie das Paßwort über das numerische Tastenfeld ein.

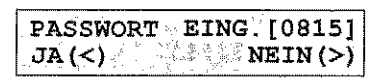

9. Drücken Sie die Taste

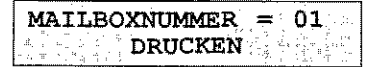

 $\lambda=\frac{1}{2}$ 

Die Nummer der Mailbox entuchmen Sie dem vertraulichen Empfangsbericht.

10. Nach dem Ausdruck wird das Dokument aus dem Speicher gelöscht. Das Faxgerät kehrt in den Empfangsmodus zurück.

Vertrauliche Nachricht übertragen

Die Gegenstelle muß über die Funktion »Vertraulicher Empfang« verfügen.

gehen Sie wie folgt vor:

Um eine vertrauliche Nachricht an eine Gegenstelle zu übertragen,

1. Legen Sie Ihr Dokument in den Dokumenteneinzug und drükken Sie die Taste PROGRAMM.

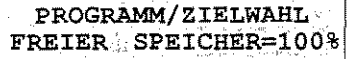

2. Betätigen Sie die Zielwahltaste 3: VERTRAULICH SENDEN.

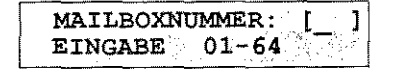

3. Geben Sie über das numerische Tastenfeld die gewünschte Mailboxnummer zweistellig ein.

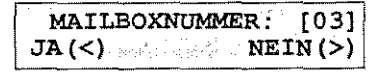

4. Drücken Sie die Taste

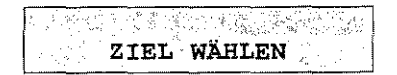

Im weiteren Verlauf dieses Beispiels wird davon ausgegangen, daß Sie die Gegenstelle durch Drücken einer Zielwahltaste ausgewählt haben.

5. Wählen Sie den Empfänger durch Eingabe über das numerische Tastenfeld, durch Drücken einer Zielwahltaste oder durch Eingabe einer Kurzwahlnummer.

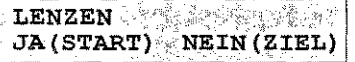

6. Drücken Sie die Taste START, die Faxnachricht wird in die vertrauliche Mailbox der Gegenstelle übertragen.

# **Abrufen (Polling)**

In der Betriebsart »Abrufen« können Dokumente von einem anderen Faxgerät angefordert werden. Das Gerät, das die Dokumente anfordert, befindet sich dabei in der Betriebsart »Empfangsabruf«, Das andere Faxgerät, das die Dokumente an die anfordernde Gegenstelle sendet, arbeitet in der Betriebsart »Sendeabruf«. Die Telefongebühr für die Übertragung trägt die Gegenstelle, welche die Dokumente anfordert.

Ihr Faxgerät kann in den Betriebsarten »Sendeabruf« und »Empfangsabruf« betrieben werden.

Um ein Dokument für den Abruf durch ein anderes Faxgerät be- Sendeabruf reitzustellen, gehen Sie wie fo1gt vor:

1. Legen Sie das Dokument in den Dokumenteneinzug. Drücken Sie danach die Taste *PROGRAMM.* 

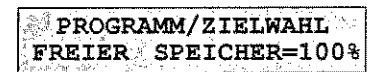

**2.** Betätigen Sie die Zielwahltaste *5:ABRUFEN. Ein Sendeabrufaus dem Speicher ist bei* 

24.02.95 08:40 [FAX] ABRUFBEREIT I'N

3. Das Faxgerät ist nun abrufbereit Das Gerät kann weiterhin Faxnachrichten empfangen. Wollen Sie eine Faxnachricht senden, müssen Sie den Sendeabruf vorher abbrechen.

Um einen Sendeabruf abzubrechen, gehen Sie wie folgt vor: Sendeabruf abbrechen

1. Das Faxgerät befindet sich in der Betriebsart »Sendeabruf«.

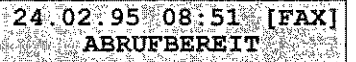

2. Drücken Sie die Taste *STOP .* 

 $\begin{array}{ll} \texttt{VERBINDUNGSABBRUCH} \ \texttt{JA}\left( < \right) & \texttt{NEIN} \left( > \right) \end{array}$ 

diesem Gerät nicht möglich.

4-17

I

**Internet** 

I

I

I

**In the company of the company of the company of the company of the company of the company of the company of the company of the company of the company of the company of the company of the company of the company of the comp** 

**l** 

I

I

**International Contract of the Contract of Texas** 

 $\overline{\phantom{a}}$ 

3. Betätigen Sie die Taste

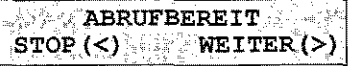

4. Drücken Sie nochmals die Taste **MAN** 

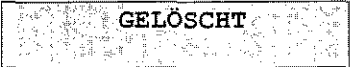

5. Das Faxgerät druckt einen Sendebericht. Drücken Sie anschli ßend die Taste STOP, um das Dokument aus dem Dokumente einzug zu entfernen.

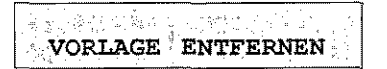

6. Das Faxgerät kehrt in den Empfangsmodus zurück.

Mit Hilfe der Funktion »Empfangsabruf« können Sie Faxnachriten von einem anderen Faxgerät anfordern.

Einige Faxgeräte bieten die Möglichkeit, abzurufende Faxnachriten durch ein Paßwort zu schützen. Da Ihr Faxgerät nicht über Paßwortfunktion verfügt, bitten Sie den Teilnehmer der Gegens! le, die Paßwortfunktion auszuschalten oder das Universalpaßw 0000 zu benutzen.

Um eine Faxnachricht abzurufen, muß sich diese im Dokument einzug oder im Speicher des Faxgerätes der Gegenstelle befind Weiterhin muß das Gerät in der Betriebsart »Sendeabruf« stehe

1. Stellen Sie sicher, daß sich kein Dokument im Dokumentend zug befindet. Drücken Sie die Taste PROGRAMM.

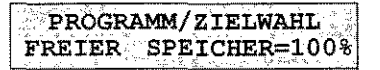

2. Betätigen Sie die Zielwahltaste 5:ABRUFEN.

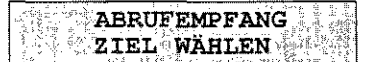

 $4 - 18$ 

Empfangsabruf

3. Wählen Sie die Gegenstelle durch Eingabe der Nummer über das numerische Tastenfeld, durch Drücken einer Zielwahltaste oder durch Eingabe einer Kurzwahlnummer.

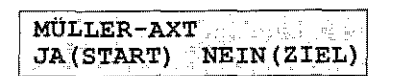

4. Bestätigen Sie durch Drücken der Taste START. Das Faxgerät wählt die Gegenstelle an und die Faxnachricht nach dem Empfang aus. Danach kehrt das Faxgerät in den Empfangsmodus zuruck.

#### Relaisrundsenden

Es besteht die Möglichkeit, Nachrichten an eine Gegenstelle zu übertragen und sie von dort aus an ein oder mehrere Faxgeräte weitersenden zu lassen. Zu diesem Zweck müssen beide Geräte mit der Funktion »Relaisrundsenden« ausgestattet sein. Durch diese Funktion wird der Speicherbedarf des sendenden Faxgerätes reduziert und je nach Anwendung können Übertragungskosten eingespart werden.

Das Faxgerät, von dem das Original gesendet wird, nennt man »Sendestation«. Das Faxgerät, das die Faxnachricht weiterleitet, heißt »Relaisstation«. Ihr Faxgerät kann nur als Sendestation eingesetzt werden.

Um ein Relaisrundsenden durchführen zu können, müssen in der Relaisstation Kurzwahlnummern oder Zielwahltasten belegt und zu einer Gruppe zusammengefaßt sein. Die zweistellige Nummer dieser Gruppe müssen Sie vor der Übertragung eingeben. Desweiteren ist die Funktion durch ein Paßwort geschützt. Sind Ihnen die Gruppennummer und das Paßwort nicht bekannt, fragen Sie den Betreiber der Relaisstation.

1. Legen Sie Ihr Dokument in den Dokumenteneinzug und drükken Sie die Taste PROGRAMM.

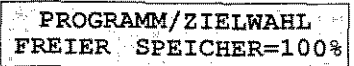

Im nachfolgenden Beispiel wird davon ausgegangen, daß Sie die Gegenstelle über eine Kurzwahlnummer angewählt haben.

je.  $2n$ 

-h-

-hdie elort

 $\mathbf{m}$ en. ı.

in-

2. Drücken Sie die Zielwahltaste 4:RELAISRUNDSENDEN.

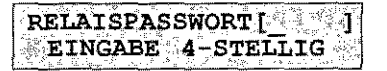

3. Geben Sie das Paßwort vierstellig ein. Bestätigen Sie die nachfolgende Sicherheitsabfrage durch Drücken der Taste **BLANCE**.

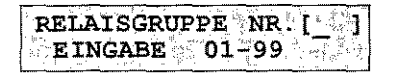

4. Geben Sie die Nummer der in der Relaisstation programmierten Gruppe zweistellig ein.

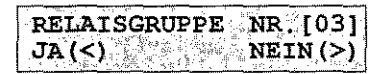

5. Bestätigen Sie Ihre Eingabe durch Drücken der Tasto س م∆ل

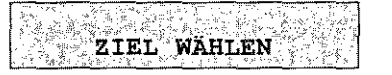

6. Wählen Sie die Relaisstation über das numerische Tastenfelc durch Drücken einer Zielwahltaste oder durch Eingabe eine Kurzwahlnummer.

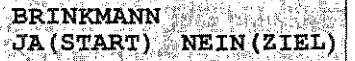

7. Drücken Sie die Taste START.

Nach dem Relaisrundsenden sendet die Relaisstation einen sog nannten »Kettenrundsendungsbericht« an die Gegenstelle, die u ter der Kurzwahlnummer 40 Ihres Faxgerätes abgelegt ist. Di kann auch die Nummer Ihres eigenen Faxgerätes sein.

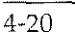

bericht

Kettenrundsendungs-
.I  $\mathbb{I}$ I

i

# **Kapitel 5: Verbrauchsmaterial**

Ihr Faxgerät wurde so konstruiert, daß Wartung und Reinigung auf ein Minimum verringert werden konnten. In der Hauptsache beschränken sich diese auf den Austausch des Verbrauchsmaterials. Sie können den Austausch mit wenigen Handgriffen einfach und sauber selbst ausführen.

# **Toner**

Der auch in der Kopierertechnik bekannte Toner ist ein schwarzes, feinkörniges Pulver, das als »Druckerschwärze« dient. In Ihrem Faxgerät wird ein spezieller, sehr feiner Toner aus annähernd kugelförmigen Körnchen (Polymerisation Spherical Toner) verwendet, der eine gleichmäßige Verteilung und genaue Positionierung der Tonerpartikel auf der Bildtrommel erlaubt. Dadurch ergibt sich eine bessere Druckqualität. Das Verfahren zur Herstellung dieses besonderen Toners wird Polimerisation genannt.

Die Tonerkassette leert sich je nach Schwärzungsgrad der bedruckten Seiten; bei durchschnittlicher »Fahrweise« (Schwärzungsgrad 5%) reicht eine Kassette für bis zu 2.000 Blatt. Diese Zahl verringert sich bei höherem Schwärzungsgrad entsprechend. Der überschüssige Toner auf der Bildtrommel wird dem Tonervorrat wieder zugeführt. So wird die vorhandene Tonermenge bestens genutzt. Der damit verbundene Wegfall eines Tonerauffangbehälters bedeutet für Sie eine einfachere Handhabung Ihres Faxgerätes.

Bei der ersten Inbetriebnahme des Faxgerätes verteilt sich ein Teil des Inhalts der ersten Tonerkassette innerhalb der Bildtrommeleinheit. Aus diesem Grund kann das Ersetzen der Tonerkassette beim ersten Mal früher erforderlich sein. Dies gilt auch für die erste Tonerkassette in jeder neuen Bildtrommeleinheit.

I

I

l

January 1994<br>January 2006<br>January 2006

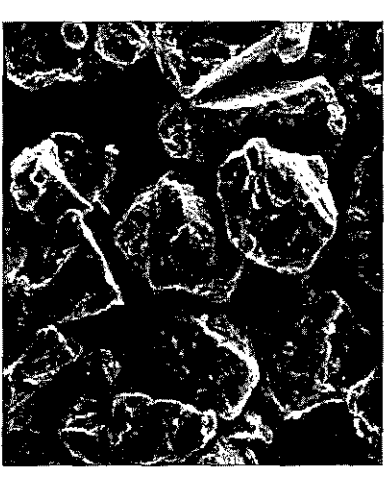

Herkömmlicher Toner, mittlerer Durchmesser 12 um

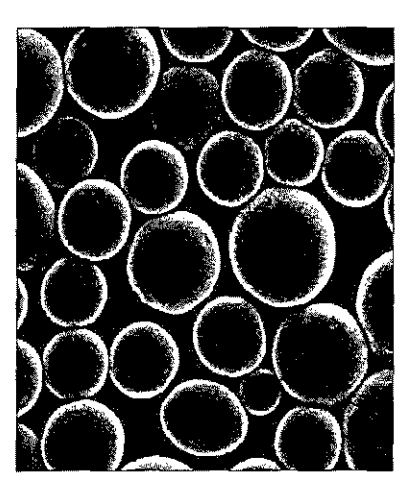

Spezieller Kugeltoner mittlerer Durchmesser 7-9 um

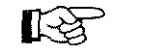

# **Hinweis** !

Um einen einwandfreien Druckbetrieb sicherzustellen, empfehlen wir ausschließlich den Original-Toner des Herstellers. Sie haben keinerlei Gewährleistung, wenn Sie Toner anderer Hersteller verwenden.

Ein Sensor im Faxgerät reagiert, wenn der Toner aufgebraucht ist. Auf dem Anzeigefeld erscheint die Meldung TONERMANGEL Diese Meldung kann beim Einschalten des Gerätes oder während des Betriebs auftauchen. Wechseln Sie die Tonerkassette in diesem Fall so bald wie möglich aus.

Tonerkassette tauschen

Tauschen Sie die Tonerkassette wie folgt aus:

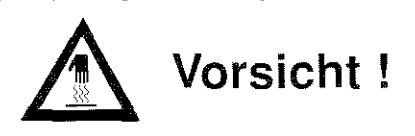

Die Fixiereinheit kann heiß sein. Verbrennungen an den Händen sind möglich. Warten Sie, bis sich das Druckwerk abgekühlt hat.

: i

5-3

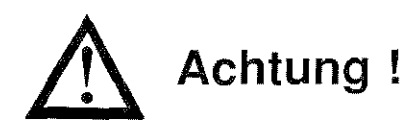

Die Bildtrommel kann beschädigt werden. Berühren Sie nicht die grüne Oberfläche der BildtrommeL Setzen Sie die Bildtrommel nicht länger als fünf Minuten dem Licht aus. Schützen Sie die Bildtrommel vor Kratzern.

- 1. Schalten Sie das Faxgerät aus und klappen Sie den Dokumenteneinzug nach oben.
- 2. Öffnen Sie den Gehäusedeckel, indem Sie die beiden seitlich angebrachten Tasten drücken und den Deckel nach oben klappen.

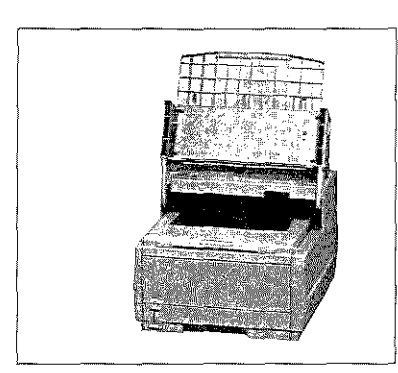

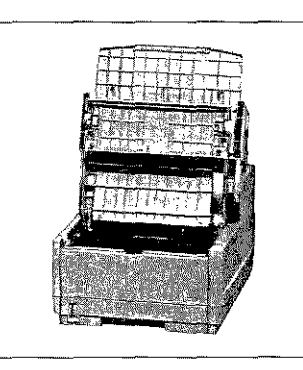

3. Ziehen Sie den blauen Kunststoffhebel auf der rechten Seite der Tonerkassette nach vorne. Die Kassette wird entriegelt.

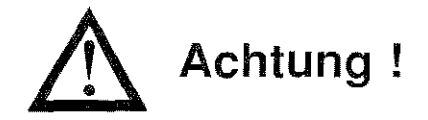

Verunreinigung durch Toner ist möglich. Achten Sie darauf, daß kein Toner auf Textilien gelangt. (Entfernen Sie Toner durch Abbürsten oder mit kaltem Wasser. Verwenden Sie kein heißes Wasser, da der Toner auf Haut oder Kleidung haften bleiben könnte.)

I

 $\prod_{i=1}^n$ 

i<br>I<br>I<br>I<br>I<br>I

**INSTEAD OF STREET** 

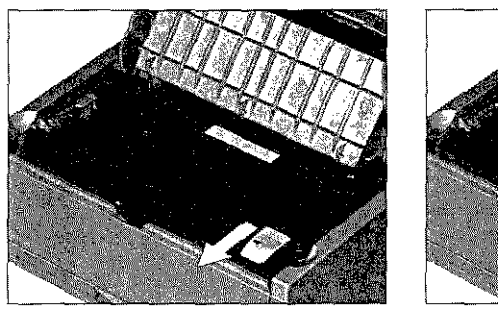

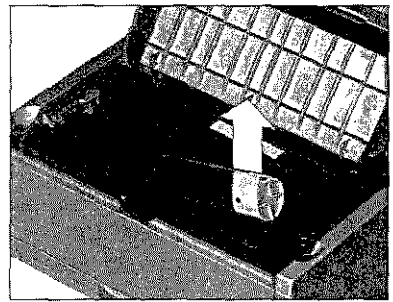

4. Heben Sie die alte Kassette aus dem Gerät und legen Sie diese in die Kunststofftüte, die der neuen Tonerkassette beiliegt. Die leere Tonerkassette sollten Sie Ihrem Lieferanten zurückgeben; sie wird einem Recyclingverfahren zugeführt

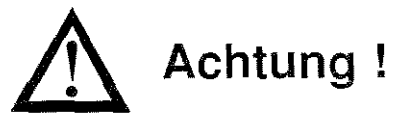

Das Druckwerk kann beschädigt werden. Verwenden Sie nur den Original-Toner des Herstellers.

- 5. Packen Sie die neue Tonerkassette aus. Ein Siegel (Klebefolie) auf der Unterseite verhindert ein Herausrinnen von Tonerpulver. Halten Sie die Kassette waagerecht mit dem Siegel nach oben.
- 6. Achten Sie darauf, daß die Klebefolie nach oben zeigt und ziehen Sie die Folie vollständig ab. Drehen Sie nun die Tonerkassette vorsichtig herum, so daß die Öffnung nach unten zeigt
- 7. Halten Sie die Tonerkassette waagerecht über die Kassettenmulde der Bildtrommeleinheit. Setzen Sie die Tonerkassette in die Mulde ein; die Kassette muß dabei zuerst unter die linke Führung gelegt werden. Richten Sie die Ausspanmgen an der rechten Seite der Tonerkassette mit den blauen Füh-

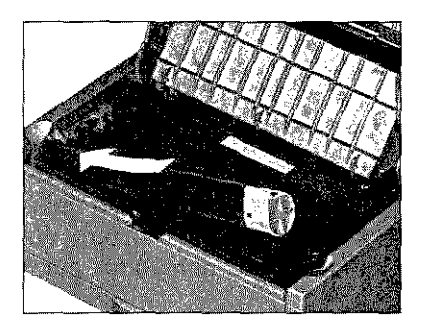

rungsschienen auf der rechten Seite der Mulde in der Bildtrommeleinheit aus.

Kapitel 5: Verbrauchsmaterial

8. Schieben Sie nun mit etwas Dmck den blauen Hebel am rechten Ende der Tonerkassette nach hinten (zur Rückseite des Faxgerätes). Hierdurch wird die Tonerkassette verriegelt und der Schlitz auf der Unterseite der Kassette geöffnet.

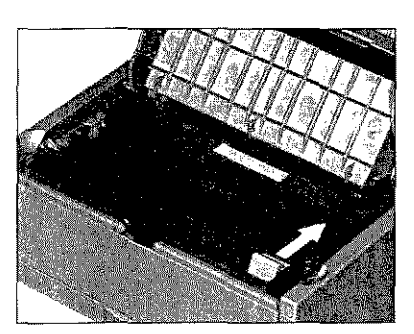

9. Schließen Sie den Gehäusedeckel; die beiden Entriegelungstasten müssen einrasten. Klappen Sie den Dokumenteneinzug herunter. Reinigen Sie danach die LED-Zeile wie nachfolgend beschrieben.

Die LED-Zeile belichtet auf der Bildtrommel punktweise die Stel- LED-Zeile reinigen len, an denen Toner aufgenommen werden soll.

Nachdem Sie die Tonerkassette ausgetauscht haben, sollten Sie die LED-Zeile wie nachfolgend beschrieben reinigen, da es sonst zu Schlieren im Ausdruck kommen kann.

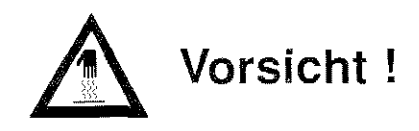

Die Fixiereinheit kann heiß sein. Verbrennungen an den Händen sind möglich. Warten Sie, bis sich das Druckwerk abgekühlt hat.

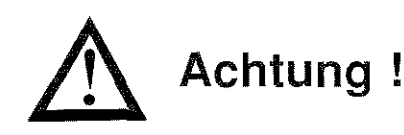

Die Bildtrommel kann beschädigt werden. Berühren Sie nicht die grüne Oberfläche der BildtrommeL Setzen Sie die Bildtrommel nicht länger als fünf Minuten dem Licht aus. Schützen Sie die Bildtrommel vor Kratzern.

5-5

l!

II

II į

 $\begin{bmatrix} 1 \\ 1 \end{bmatrix}$ 

I

I

**I** 

 $\frac{1}{2}$ 

 $\int$ 

I

**INSTALLATION** 

1. Schalten Sie das Faxgerät aus und klappen Sie den Dokumenteneinzug nach oben. Öffnen Sie den Gehäusedeckel, indem Sie die beiden seitlich angebrachten Tasten drücken und den Deckel nach oben klappen. Die LED-Zeile befindet sich auf der Unterseite des Gehäusedeckels.

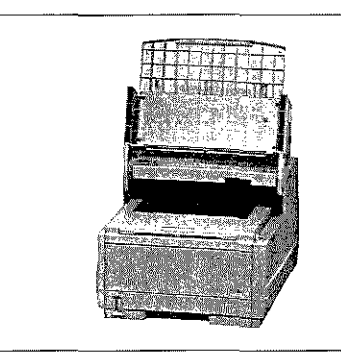

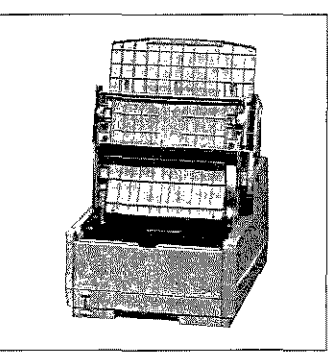

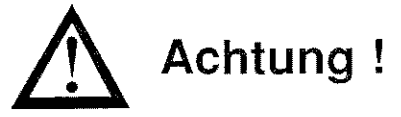

Die LED-Zeile kann beschädigt werden. Verwenden Sie nur die angegebenen ReinigungsmitteL

- 2. Der neuen Tonerkassette ist ein Reinigungstuch beigepackt. Wischen Sie nun mit diesem Tuch mehrmals leicht über die LED-Zeile.
- 3. Schließen Sie den Gehäusedeckel; die beiden Entriegelungstasten müssen einrasten. Klappen Sie den Dokumenteneinzug herunter.

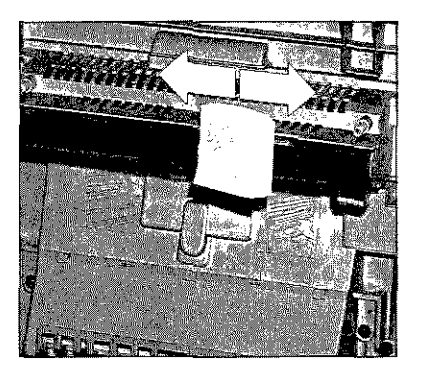

# **Die Bildtrommeleinheit**

Die Bildtrommeleinheit enthält die lichtempfindliche Bildtrommel des Faxgerätes. Hierbei handelt es sich um eine empfindliche, nüt einem organischen Halbleiter beschichtete Walze. Auf diese Walze wird über die LED-Zeile ein Abbild der späteren Druckseite übertragen. Die belichteten Stellen

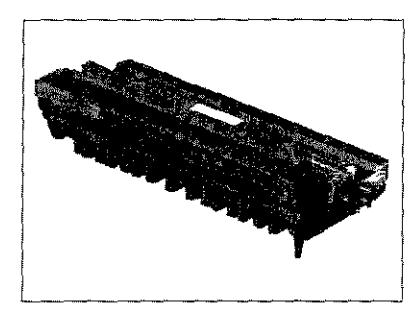

nehmen das Tonerpulver auf, welches danach aufs Papier übertragen und dort fixiert wird.

Es wurden alle Anstrengungen unternommen, die Bildtrommel gegen Beschädigung zu schützen. Dennoch ist es unerläßlich, mit diesem Teil äußerst vorsichtig umzugehen, damit die Funktionsfähigkeit der Oberfläche gewährleistet bleibt.

- Berühren *Sie* auf keinen *Fall* die grüne Oberfläche der BildtrommeL
- Schützen Sie die Bildtrommel vor Kratzern und Beschädigungen jeder Art.
- Wegen der Lichtempfindlichkeit sollten Sie die Bildtrommeleinheit höchstens fünf Minuten dem Tageslicht aussetzen und deshalb erst kurz vor dem Einsetzen in das Faxgerät auspacken.

Die Bildtrommel wird zwar nicht aufgebraucht, unterliegt aber Verschleiß und Ermüdung.

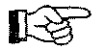

# **Hinweis** !

Die Bildtrommel kann nicht gesäubert werden.

Die Ermüdung der Bildtrommel durch die ständige Be- und Entladung und Belichtung ist abhängig vom Verhältnis schwarzer zu weißer Fläche auf dem Blatt (Schwärzungsgrad).

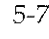

Üblicherweise wird die Lebensdauer einer Bildtrommel für einen Schwärzungsgrad von 5% angegeben. Dies entspricht etwa einer halbvoll geschriebenen Textseite in Normalschrift. Für die Bildtrommeleinheit Ihres Faxgerätes errechnet sich nach diesem Verfahren eine Lebensdauer von bis zu 20.000 Seiten. Danach ist mit einer sichtbaren Abnahme der Qualität zu rechnen.

Bildtrommeleinheit austauschen

Hat die Bildtrommeleinheit ihre ausgewiesene Standzeit erreicht, erscheint im Anzeigefeld des Faxgerätes folgende Meldung:

> S-Guit  $12:00$  [FAX] TROMMEL WECHSELN

Wenn diese Meldung erscheint, sollten Sie die Bildtrommeleinheit bei der nächsten Gelegenheit austauschen. Nachdem Sie die Bildtrommel ausgetauscht haben, müssen Sie den Trommelzähler zurücksetzen. Dies wird weiter hinten in diesem Kapitel beschrieben.

Tauschen Sie die Bildtrommeleinheit wie folgt aus:

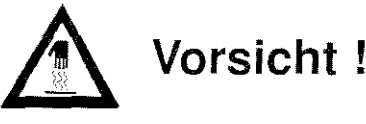

Die Fixiereinheit kann heiß sein. Verbrennungen an den Händen sind möglich. Warten Sie, bis sich das Druckwerk abgekühlt hat.

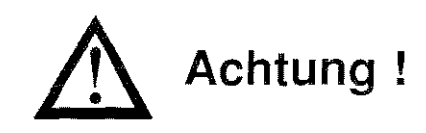

Die Bildtrommel kann beschädigt werden. Berühren Sie nicht die grüne Oberfläche der Bildtrommel. Setzen Sie die Bildtrommel nicht länger als fünf Minuten dem Licht aus. Schützen Sie die Bildtrommel vor Kratzern.

1. Schalten Sie das Faxgerät aus, klappen Sie den Dokumenteneinzug nach oben und öffnen Sie den Gehäusedeckel.

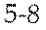

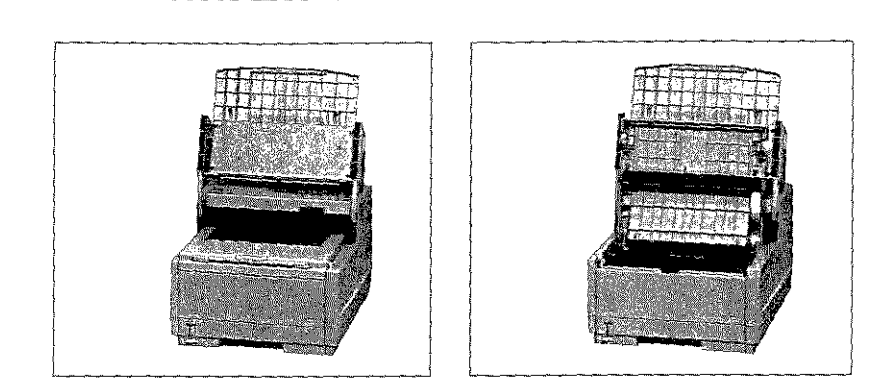

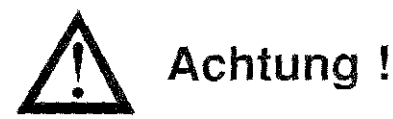

Verunreinigung durch Toner ist möglich. Achten Sie darauf, daß kein Toner auf Textilien gelangt. (Entfernen Sie Toner durch Abbürsten oder mit kaltem Wasser. Verwenden Sie kein heißes Wasser, da der Toner auf Haut oder Kleidung haften bleiben könnte.)

- 2. Entriegeln Sie die Tonerkassette und heben Sie diese heraus. Legen Sie die Kassette auf eine schmutzunempfindliche Oberfläche oder ein Blatt Papier, da Toner herausrieseln kann.
- 3. Fassen Sie die Bildtrommeleinheit an der Vorderseite an und heben Sie die Einheit aus dem Faxgerät heraus. Legen Sie *die* alte Bildtromnteleinheit zunächst zur Seite. Packen Sie die neue Sildtrommeleinheit aus, entfernen Sie die Schaumstoffwalze und das eingelegte weiße Schutzpapier. Bewahren Sie die Walze für einen eventuellen Transport auf. Halten Sie die neue Einheit parallel zur LED-Einheit.
- Setzen Sie die neue Bildi.<br>Ala trommeleinheit von oben in das Faxgerät ein, so daß sie fest und gerade in der vorgesehenen Öffnung liegt. Falls sie sich nicht problemlos ein~ setzen läßt, nehmen Sie die Einheit heraus und setzen Sie sie erneut ein.

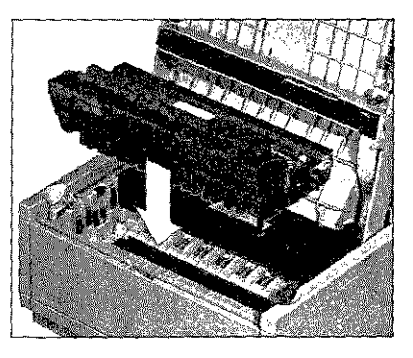

*Hinweise zum Einball der Tonerkassette finden Sie weiter vorne* in *diesem Kx1pitel.* 

### Trommelzähler zurücksetzen

I

 $\int$ 

I

**International** 

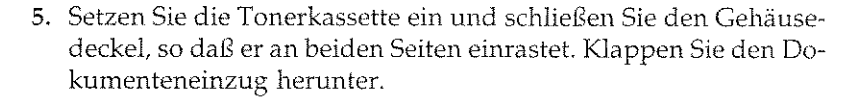

6. Verpacken Sie die alte Bildtrommel und geben Sie diese Ihrem Lieferanten zurück. Der neuen Bildtrommel liegt Verpackungsmaterial bei. Die Bildtrommel wird einem Recyclingverfahren zugeführt.

Hat die Bildtrommeleinheit ihre ausgewiesene Standzeit erreicht, gibt das Faxgerät im Anzeigefeld die Meldung TROMMEL WECHSELN aus. Nachdem Sie die Bildtrommeleinheit ausgetauscht haben, müssen Sie noch den Trommelzähler zurücksetzen. Gehen Sie dazu wie folgt vor:

1. Stellen Sie sicher, daß sich kein Papier ün Dokumenteneinzug befindet. Betätigen Sie die PROGRAMM-Taste.

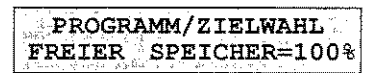

2. Drücken Sie die Zielwahltaste 7:ZÄHLER ANZEIGEN.

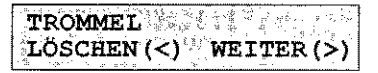

3. Betätigen Sie die Taste **IRIJ!ii,l' ·==]I,** 

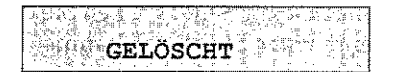

4. Nach wenigen Sekunden ist das Faxgerät wieder betriebsbereit. Die Meldung TROMMEL WECHSELN wird nicht mehr angezeigt.

Die meisten der auftretenden Betriebsstörungen lassen sich leicht beheben. Bevor Sie den Kundendienst anrufen, sollten Sie erst anhand der in diesem Kapitel aufgeführten Fehlerbeschreibungen vorgehen. Kleine Störungen können Sie in der Regel leicht und schnell selbst beheben.

Neben den Hinweisen zur Fehlerbehebung finden Sie in diesem Kapitel die Meldungen des Anzeigefeldes und deren Bedeutung. Weiterhin wird beschrieben, wie Sie einen Papierstau beheben. Schließlich wird genau erläutert, wie das Faxgerät für einen eventuellen Transport verpackt werden muß, damit es keinen Schaden nimmt der verursacht.

# Meldungen des Anzeigefeldes

Nachfolgend erhalten Sie eine Übersicht über die Meldungen, die bei der täglichen Arbeit im Anzeigefeld des Faxgerätes erscheinen können.

GEHÄUSE OFFEN meldet, daß der Gerätedeckel nicht richtig geschlossen ist. Drücken Sie den Deckel soweit nach unten, bis er einrastet. Erscheint die Meldung weiter, prüfen Sie die Bildtrommeleinheit auf richtigen Sitz und stellen Sie sicher, daß der Gehäusedeckel an beiden Seiten eingerastet ist.

> $10:49$  [FAX] GEHÄUSE OFFEN

Ein Sensor im Faxgerät reagiert, wenn der Toner aufgebraucht ist.

Anzeigefeld erscheint die Meldung TONERMANGEL. Diese Meldung kann beim Einschalten des Druckers oder während des Betriebs auftauchen.

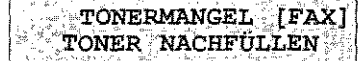

Bevor Sie sich an den Kundendienst Ihres Lieferanten wenden, sollten Sie die Hinweise in diesem Kapitel zu Rate zichen. Auch innerhalb der Gewährleistungsfrist können bei Inanspruchnahme des Kundendienstes Kosten entstehen, wenn der Fehler vom Kunden selbst und wie in diesem Handbuch beschrieben zu beheben ist.

**おもののあるので、そのことのことを見るというのかです。** 

### Zustandsmeldungen

 $\mathbf{I}$ 

 $\mathbf{I}$ 

J

**International Contract** 

I

Erscheint die Meldung KEIN PAPIER im Anzeigefeld des Faxgerätes, ist der Vorrat der Papierkassette erschöpft. Wie Sie Papier nachfüllen, wird in »Kapitel 2: Normalbetrieb« beschrieben.

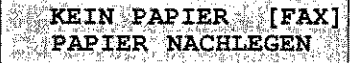

Die Meldung PAPIERSTAU weist auf einen Papierstau hin, der beim Einzug oder beim Papiertransport durch das Faxgerät auftreten kann. Wie Sie einen Papierstau beheben, wird weiter hinten in diesem Kapitel beschrieben.

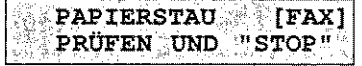

Wenn die Meldung TROMMEL WECHSEL im Anzeigefeld erscheint, hat die Bildtrommel ihre ausgewiesene Standzeit erreicht. In diesem Fall müssen Sie damit rechnen, daß die Qualität der Ausdrucke bald abnimmt. Daher sollten Sie die Bildtrommel bei nächster Gelegenheit austauschen. Wie Sie die Bildtrommel austauschen, wird weiter hinten in diesem Kapitel beschrieben.

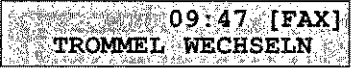

Fehlermeldungen

Folgende Fehlermeldungen sollten im Normalbetrieb nicht auftauchen, Der Vollständigkeit halber sind sie aufgeführt

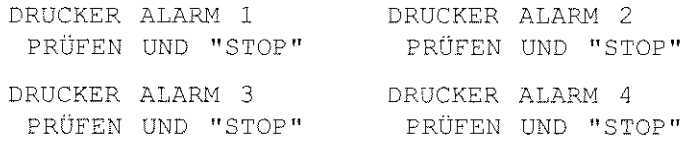

Erscheint eine der oben aufgeführten Meldungen auf dem Anzeigefeld des Faxgerätes, schalten Sie das Gerät aus, Sollte die Meldung beün erneuten Einschalten wieder auftreten, wenden Sie sich an Ihren Lieferanten.

# **全体**的 2000年

Kapitel 6: Probleme und Lösungen

# Fehler

Die Tabellen enthalten sowohl das Fehlerbild *als* auch mögliche Abhilfe. Die Tabelle ist aufgeteilt in die Gruppen »Allgemeines«, »fJbertragung«, »Druckbild<( und »Papierverarbeitung<<. *Stellen* Sie fest, in welchem Bereich die Störung vorliegt und beachten Sie die beschriebenen Hinweise.

# Es erscheint keine Anzeige im Anzeigefeld.

Das Faxgerät ist nicht eingeschaltet. Schalten Sie das Faxgerät ein.

Das Netzkabel ist nicht eingesteckt. Stecken Sie es richtig ein.

### Das Faxgerät kopiert nicht.

Der Papiervorrat ist erschöpft. Legen Sie geeignetes Papier nach.

# Die Kopien sind unsauber. Die Empfänger Ihrer Faxnachricht melden einen unscharfen Ausdruck Ihrer Faxnachricht

Die Einleseeinheit (Scanner) ist verschmutzt. Wenden Sie sich an Ihren Lieferanten.

# Es findet kein automatischer Empfang statt. Übertragung

Das Gerät ist nicht auf automatischen Empfang eingestellt. Schalten Sie das Faxgerät auf automatischen Empfang.

Das Faxgerät ist nicht richtig an das Telefonnetz angeschlossen. Schließen Sie das Gerät richtig an.

### findet kein Verbindungsaufbau zur Gegenstelle statt.

Die Faxnummer der Gegenstelle wurde falsch eingegeben, es wurde die falsche Zielwahltaste oder die falsche Kurzwahlnummer eingegeben. Geben Sie die Faxnummer der Gegenstelle neu ein.

Es ist das falsche Wahlverfahren eingestellt. Stellen Sie das richtige Wahlverfahren ein.

# Ein über die NFN-Dose angeschlossenes Endgerät (Telefon / Anrufbeantworter) funktioniert nicht.

Beachten Sie die Hinweise zum Anschluß des Faxgerätes in »Anhang B: Faxgerät aufstellen«.

Allgemeines

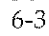

このことをはずる あままのかん

# Es wird keine Verbindung zur Amtsleitung aufgebaut. Das Faxgerät wird in einer Nebenstellenanlage betrieben.

Bei den meisten Nebenstellenanlagen muß vor der eigentlichen Rufnummer eine Kennziffer (meist 0) oder das Zeichen »-« eingegeben werden. Geben Sie vor der Faxnummer die richtige Kennziffer oder das Zeichen »-« ein.

### Das Dokument wird eingelesen und übertragen, aber nach der Übertragung erscheint die Meldung "STOP DRÜCKEN" im Anzeigefeld des Faxgerätes.

Während der Übertragung ist eine Störung aufgetreten. Ursache hierfür kann eine Leitungsstörung oder ein fehlerhafter Anschluß des Faxgerätes sein. Senden Sie das Dokument noch einmal. Sollte der Übertragungsfehler ständig auftreten, wenden Sie sich an Ihren Lieferanten oder an den Netzbetreiber.

# Die Meldung "STOP DRÜCKEN" erscheint sofort nach dem Einlesen des Dokumentes.

Es konnte keine Verbindung zur Amtsleitung hergestellt werden. Überprüfen Sie, ob die Telefonleitung richtig am Faxgerät und an der Telefondose angeschlossen ist.

### Der Verbindungsaufbau dauert zu lange. Das Faxgerät bricht den Wählvorgang ab.

Beim Versenden eines Dokumentes ins Ausland kann es zum Teil sehr lange dauern, bis daß eine Verbindung aufgebaut ist. Wenn das Faxgerät nach einer bestimmten Zeit keinen Antwortton bekommt, wird die Verbindung unterbrochen. Geben Sie in der Rufnummer ein oder 1nehrere Pausenzeichen ein. Bei jedem Pausenzeichen legt das Faxgerät eine Wählpause ein. Das Pausenzeichen erreichen Sie über die Zielwahltaste *10/PAUSE.* 

#### Druckbild

Die Seiten weisen breite, horizontale schwarze Streifen auf.

Die Bildtrommeleinheit war zu lange dem Licht ausgesetzt. Lagern Sie die Bildtronuneleinheit mehrere Stunden in absoluter Dunkelheit. Falls dies nicht hilft, müssen Sie die Bildtrommeleinheit austauschen.

Der Ausdruck wird zunehmend schwächer, die Zeichen wirken unscharf.

Die Tonerkassette ist leer. Wechseln Sie die Tonerkassette.

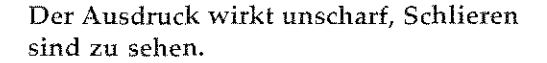

Die LED-Zeile ist verschmutzt. Reinigen Sie die LED-Zeile mit dem der Tonerkassette beiliegenden Reinigungstuch oder einem flusenfreien, weichen Tuch und lsopropanol (Reinalkohol). Verwenden Sie keine anderen Reiniger!

### Die Seiten haben einen grauen Hintergrund.

Zu trockenes, stoffaserhaltiges Papier führt dazu, daß durch elektrostatische Ladung- Tonerpartikel aufgenommen werden. Steigen Sie auf Kopierpapier um, verwenden Sie einen Luftbefeuchter oder stellen Sie das Faxgerät in eine Umgebung mit normaler Luftfeuchtigkeit.

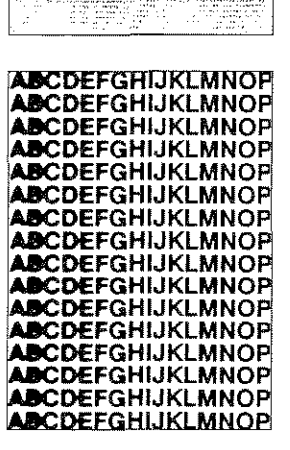

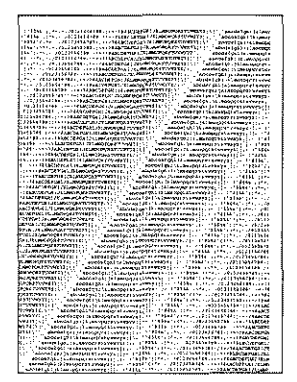

J

 $\vert$ 

I

**ISSUED: 2007** 

' I

I

I

I

# **Die ganze Seite wird schwarz ausge**druckt.

Die LED-Einheit, die Bildtrommeleinheit oder die Steuerelektronik ist defekt. Lassen Sie die beschädigte Einheit vom Lieferanten überprüfen.

# Auf jeder Seite werden wiederkehrende Markierungen aufgedruckt.

Eine beschädigte Bildtrommeleinheit verursacht wiederkehrende Markierungen durch Unregelmäßigkeiten auf der Oberfläche. Wechseln Sie die Bildtrommeleinheit aus.

Die Transportwalzen sind verschmutzt und verursachen M\_arkierungen. Wenden Sie sich an Ihren Lieferanten.

### **Ein länglicher Bereich mit schwacher**  Schrift erscheint auf jeder Seite.

Ausfälle werden durch zu hohen Stoffanteil im Papier verursacht. Wechseln Sie die Papicrsorte.

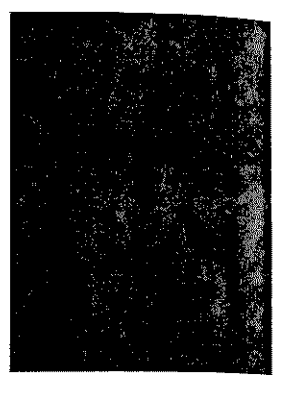

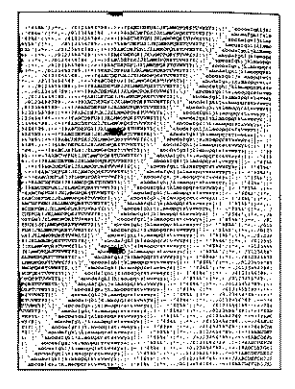

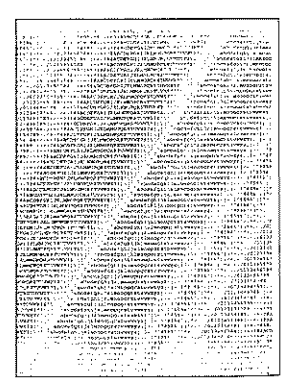

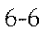

**Es tauchen vertikale weiße oder schwa**che Stellen auf der Druckseite auf. Der **Ausdruck wird schwächer.** 

Der Toner ist aufgebraucht und verteilt sich nicht mehr entsprechend. Wechseln Sie die Tonerkassette aus.

Die LED-Zeile ist verschmutzt. Reinigen Sie die LED-Zeile mit dem Reinigungstuch, das der Tonerkassette beiliegt, oder reinigen Sie die LED-Zeile mit einem flusenfreien, weichen Tuch und Isopropanol (Reinalkohol). Verwenden Sie keine anderen Reiniger!

### **Horizontale schwarze Flecken sind auf der Druckseite zu sehen.**

Die Fixiereinheit ist verschmutzt. Wenden Sie sich an Ihren Lieferanten.

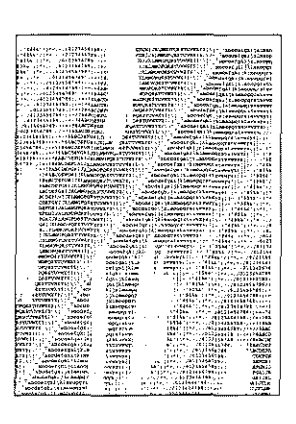

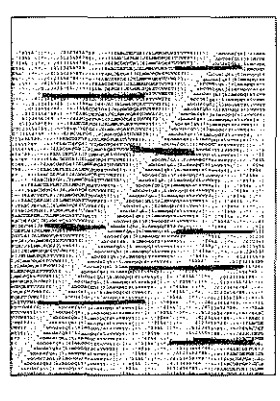

#### **Die Ausdrucke weisen schwarze Linien auf. vertikale**

Die Bildtrommel ist verkratzt. Wechseln Sie die Bildtrommeleinheit aus.

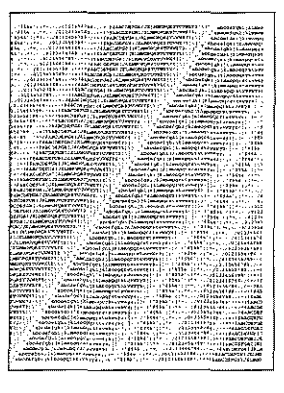

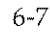

**l** 

I

**Famounder** 

 $\label{eq:optimal}$ 

#### Leere Seiten werden gedruckt.

Die LED-Einheit oder die Steuerelektronik ist defekt Lassen Sie die beschädigte Einheit vom Lieferanten überprüfen.

#### Der Ausdruck ist verzerrt.

Der Papierweg, die LED-Einheit oder die Heizungseinheit können die Ursache sein. Lassen Sie *die* Einheit überprüfen.

#### Der Ausdruck wirkt verschmiert oder fleckig.

Die Heizungseinheit ist defekt oder es gibt ein anderes Problem mit der Hardware. Lassen Sie die Einheit überprüfen.

#### Papierverarbeitung Papierstau

Die Papierkassette ist zu voll. Beachten Sie beim Füllen der Papierkassette die maximale Füllhöhe.

Das Papier ist zu schwer, zu leicht oder enthält zu viele Stoffanteile. Tauschen Sie das Papier aus. Verwenden Sie nur empfohlene Papiersorten.

Zu glattes Papier bietet nicht genügend Reibung. Verwenden Sie nur empfohlene Papiersorten.

Es wird zu feuchtes oder zu trockenes Papier verwandt, dies ruft Probleme in der Zuführung hervor und führt zu schlechter Druckqualität. Lagern Sie das Papier in Räumen mit durchschnittlicher Luftfeuchtigkeit. Verschließen Sie bereits geöffnete Kartons wieder. Lagern Sie die Papierkassette bei sehr trockener oder feuchter Umgebung über Nacht in einem anderen Raum.

#### Die ersten und die letzten Blätter eines neuen Papierstapels zerknittern und verkeilen sich.

Entnehmen Sie das erste und letzte Blatt eines neucn Stapels, diese verknittern oft und führen zu Problemen.

### Es treten Gerüche auf.

Vordrucke und Klebstoffe, die für die hohen Temperaturen der Fixiereinheit nicht ausgelegt sind, können Gase abgeben. Überprüfen Sie, ob das von Ihnen verwendete Papier den Spezifikationen entspricht und sorgen Sie für eine ausreichende Lüftung.

# **Papierstat**

Wird das Papier gerät nicht weit tes die Meldung zu beheben, geh

- 1. Ziehen Sied te aus dem F
- 2. Entnehmen transportiert eingezogene trollieren Sie sctte verhli um sieherzu nicht zerknit reichend auf
- 3. Setzen Sie di wieder ein.
- 4. Drücken Sie nen des fehl-

Einen Papiersta schrieben:

1. Klappen Sie

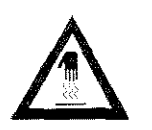

Die Fixiereir sind möglict

# Papierstau

Lassen Sie

inheit köntfen.

res Problem

illen der Pa-

iele Stoffan-

aur empfoh-

rwenden Sie

rwandt, dies

zu schlechter mit durch-

its geöffnete hr trockener eren Raum.

'apierstapels

uen Stapels,

 $\mathbf{n}$ .

Wird das Papier beim Einzug oder beim Transport durch das Faxgerät nicht weitertransportiert, erscheint im Anzeigefeld des Gerätes die Meldung PAPIERSTAU. Um einen Papierstau beim Einzug zu beheben, gehen Sie folgendermaßen vor:

Ursache für einen Papierstau kann auch eine falsche Einstellung des Konfigurationspunktes 10 »PAPIER-

# Papierstau beim Einzug

- 1. Ziehen Sie die Papierkassette aus dem Faxgerät.
	- 2. Entnehmen Sie das nicht transportierte oder falsch eingezogene Blatt und kontrollieren Sie die in der Kassette verbliebenen Blätter, um sicherzustellen, daß sie nicht zerknittert oder unzureichend aufgefächert sind.
	- 3. Setzen Sie die Papierkassette wieder ein.
	- 4. Drücken Sie auf die Taste STOP, um dem Faxgerät das Entfernen des fehlerhaften Blattes anzuzeigen.

Einen Papierstau im Druckwerk beheben Sie wie nachfolgend beschrieben:

1. Klappen Sie den Dokumenteneinzug nach oben.

# **Vorsicht!**

Die Fixiereinheit kann heiß sein. Verbrennungen an den Händen sind möglich. Warten Sie, bis sich das Druckwerk abgekühlt hat.

FORMAT« sein.

- 
- 

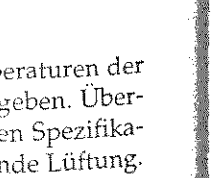

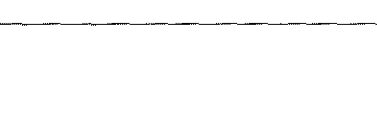

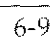

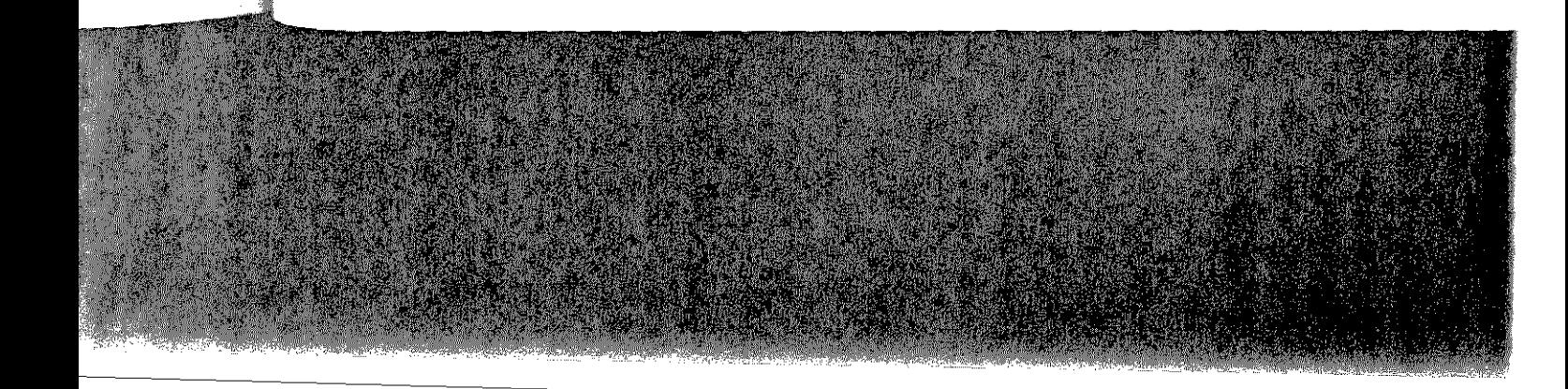

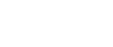

Papierstau im Druckwerk

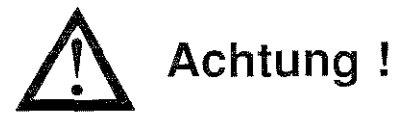

Die Bildtrommel kann beschädigt werden. Berühren Sie nicht die grüne Oberfläche der Bildtrommel. Setzen Sie die Bildtrommel nicht länger als fünf Minuten dem Licht aus. Schützen Sie die Bildtrommel vor Kratzern.

2. Öffnen Sie den Gerätedeckel, indem Sie die beiden seitlich angebrachten Tasten drücken und den Deckel nach oben klappen.

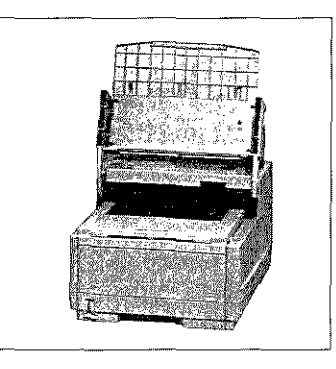

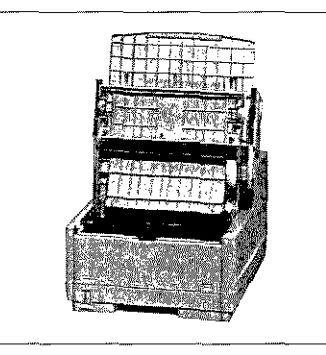

- 3. Nehmen Sie die Bildtrommeleinheit aus dem Gerät.
- 4. Entfernen Sie vorsichtig das gestaute Papier aus dem Druckwerk. Ziehen Sie das Blatt entgegen der Transportrichtung des Papiers heraus. Kontrollieren Sie auch das Kopieausgabefach.
- 5. Legen Sie die Bildtrommeleinheit wieder in das Gerät
- 6. Schließen Sie das Gehäuse des Faxgerätes. Klappen Sie den Dokumenteneinzug herunter.

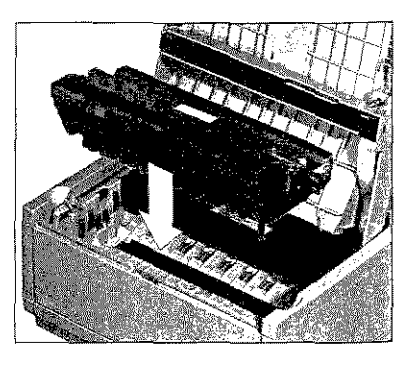

- 7. Ziehen Sie di te aus dem G Sie dafür, da nen Blätter r oder ungem chert sind. S die Kassette
- 8. Betätigen Sie ste STOP.

Sollte ein Dokur bleiben, entferm

- 1. Klappen Sie hen.
- 2. Entfernen Sie

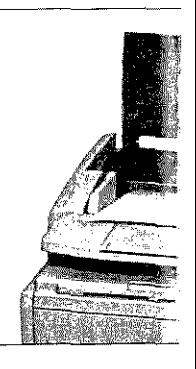

3. Klappen Sie

# Faxgerät

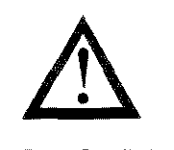

Das Gerät k Sie das Geri

- 7. Ziehen Sie die Papierkassette aus dem Gerät und sorgen Sie dafür, daß die verbliebenen Blätter nicht zerknittert oder ungenügend aufgefächert sind. Setzen Sie dann die Kassette wieder ein.
- 8. Betätigen Sie danach die Taste STOP.

ten seitlich nach oben

en Sie nicht

ie die Bild-

aus. Schüt-

- THE MERIDIAN
- rät. dem Druckortrichtung

Copieausga-

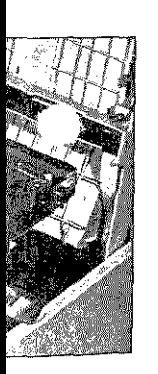

- 
- 

Sollte ein Dokument beim Einlesen im Dokumenteneinzug hängen bleiben, entfernen Sie es folgendermaßen:

- 1. Klappen Sie das Bedienfeld hoch, indem Sie es nach oben ziehen.
- 2. Entfernen Sie das Dokument.

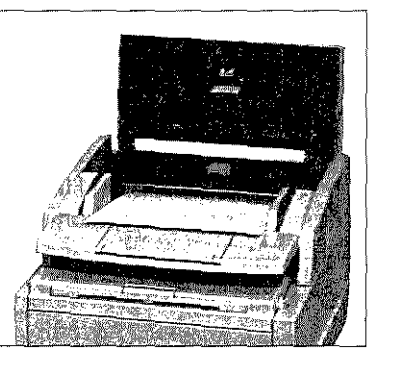

3. Klappen Sie das Bedienfeld nach unten, bis es einrastet.

# Faxgerät für den Transport verpacken

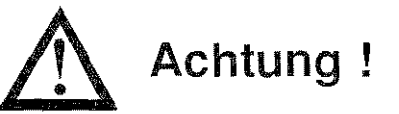

Das Gerät kann verunreinigt und beschädigt werden. Verpacken Sie das Gerät vor einem Transport wie beschrieben.

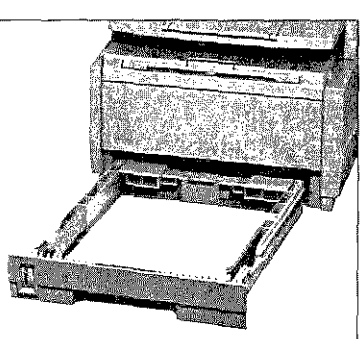

Papierstau im Dokumenteneinzug

Berühren Sie nicht den hochstehenden Papiersensor.

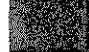

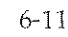

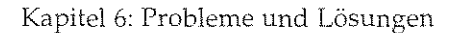

# Die Bildtrommel muß einschließlich der Tonerkassette vor dem Transport aus dem Faxgerät genommen werden.

Falls Sie das Faxgerät verschicken oder über weitere Strecken transportieren müssen (Versand, Standortwechsel, Reparatur), halten Sie sich an folgende Hinweise, um eine sichere Verpackung des Gerätes zu gewährleisten. Faxgeräte, die nicht dieser Anweisung entsprechend verpackt sind, können während des Transportes Schaden nehmen.

### Es wird jegliche Gewährleistung für Faxgeräte abgelehnt, die nicht wie beschrieben verpackt werden.

Aufwendige Reinigungsarbeiten und Reparaturen gehen in diesem Fall zu Ihren Lasten. Verwenden Sie für den Transport die Originalverpackung.

1. Schalten Sie das Faxgerät aus. Entfernen Sie das Netz- und das Telefonkabel sowie die Dokumentenauflage. Entfernen Sie, falls installiert, das Telefon und die zugehörigen Anschlußkabel.

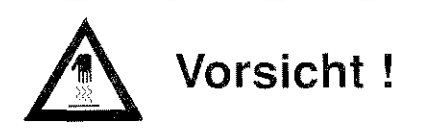

Die Fixiereinheit kann heiß sein. Verbrennungen an den Händen sind möglich. Warten Sie, bis sich das Druckwerk abgekühlt hat.

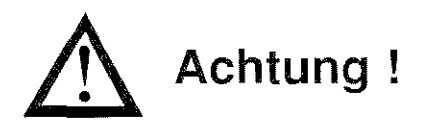

Die Bildtrommel kann beschädigt werden. Berühren Sie nicht die grüne Oberfläche der BildtrommeL Setzen Sie die Bildtrommel nicht länger als fünf Minuten dem Licht aus. Schützen Sie die Bildtrommel vor Kratzern.

- 2. Klappen Sie den Dokumenteneinzug nach oben.
- 3. Entriegeln und öffnen Sie den Gehäusedeckel durch Drücken der beiden seitlich angebrachten Tasten. Klappen Sie den Gehäusedeckel nach oben.

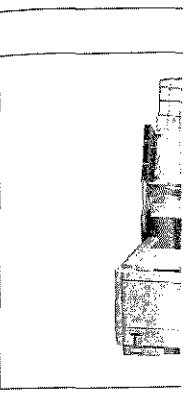

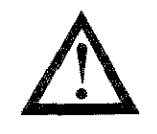

Verunreinigu kein Toner *c*  bürsten ode Wasser, da könnte.)

- 4. Fassen Sie d heben Sie d heraus.
- 5. Verpacken ? die Verpack ginalverpac
- 6. Bewahren 5 ren Ort auf.
- 7. Schließen Si Streifen Klc
- 8. Packen Sie stellen Sie c nalkarton.
- 9. Legen Sie d auflage in d rät, verschli
- 10. Sämtliche Z

# tte vor dem

ecken transtur), halten ung des Geveisung entportes Scha-

zelehnt, die

en in diesem die Original-

etz- und das nen Sie, falls ußkabel.

den Händen bgekühlt hat.

Sie cht die Bildtrommel tzen Sie die

rch Drücken Sie den Ge-

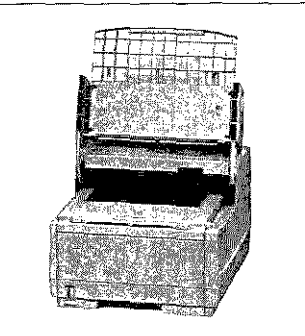

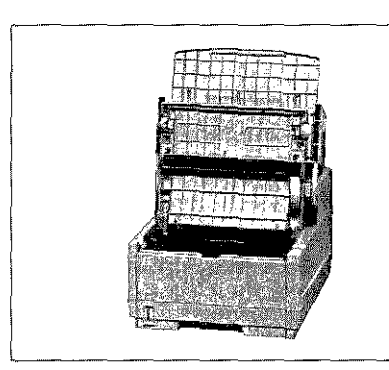

# **Achtung!**

Verunreinigung durch Toner ist möglich. Achten Sie darauf, daß kein Toner auf Textilien gelangt. (Entfernen Sie Toner durch Abbürsten oder mit kaltem Wasser. Verwenden Sie kein heißes Wasser, da der Toner auf Haut oder Kleidung haften bleiben könnte.)

- 4. Fassen Sie die Bildtrommeleinheit an der Tonerkassette an und heben Sie die Einheit mit der Tonerkassette aus dem Faxgerät heraus.
- 5. Verpacken Sie die Bildtrommeleinheit und stellen Sie sicher, daß die Verpackung vollkommen lichtdicht ist. Benutzen Sie die Originalverpackung.
- 6. Bewahren Sie die verpackte Bildtrommeleinheit an einem sicheren Ort auf.
- 7. Schließen Sie das Faxgerät und sichern Sie den Deckel mit einem Streifen Klebeband.
- 8. Packen Sie das Faxgerät in die mitgelieferte Kunststofftüte und stellen Sie es mit den beiden Styropor-Seitenteilen in den Originalkarton.
- 9. Legen Sie das Netz- und das Telefonkabel und die Dokumentenauflage in den Zubehör-Karton. Setzen Sie diesen auf das Faxgerät, verschließen Sie den Karton und kleben Sie ihn zu.
- 10. Sämtliche Zubehörteile müssen einzeln verpackt werden.

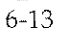

Besteht die Notwendigkeit, die Bildtrommeleinheit zu transportieren oder zu versenden, so darf sie keinesfalls im Faxgerät bleiben. Sie muß in jedem Fall extra verpackt werden. Benutzen Sie dafür möglichst die Originalverpackung, da die Bildtronuneleinheit sonst beschädigt werden kann. Soll die dicht

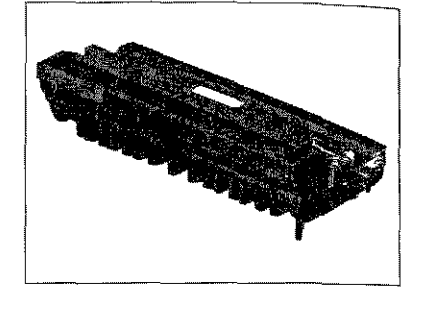

Servicecode

21A3

21A4 21A5 21BO 2lßl 21CO

22A6

22BO

2281

22B2

verpackte Bildtrommeleinheit mit dem Faxgerät transportiert werden, legen Sie die Verpackung in die dafür vorgesehene Aussparung im Zubehörkarton.

# Servicecodes

Auf einigen Berichten werden vierstellige Servicecodes abgedruckt. Mit Hilfe dieser Codes kann überprüft werden, ob die Übertragung ordnungsgemäß verlief oder ob ein Fehler aufgetreten ist. Desweiteren kann über den Servicecode eine mögliche Ursache für eine Fehlübertragung ermittelt werden.

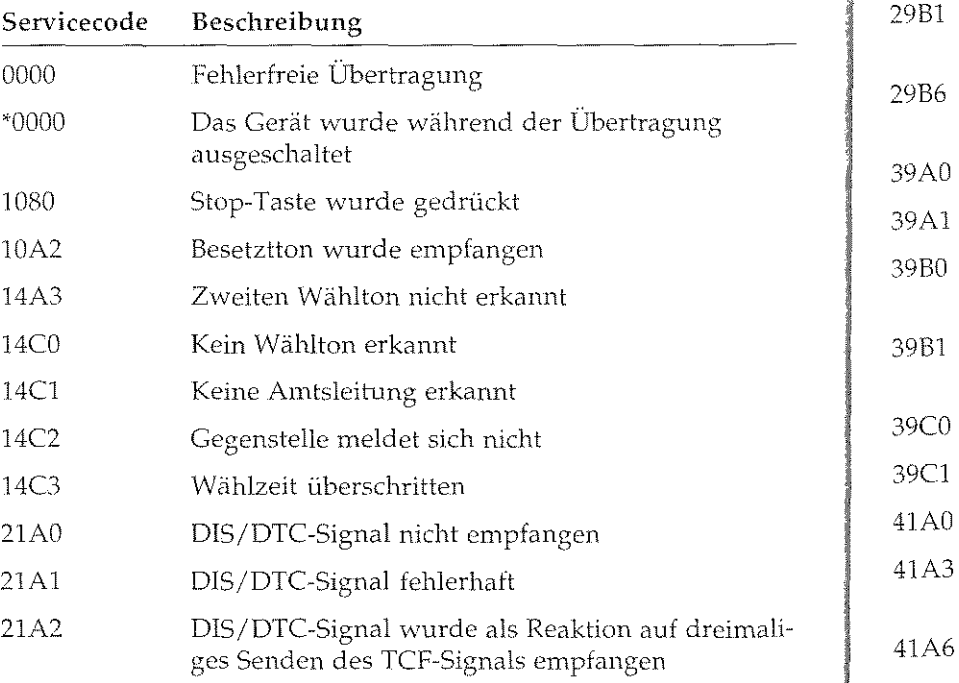

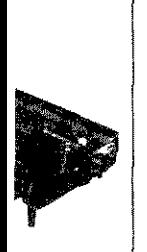

rtiert werle Ausspa-

<sup>d</sup>es abge-<br>en, ob die<br>utfgetreten<br>he Ursache

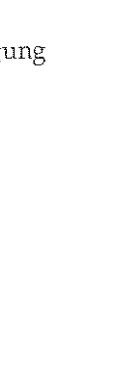

f dreimali-

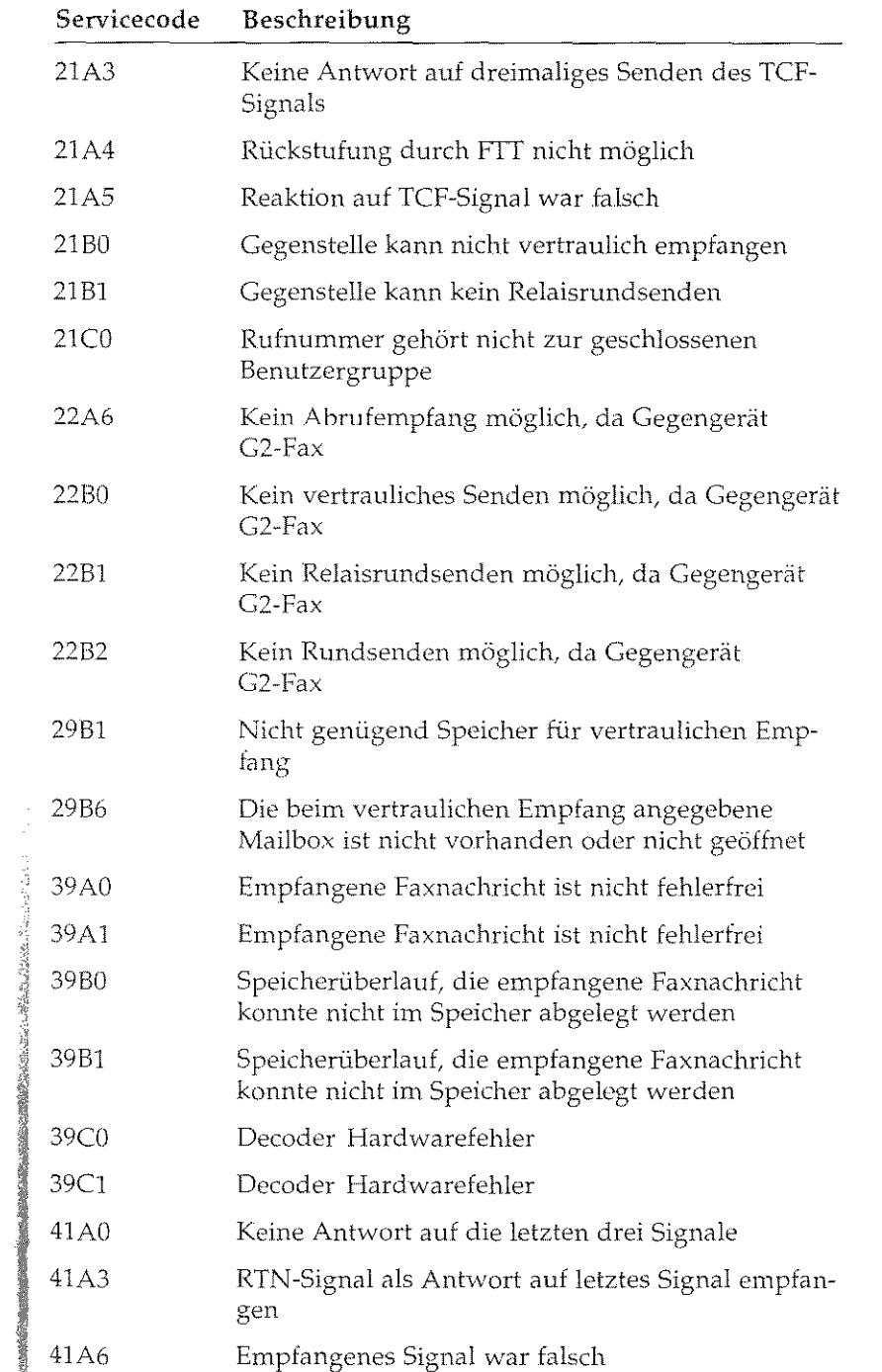

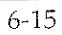

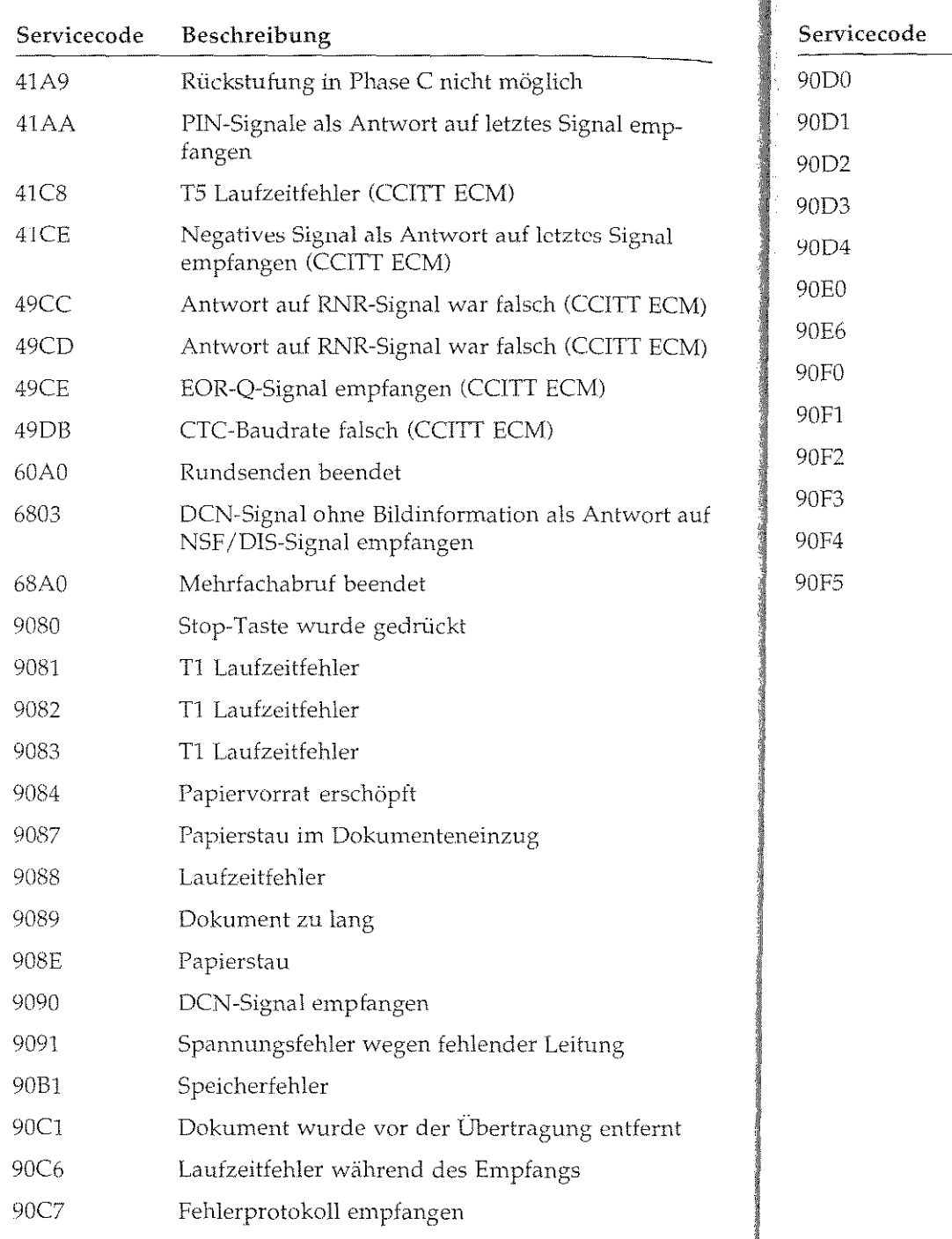

 $6 - 16$ 

*'=(''* 

真體 印刷

**Barnett** 

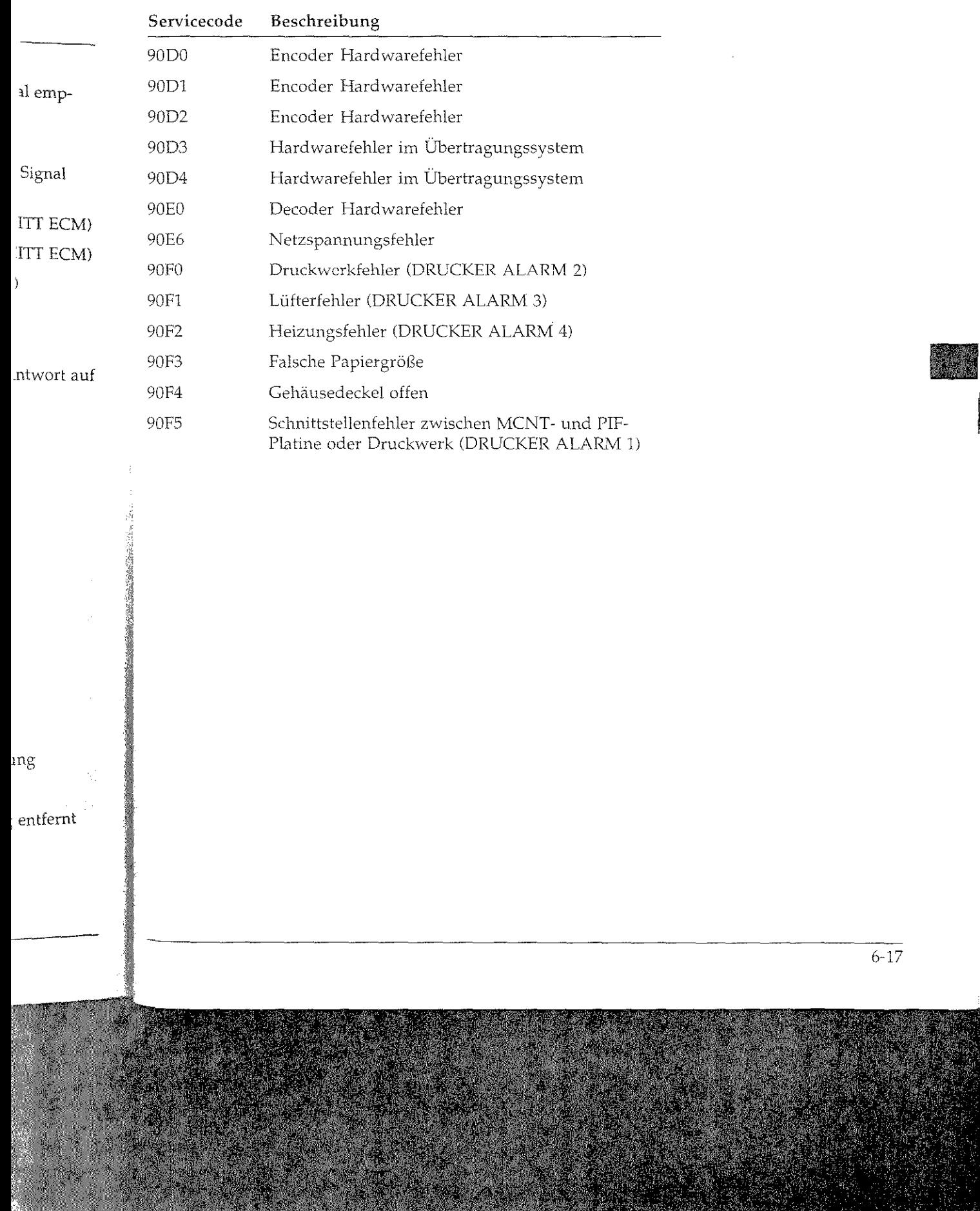

# Faxdokumente erstellen

Beachten Sie bei der Erstellung zu übertragender Dokumente die folgenden Hinweise:

- Nehmen Sie als Dokumentenpapier weißes oder nur schwach eingefärbtes Papier, um einen hohen Kontrast zu erzielen.
- Verwenden Sie Schreibmaschinen oder Drucker, die einen kontrastreichen Ausdruck erzeugen.
- Wenn Sie Seiten aus Büchern, Zeitschriften oder ähnlichen Vorlagen übertragen wollen, fertigen Sie vorher mit Hilfe eines Fotokopierers eine Kopie der zu übertragenden Seite an und verwenden Sie diese anstelle des Originals.
- Haben Sie auf dem Dokument Korrekturflüssigkeit benutzt, lassen Sie diese trocknen, bovor Sie das Dokument übertragen.

# Faxdokumente einlesen

Die nachfolgenden Hinweise erleichtern das Einlesen von Dokumenten und beugen einem möglichen Papierstau vor.

- Verwenden Sie unbeschädigtes Papier oder glätten Sie eventuell vorhandene Knicke oder Biegungen im Papier.
- Entfernen Sie Büroklammern, Heftklammern und abnehmbare Aufkleber.
- Vergewissern Sie sich, daß das einzuziehende Papier weitgehend trocken und frei von Flusen oder Staub ist.
- Die maximale Papierdicke beträgt bei Einzelblättern 0,15 mm, bei mehrseitigen Dokumenten 0,13 mm. Die minimale Papierdicke beträgt bei Einzelblättern 0,05 mm, bei mehrseitigen Dokumenten 0,06 mm.
- Die Länge eines einzulesenden Dokumentes ist auf maximal 356 mm begrenzt. Die Mindestlänge ist 128 mm.
- Einzulesende Dokument dürfen eine maximale Breite von 216 mm haben, die effektive Lesebreite beträgt 209 mm. Die minimale Breite eines Dokumentes ist 148 mm.

Das Faxgerät kann auch so eingestellt werden, daß die Länge des einzulesenden Dokumentes nicht begrenzt ist. Wenden Sie sich in diesem Fall an Ihren Lieferanten.

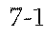

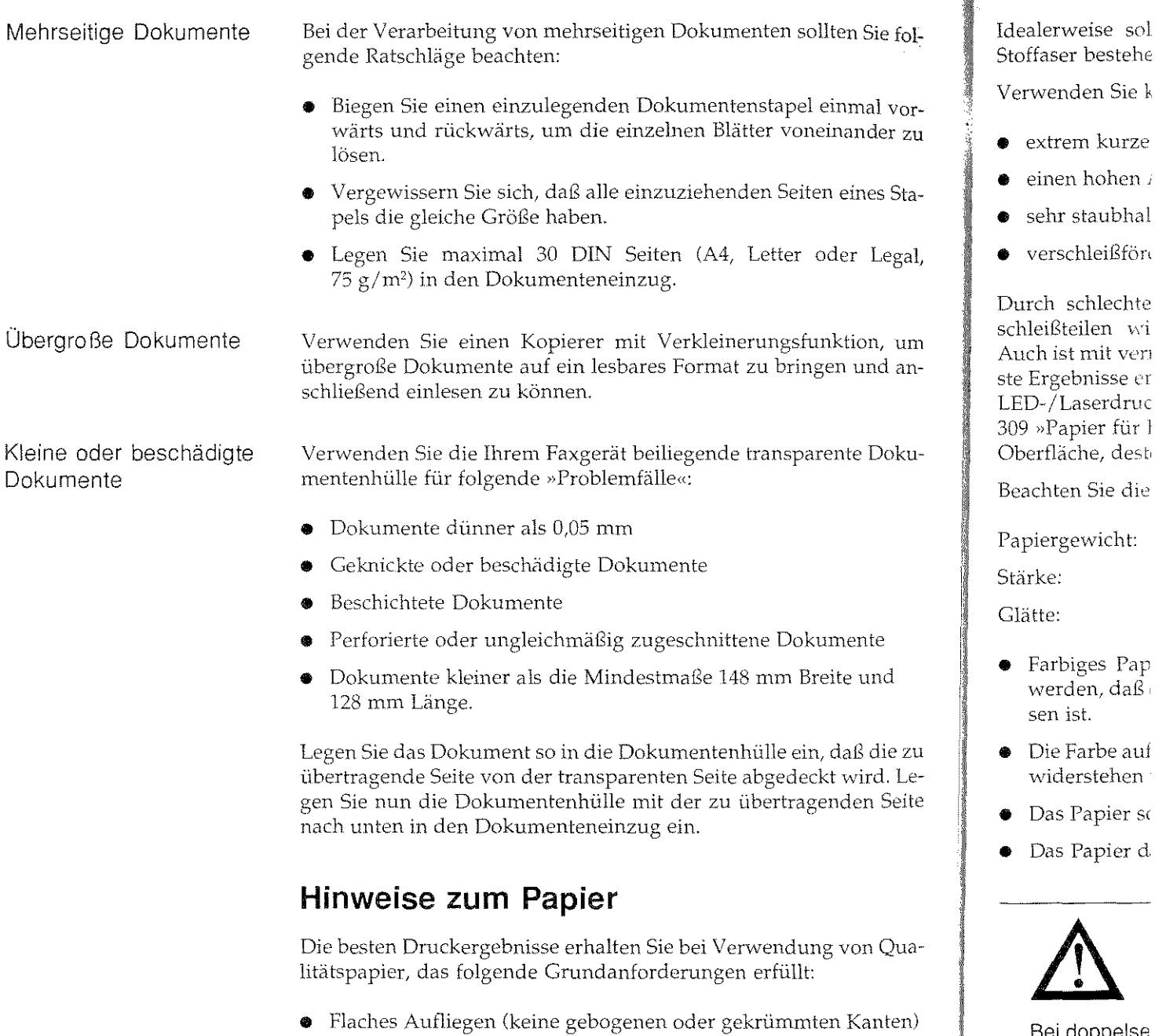

• Genau auf das entsprechende Maß zugeschnitten

Bei doppelse lösen. Das 0 nicht die Rüc

• Frei von Staubpartikeln

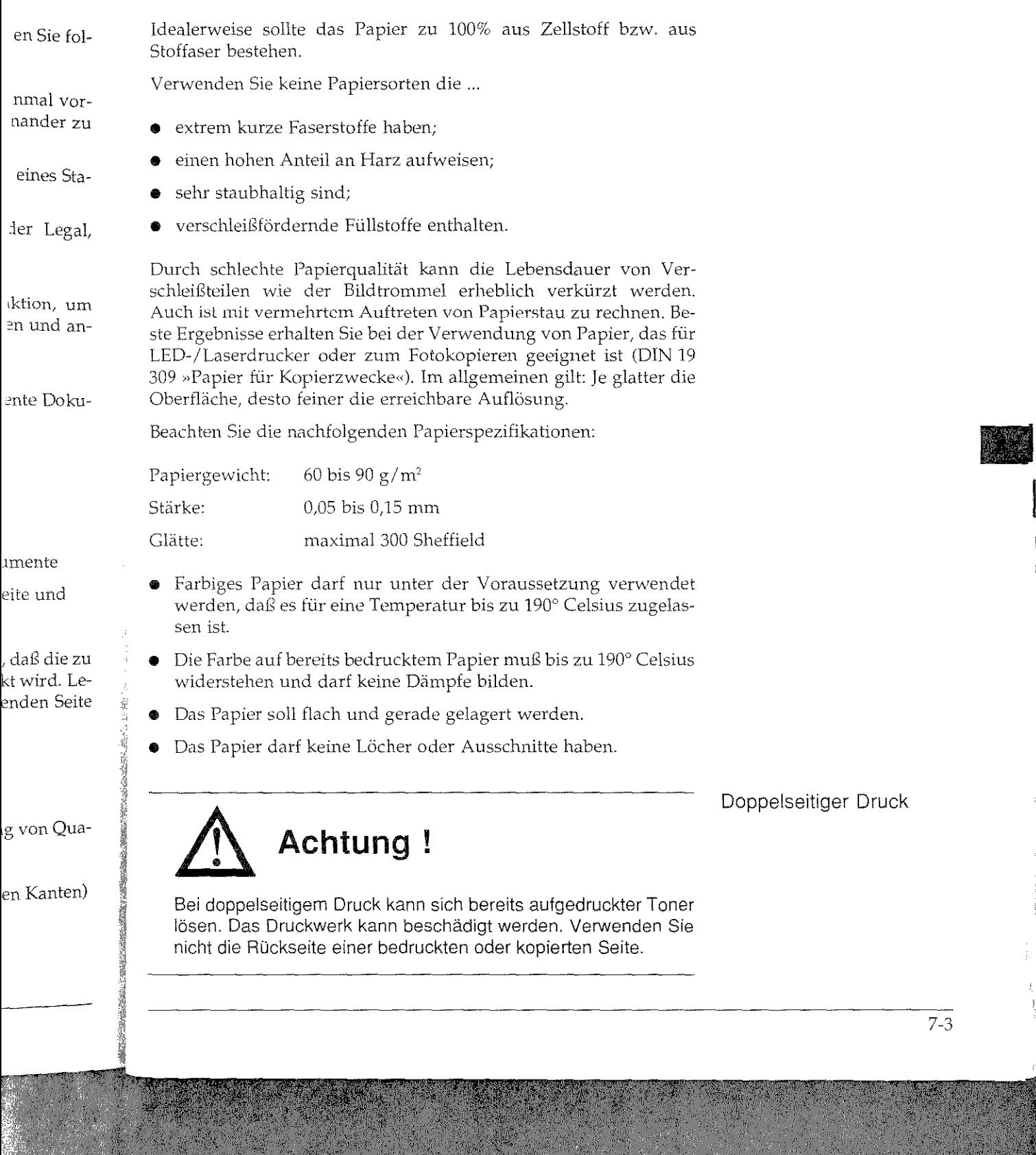

Um die Qualität des Papiers zu erhalten, sollten Sie es möglichst flach, trocken und dunkel lagern. Öffnen Sie die Verpackung immer erst kurz vor *der* Benutzung.

Umweltpapier Umwelt-Recyclingpapier ist benutzbar, sofern es den allgemeinen Papierspezifikationen und der DIN 19 309 »Papier für Kopierzwekke« entspricht. Mit leichten Qualitätseinbußen durch die allgemein rauhere Beschaffenheit des Papiers ist zu rechnen.

Papierverarbeitung Ihr Faxgerät kann die Papierformate DIN A4, Letter und Legal verarbeiten.

> Sie müssen dem\_ Faxgerät das verwendete Papierformat über den Konfigurationspunkt 10 mitteilen.

> Ist das empfangene Dokument größer als das verfügbare Papierformat, wird es entsprechend verkleinert. Dies gilt auch für das Kopieren von Dokumenten.

Papierformate Nachfolgend finden Sie eine Übersicht über die Papierformate, die Sie in *die* Papierkassetten einlegen können:

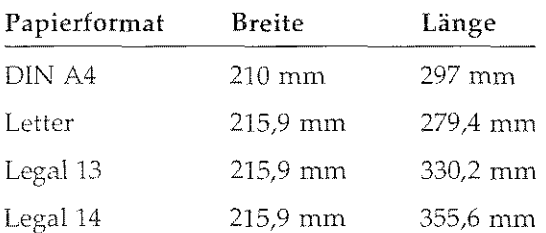

# **Faxdokumente senden**

Kostenreduzierung

*Bcnchten Sie dabei die weiter vorne in*  rfiescm Kapird *beschriehem· minimale*  und maximale Papiergröße.

Um Übertragungskosten zu sparen, sollten Sie keine Vorlagen benutzen, die z.. B. nur zu einem Drittel bedruckt oder beschrieben sind. Die Übertragung von weißen Leerflächen, also von Flächen ohne lnformationsgehalt, verlängert die Übertragungszeit und erhöht damit auch die Übertragungskosten. Falls Sie sehr kurze Dokumente senden wollen, sollten Sie diese entweder auf einem kleineren Papierformat ausdrucken lassen, den nicht bedruckten Randflächen abschneiden oder kleinere Dokumente, wie z. B. DIN A5, quer in den Dokumenteneinzug legen.

 $\mathcal{P}^{\bullet}$  ,  $\mathcal{P}^{\bullet}$  as

Eine weitere Möt Funktion »Zeitve len, daß Ihre Dolspiel nachts, von nen Sie günstigc1

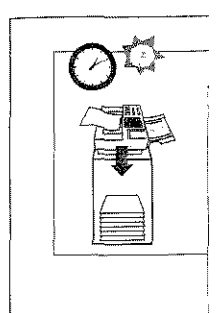

Wenn Sie häufig <sup>1</sup> senden, können <sup>9</sup> vereinfachen.

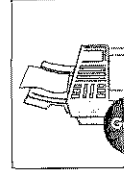

7-4

像家庭和学

Kapitel 7: Hinweise und Hilfen

Zeitversetzt Senden

**Sglichst** ing im-

meinen erzweklgemein

egal ver-

iber 'n

apierforis Kopie-

nate, die

Ą

lagen beschrieben ı Flächen t und erurze Donem kleien Rand-DIN A5. Eine weitere Möglichkeit, Übertragungskosten zu sparen, bietet die Funktion »Zeitversetzt Senden«. Sie können Ihr Faxgerät so einstellen, daß Ihre Dokumente zu einer frei wählbaren Uhrzeit, zum Beispiel nachts, von selbst übertragen werden. Auf diese Weise können Sie günstigere Übertragungstarife nutzen.

Wenn Sie häufig eine Faxnachricht an mehrere gleiche Gegenstellen senden, können Sie diesen Vorgang mit Hilfe der Gruppenfunktion vereinfachen.

Gruppenwahl

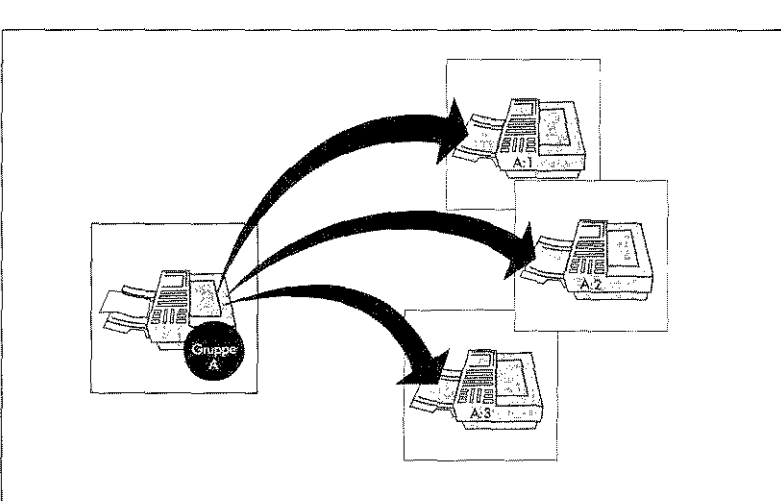

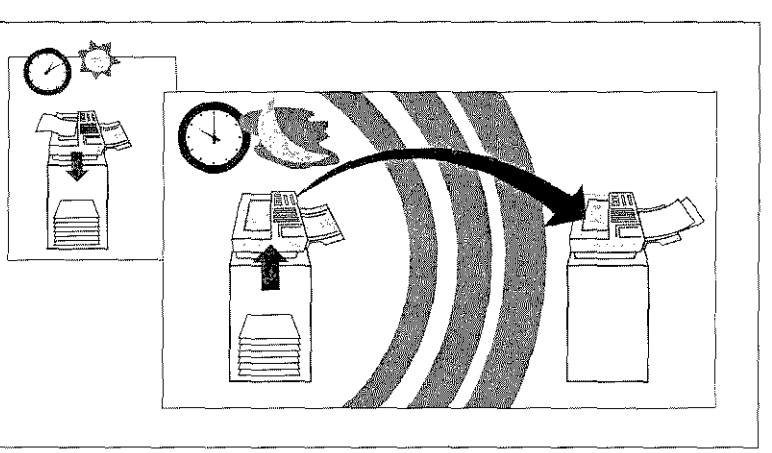

# Relaisrundsenden

Sie können Faxnachrichten an eine Gegenstelle übertragen und sie von dort aus an ein oder mehrere Faxgeräte weitersenden lassen. Durch diese Funktion wird der Speicherbedarf des sendenden Faxgerätes reduziert und je nach Anwendung können Übertragungskosten eingespart werden.

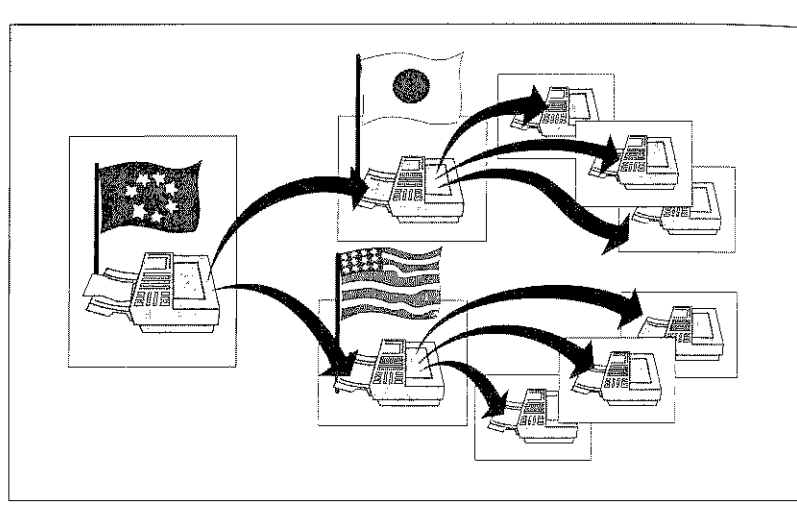

Mit Hilfe dieser wortgeschützte \ druck der Faxna wort eingegeben

Ihr Faxgerät kan· empfangen.

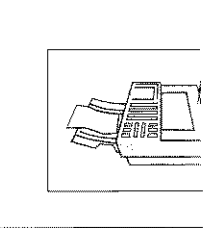

Nach dem Einsch pe« kann Ihr Geri die unter den Ku sind. Auf diese W kommuniziert wo

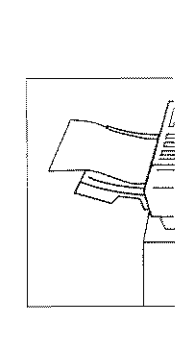

Sie können ein Dokument im\_ Dokumenteneinzug Ihres Gerätes ablegen und zum Abruf durch andere Faxgeräte bereitstellen. Die Telefongebühr für diese Übertragung wird vom abrufenden Teilnehmer getragen.

Ihr Faxgerät kann Faxnachrichten zum Abruf bereitsteilen und auch selbst Nachrichten von anderen Faxgeräten abrufen.

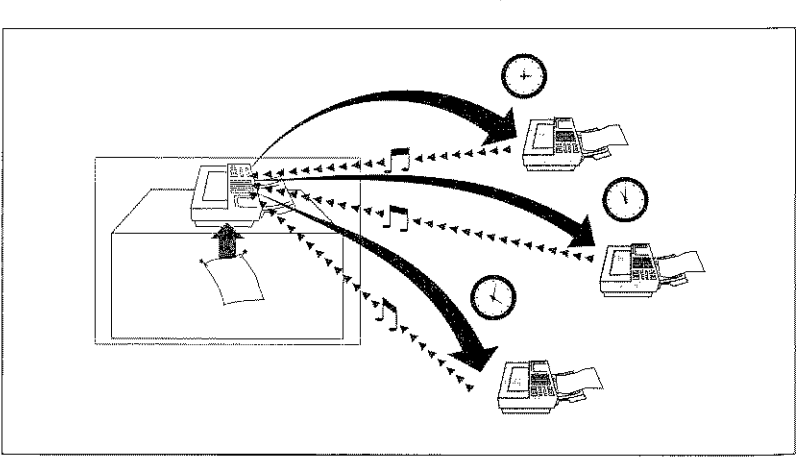

i und sie n lassen. den Faxragungs-

∙erätes ab

m. Die Te-

n Teilneh-

ellen und

ì.

Mit Hilfe dieser Funktion können Sie Faxnachrichten in die paßwortgeschützte Mailbox einer Gegenstelle übertragen. Zum Ausdruck der Faxnachricht muß in der Gegenstelle das richtige Paßwort eingegeben werden.

Vertraulich Senden

Ihr Faxgerät kann sowohl vertraulich senden als auch vertraulich empfangen.

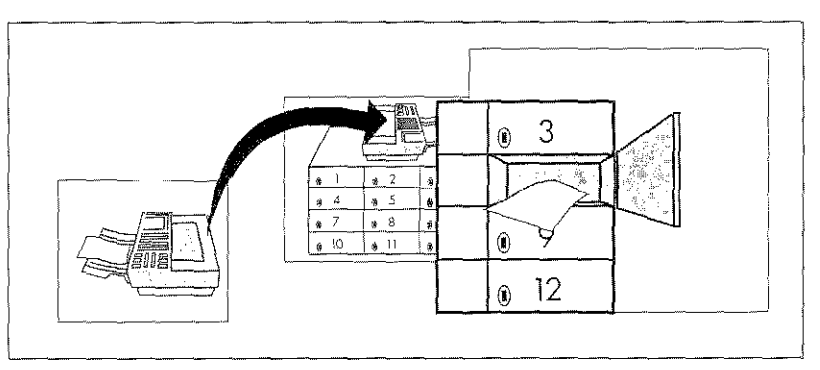

Nach dem Einschalten der Funktion »Geschlossene Benutzergruppe« kann Ihr Gerät nur noch mit den Gegenstellen kommunizieren, die unter den Kurzwahlnummern und Zielwahltasten gespeichert sind. Auf diese Weise kann nur noch mit berechtigten Gegenstellen kommuniziert werden.

# Geschlossene Benutzergruppe

Die Funktion »Geschlossene Benutzergruppe« wird in »Anhang C: Faxgerät einstellen« beschrieben.

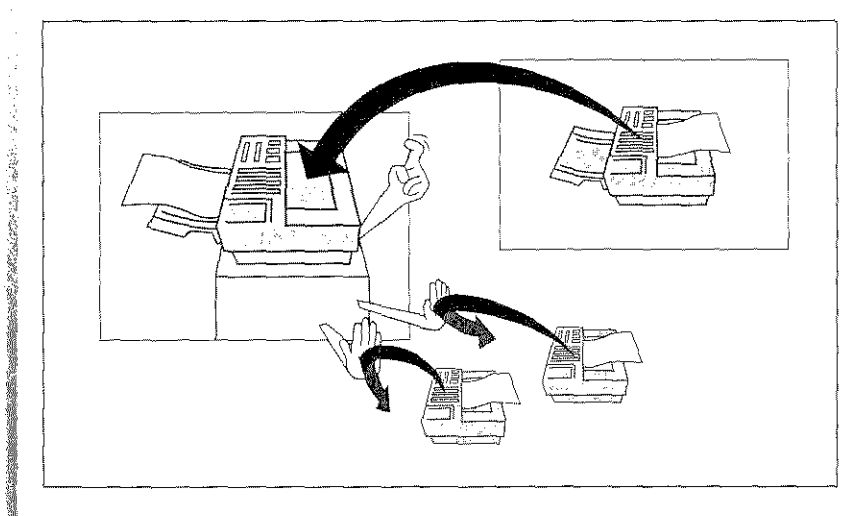

### Rundsenden

Wollen Sie ein Dokument an mehrere Gegenstellen senden, können Sie diese Arbeit mit Hilfe der Funktion »Rundsenden« vereinfachen. In diesem Fall wählen Sie die gewünschten Gegenstellen über die Zielwahltasten oder Kurzwahlnummern aus, Ihr Faxgerät wird das Dokument nacheinander an die gewählten Gegenstellen übertragen.

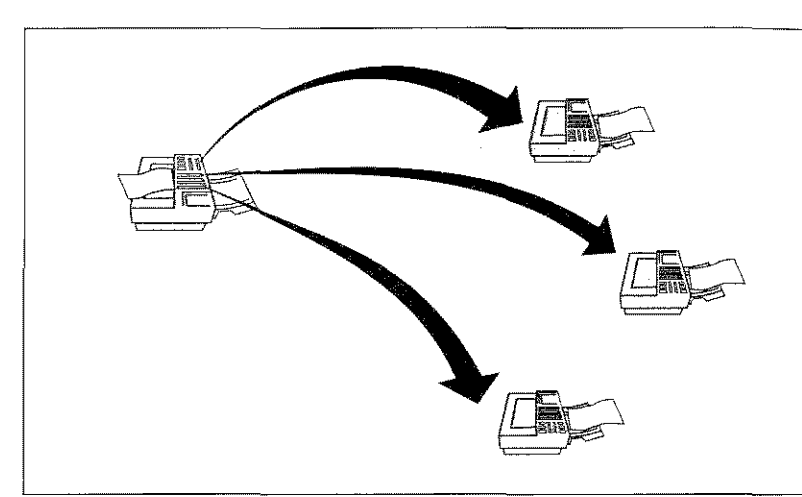

# **Anhang**

Maschine

Zulassung

Gerätetyp **Druckverfahren** Lichtquelle Bildtrommel Toner

Fixierung Druckmaterial Anzeigefeld Betriebsgeräuscf

Elektrische Am Spannung Leistungsaufnah

**Sicherheitsstan** 

Gewicht

~n, können ' vereinfatellen über gerät wird ellen über-

کھیا

# **Anhang A: Technische Daten**

Maschine

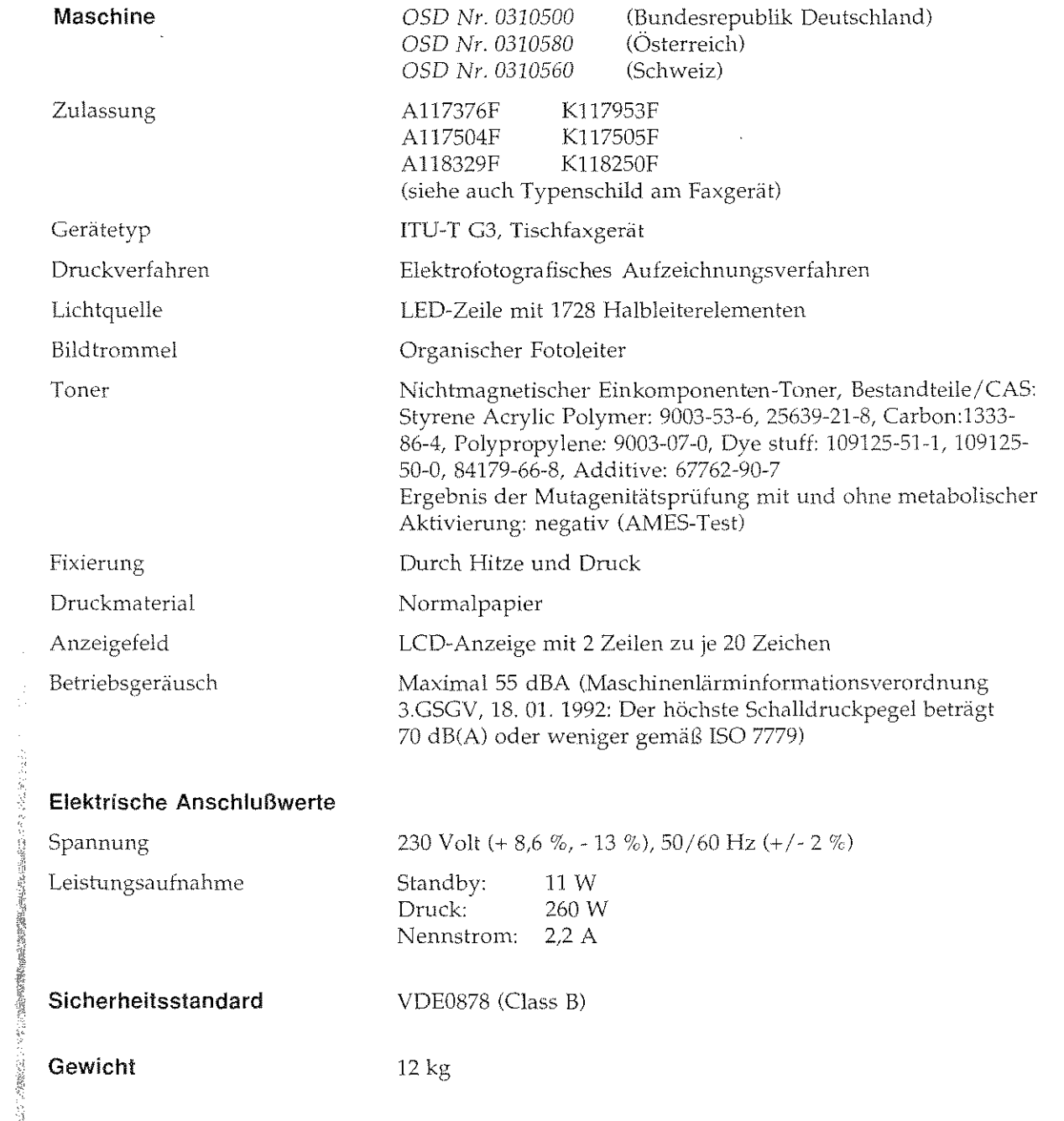

 $\overline{A-1}$ 

I

**INSTALL** 

**INSTALLER**
### Anhang A: Technische Daten

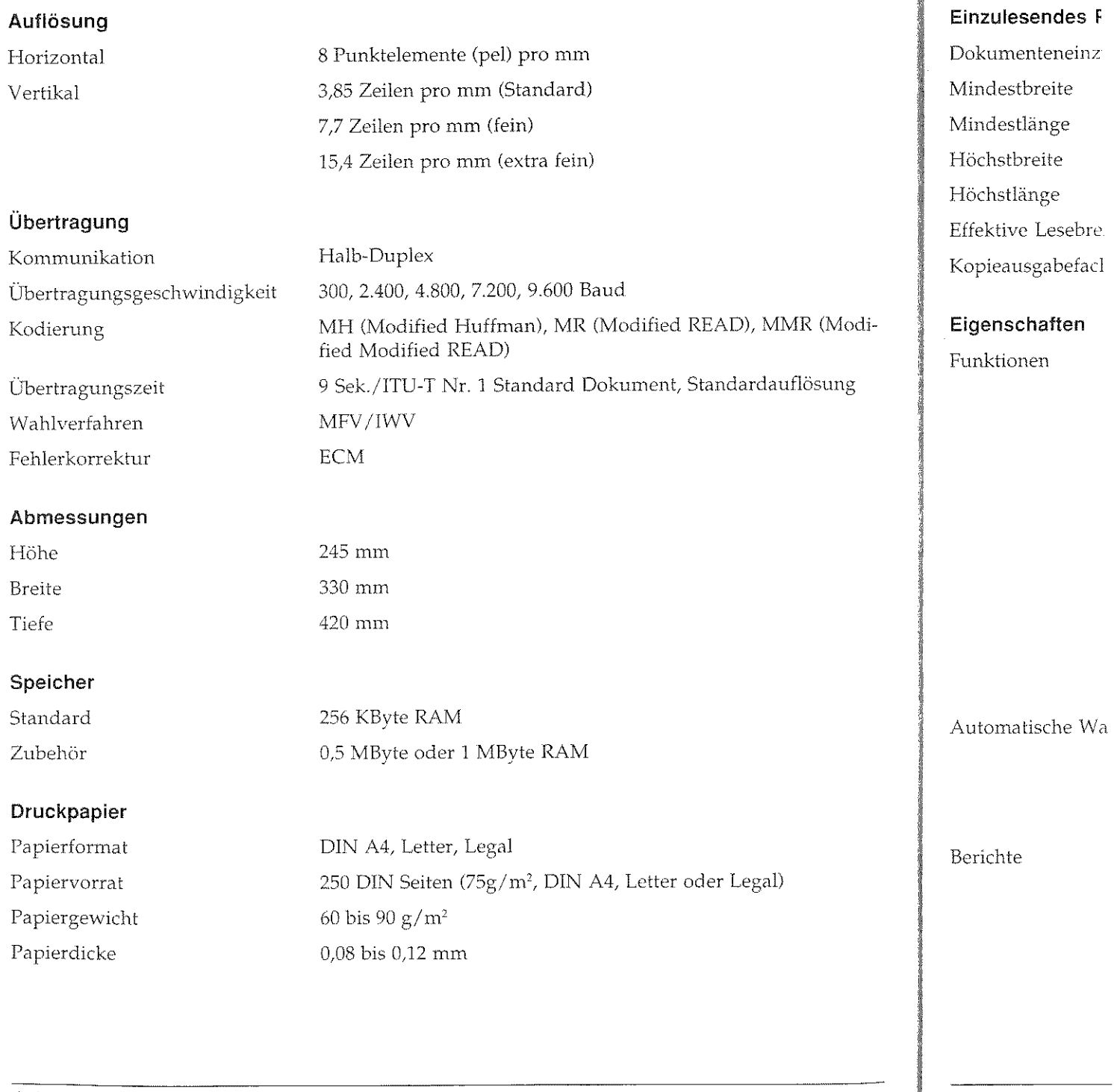

 $\bar{\mathcal{A}}$ 

 $\sim$   $\mu$ 

A-2

Ĵ,

Anhang A: Technische Daten

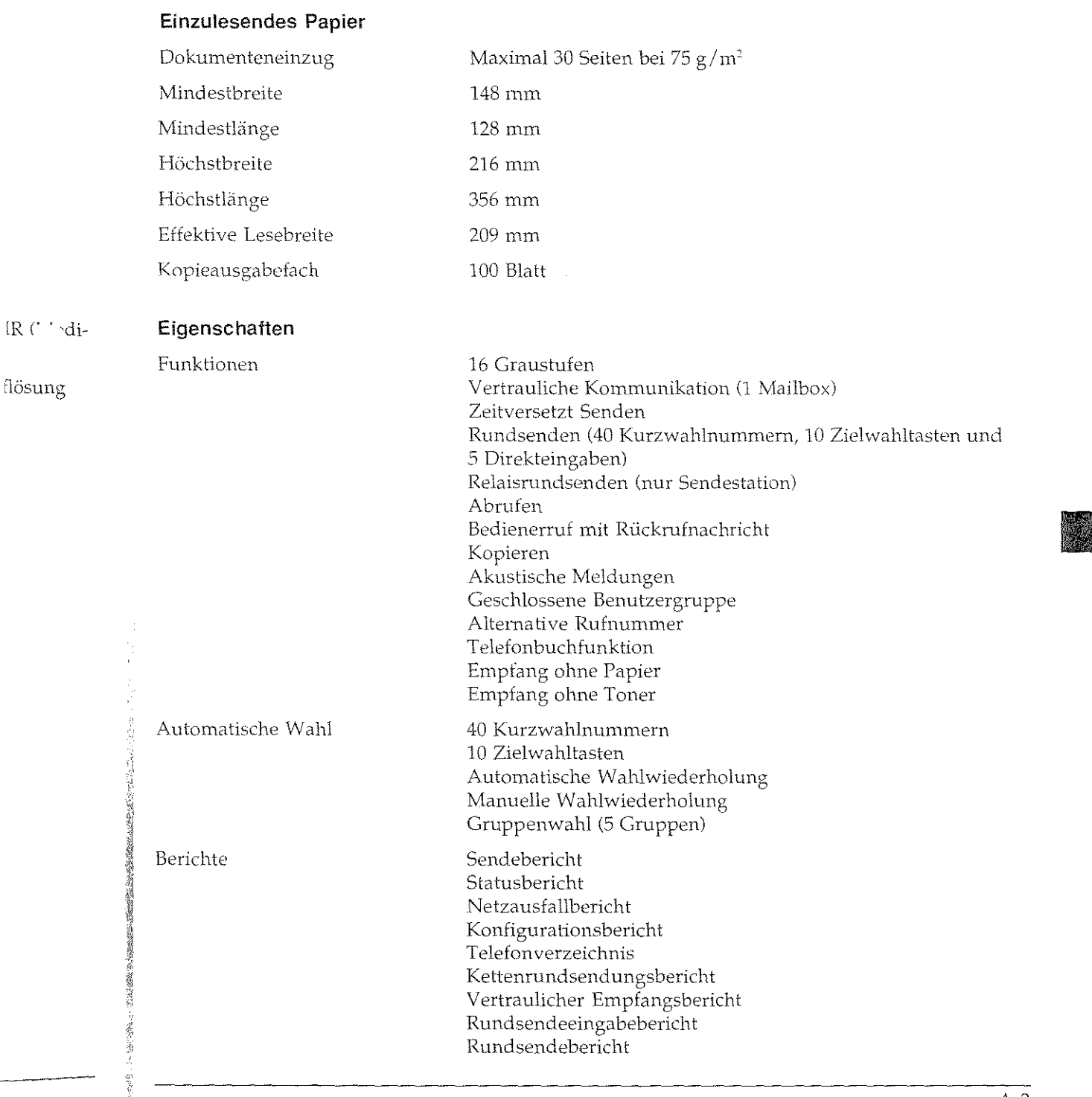

 $\frac{1}{2}$ 

**Incomediate** 

I

I

I

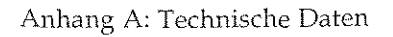

#### Umgebungsbedingungen

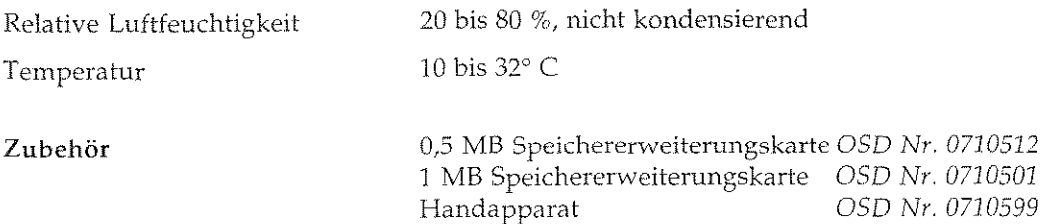

### Zuverlässigkeit /Standzeiten

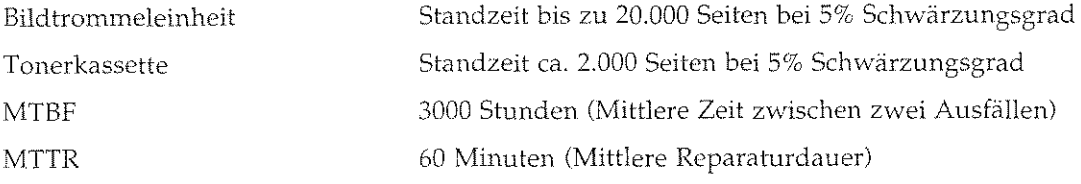

#### Verbrauchsmaterial

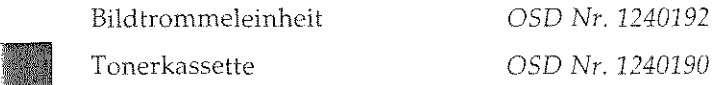

## **Anhang** I

In diesem Kapitel einrichten, so daß nen.

Beachten Sie folge

- Stellen Sie das
- Decken Sie nie
- Setzen Sie das tigkeit oder d Faxgerät nich: Standorte, an d setzt ist.
- $\bullet$  Nehmen Sie  $k$ diesem Handbi den Sie sich an
- Stellen Sie das und einer Netz
- Stellen Sie das räte auf, um di
- Die Bildtromm
- Zusätzlich ben Fragen Sie Ihre
- **e** Packen Sie die ausdrücklich b,
- 1. Wählen Sie ein,
- 2. Nehmen Sieall heraus und leg'
- 3. Entfernen Sie d Verpackungsm sicher transpor

A-4

I

I

I

**Increase** 

**I** 

### **Anhang 8: Faxgerät aufstellen**

In diesem Kapitel wird gezeigt, wie Sie Ihr Faxgerät aufstellen und einrichten, so daß Sie es umgehend für Ihre Zwecke einsetzen können.

Beachten Sie folgende Punkte:

- Stellen Sie das Faxgerät auf eine ebene und stabile Fläche.
- Decken Sie nicht die Lüftungsschlitze ab.
- Setzen Sie das Gerät keinen extremen Bedingungen wie Feuchtigkeit oder direkter Sonneneinstrahlung aus. Stellen Sie das Faxgerät nicht in die Nähe einer Klimaanlage und vermeiden Sie Standorte, an denen das Gerät größerer Staubeinwirkung ausgesetzt ist.
- Nehmen Sie keinesfalls Eingriffe in das Gerät vor, die nicht in diesem Handbuch beschrieben sind. Bei Betriebsstörungen wenden Sie sich an Ihren Lieferanten.
- **e** Stellen Sie das Faxgerät möglichst in der Nähe einer Telefonund einer Netzsteckdose auf.
- **e** Stellen Sie das Gerät nicht in der Nähe anderer elektrischer Geräte auf, um die Einwirkung von Störsignalen zu unterbinden.
- Die Bildtrommeleinheit ist bereits ab Werk eingebaut.
- Zusätzlich benötigen Sie für Fotokopierer geeignetes Papier. Fragen Sie Ihren Lieferanten.
- Packen Sie die Tonerkassette erst aus, wenn dies im Handbuch ausdrücklich beschrieben wird.
- 1. Wählen Sie einen geeigneten Stellplatz für das Faxgerät.
- 2. Nehmen Sie alle Teile aus *dem* Transportkarton des Faxgerätes heraus und legen Sie das Zubehör auf einen Tisch.
- 3. Entfernen Sie das Verpackungsmaterial. Heben Sie das gesamte Verpackungsmaterial auf, damit Sie das Faxgerät im Bedarfsfall sicher transportieren können.

#### Hinweise

*BeachtcrJ auch die Hinwl:'i:;e auf den*   $er$ sten Seiten dieses Handbuches.

### Faxgerät auspacken und aufstellen

### **Faxgerät einrichten**

Tonerkassette einsetzen

### Setzen Sie die Tonerkassette wie folgt ein:

**1.** Klappen Sie den Dokumenteneinzug nach oben.

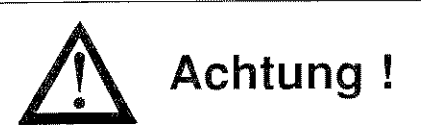

Die Bildtrommel kann beschädigt werden. Berühren Sie nicht die grüne Oberfläche der BildtrommeL Setzen Sie die Bildtrommel nicht länger als fünf Minuten dem Licht aus. Schützen Sie die Bildtrommel vor Kratzern.

**2.** An der linken und rechten Vorderseite des Faxgerätes finden Sie je eine abgerundete Entriegelungstaste. Drücken Sie beide Tasten gleichzeitig und klappen Sie den Gehäusedeckel hoch.

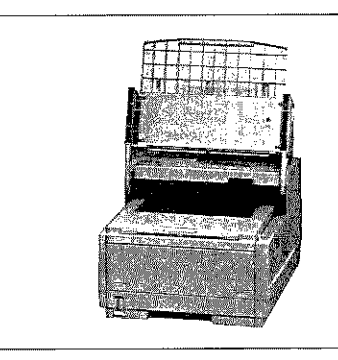

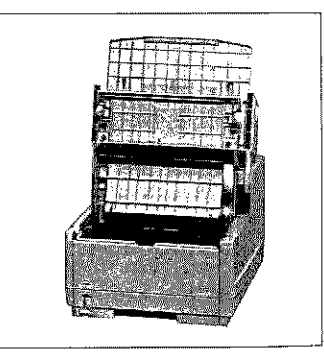

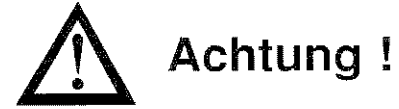

Das Druckwerk kann beschädigt werden. Verwenden Sie nur den Original-Toner des Herstellers.

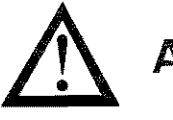

Verunreinigung kein Toner auf· bürsten oder n Wasser, da de könnte.)

- 3. Entfernen Sie Schaumstoffwa **Kassettenmuld** dann die Tone· Ein Siegel (Kl der Unterseite ein Herausrinr nerpulver.
- 4. Halten Sie die l gerecht mit der oben.
- 5. Achten Sie dar; Sie erst dann d Tonerkassette **v** ten.
- 6. Halten Sie die · waagerecht übe tennmlde in d meleinheit. Dei 1nuß sich dabei ten Seite befind die Kassette ir ein; die Kassett zuerst unter di( ehe Führung gc Drücken Sie da1 kassette in die >

# **Achtung!**

Verunreinigung durch Toner ist möglich. Achten Sie darauf, daß kein Toner auf Textilien gelangt. (Entfernen Sie Toner durch Abbürsten oder mit kaltem Wasser. Verwenden Sie kein heißes Wasser, da der Toner auf Haut oder Kleidung haften bleiben könnte.)

e nicht die ldtrommel en Sie die

finden Sie beide Tahoch.

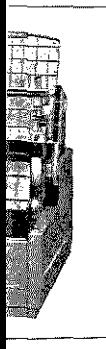

Sie nur den

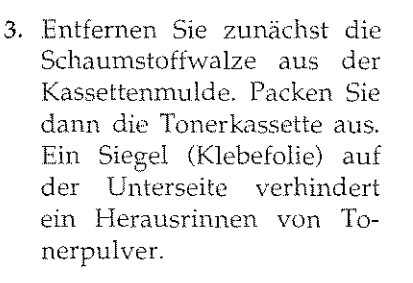

4. Halten Sie die Kassette waagerecht mit dem Siegel nach oben.

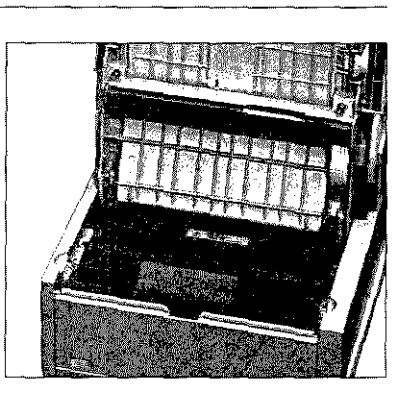

- 5. Achten Sie darauf, daß die Klebefolie nach oben zeigt. Ziehen Sie erst dann die Klebefolie vollständig ab. Drehen Sie nun die Tonerkassette vorsichtig um, die Öffnung zeigt dabei nach unten.
- 6. Halten Sie die Tonerkassette waagerecht über die Kassettenmulde in der Bildtrommeleinheit. Der blaue Griff muß sich dabei auf der rechten Seite befinden. Setzen Sie die Kassette in die Mulde ein; die Kassette muß dabei zuerst unter die linke seitliche Führung gelegt werden. Drücken Sie dann die Toner-

kassette in die Mulde an der rechten Seite.

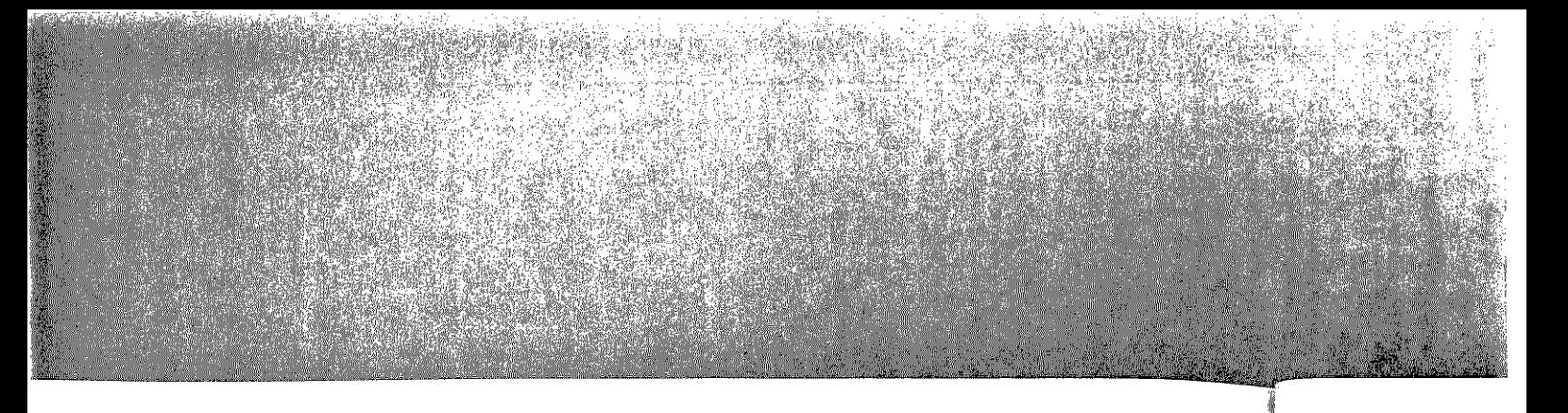

7. Schieben Sie mit etwas Druck den blauen Hebel an der rechten Seite der Tonerkassette nach vorne (zur Rückseite des Faxgerätes hin). Hierdurch wird die Tonerkassette im Faxgerät verriegelt und der Schlitz auf der Unterseite der Kassette geöffnet.

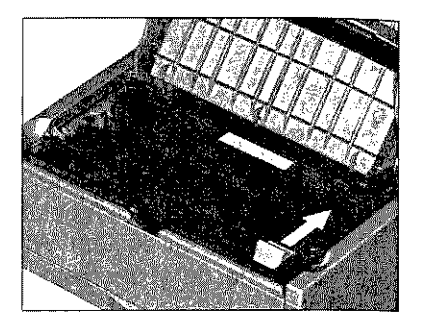

8. Schließen Sie den Gehäusedeckel; die beiden Entriegelungstasten müssen einrasten. Klappen Sie den Dokumenteneinzug herunter.

Die Papierkassette

*Sie nn'isscn dem Faxgertil dus*   $v$ erwendete Papierformat über den Konfigurationspunkt 10 mitteilen. Wie  $S$ ie einen Konfigurationspunkt ändern, *wird in* Aulum;: C *bescllrichcn.* 

Die Papierkassette mit einem Fassungsvermögen von maximal 250 Blatt à  $75$  g/m<sup>2</sup> befindet sich im Gehäuseboden des Faxgerätes.

- 1. Ziehen Sie die Papierkassette vollständig aus dem Gerät heraus.
- 2. Bevor Sie Papier in die Papierkassette einlegen, sollten Sie den Papierstapel gut durchfächern, so daß die einzelnen Blätter nicht aneinander haften. Verwenden Sie für Fotokopierer geeignetes Papier.
- Seitliche Papierführung
- 3. Legen Sie das Papier so in die Kassette ein, daß sich die Kanten des Stapels unter

den Halteecken der Papierfiihrungen befinden. Schieben Sie die Papierführungen ganz an den Papierstapel heran, um eine exakte Papierführung zu gewährleisten. Schieben Sie auch die hintere Papierführung an das Papier.

4. Setzen Sie die Kassette wieder in die Führungsschienen des Gehäusebodens. Schieben Sie die Kassette ein, bis sie einrastet.

Bringen Sie das für die Originalde der Rückseite *de*  an. Hängen Sie da chen Bohrungen *<sup>i</sup>* fach in die Stifte an te des Faxgerätes c

An der Rückseite tes befinden sich di buchsen. Ist der (Zubehör) nicht in binden Sie die be Buchsen mit dem kurzen Verbinduni können Sie das Fax men mit weiteren (Telefon / Anruf über eine TAE6-'\ schließen. Falls Siv nicht einstecken, w fonleitung nicht schalteten Endgerä schleift.

Wollen Sie den l (Zubehör) anschlie Sie die beiden unte nicht mit den1 Ver bel überbrücken. 5 diesem Fall das ei Verbindungskabels untere Buchse unc andere Ende frei dazu können Sie dungskabel auch g sen und die untere dem beiliegenden t das Verbindungska entfernen wollen.

 $\begin{picture}(120,140)(-20,140)(-20,140)(-20,140)(-20,140)(-20,140)(-20,140)(-20,140)(-20,140)(-20,140)(-20,140)(-20,140)(-20,140)(-20,140)(-20,140)(-20,140)(-20,140)(-20,140)(-20,140)(-20,140)(-20,140)(-20,140)(-20,140)(-20,140)(-20,140)(-20,140)(-20,140$ Falls Sie Legal-Papier verwenden,

müssen Sie die Papierkassette  $vergrößern, indem Sie das hintere Ende$ *henmtcrklnppi'll.* 

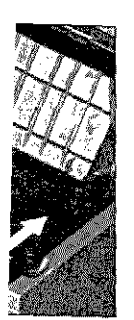

elungstanzug her-

ximal 250 erätes.

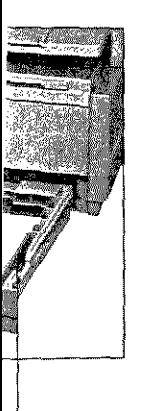

 $:$  die ber eine exakdie hinte-

en des Genrastet.

Bringen Sie das Ausgabefach für die Originaldokumente an der Rückseite des Faxgerätes an. Hängen Sie dazu die seitlichen Bohrungen am Ausgabefach in die Stifte an der Rückseite des Faxgerätes ein.

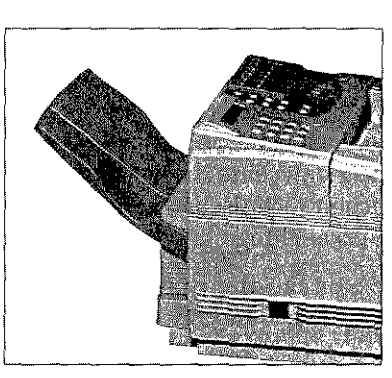

An der Rückseite des Faxgerätes befinden sich drei Anschlußbuchsen. Ist der Handapparat (Zubehör) nicht installiert, verbinden Sie die beiden unteren Buchsen mit dem beiliegenden kurzen Verbindungskabel. Nun können Sie das Faxgerät zusammen mit weiteren Endgeräten (Telefon / Anrufbeantworter) über eine TAE6-NFN-Dose anschließen. Falls Sie dieses Kabel nicht einstecken, wird die Telefonleitung nicht zu nachgeschalteten Endgeräten durchgeschleift.

Wollen Sie den Handapparat (Zubehör) anschließen, dürfen Sie die beiden unteren Buchsen nicht mit dem Verbindungskabel überbrücken. Stecken Sie in diesem Fall das eine Ende des Verbindungskabels nur in die untere Buchse und lassen das andere Ende frei. Alternativ dazu können Sie das Verbindungskabel auch ganz weglassen und die untere Buchse mit

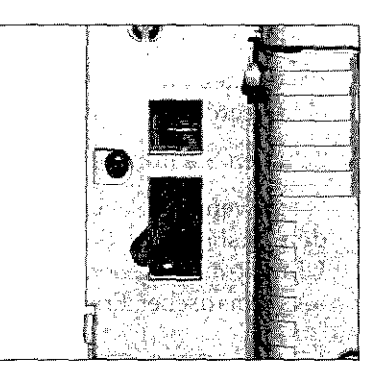

dem beiliegenden Blindstecker schließen. Heben Sie in diesem Fall das Verbindungskabel gut auf, falls Sie den Handapparat wieder entfernen wollen.

### Dokumentenausgabefach

#### **Anschlußbuchsen**

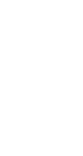

### Faxgerät **anschließen und einschalten**

Beachten Sie unbedingt die Sicherheitshinweise auf den ersten Seiten des Handbuches. Der Anschluß des Faxgerätes an das Telefonnetz bzw. eine Nebenstellenanlage wird einschließlich der erforderlichen technischen Informationen in »Anhang 0: Anschlüsse und Verkabelung« beschrieben.

Bevor Sie Ihr Faxgerät benutzen können, müssen Sie es an das Stromnetz anschließen und einschalten.

- **1.** Vergewissern Sie sich, daß das Faxgerät ausgeschaltet ist.
- 2. Schließen Sie das Netzkabel an die Buchse auf der Rückseite des Faxgerätes an und stecken Sie das andere Ende des Kabels in eine geerdete Steckdose.
- 3. Schalten Sie nun mit dem Netzschalter das Faxgerät ein (ON).
- 4. Nach wenigen Sekunden wechselt das Faxgerät automatisch in den Zustand der Betriebsbereitschaft Im Anzeigefeld wird die Uhrzeit ausgegeben. Außerdem wüd die Standardbetriebsart »Automatischer Empfang« durch das Wort FAX angezeigt.

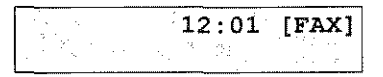

Im nachfolgenden Anhang C wird die Einstellung des Faxgerätes für den Betrieb beschrieben. Die Grundfunktionen und Teile Ihres Faxgerätes \verden in Kapitel 1 erläutert. Kapitel 2 beschreibt den Norrnalbetrieb.

### **Anhang** (

In diesem Kapitc Wünschen entspr

### **Datum / Uh**

Wenn Sie ein Dok Faxgerät im Anze zeit an. Bei der Er

1. Stellen Sie sich befindet

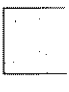

2. Drücken Sie di.

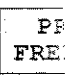

3. Drücken Sie di,

 $1: F($ JA (\*

4. Betätigen Sie *di* 

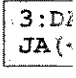

**5.** Bestätigen Sie C

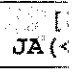

Anhang C: Faxgerät einstellen

### $en$

rsten Sei-Felefonerforderüsse und

as an das

ist.

kseite des Kabels in

in  $(\zeta, \zeta)$ .

matisch in I wird die betriebsart zeigt.

s Faxgeräund Teile pitel 2 be-

### Anhang C: Faxgerät einstellen

In diesem Kapitel wird beschrieben, wie Sie das Faxgerät Ihren Wünschen entsprechend einstellen.

### Datum / Uhrzeit

Wenn Sie ein Dokument in den Dokumenteneinzug legen, zeigt Ihr Faxgerät im Anzeigefeld das aktuelle Datum und die aktuelle Uhrzeit an. Bei der Erstinstallation müssen Sie diese Werte einstellen:

Es wird davon ausgegangen, daß das Faxgerät wie in Anhang B beschrieben aufgestellt wurde und eingeschaltet ist.

1. Stellen Sie sicher, daß sich kein Papier im Dokumenteneinzug befindet.

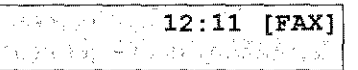

2. Drücken Sie die Taste PROGRAMM.

PROGRAMM/ZIELWAHL FREIER SPEICHER=100%

3. Drücken Sie die Zielwahltaste 9:KONFIGURATION.

1: FUNKTION WAHLEN  $JA(<)$  $NETN(>/1-5)$ 

4. Betätigen Sie die Taste 3 auf dem numerischen Tastenfeld.

3: DATUM/ZEIT EING.  $JA(<)$  .  $NETN(>/1-5)$ 

5. Bestätigen Sie durch Drücken der Taste

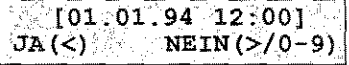

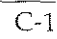

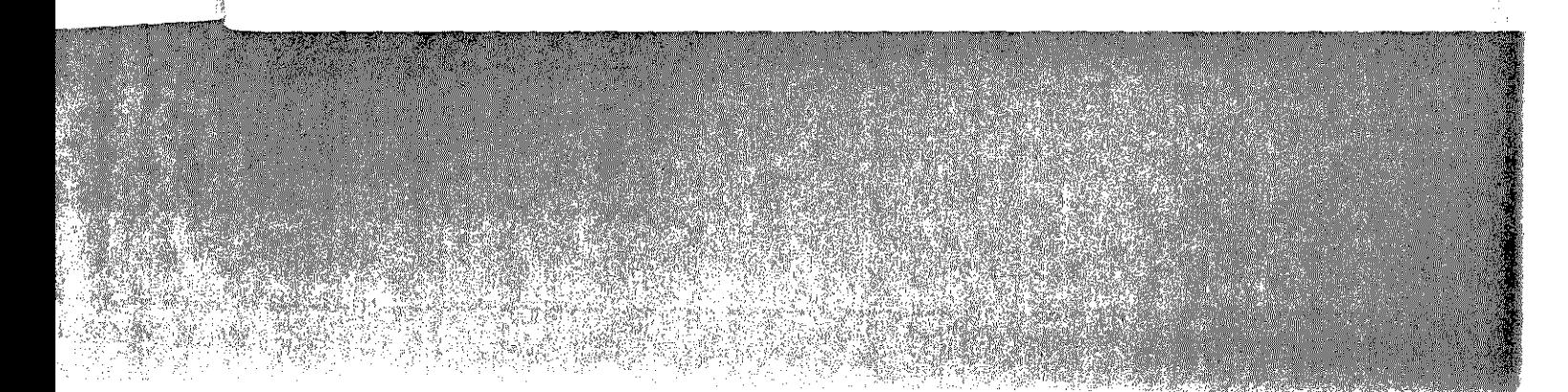

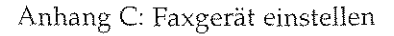

6. Geben Sie das aktuelle Datum und die aktuelle Uhrzeit im 24 - Stundenformat über das numerische Tastenfeld ein.

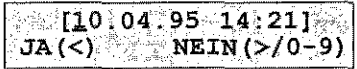

7. Bestätigen Sie Ihre Eingabe durch Drücken der Taste Betätigen Sie danach die Taste *PROGRAMM,* das Faxgerät kehrt in den Empfangsmodus zurück

### **Kennungen**

Bevor Sie Ihr Faxgerät das erste Mal nutzen, müssen Sie einige Kennungen eingeben. Mit Hilfe der Senderkennung kann die Gegenstelle Ihr Faxgerät identifizieren. Wenn Sie selbst eine Faxnachricht senden, erscheint die Senderkennung der Gegenstelle im Anzeigefeld Ihres Faxgerätes. Auf diese Weise können Sie sofort überpriifen, ob Sie die richtige Gegenstelle angewählt haben. Es werden zwei verschiedene Kennungen eingegeben. Nach der allgemeinen Beschreibung der Kennungen wird deren Eingabe erläutert.

#### **Hinweis** ! 【《文

ln Österreich können die Kennungen nur vom autorisierten Servicetechniker eingegeben werden. ln der Bundesrepublik Deutschland und in der Schweiz kann der Benutzer die Kennungen selbst eingeben.

#### Faxnummer

Das Faxgerät überträgt TSI und CSI. *Die Form dc;; AJ.tsärucks wmi c'om Empfänger bestimmt.* 

TSI/CSI: Dies ist die Rufnummer Ihres Faxanschlusses einschließlich der Vorwahl. Beachten Sie folgenden Vorgaben:

- Die Faxnummer beginnt mit dem Zeichen »+«, das über die Taste *BINDESTRICH* eingeben wird. Dieses Zeichen ist zwingend vorgeschrieben.
- **e** Es folgt die Landeskennzahl: Für Deutschland lautet diese *49.* In Österreich geben Sie *43,* in der Schweiz *32* ein. Zwischen dein »+« Zeichen und der Landeskennzahl darf kein anderes Zeichen eingegeben werden.
- Nun kann ein Übersicht, es i
- Bei der nachfo weggelassen \·
- Anschließend den. Auch die zwingend.
- Jetzt folgt die einer Nebensb und Durchwal

Beispiel: Rufn

Kenn

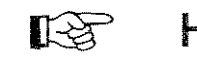

Um mit dem F; nung eingeben

Dies ist Ihr Namt Name darf maxim kennung ist nicht

1. Stellen Sie sieh befindet

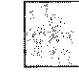

2. Drücken Sie di<

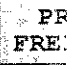

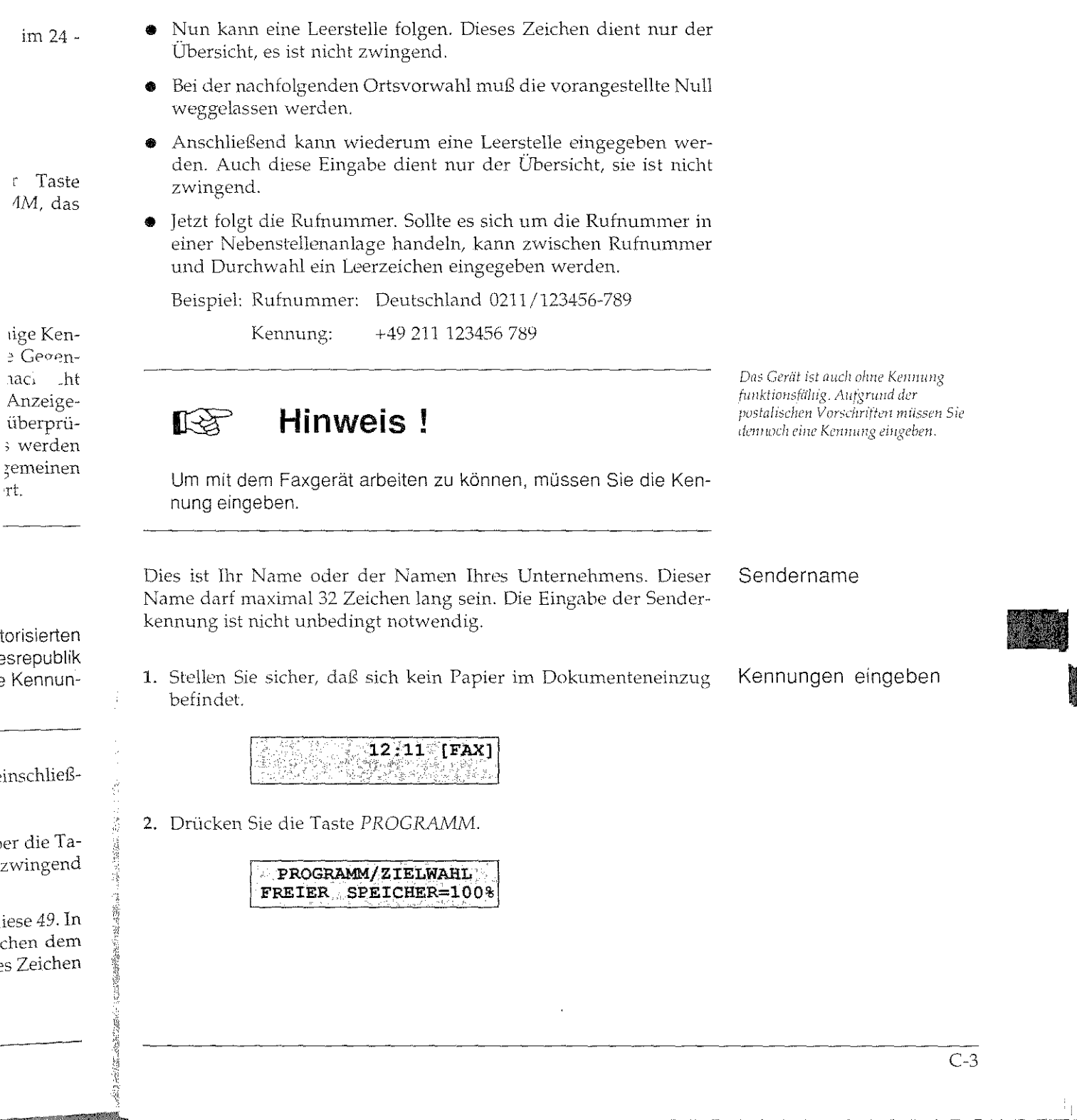

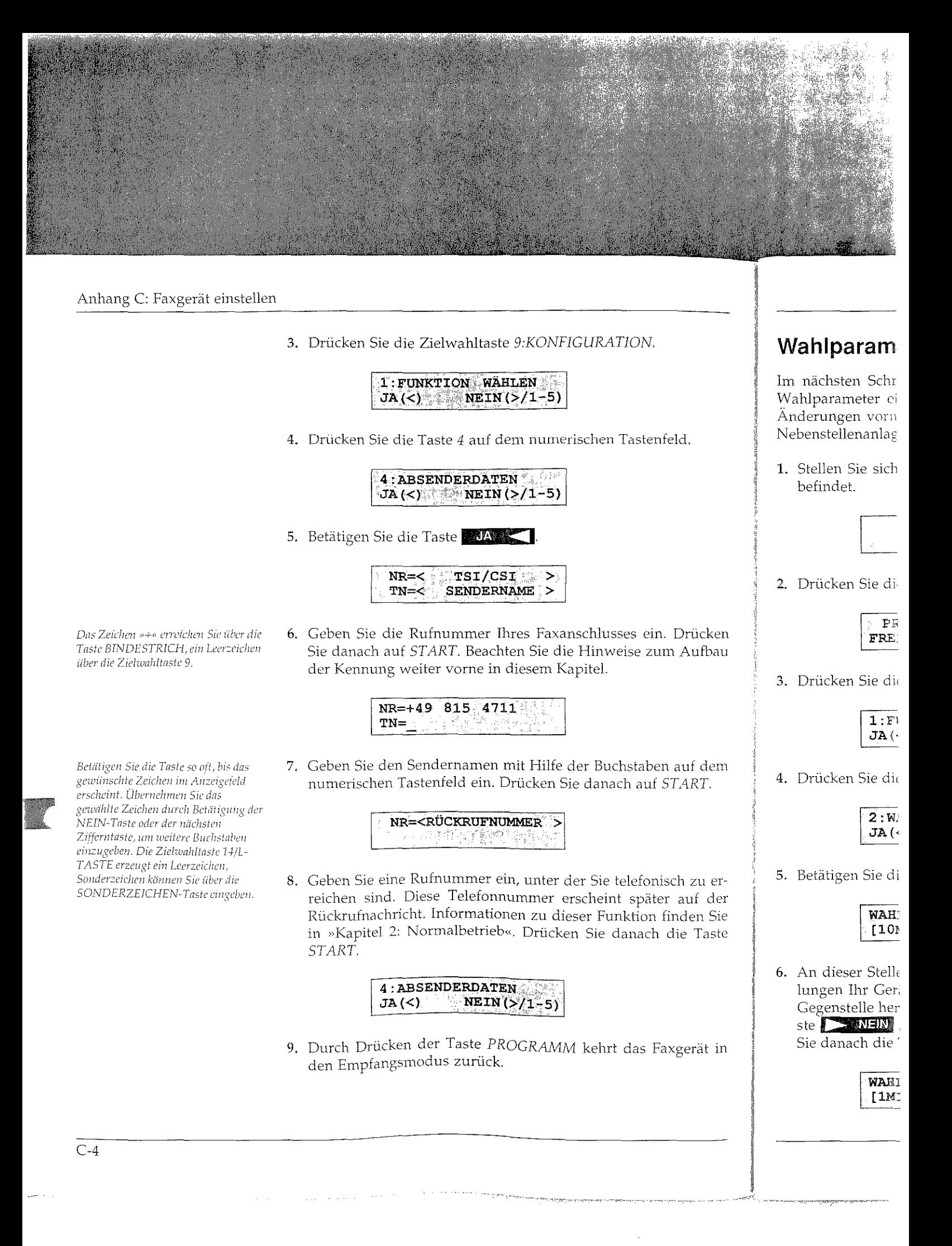

### Wahlparameter / Nebenstellenanlage

Im nächsten Schritt müssen Sie das Wahlverfahren und andere Wahlparameter einstellen. An dieser Stelle können Sie auch die Anderungen vornehmen, die für den Betrieb des Gerätes in einer Nebenstellenanlage notwendig sind.

1. Stellen Sie sicher, daß sich kein Papier im Dokumenteneinzug befindet.

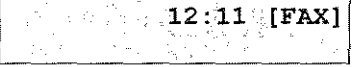

2. Drücken Sie die Taste PROGRAMM.

**Drücken** Aufbau

 $\mathfrak{I}.$ 

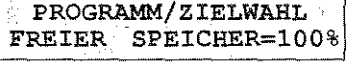

3. Drücken Sie die Zielwahltaste 9:KONFIGURATION.

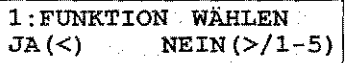

auf dem TART.

ch zu erauf der nden Sie lie Taste

kgerät i<mark>n</mark>

4. Drücken Sie die Taste 2 auf dem numerischen Tastenfeld.

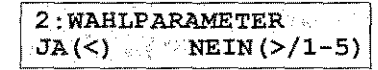

5. Betätigen Sie die Taste auf **Allen** 

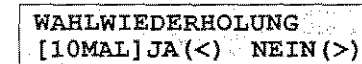

6. An dieser Stelle können Sie festlegen, wieviele Wahlwiederholungen Ihr Gerät durchführen soll, falls keine Verbindung zur Gegenstelle hergestellt werden kann. Drücken Sie so oft die Taste **NEIN**, bis der gewünschte Wert erreicht ist. Betätigen Sie danach die Taste

> WAHLWIEDERH. ZEIT  $[1MIN$   $JA(<)$  NEIN(>)

#### Anhang C: Faxgerät einstellen

7. Durch Drücken der **NEW**-Taste können Sie die Zeit auswählen, nach der Ihr Faxgerät eine Wahlwiederholung vornehmen soll. Bestätigen Sie Ihre Auswahl mit

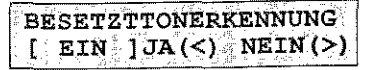

8. Über diesen Punkt können Sie die Besetztton-Erkennung einund ausschalten. Betätigen Sie die Taste **NEIN**, bis die gewünschte Einstellung erreicht ist; bestätigen Sie Ihre Auswahl durch Drücken der Taste

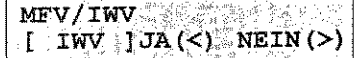

9. Stellen Sie das gewünschte Wahlverfahren durch Betätigung der **TABLE ANEW -Taste ein.** Das Impulswahlverfahren (IWV) wird überwiegend an Hauptanschlüssen und gelegentlich in Nebenstellenanlagen verwendet. Das Mehrfrequenzwahlverfahren (MFV) kommt überwiegend in Nebenstellenanlagen zur Anwendung. Drücken Sie danach auf **WARK** 

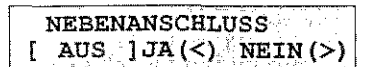

10. Falls Sie Ihr Faxgerät in einer Nebenstellenanlage betreiben, drücken Sie an dieser Stelle die Taste **DENEIN** gefolgt von Soll das Gerät an einem Hauptanschluß betrieben werden, drücken Sie sofort auf NAS

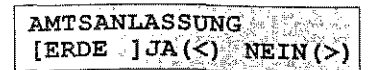

11. Betätigen Sie so oft die Taste **NEIM**, bis die gewünschte Amtsholung erreicht ist. Drücken Sie danach auf **AA** 

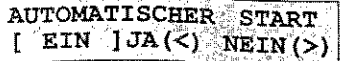

12. Wird dieser P einer Zielwał die START-Ta anderen Fall  $\sum_{i=1}^n$   $N E_i N_i$   $T_i$ anschließend

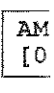

13. Wenn Sie Ihr und die Beleg müssen Sie d: Gerät an einer Taste **JAME** 

14. Betätigen Sie

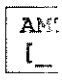

15. Geben Sie die ein. Betätigen CHEN auf der

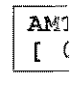

16. Bestätigen Sie

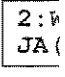

17. Drücken Sie di

Weitere Informati stellenanlage find lung«. An dieser nem Anrufbeantw

Falls Sie sich über diese Einstellung nicht im klaren sind, übernehmen Sie den vorgeschlagenen Wert.

12. Wird dieser Punkt ausgeschaltet, müssen Sie nach dem Drücken einer Zielwahltaste oder nach Eingabe einer Kurzwahlnummer die START-Taste betätigen, um die Gegenstelle anzuwählen. Im anderen Fall erfolgt die Wahl automatisch. Drücken Sie die NEIN-Taste, um die Einstellung zu ändern. Betätigen Sie anschließend JA JA

> AMTSKENNZIFFER  $[0 \tImes 1 \, \Im A \, \langle \leq \rangle \, \Im \, N \, \Box N \, \langle > \rangle]$

13. Wenn Sie Ihr Faxgerät in einer Nebenstellenanlage betreiben und die Belegung der Amtsleitung über eine Kennziffer erfolgt, müssen Sie die Kennziffer an dieser Stelle eingeben. Wenn Ihr Gerät an einem Hauptanschluß betrieben wird, drücken Sie die Taste **MAGE during the Unit Content** Taste **MAGE during the Unit Content** 

14. Betätigen Sie die Taste

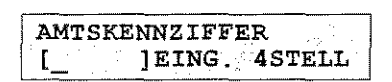

15. Geben Sie die Amtskennziffer über das numerische Tastenfeld ein. Betätigen Sie anschließend mehrfach die Taste 9/LEERZEI-CHEN auf dem Zielwahltastenfeld.

etreiben,

AMTSKENNZIFFER  $\Gamma$  = 0  $1J\overline{A}(<)$  NEIN(>)

16. Bestätigen Sie durch Drücken der Taste

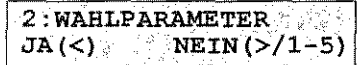

17. Drücken Sie die Taste PROGRAMM.

Weitere Informationen zum Betrieb des Faxgerätes in einer Nebenstellenanlage finden Sie in »Anhang D: Anschlüsse und Verkabelung«. An dieser Stelle wird auch der gemeinsame Betrieb mit einem Anrufbeantworter erläutert.

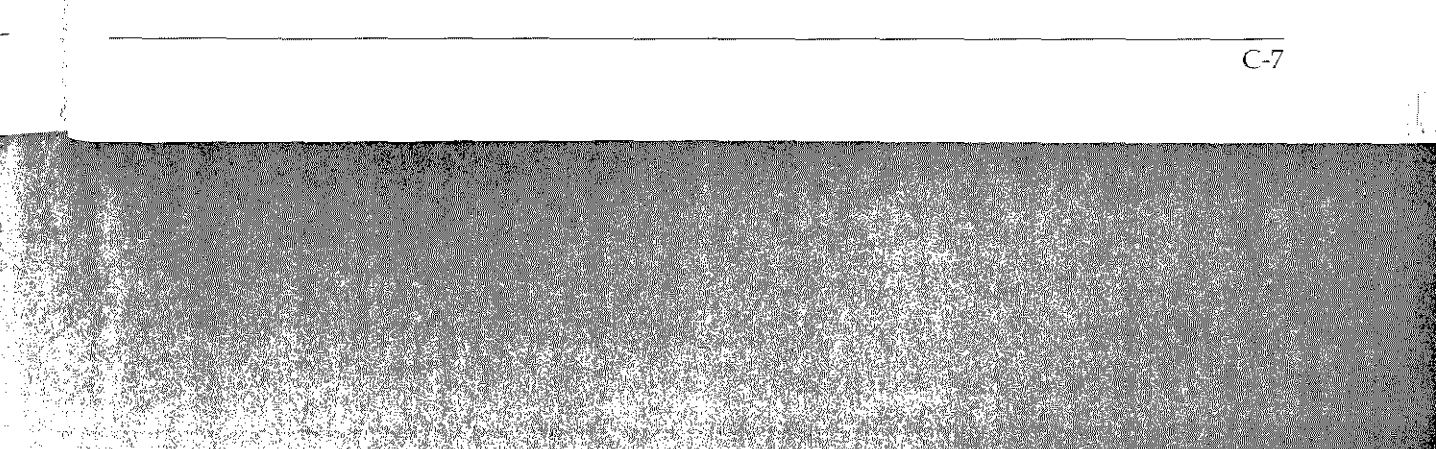

eit ausvorneh-

ing eindie ge-**\uswahl** 

jung der V) wird Nebenerfahren zur An-

olgt von betrieben

vünoonte

Anhang C: Faxgerät einstellen

### **Sonstige Funktionen**

Zusätzlich zu den oben erläuterten Programmiermöglichkeiten verfügt Ihr Faxgerät über eine Reihe weiterer Funktionen und Einstellmöglichkeiten.

Funktion einstellen Alle Funktionen, die vom Anwender freigegeben und verändert werden können, sind mit einer Servicenummer versehen. Diese Nummer können Sie dem Konfigurationsbericht oder der Aufstellung weiter hinten in diesem Kapitel entnehmen. Wie Sie einen Konfigurationsbericht drucken, wird in »Kapitel 3: Berichte« beschrieben.

> Nachfolgend wird am Beispiel der Funktion »Sendebericht« die Freigabe einer Funktion beschrieben.

> 1. Stellen Sie sicher, daß sich kein Papier im Dokumenteneinzug befindet.

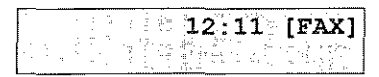

2. Drücken Sie die Taste PROGRAMM.

PROGRAMM/ZIELWAHL FREIER SPEICHER=100%

3. Drücken Sie die Zielwahltaste 9:KONFIGURATION.

|            | 1: FUNKTION WÄHLEN |                            |
|------------|--------------------|----------------------------|
| $JA(\leq)$ |                    | $\frac{1}{2}$ NEIN (>/1-5) |

4. Bestätigen Sie durch Drücken der Taste

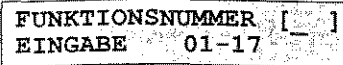

5. Geben Sie die Zahl 01 über das numerische Tastenfeld ein.

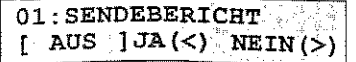

6. Drücken Sie dern.

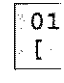

7. Bestätigen Sie

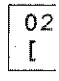

8. Durch Drück den Empfang jetzt eingestel

Nachfolgend find tionen und Einst finden Sie in Klar

- SENDEBERIC ob das Faxge drucken soll.
- **RUNDSENDE** druckt Ihr Fax bericht aus.
- ABSENDERD. Ihr Faxgerät d fangenen Faxc
- MONITOR LA Gegenstelle k Übertragungss Lautstärke« ki einstellen. Möz
- FERNDIAGN( se durchgefüh geben.
- GESCHL.BEN werden, daß l und Kurzwah bzw. von diese

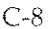

6. Drücken Sie die Taste **Der NEIN**, um die Einstellung zu ändern.

01: SENDEBERICHT

 $\left\{ \left\{ \left\| \text{EIN} \right\| \right\} \text{JA} \left( \leq \right) \right\}$  NEIN  $\left( > \right)$ 

7. Bestätigen Sie durch Drücken der MAN J-Taste.

02: RUNDSENDEBERICHT

jetzt eingestellt.

 $[ETN]JA(<)NEIN(>)$ 

*seiten* d Ein-

indert Diese ufsteleinen  $\rho$ « he-

at« die

einzug

in

Nachfolgend finden Sie eine Auflistung der weiterführenden Funktionen und Einstellungen. Hinter der Bezeichnung der Funktion finden Sie in Klammern die zugehörige Servicenummer.

8. Durch Drücken der Taste PROGRAMM kehrt das Faxgerät in den Empfangsmodus zurück. Die Funktion »Sendebericht« ist

- SENDEBERICHT (01): Mit diesem Menüpunkt bestimmen Sie, ob das Faxgerät nach jeder Übertragung einen Sendebericht drucken soll.
- RUNDSENDEBERICHT (02): Nach Freigabe dieser Funktion druckt Ihr Faxgerät nach jedem Rundsenden einen Rundsendebericht aus.
- ABSENDERDATEN (03): Über diesen Punkt legen Sie fest, ob Ihr Faxgerät die Senderkennung der Gegenstelle auf dem empfangenen Faxdokument drucken soll.
- MONITOR LAUTST. (04): Beim Verbindungsaufbau zu einer Gegenstelle können Sie über den eingebauten Lautsprecher Übertragungssignale hören. Mit Hilfe der Funktion »Monitor Lautstärke« können Sie die Lautstärke dieser Mithörfunktion einstellen. Mögliche Werte sind LAUT, LEISE und AUS.
- FERNDIAGNOSE (05): Soll an Ihrem Faxgerät eine Ferndiagnose durchgeführt werden, müssen Sie diese Funktion zuerst freigeben.
- GESCHL.BEN.GRUPPE (06): Ihr Faxgerät kann so eingestellt werden, daß Faxnachrichten nur an die unter Zielwahltasten und Kurzwahlnummern gespeicherten Gegenstellen gesendet, bzw. von diesen empfangen werden können.

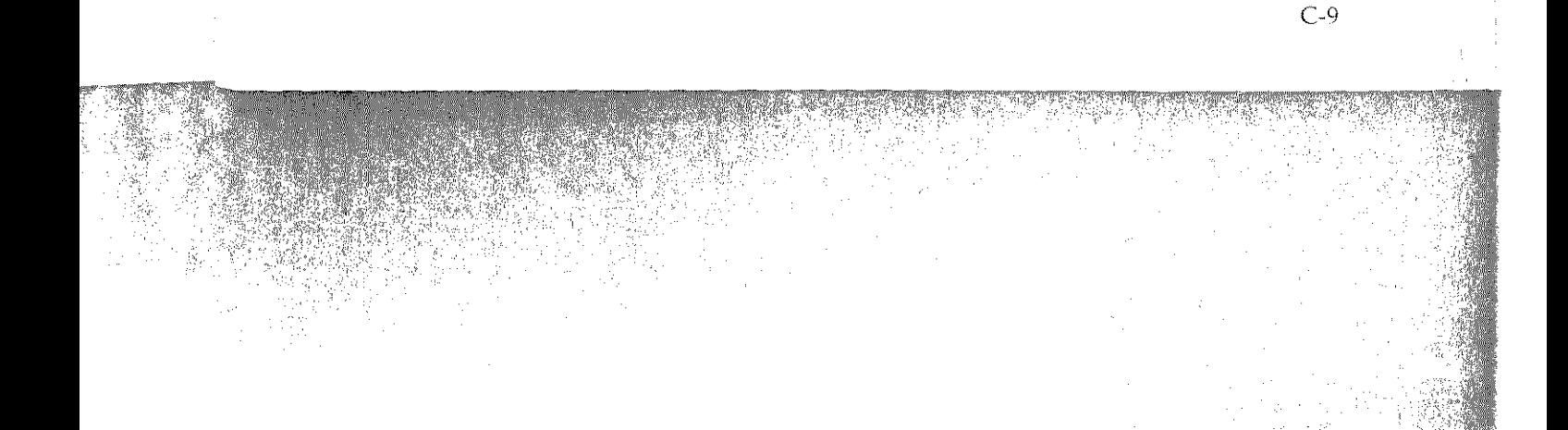

#### Anhang C: Faxgerät einstellen

Wählen Sie die Einstellung EMPF., können Sie Faxnachrichten an beliebige Gegenstellen senden, allerdings nur von den Gegenstellen empfangen, die auf Zielwahltasten oder Kurzwahlnun1mern gespeichert sind. Bein1 Wert *SIE* kann nur an die oben genannten Gegenstellen gesendet, bzw. *von* diesen empfangen werden.

- AUFLÖS./KONTRAST (07): Mit Hilfe dieses Punktes können Sie *die* Grundeinstellung für die Auflösung und den Kontrast einstellen. Standardmäßig stehen beide Punkte auf NORMAL. Um einen dieser Punkte zu ändern, wählen Sie die Servicenummer 09 an, und stellen Sie die gewünschte Auflösung und den gewünschten Kontrast mit Hilfe der Taste **I am: WEIN** ein. Bestätigen Sie Ihre Auswahl durch Drücken der Taste **Mt·+** 1.
- TEL/FAX UMSCHALT. (08): In der Betriebsart T/F erkennt das Faxgerät selbständig, ob es sich bei dem Anruf um ein Telefongespräch oder um eine Faxnachricht handelt. Bei einem Telefongespräch reagiert das Faxgerät zunächst nicht und das Telefon klingelt. Wird der Hörer nicht abgehoben, schaltet das Gerät nach einer bestimmten Zeit in den automatischen Empfangsmodus. Diese Zeit können Sie über diesen Konfigurationspunkt einstellen. Mögliche Werte sind 20SEK und 35SEK.
- LAUTST.TASTENFIEP (09): Bei jedem Tastendruck wird ein Fiepton über den eingebauten Lautsprecher ausgegeben. Über diesen Menüpunkt können Sie die Lautstärke dieses Pieptons einstellen. Dieser Konfigurationspunkt beeinflußt auch die Lautstärke der akustischen Meldungen.
- o PAPIERFORMAT (10): Über diesen Punkt müssen Sie dem Faxgerät das Format des venvendeten Druckpapiers mitteilen. Sie können Papier der Formate DIN A4, Letter und Legal verwenden.
- SPRACHE AUSWÄHLEN (12): Über diesen Punkt legen Sie fest, in welcher Sprache die Meldungen im Anzeigefeld ausgegeben werden sollen. Es stehen die Sprachen DEUTSCH und ENGLISCH zur Verfügung.
- LAUTST. KLINGEL (13): Über diesen Punkt können Sie einstellen, ob Ihr Faxgerät bei einem eingehenden Telefonanruf klingeln soll. Haben Sie das Faxgerät zusammen mit einem herkömmlichen Telefon an eine TAE6-NFN-Dose angeschlossen, können Sie diesen Punkt ausschaltet, da bereits das Telefon ein Klingelsignal ausgiebt.
- FERNEMPFA können Sie lh »Manueller E<sub>1</sub> nem externen nen. Wenn d;; ab oder schalt ton eines Fax<sub>1</sub> Tastenfeld de eingestellte Zi empfängt Ihr sind 11, 22, 33
- RUFBEANT\\ wieviele Kling soll, bevor es *z*
- SPEICHER/S<sup>-</sup> können Sie bc·: ein Stapel- ode tionen zu dies:
- ZIELWAHLP/ ste den Übertr
- 1. Wählen Sie dc

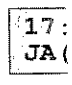

2. Betätigen Sie ( Sie einstellen r

 $\begin{bmatrix} 1 & 1 \\ 1 & 1 \end{bmatrix}$ 

3. Über djesen Pt gen Sie so oft o lung erreicht is

17<br>JA (

4. Durch Drückes den Empfangs:

- FERNEMPFANG (14): Mit Hilfe dieses Konfigurationspunktes hten können Sie Ihr Faxgerät so einstellen, daß Sie in der Betriebsart  $Ge$ »Manueller Empfang« den Empfang einer Faxnachricht von ei- $Jahl$ nem externen Telefon (z.B. schnurloses Telefon) aus starten könoben nen. Wenn das Telefon klingelt, heben Sie zunächst den Hörer ngen ab oder schalten das schnurlose Telefon ein. Wenn Sie den Pfeifton eines Faxgerätes hören, drücken Sie auf dem numerischen nnen Tastenfeld des Telefons die über diesen Konfigurationspunkt utrast eingestellte Ziffernfolge und legen anschließend auf. Daraufhin AAL. empfängt Ihr Faxgerät die Faxnachricht. Mögliche Ziffernfolgen numsind 11, 22, 33, 44, 55, 66, 77, 88 und 99. 1 den
	- RUFBEANTWORTUNG (15): Über diesen Punkt stellen Sie ein, wieviele Klingelsignale oder welche Zeit das Faxgerät warten soll, bevor es auf einen eingehenden Telefonanruf reagieren soll.
	- SPEICHER/STAPEL (16): Mit diesem Konfigurationspunkt können Sie bestimmen, ob das Faxgerät in der Grundeinstellung ein Stapel- oder ein Speichersenden durchführen soll. Informationen zu diesen beiden Betriebsarten finden Sie in Kapitel 2.
	- ZIELWAHLPARAMETER (17): Sie können für jede Zielwahltaste den Übertragungsparameter ECHOSCHUTZ einstellen:
	- 1. Wählen Sie den Konfigurationspunkt 17 an.

Bestä-

nt das lefo

lefon-

elefon

Gerat

3smo-

punkt

rd ein

Uber ptons:

:h die

n Fax-

en. Sie

rwen-

en Sie ausriik  $\mathbf 1$  that

instelf klin-

n her-

ossen, on ein

J.

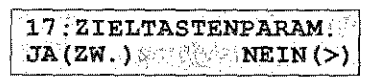

2. Betätigen Sie die Zielwahltaste, deren Ubertragungsparameter Sie einstellen möchten.

> **ECHOSCHUTZ**  $[$  AUS  $] J A (<)$  NEIN(>)

3. Über diesen Punkt können Sie den Echoschutz einstellen. Betätigen Sie so oft die **1980 MEIN**-Taste, bis die gewünschte Einstellung erreicht ist. Drücken Sie danach die Taste

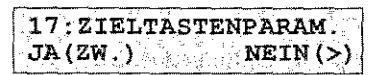

4. Durch Drücken der Taste PROGRAMM kehrt das Faxgerät in den Empfangsmodus zurück.

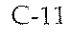

Anhang C: Faxgerät einstellen

### Empfangsmodus

Der eingestellte Empfangsmodus bestimmt, wie Ihr Faxgerät eingehende Anrufe handhaben soll. Es stehen sechs Einstellmöglichkeiten zur Verfügung.

Manueller Empfangsmodus (TEL) Der manuelle Empfangsmodus bietet sich an, wenn das Faxgerät zusammen mit einem Telefon an einer gemeinsamen Leitung angeschlossen ist und die meisten empfangenen Anrufe Telefongespräche sind. Wird ein Anruf registriert, klingelt lediglich das Telefon, das Faxgerät reagiert nicht. Wenn Sie den Hörer abheben und den Pfeifton eines anderen Faxgerätes hören, drücken Sie die Taste *START* am Bedienfeld des Faxgerätes und legen den Hörer wieder auf. Die ankommende Faxnachricht wird empfangen. Der manuelle Empfangsmodus wird durch TEL im Anzeigefeld angezeigt.

Automatischer Empfangsmodus (FAX) Im automatischen Empfangsmodus geht das Faxgerät davon aus, daß es sich bei allen empfangenen Anrufen um Faxnachrichten handelt. Der automatische Empfangsmodus bietet sich an, wenn das Faxgerät an einer eigenen Amtsleitung angeschlossen ist. Angedeutet wird der automatische Empfangsmodus durch das Wort FAX im Anzeigefeld.

### TAD/FAX Umschaltung (TAD)

Beachten Sie auch die Informationen in <sup>"</sup>Anhang D: Anschlüsse und Verkabelung«.

TEL/FAX Umschaltung  $(T/F)$ 

In der Betriebsart TAD können Sie Ihr Faxgerät zusammen mit einem Anrufbeantworter an eine An1tsleitung anschließen. Bei einem eingehenden Anruf erkennt das Faxgerät automatisch, ob es sich um eine Faxnachricht oder um ein Telefongespräch handelt. Dementsprechend schalten sich das Faxgerät oder der Anrufbeantwor*ter* ein.

In dieser Betriebsart erkennt das Faxgerät automatisch, ob es sich bei dem eingehenden Anruf um eine Faxnachricht oder ein Telefongespräch handelt. Bei einer Faxnachricht schaltet das Gerät in den automatischen Empfangsmodus und druckt die Nachricht nach dem Empfang aus. Wird ein Telefongespräch erkannt, schaltet das Faxgerät in den Telefonmodus und das Telefon klingelt.

Es wird im Beisp tomatischen Emp

Im Anzeigefeld c angezeigt. Drück der gewünschte l

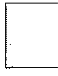

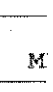

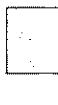

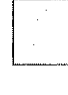

### Faxgerät ar

Die nachfolgende reich der Deutsch

Ihr Faxgerät ist e lungen des CCIT1 tungen der Deuts hang A abgedruc: Faxgerät für den · rät der Kategorie

Für die Anschaltt sehen Telekom/\: den, die von der L nien genau festgc

Sollten Sie die An ten Sie darauf, dz der Deutschen Tc sich diese Vorschi

Es wird im Beispiel davon ausgegangen, daß das Gerät auf den automatischen Empfangsmodus eingestellt ist:

Im Anzeigefeld des Faxgerätes wird der aktuelle Empfangsmodus angezeigt. Drücken Sie so oft die Taste AUTOM. EMPFANG, bis der gewünschte Empfangsmodus im Anzeigefeld erscheint.

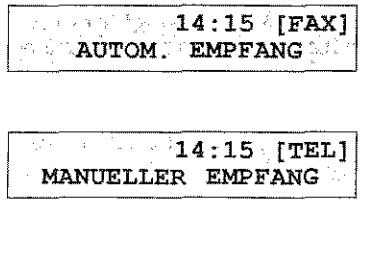

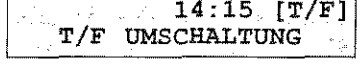

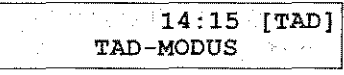

### Faxgerät anmelden

Die nachfolgenden Hinweise gelten nur für Faxgeräte, die im Bereich der Deutschen Telekom AG betrieben werden:

Ihr Faxgerät ist ein Gerät der Gruppe 3, das sowohl den Empfehlungen des CCITT, als auch den Richtlinien für Telefax-Endeinrichtungen der Deutschen Telekom AG entspricht. Anhand der in Anhang A abgedruckten Zulassungsnummern wird bestätigt, daß das Faxgerät für den Telefaxdienst der Deutschen Telekom AG als Gerät der Kategorie B zugelassen ist.

Für die Anschaltung des Faxgerätes an das Telefonnetz der Deutschen Telekom AG müssen bestimmte Anforderungen erfüllt werden, die von der Deutschen Telekom AG in entsprechenden Richtlinien genau festgelegt sind.

Sollten Sie die Anschaltung an das Netz selber vornehmen, so achten Sie darauf, daß die betreffenden Vorschriften und Richtlinien der Deutschen Telekom AG eingehalten werden. Beachten Sie, daß sich diese Vorschriften im Laufe der Zeit ändern können.

Anforderungen

#### Empfangsmodus einstellen

ingehkei-

gerät ingespräefon, l den Taste ieder nuelt.

aus, hanı das deu-**FAX** 

it eiinem sich -Dem wor-

sich efonı den nac t das

#### Anhang C: Faxgerät einstellen

#### Qualitätsprüfung

Vor der Benutzung einer Telefax-Endeinrichtung müssen Sie die »Registrierungs- und Testvorlage für den Telefaxdienst der Telekom« an die Deutsche Telekom AG faxen, auch wenn der Anschluß mit Abschlußeinrichtung bzw. Anschaltdose bereits vorhanden sein sollte.

Die Testvorlage ist bei den Postdienststellen erhältlich; sie liegt auch dem Telefax-Verzeichnis der Deutschen Telekom AG bei.

Tragen Sie Ihre Anschrift und vollständige Telefaxnummer Ihres Fernkopieres ein. Die BZT-Zulassungsnummer finden Sie auf der Rückseite Ihres Faxgerätes. Schicken Sie diese Testvorlage per Telefax an die Postbehörde. Benutzen Sie die Auflösung »Standard«. Die Rufnummer ist auf dem Formular vermerkt. Beachten Sie die Hinweise auf der Rückseite der Registrierungsvorlage.

Bevor Sie die Testvorlage an die Deutsche Telekom AG faxen, müssen Sie die Kennung eingeben. Nähere Angaben zur Eingabe der Kennung finden Sie weiter vorne in diesem Kapitel.

Vom Telefax-Center für Qualitätsprüfungen erhalten Sie umgehend die Benutzungsfreigabe für die Teilnahme am Telefaxdienst ebenfalls per Telefax.

### Anhang Verkabel

Dieses Kapitel be lefonnetz der De ge. Ausgangspu der Post oder vo Anschlußdose.

Diese Dose dari liert werden.

Änderungen an e treiber oder ein durchführen. In e sche Telekom A(

Wenden Sie sich Deutsche Telekor Faxgerätes Störu:

Nachfolgend we Bundesrepublik sen für den Betric hinten in diesem

### **TAE6-Dose**

Standard ist zur schlußeinheit) mi ältere Standards. ADo4 bzw. ADc Ihr Telefonanschl ten Sie diese von

Bei der TAE6-Dc Kodierung wird f rat), die N-Kodiei Faxgeräte (Nicht durch seitliche Ste Steg unten, bei de Buchsen verfüger dierung passen n: gekehrt.

### **Anhang D: Anschlüsse und**  Verkabelung

Dieses Kapitel beschreibt den Anschlull Ihres Faxgerätes an das Telefonnetz der Deutschen Telekom AG oder eine Nebenstellenanlage. Ausgangspunkt einer Nutzung des Telefonnetzes ist die von der Post oder vom Lieferanten Ihrer Nebenstellenanlage installierte Anschlußdose.

Diese Dose darf keinesfalls geöffnet oder anderweitig manipuliert werden.

Änderungen an einer AnschluiSdose darf nur der jeweilige Netzbetreiber oder ein vom Netzbetreiber autorisiertes Unternehmen durchführen. In der Bundesrepublik Deutschland ist dies die Deutsche Telekom. AG oder der Lieferant Ihrer Nebenstellenan1age.

Wenden Sie sich bei Problernen an Ihren Lieferanten oder an die Deutsche Telekorn AG. Beachten Sie, daß ein falscher AnschluiS des Faxgerätes Störungen zur Folge haben kann.

Nachfolgend werden die Anschlußdosen beschrieben, die in der Bundesrepublik Deutschland zum Einsatz kommen. Spezielle Dosen für den Betrieb in Österreich und der Schweiz finden Sie weiter hinten in diesern Kapitel.

### TAE6-Dose

die ele-1uß den

iegt

 $TPC$ der "elerd«. die

xen, ngc

ngenst-

> Standard ist zur Zeit die TAE6-Dose (Telekommunikations-Anschlußeinheit) mit der NFN-Kodierung. Gelegentlich werden auch ältere Standards, wie z.B. VDo (Fernmelde-Verbindungsdose) oder ADo4 bzw. ADoS (Fernmelde-Anschlußdose), angetroffen. Falls Ihr Telefonanschluß über eine dieser Anschlußdosen verfügt, sollten Sie diese von der Deutschen Telekom AG austauschen lassen.

> Bei der TAE6-Dose unterscheidet man zwei Kodierungen. Die F'- Kodierung wird für den Anschluß eines Telefons (Fernsprechapparat), die N-Kodierung für Zusatzgeräte wie Anrufbeantworter oder Faxgeräte (Nicht-Fernsprechapparat) benötigt. Die Stecker sind durch seitliche Stege kodiert. Bei der F-Kodierung befindet sich der Steg unten, bei der N-Kodierung oben am Stecker. Die zugehörigen Buchsen verfügen über entsprechende Schlitze. Stecker mit F-Kodierung passen nicht in Anschlußdosen mit N-Kodierung und umgekehrt.

 $In$  diesem Kapitel wird auch  $b$ eschrieben, *wie Sie das Faxgerät in*  $Österreich$  und in der Schweiz *rmsc!tlicf-?cn.* 

Eine Abbildung der TAE6-NFN-Dose *finden Sie aut· Seile 0-S.* 

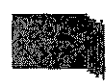

**International Property**<br>International Property Control Property (

**IEEE** 

**International Contract Section** 

**IN Allege Street** 

Anhang D: Anschlüsse und Verkabelung

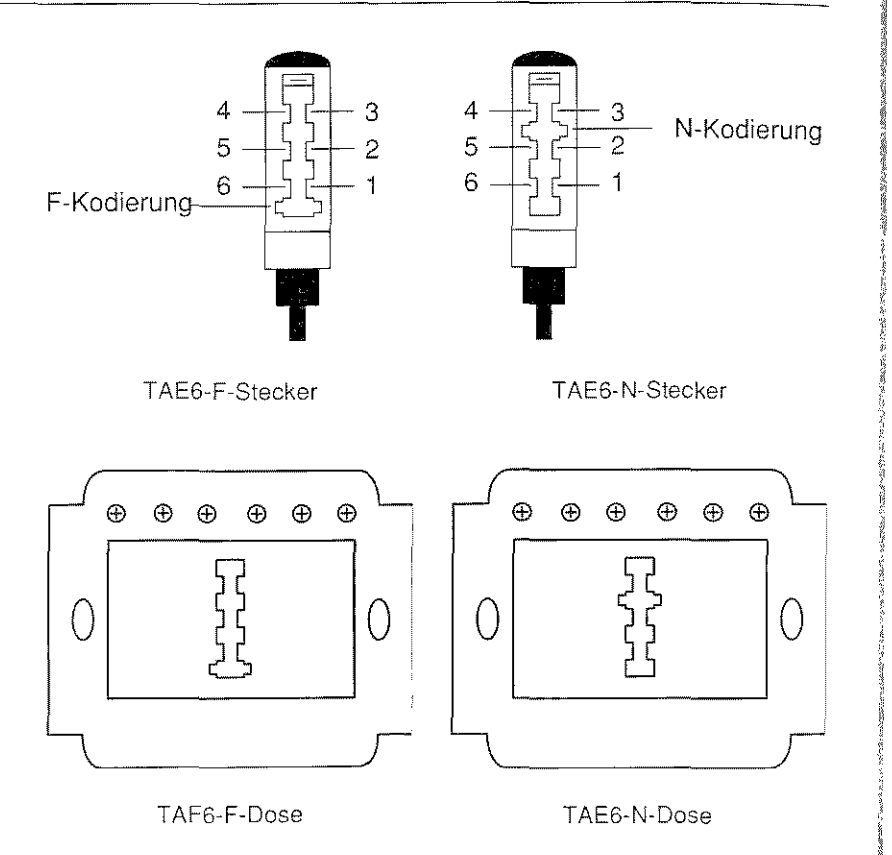

Alle TAE6-Dosen verfügen über sechs Schrauben zum Anschluß der Amtsleitung.

Die Bedeutungen der einzelnen Anschlußdrähte entnehmen Sie der nachfolgenden Aufstellung.

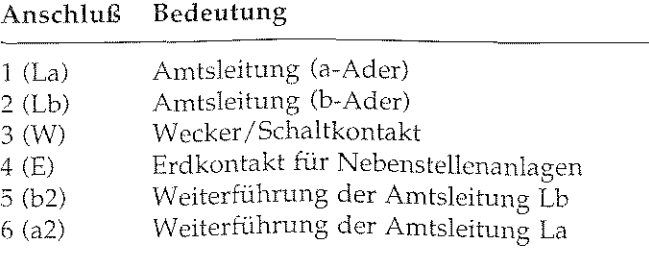

Bei einer nicht Dose sind die 1 und 6 sowie untereinander diese Weise k Anschlußdosen geschaltet werc genwerden bis durchgeschleift.

Wird ein Stecke unterbrochen u1

Beim Anschluß Anschlußdose d gen unterbricht

Soll ein Faxger? tung angeschlos rung) der letzte

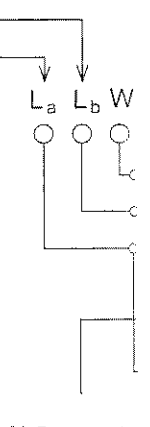

TAE6-N-Dose mit angeschlossenem

Entnehmen Sie d tungsanschlussc:

- 1 Wecker / Sch
- 2 Weiterführun
- 3 An1tsleitung '
- 4 Amtsleitung 5 Weiterführun
- 6 Erdkontakt

Bei einer nicht belegten TAE6-Dose sind die Anschlußpunkte 1 und 6 sowie 2 und 5 jeweils untereinander verbunden. Auf diese Weise können mehrere Anschlußdosen hintereinander geschaltet werden, die Leitungen werden bis zur letzten Dose durchgeschleift.

ing

hluß

e der

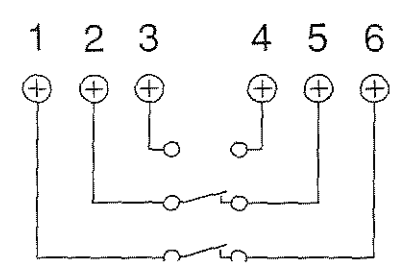

Wird ein Stecker in die Anschlußdose gesteckt, so wird die Leitung unterbrochen und auf das angeschlossene Gerät geschaltet.

Beim Anschluß eines Faxgerätes wird die Leitung zur nächsten Anschlußdose durchgeschleift. Der Anschluß eines Telefons dagegen unterbricht die Verbindung.

Soll ein Faxgerät gemeinsam mit einem Telefon an eine Amtsleitung angeschlossen werden, muß der Telefonanschluß (F-Kodierung) der letzte Anschluß sein.

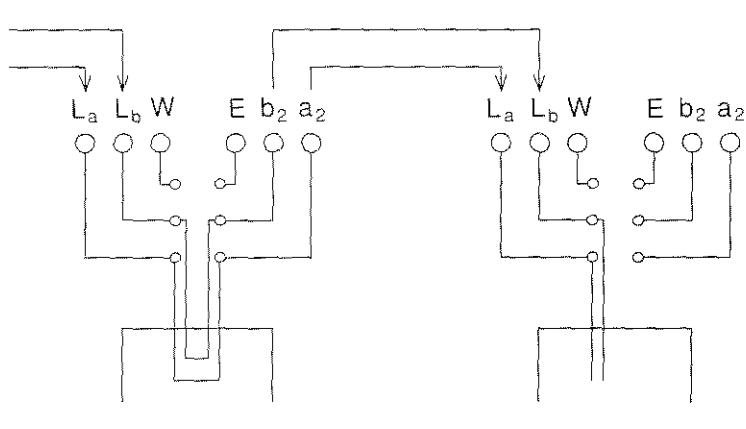

TAE6-N-Dose mit angeschlossenem Faxgerät TAE6-F-Dose mit angeschlossenem Telefon

Entnehmen Sie der nachfolgenden Abbildung die Belegung des Leitungsanschlusses Ihres Faxgerätes (Ansicht von hinten):

- Wecker / Schaltkontakt  $\mathbf{1}$
- $\overline{2}$ Weiterführung Lb
- $\mathfrak{Z}$ Amtsleitung La
- $\boldsymbol{4}$ Amtsleitung Lb
- 5 Weiterführung La
- Erdkontakt -6

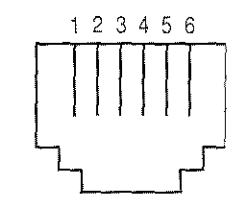

Anschlußbelegung

 $D-3$ 

Anhang D: Anschlüsse und Verkabelung

### **Weitere Anschlußdosen**

Nachfolgend finden Sie eine Auflistung der gängigen Telefon-Anschlußdosen. Zu jeder Dose ist beschrieben, wie Sie Ihr Faxgerät allein oder zusammen mit einem Telefon anschließen.

#### TAE6-F-Dose

Lassen Sie die Anschlußdose gegen eine TAE6-NFN-Dose umtauschen oder benutzen Sie den nachfolgend beschriebenen TAE6-F-NFN-Adapter.

TAE6-Adapter F-NFN

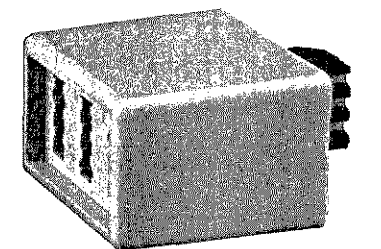

Dieser Adapter wird benötigt, um ein N- und ein F-kodiertes Endgerät an einer F-kodierten Anschlußdose zu betreiben.

Über die TAE6-l nen Sie problem allein oder zusa nem Telefon ar tung anschließe schlußdose stell gängigen Standa

Eine TAE6-NFF nutzt, wenn an e dose zwei Amt Verfügung geste len. An eine An ein Telefon, an Telefon und ein schlossen werde

Um Ihr Faxgerä stern-Dose betre nen, benötigen S. Anschlußkabel. erhalten Sie bei Ihrer Nebenstelle auch eine Umri TAE6-NFN-Norr

 $D-4$ 

Über die TAE6-NFN-Dose können Sie problemlos Ihr Faxgerät allein oder zusammen mit einem Telefon an eine Amtsleitung anschließen. Diese Anschlußdose stellt den zur Zeit gängigen Standard dar.

n-Anxgerät

Lßdose I-Dose en Sie :benen

~nötigt, Jdiertes ·dierten

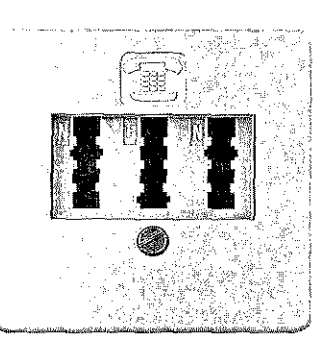

#### TAE6-NFN-Dose

Eine TAE6-NFF-Dose wird benutzt, wenn an einer Anschlußdose zwei Amtsleitungen zur Verfügung gestellt werden sollen. An eine Amtsleitung kann. ein Telefon, an die andere ein Telefon und ein Faxgerät angeschlossen werden.

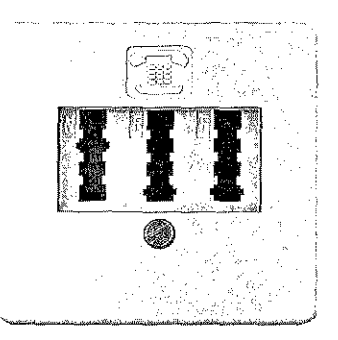

TAE6-NFF-Dose

Um Ihr Faxgerät an einer Western-Dose betreiben zu können, benötigen Sie ein spezielles AnschlußkabeL Dieses Kabel erhalten Sie beim Lieferanten Ihrer Nebenstellenanlage. Es ist auch eine Umrüstung auf die TAE6-NFN-Norm möglich.

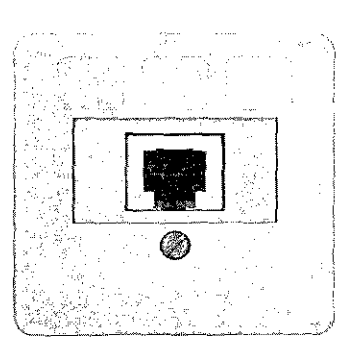

Western-Dose

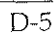

I

I

**INSTALLATION** 

I

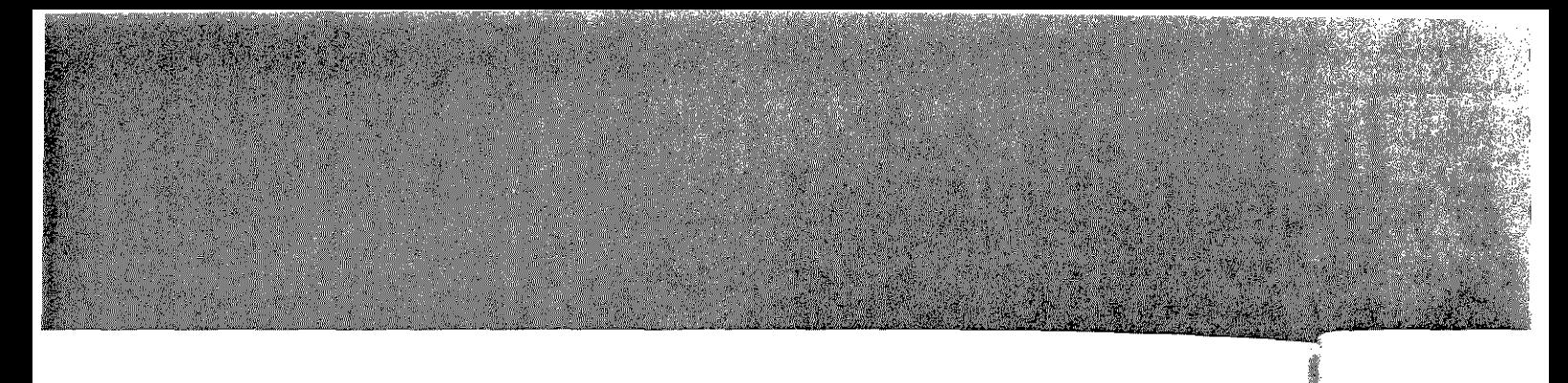

#### Anhang D: Anschlüsse und Verkabelung

### ADo4-Dose

**Tartiq** 

Eine ADo4-Dose muß in jedem Fall gegen eine TAE6-NFN-Dose ausgetauscht werden.

ADo8-Dose

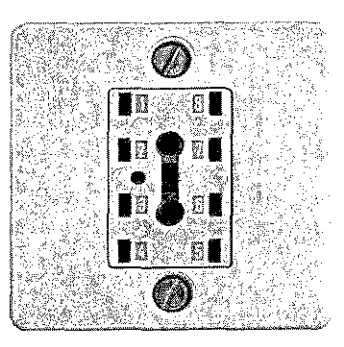

Für ADo8-Dosen sind Adapter auf die TAE6-Norm erhältlich. Besser ist ein Austausch gegen eine TAE6-NFN-Dose.

Stv-Dose

**TANK HALF THE STATISTICS** 

Die Steckverbinder-Dose muß gegen eine TAE6-NFN-Dose ausgetauscht werden.

### **Anschluß** und die S

Nachfolgend fi schlußdosen in

Über die TDOdose können Si Faxgerät allein mit einem Tek Anrufbeantwor Amtsleitung an Anschlußdose Zeit gängigen S achten Sie beir Symbole auf de Das Dreieck sto gerät, der Kreis beantworter ur hörer für das Tt

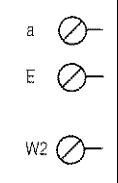

 $\mathbf{b}$   $\oslash$ 

edem NFNĭ.

lap

ltlicn.

gegen

### Anschlußdosen für Österreich und die Schweiz

Nachfolgend finden Sie Abbildungen der zur Zeit gängigen Anschlußdosen in Österreich und der Schweiz.

Über die TDO-Fernmeldesteckdose können Sie problemlos Ihr Faxgerät allein oder zusammen mit einem Telefon und einem Anrufbeantworter an eine Amtsleitung anschließen. Diese Anschlußdose stellt den zur Zeit gängigen Standard dar. Beachten Sie beim Anschluß die Symbole auf der Anschlußdose: Das Dreieck steht für das Faxgerät, der Kreis für den Anrufbeantworter und der Telefonhörer für das Telefon.

and an article in the collection of the collection of the collection of the collection of the collection of the

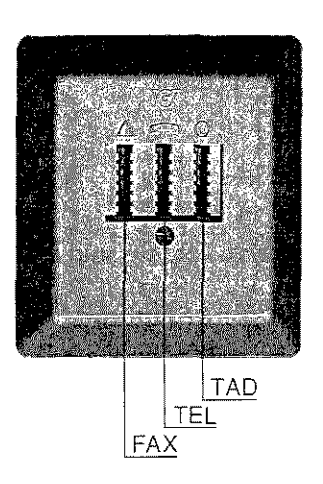

TDO-Fernmeldesteckdose (Österreich)

Innenbeschaltung der TDO-Fernmeldesteckdose (Österreich)

muß -Dose

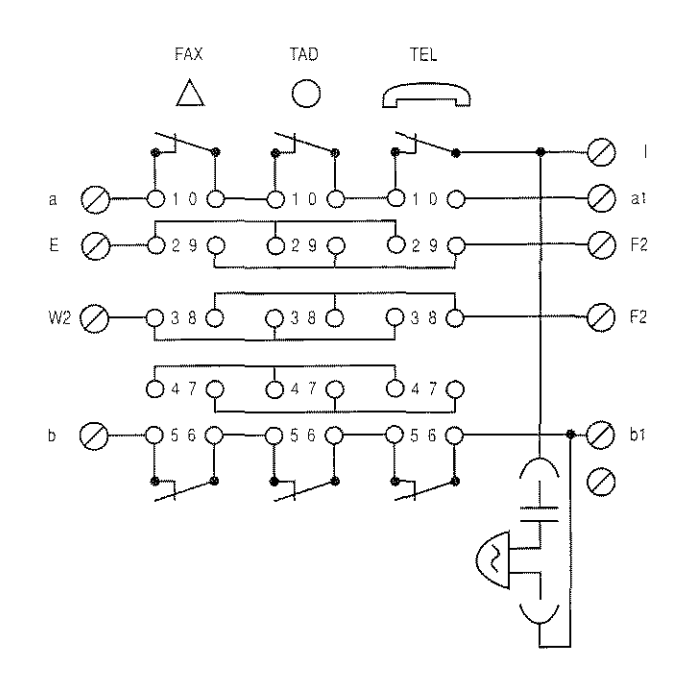

 $D-7$ 

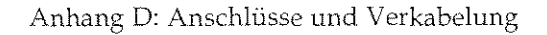

TST-Stecker (Österreich)

In der nachfolgenden Abbildung finden Sie den TST-Stecker mit seiner Anschlußbelegung.

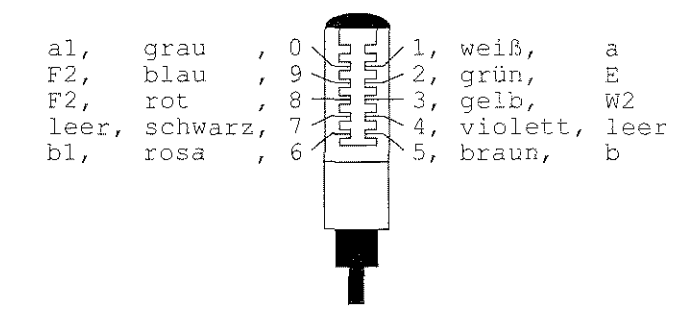

Die Anschlußdrähte sind wie folgt belegt:

#### Anschluß Bedeutung

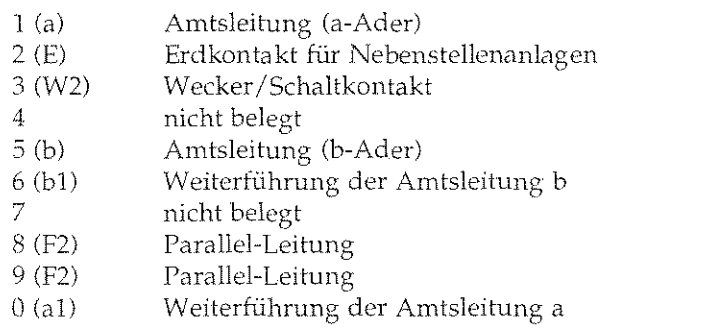

Über diese Anse sari) können Sie , Amtsleitung bet

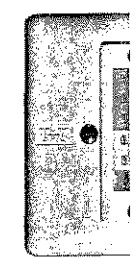

In der Abbildun: Belegung des T' bels (AK90-VS. der Fa. Reichle [

 $\begin{array}{c}\n\begin{array}{c}\n\hline\n\end{array}\n\end{array}$ T+T83-Steckdose A6 (Schweiz)

Ober diese Anschlußdose (RlOlll-06-WST *der* Fa. Rcichle De-Massari) können Sie ein Faxgerät oder ein Telefon anschließen,

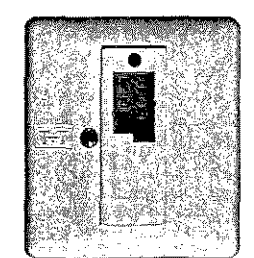

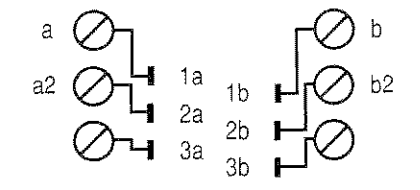

D-8

Über diese Anschlußdose (R10112-12-WST der Fa. Reichle De-Massari) können Sie ein Faxgerät zusammen mit einem Telefon an einer Amtsleitung betreiben.

T+T83-Steckdose grün/ grau (seriell) A12 (Schweiz)

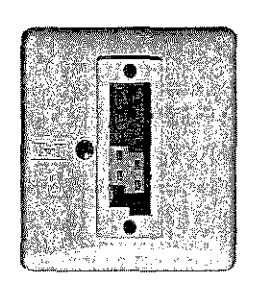

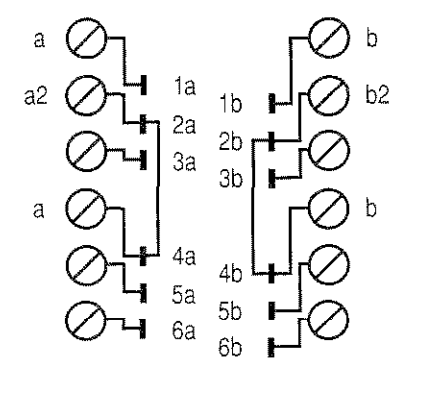

In der Abbildung finden Sie die Belegung des T + T-Anschlußkabels (AK90-USA, R10276-250 der Fa. Reichle De-Massari)

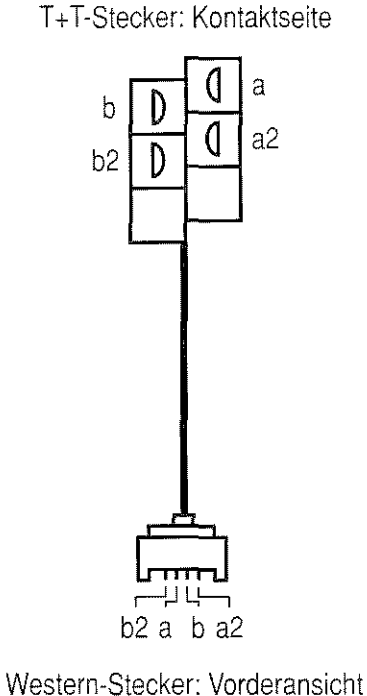

T+T-Anschlußkabel (Schweiz)

'vias-

) b

 $b^{\prime}$ 

)

D-9

**International Contracts** 

I

I

I

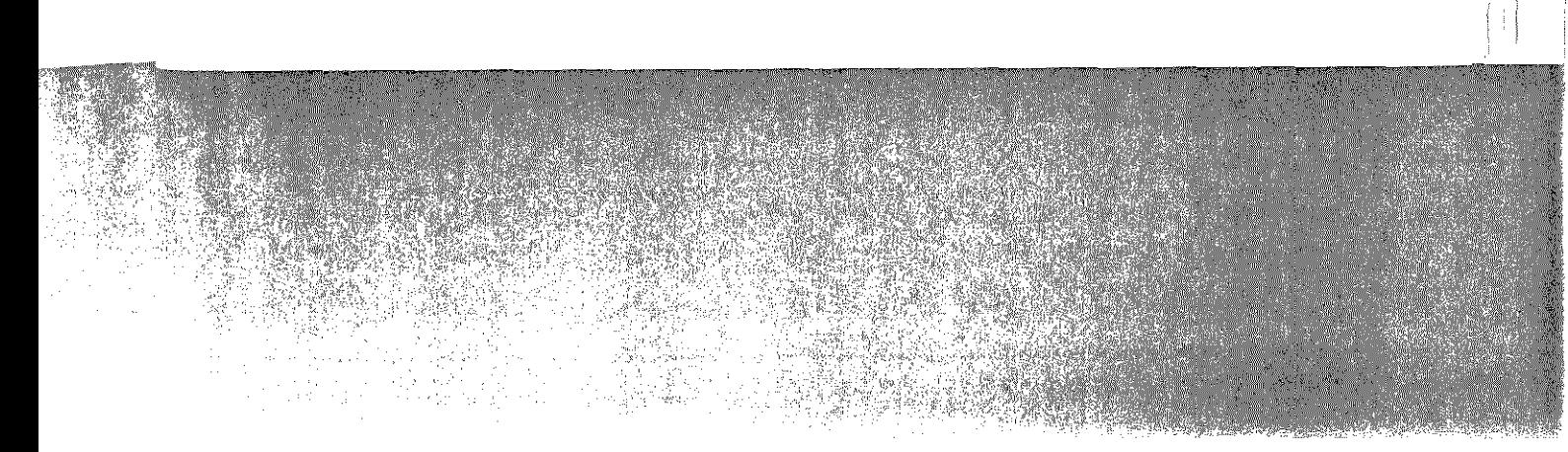

nit

Anhang D: Anschlüsse und Verkabelung

### Faxgerät **anschließen**

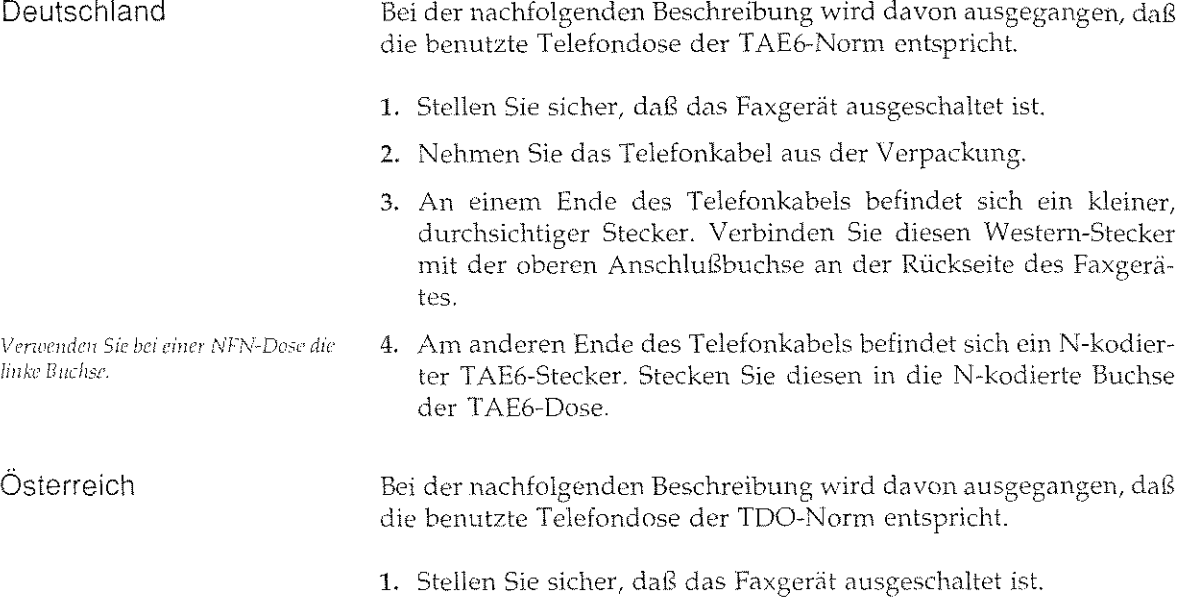

- 2. Nehmen Sie das Telefonkabel aus der Verpackung.
- 3. An einem Ende des Telefonkabels befindet sich ein kleiner, durchsichtiger Stecker. Verbinden Sie diesen \Vestern-Stecker mit der oberen AnschluiSbuchse an der Rückseite des Faxgcrätes.
- 4. Am anderen Ende des Telefonkabels befindet sich ein TDO-Stecker. Stecken Sie diesen in die linke Buchse der TDO-Dosc.

Bei der nachfolgenden Beschreibung wird davon ausgegangen, daß die benutzte Telefondose der T+T-Norm entspricht.

- 1. Stellen Sie sicher, daß das Faxgerät ausgeschaltet ist.
- 2. Nehmen Sie das Telefonkabel aus der Verpackung.
- 3. An einem Ende des Telefonkabels befindet sich ein kleiner, durchsichtiger Stecker. Verbinden Sie diesen \Vestern-Stecker 1nit der oberen Anschlußbuchse an der Rückseite des Faxgerätes.

4. Am andere ker. Stecke

Der Anschluß dem oben bes

Beachten Sie, nummer des muß, oder zur wird. Die Eins rät einstellen« <sup>1</sup>

Beachten Sie b( lenanlage folg

• Anwahl üb· eingegeben werden. N und das Er erkannt wu Beachten 5 wahltasten mcr *die* An

Beispiel:

• Anwahl üt parameter Rufnumme Wahl diese tet auf den das Gerät auch bei c wahlnumr voranstellt

Beispiel:

**Schweiz** 

a. daß leiner. )tecker rxgerü kodier-Buch· un,daß lleincr, ·Stecker axgerä-1 TDO- ·Oose. ';en, daß kleiner, -Stecker ~dxgerä-4. Am anderen Ende des Telefonkabels befindet sich einT +T-Stekker. Stecken Sie diesen in die Buchse der T + T83-Steckdose. Der Ansebluts des Faxgerätes an eine Nebenstellenanlage entspricht dem oben beschriebenen direkten Anschluß an die Amtsleitung. Beachten Sie, daß beim Betrieb vieler Nebenstellenanlagen der Rufnummer des Empfängers eine Kennziffer vorangestellt werden muß, oder zur Amtsholung die Erde- oder Flashfunktion verwandt wird. Die Einstellung der Amtsholung wird in »Anhang C: Faxgerät einstellen« beschrieben. Beachten Sie bei der Anwahl der Gegenstelle über eine Nebenstellenanlage folgende Hinweise: • Anwahl über Kennziffer: Die im Menüpunkt >>Wahlparameter« eingegebene Amtskennziffer muß der Rufnummer vorangestellt \Verden. Nach der Wahl dieser Kennziffer erfolgt eine Pause und das Faxgerät wartet auf den Amtston. Nachdem dieser Ton erkannt wurde, wählt das Gerät die eingegebene Rufnummer. Beachten Sie, daß Sie auch bei der Programmierung von Zielwahltasten und Kurzwohlnummern der eigentlichen Rufnummer die Amtskennziffer voranstellen müssen. Beispiel: Amtsholung Amtskennziffer Rufnummer Eingabe normal  $\Omega$ 0123 45678 00123 45678 e Anwahl über Erde oder Flash: Stellen Sie im Menüpunkt »Wahlparameter« die Amtskennziffer auf »AUS«, der eigentlichen Rufnummer müssen Sie das Zeichen *?)-«* voranstellen. Nach der Wahl dieses Zeichens erfolgt eine Pause und das Faxgerät war~ tet auf den Amtston. Nachdem dieser Ton erkannt wurde, wählt das Gerät die eingegebene Rufnummer. Beachten Sie, daß Sie auch bei der Programmienmg von Zielwahltasten und Kurzwahlnummern der eigentlichen Rufnummer das Zeichen »-« voranstellen müssen. Beispiel: Amtsholung Amtskennziffer Rufnummer Eingabe Erde oder Flash **ALIS** 0123 45678 -0123 45678 Bei einer A12-Dose verwenden Sie die *obere Buchse.*  Anschluß an eine Nebenstellenanlage Da die Hersteller von Nebenstellenan-*/agen* in *der Wahl des Beo;et::::tzächcns*   $v$ öllig frei von Vorschriften sind, erfolgt bei diesem Faxgerät keine Besetzttoner*kcnnung iu Nebcnstellc>!trmlusen*  Die Einstellung der Wahlparameter *·wird* i11 •>Anfranx C: *F11Xgc•rdl*   $e$ ínstellen« erläutert. Die Einstellung der Wahlparameter 1-1•ird i11 "/m/umg *C:* Faxxeni't *cinstdlcil" crliiutcrt.* 

I

I

**INSTEAD COM** 

I

#### Anhang D: Anschlüsse und Verkabelung

#### Weitervermittlung in einer Nebenstellenanlage

Informationen zum Betrieb des Faxgerätes in einer Nebenstellenanlage finden Sie weiter vorne in diesem Kapitel.

Innerhalb einer Nebenstellenanlage ist es möglich, einen eingehenden Anruf weiter zu vermitteln. Dabei ist es gleichgültig, ob es sich bei dem Anruf um ein Telefongespräch oder eine Faxnachricht handelt. Um diese Funktion nutzen zu können, müssen folgende Bedingungen erfüllt sein:

- Das Faxgerät wird in einer Nebenstellenanlage betrieben und ist  $\bullet$ dementsprechend eingestellt.
- In der Nebenstellenanlage muß die Erd- oder die Flashfunktion aktiviert sein.
- Es muß eine der drei Betriebsarten »Manueller Empfang« (TEL), »TEL/FAX Umschaltung« (T/F) oder »TAD/FAX Umschaltung« (TAD) eingestellt sein.

Gehen Sie zum Gebrauch der Funktion »Weitervermittlung in einer Nebenstellenanlage« wie folgt vor:

- 1. Wenn das im Faxgerät integrierte Telefon klingelt, heben Sie den Hörer ab.
- 2. Betätigen Sie die Taste BINDESTRICH am Faxgerät. Dadurch wird das Faxgerät in »Rückfrage« gehalten. Sie hören jetzt den Freiton Ihrer Nebenstellenanlage.
- 3. Wählen Sie die Rufnummer, zu der Sie das Gespräch weitervermitteln wollen.
- 4. Wenn sich der Teilnehmer der gewählten Rufnummer (Person oder Faxgerät) meldet, legen Sie den Hörer Ihres Faxgerätes auf. Sie haben nun das Gespräch weitervermittelt.
- 5. Falls sich der gewählte Teilnehmer nicht meldet, können Sie den Anruf durch erneutes Drücken der Taste BINDESTRICH zu Ihrem Faxgerät zurückholen.

Wenn Sie Ihr Faxgerät zusammen mit einem Anrufbeantworter an einer Amtsleitung betreiben wollen, müssen Sie folgende Punkte beachten:

- Das Faxgerät muß an einer TAE6-NFN-Dose (Deutschland) bzw. TDO-Fernmeldesteckdose (Osterreich) betrieben werden.
- Das Faxgerät muß an die linke Buchse angeschlossen werden.

Der Anrufl schlossen w

Diese Reihenso einen gleichze: externem, eige

#### Deutschlan

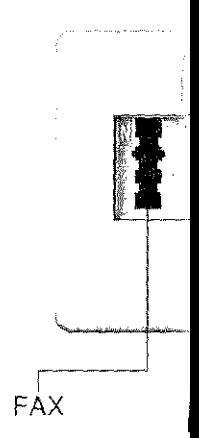

Beim Empfan folgende Punk

- Die Geräte ben angesc
- Das Faxgel
- Der Anru nach dem.
- Um einer text des *F*

Man untersq

Bei der e gespräch Nachden prüft da sandt w schaltet<sub>|</sub>

Anschluß mit einem Anrufbeantworter

Die TAE6-NFN- und die TDO-Dose werden weiter vorne beschrieben.

Die linke Anschlußbuchse ist bei der deutschen TAE6-NFN-Dose N-kodiert.

 $D-12$ 

Der Anrufbeantworter muß an rechte (letzte) Buchse angeschlossen werden.

h

st

าท

 $\Box$ -al-

ner

den

ırch

den

ver-

rson

auf.

den

ı Ih-

er an nkte

and)

den.

en.

Die rechte Anschlußbuchse ist bei der deutschen TAE6-NFN-Dose N-kodiert.

Diese Reihenschaltung muß in jedem Fall eingehalten werden, um einen gleichzeitigen Betrieb von Faxgerät, Anrufbeantworter und externem, eigenständigen Telefon zu ermöglichen:

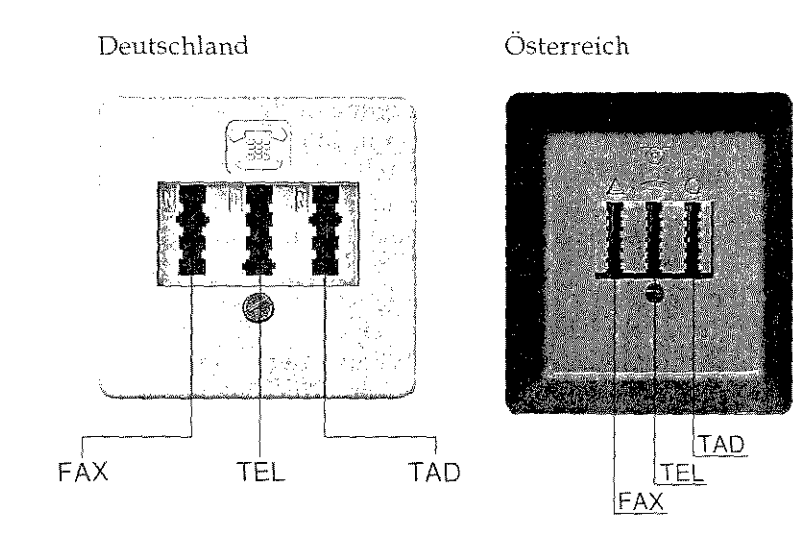

Beim Empfang mit angeschlossenem Anrufbeantworter müssen folgende Punkte beachtet werden:

- Die Geräte müssen wie weiter vorne in diesem Kapitel beschrieben angeschlossen werden.
- Das Faxgerät muß in die Betriebsart TAD geschaltet werden.
- Der Anrufbeantworter muß sich nach dem ersten, spätestens nach dem zweiten Klingeln einschalten.
- Um einen sicheren Betrieb zu gewährleisten, sollte der Ansagetext des Anrufbeantworters nicht länger als 22 Sekunden sein.

Man unterscheidet beim Empfang drei verschiedene Fälle:

Bei der eingehenden Nachricht handelt es sich um ein Telefongespräch. In diesem Fall reagiert das Faxgerät zunächst nicht. Nachdem sich der Anrufbeantworter eingeschaltet hat, überprüft das Faxgerät, ob ein CNG-Signal von der Gegenstelle gesandt wird. Da dies bei einem Telefongespräch nicht der Fall ist, schaltet sich das Faxgerät nicht ein.

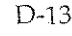
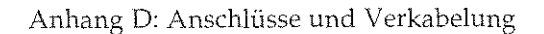

*Man spricht von einer automatischen Faxübertragung, wenn die Gegenstelle iibcr eine Ziclwahlinste, eine Kurzwahl*nummer oder durch Eingabe der *R11jnummer ühcr das Tastenfeld des*  Faxgerätes angewählt wurde.

*Eine man!lclle Faxübertragung liegt dann nor, wenn die Cegeusidlc übi!r ein externes Tt!efon angcwählt wurde.* 

- Eine automatische Faxsendung wird empfangen. Auch in diesem Fall reagiert das Faxgerät zunächst nicht. Nach dem automatischen Einschalten des Anrufbeantworters, überprüft das Fax gerät, ob das CNG-Signa1 von der Gegenstelle gesandt wird. Wird dieses Signal empfangen, schaltet das Faxgerät auf automatischen Empfang, der Anrutbeantworter schaltet sich aus.
- **ct** Eine manuelle Faxsendung wird empfangen. Das Faxgeräl reagiert zunächst nicht. Nach dem Einschalten des Anrufbeantworters wird die Leitung auf ein CNG-Signal geprüft. Da dieses Signal bei einer 1nanuellen Übertragung nicht gesendet wird, schaltet sich das Faxgerät weiterhin nicht ein. Der Anrufbeantworter gibt zunächst den Ansagetext aus, einige Zeit später den Schlußtext. Nachdem sich der Anrufbeantworter ausgeschaltet hat, schaltet das Faxgerät auf automatischen Empfang.

Wird das Faxgerät zusammen mit einem Anrufbeantworter an einer Leitung betrieben, sollten Sie einen entsprechenden Hinweis in den Ansagetext des Anrufbeantworters aufnehmen. Beispiel: »Falls Sie ein Fax senden wollen, drücken Sie nach dem Pfeifton die Taste Start an Ihrem Faxgerät.«

# **Anhang Zubehö1**

Das Zubehör e Ihrer eigenen S müssen Sie zm

- 1. Schalten Sie
- **2.** Ziehen Sie (
- 3. Nehmen Sic

Die elektronisc terungskarten Lassen Sie dal kung, bis der *tz*  dem Berühren von Ihrem Kör anderen geerde

## Speicher

Falls Sie häufi setzt Senden«) karte.

Entnehmen Sie die Sie im Spei

#### Speicher

Standard Mit 0,5 MByte-Mit 1 MByte-E

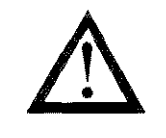

Die Speiche Schalten Sie

D-14

•

dieutodas vird. iuto-1S. rea-

wor-25 Siwird, eant-

r den naltei

er Hin-1. Beidem

## Anhang E: Erweiterungen und Zubehör

Das Zubehör erweitert den Funktionsumfang Ihres Faxgerätes. Zu Ihrer eigenen Sicherheit, und um Schäden am Gerät vorzubeugen, müssen Sie zunächst folgende Schritte durchführen:

- 1. Schalten Sie das Faxgerät aus.
- 2. Ziehen Sie das Netzkabel aus der Steckdose.
- 3. Nehmen Sie das Telefonkabel vom Faxgerät ab.

Die elektronischen Komponenten des Faxgerätes und die Erweiterungskarten sind empfindlich gegen elektrostatische Ladung. Lassen Sie daher die Leiterkarten in ihrer schützenden Verpakkung, bis der tatsächliche Einbau erfolgt. Zusätzlich sollten Sie vor dem Berühren der Innenteile Ihres Faxgerätes statische Ladungen von Ihrem Körper nehmen, indem Sie einen Heizkörper oder einen anderen geerdeten Gegenstand anfassen.

## Speichererweiterung

Falls Sie häufig und intensiv Speicherfunktionen (z.B. »Zeitversetzt Senden«) nutzen, empfiehlt sich der Einbau einer Speicherkarte.

Entnehmen Sie der nachfolgenden Tabelle die Anzahl der Seiten, die Sie im Speicher des Faxgerätes ablegen können:

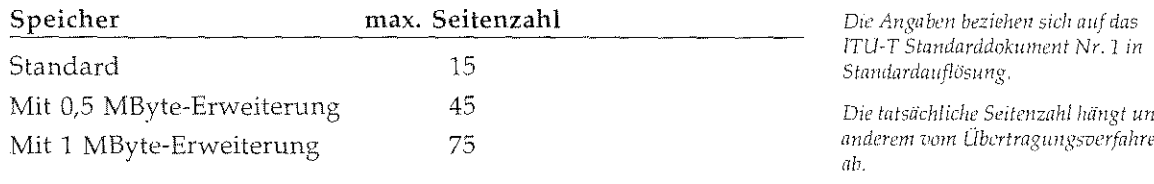

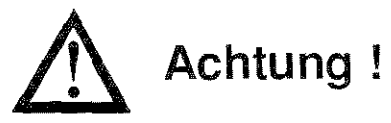

Die Speicherkarte und das Faxgerät können beschädigt werden. Schalten Sie das Faxgerät vor dem Einbau der Karte aus.

iter en

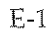

#### AnhangE: Erweiterungen und Zubehör

- 1. Schalten Sie das Faxgerät aus und ziehen Sie das Netzkabel aus der Steckdose. Ziehen Sie das Netz- und das Telefonkabel vom Faxgerät ab.
- 2. Entfernen Sie die Schrauben an der Rückseite des Faxgerätes.
- 3. Nehmen Sie die Rückwand vom Faxgerät ab.

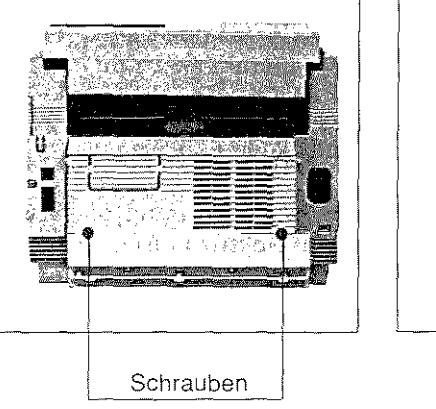

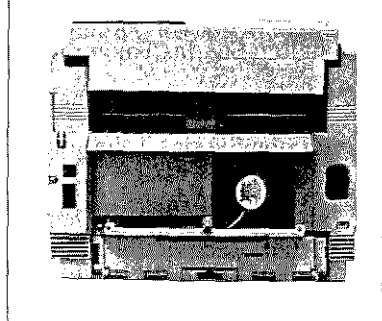

4. Stecken Sie die Speichererweiterungskarte in die Kontaktleiste. Die bestückte Seite der Platine muß zu Ihnen weisen.

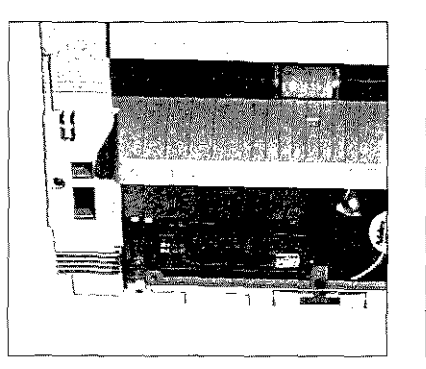

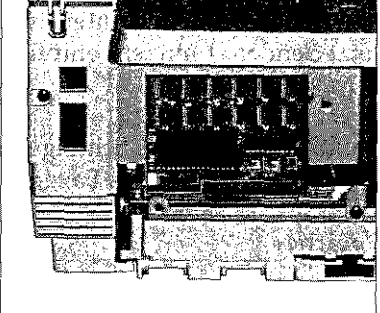

- 5. Bringen Sie die Rückwand wieder an, und befestigen Sie sie mit den beiden Schrauben.
- 6. Stecken Sie das Netz- und das Telefonkabel wieder ein und schalten Sie das Faxgerät an.

#### Der Hand

Beachten Sie f(

• Der Handa

- $\bullet$  In Verbindi  $lefon$  ver $w$
- Der Handa (TAE o.ä.) l
- Beachten S schlieGen, ..
- Wenn Sied tung zu de. unterbroch~
- 1. Verbinden *:*  zen Anschh
- Anschlußbi 3. Verbinden mittleren $\boldsymbol{\lambda}$

2. Verbinden :

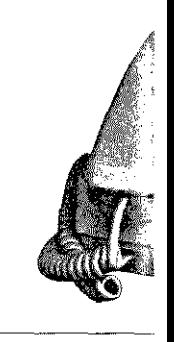

- 4. Befestigen <sup>6</sup> Rückseite d
- 5. Schließen 5 Faxgerätes :

**13** 

AnhangE: Erweiterungen und Zubehör

## **Der Handapparat**

Beachten Sie folgende Hinweise:

- Der Handapparat ist kein Telefon.
- In Verbindung mit dem Handapparat kann das Faxgerät als Telefon verwendet werden.
- Der Handapparat kann nicht alleine an einer Anschlußdose (TAE o.ä.) betrieben werden.
- Beachten Sie auch die Hinweise in »Anhang B: Faxgerät anschließen<<.
- Wenn Sie den Hörer des Handapparates abheben, wird die Leitung zu den anderen Endgeräten (Telefon, Anrufbeantworter) unterbrochen.
- **1.** Verbinden Sie den Telefonhörer und das Gehäuse mit dem kurzen AnschlußkabeL
- 2. Verbinden Sie die eine Seite des TelefonanschluiSkabels mit der Anschlußbuchse an der Unterseite des Gehäuses.
- **3.** Verbinden Sie die andere Seite des Anschlußkabels nüt der mittleren Anschlußbuchse an der Rückseite des Faxgerätes.

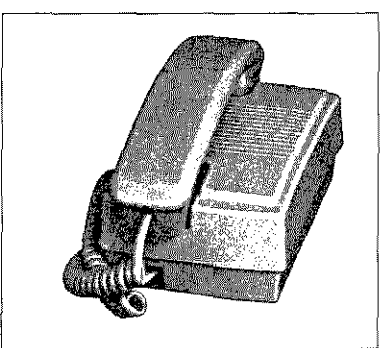

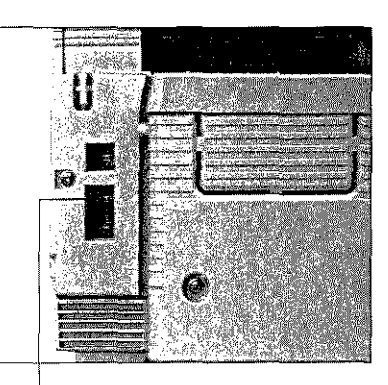

Mittlere Buchse

- 4. Befestigen Sie das Anschlußkabel mit den Halterungen an der Rückseite des Faxgerätes.
- 5. Schließen Sie die untere Westernbuchse an der Rückseite des Faxgerätes mit dem beiliegenden Blindstecker.

aus vom

es.

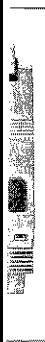

eiste.

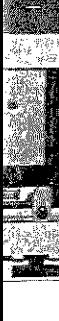

ic mit

<sup>l</sup>und

**ISSE** 

**Expansion** 

**I I** 

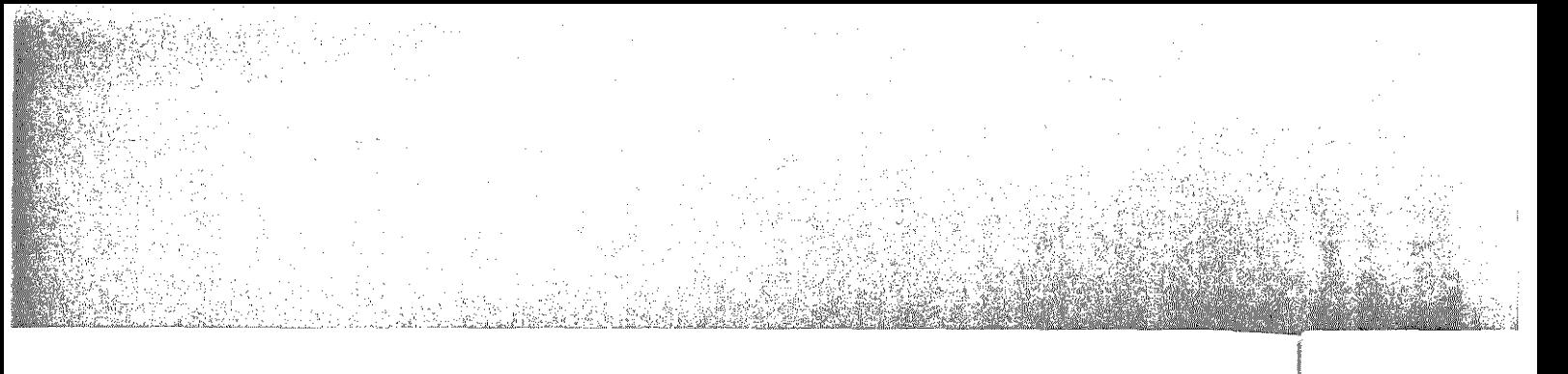

#### Anhang E: Erweiterungen und Zubehör

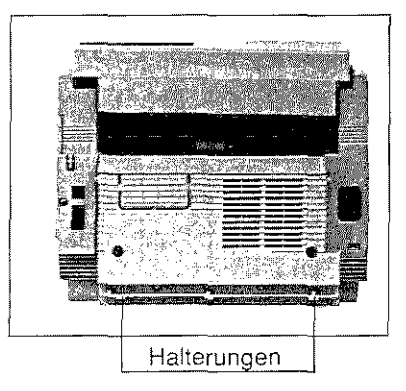

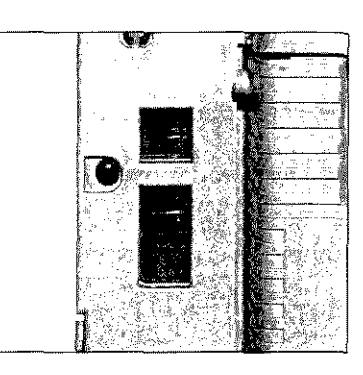

6. Stellen Sie den Handapparat direkt neben das Faxgerät.

# Anhan

Deutsch Alternative  $\mathbb{R}^1$ 

Anzeigefeld

Asynchrone  $\vee$ 

Auflösung

Automatische

Automatischer

# 

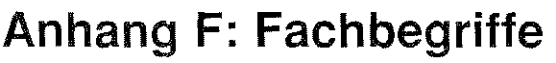

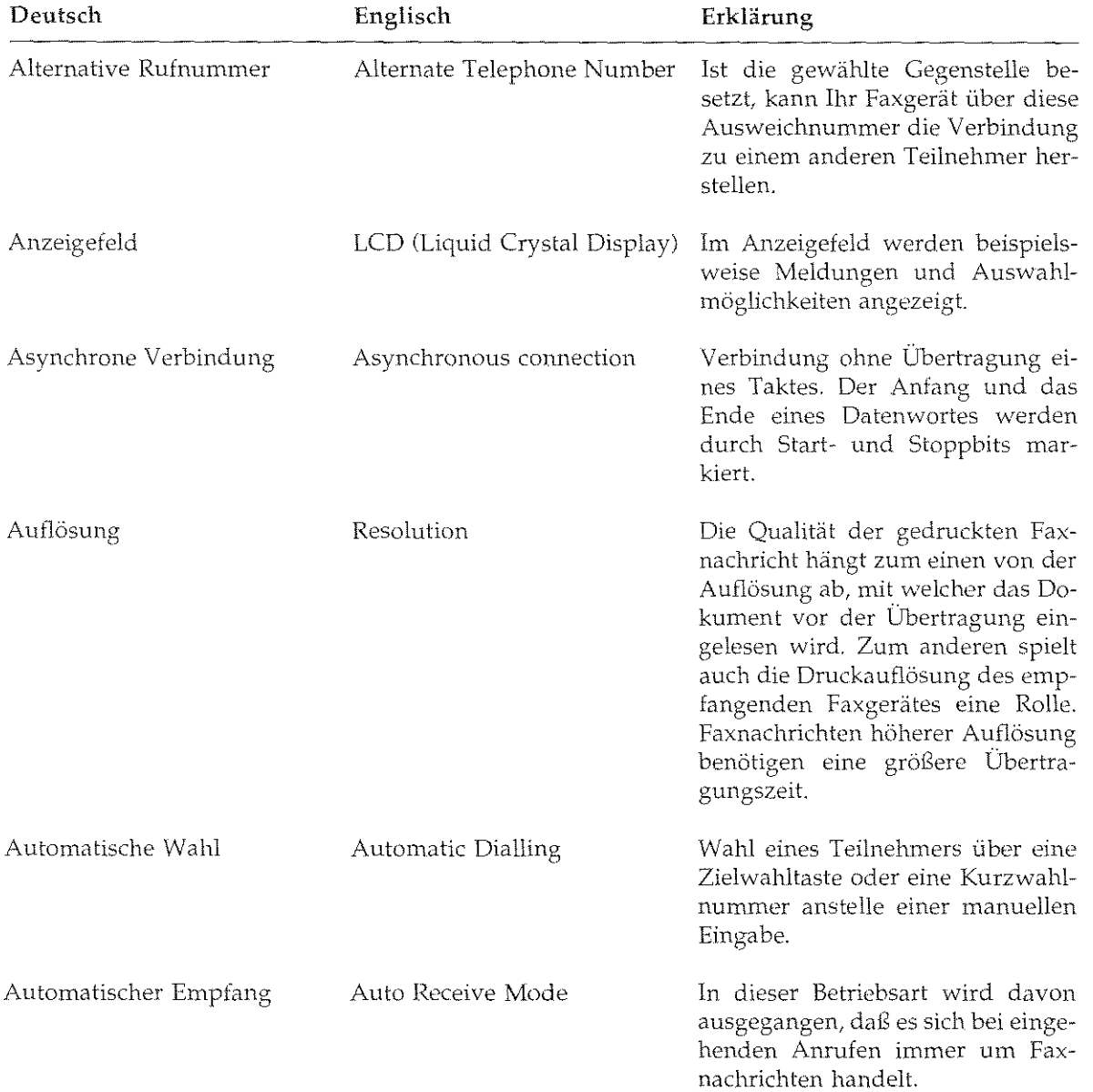

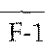

I

I

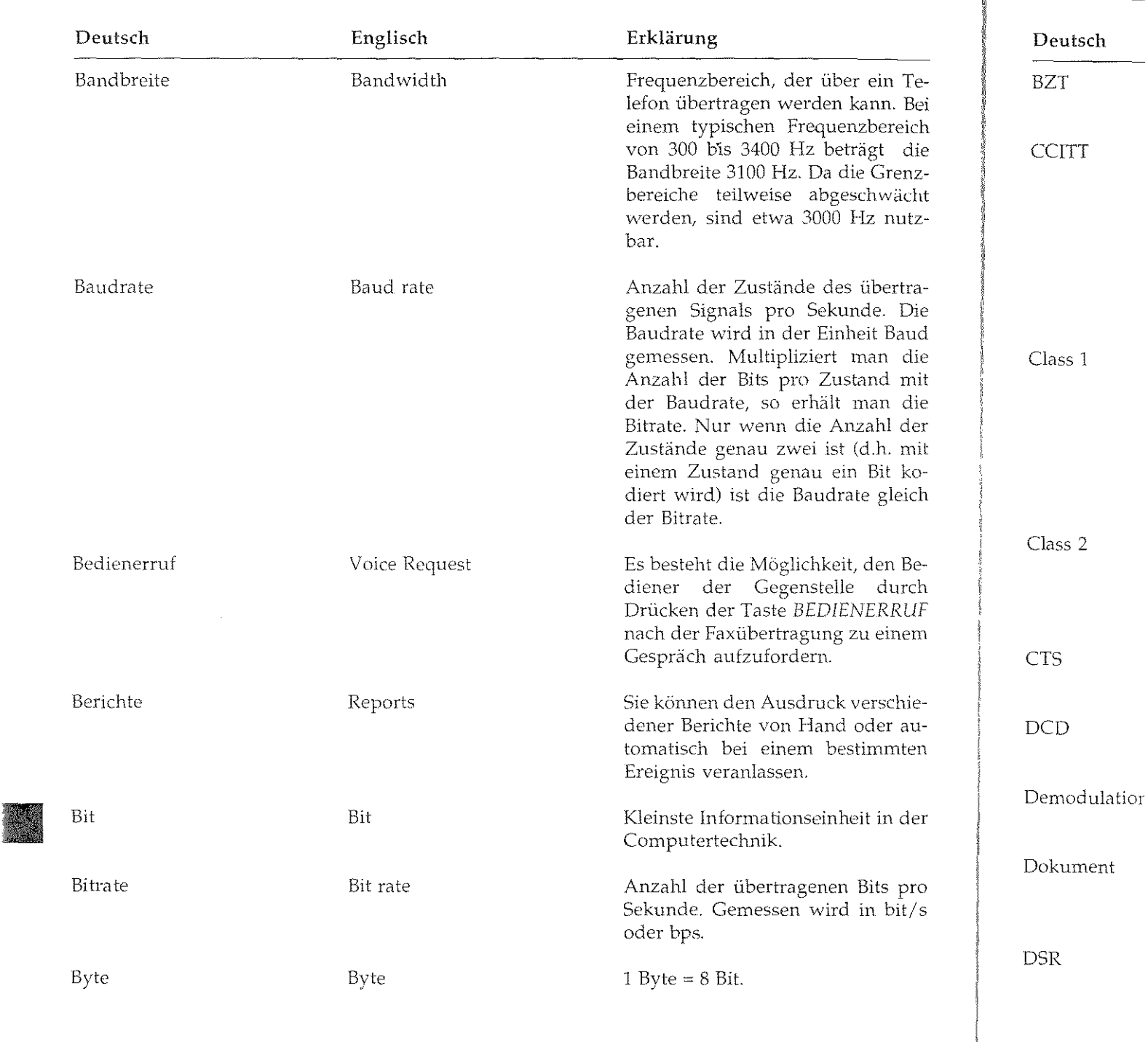

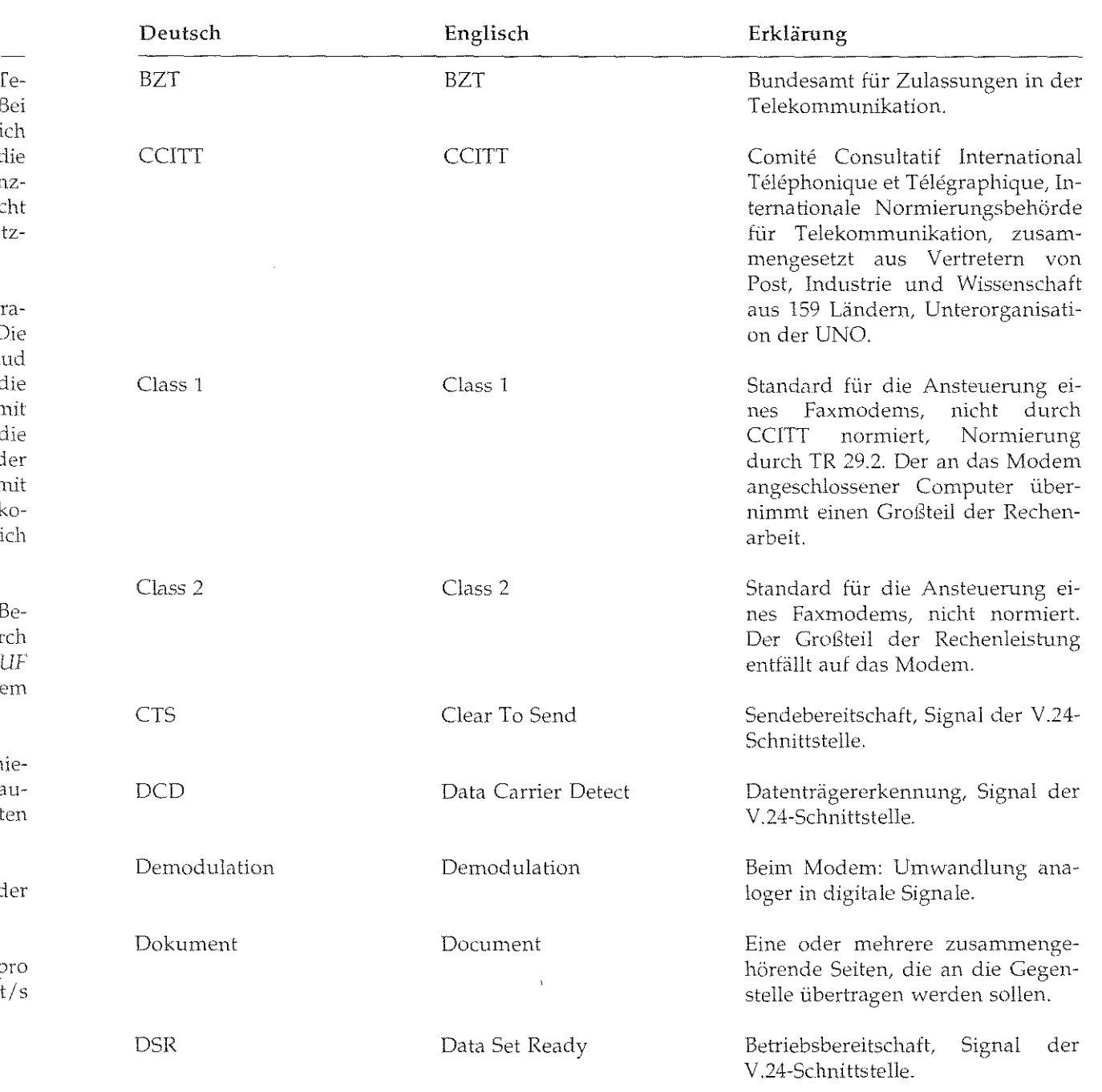

וכ

enario<br>NGC 2017

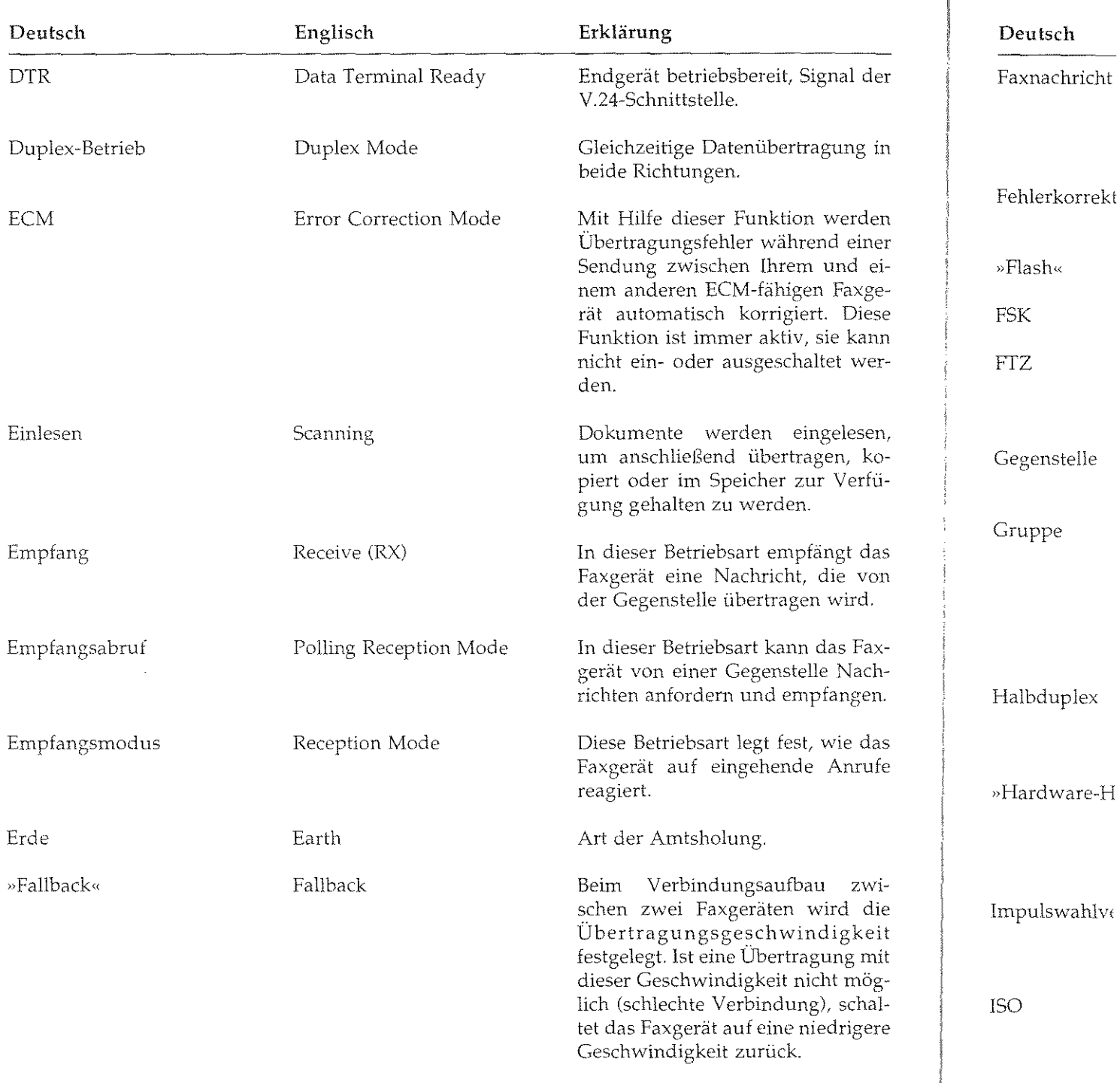

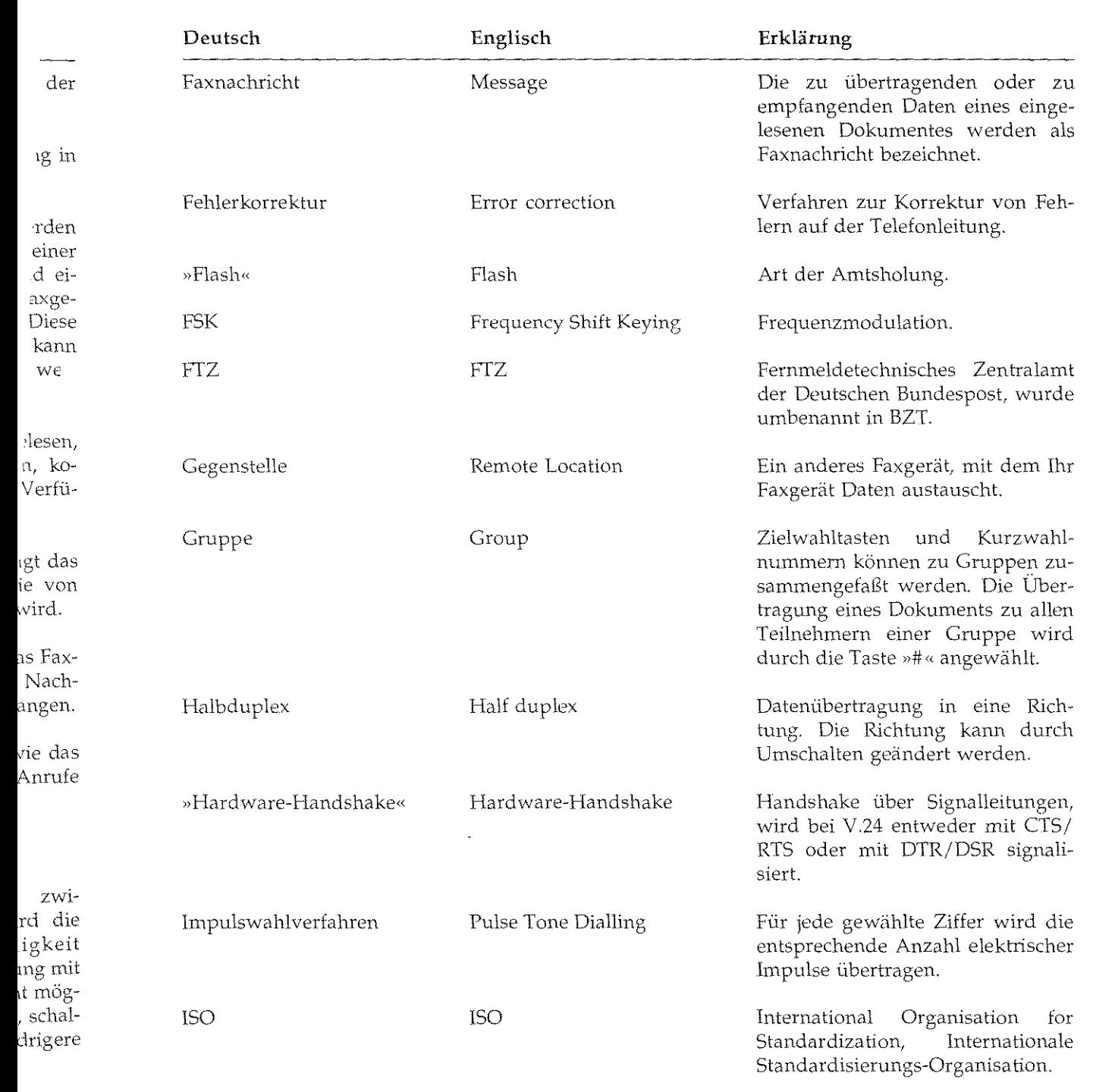

 $\hat{\mathbf{z}}$  , and  $\hat{\mathbf{z}}$  , and  $\sim$ 

 $\overline{F-5}$ 

**INSTRUCTION** 

**Inches** 

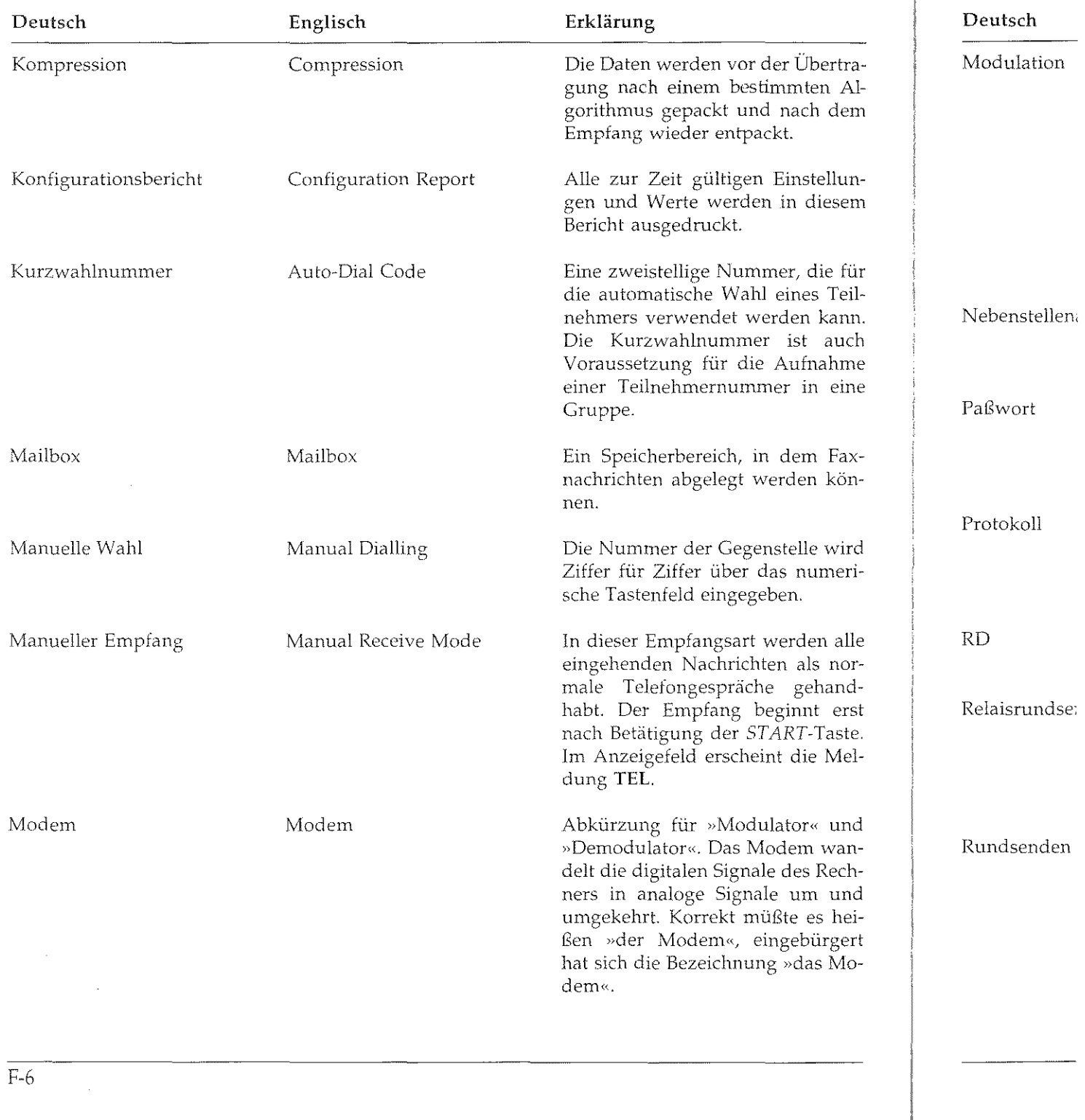

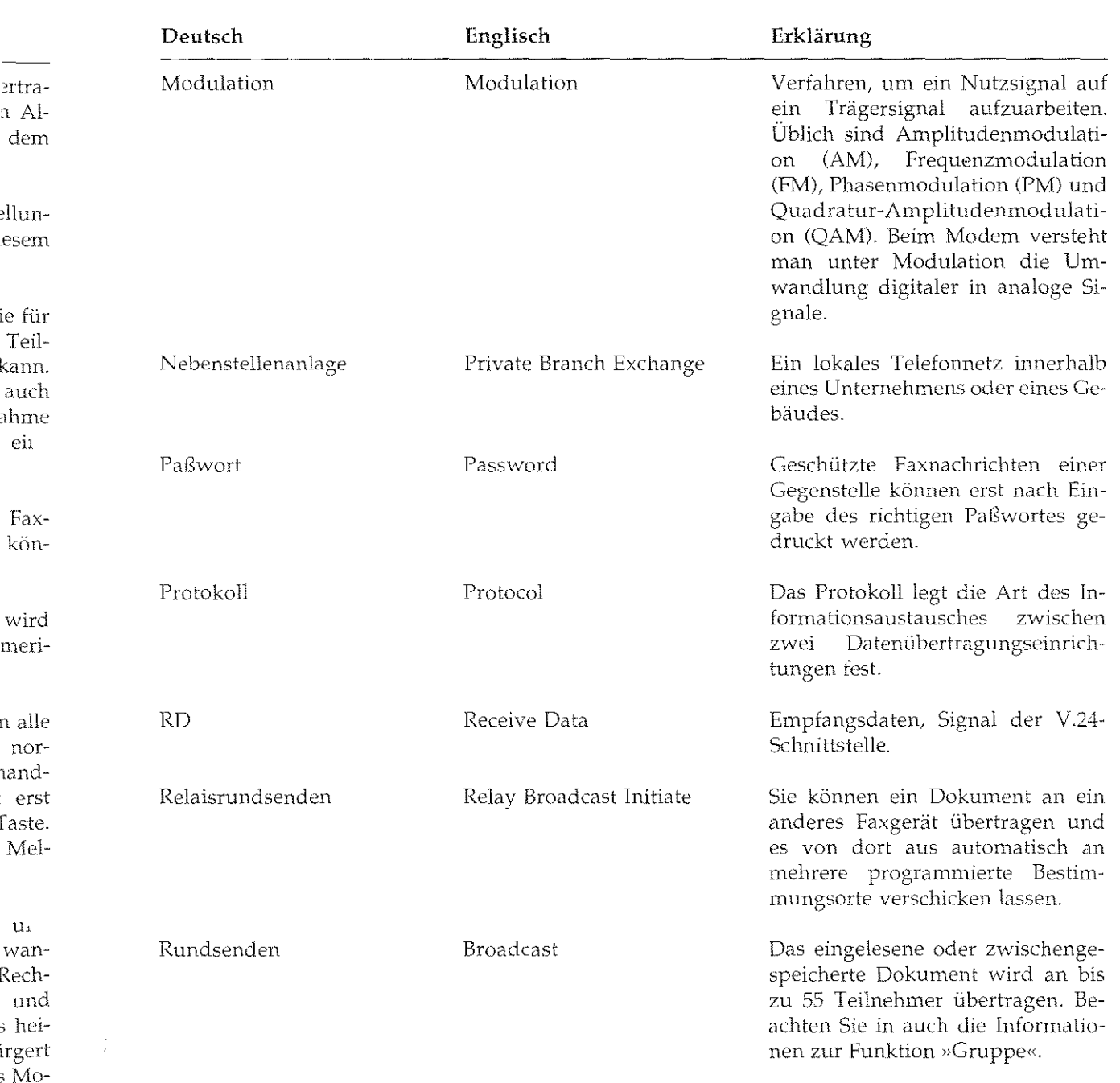

 $\overline{F}$ 

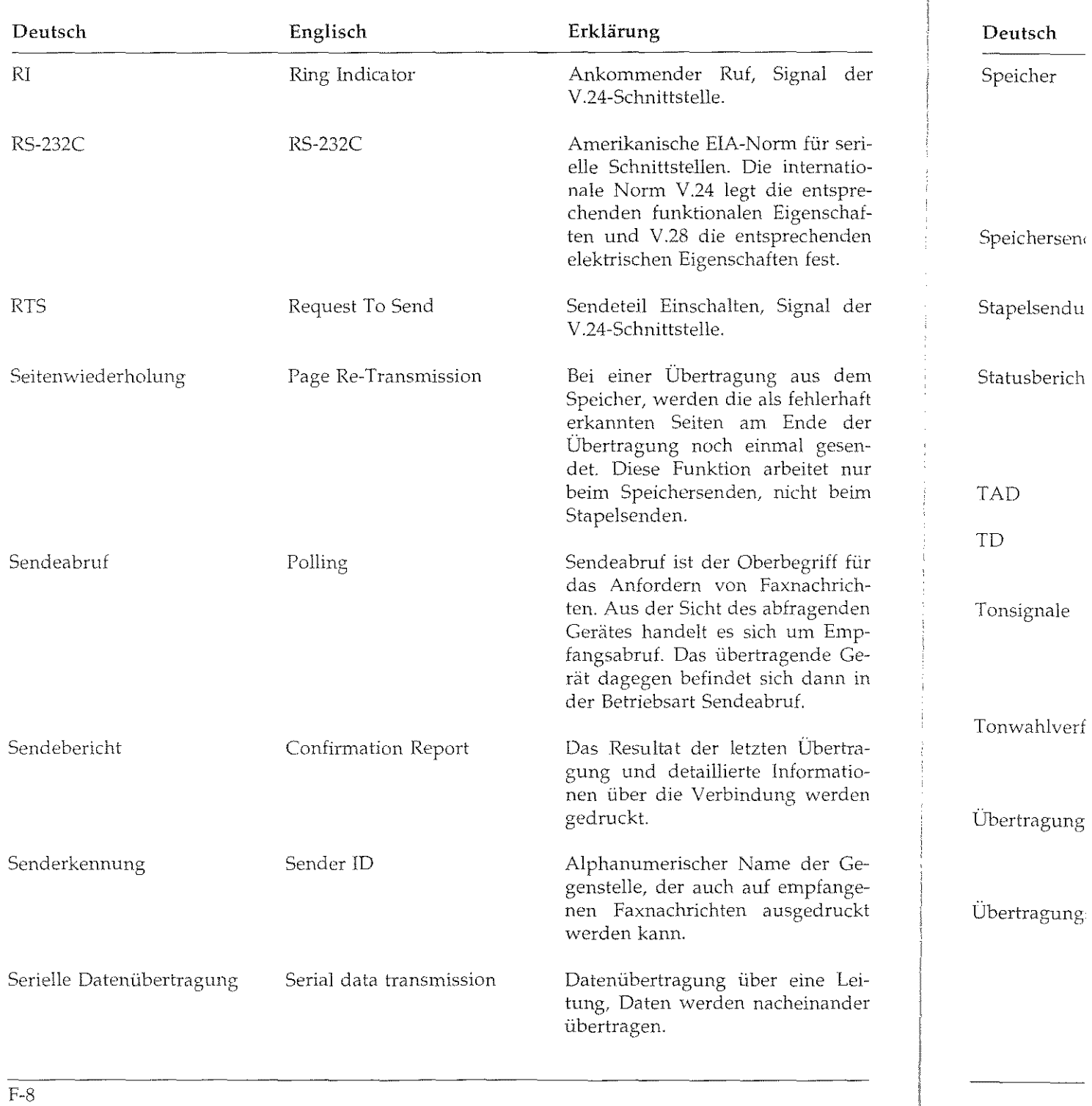

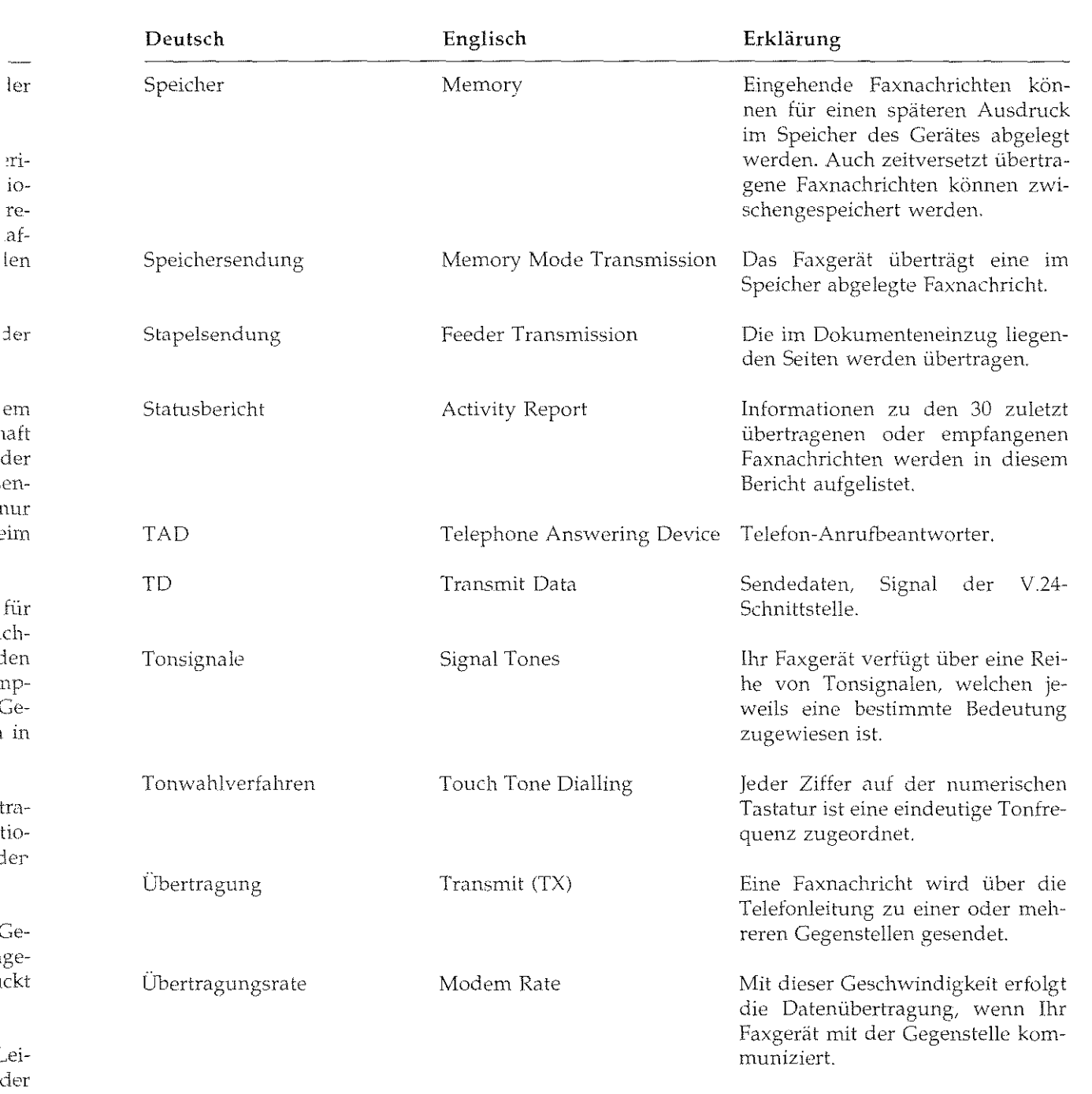

 $\overline{F-9}$ 

 $\frac{1}{2}$  ,  $\frac{1}{2}$ 

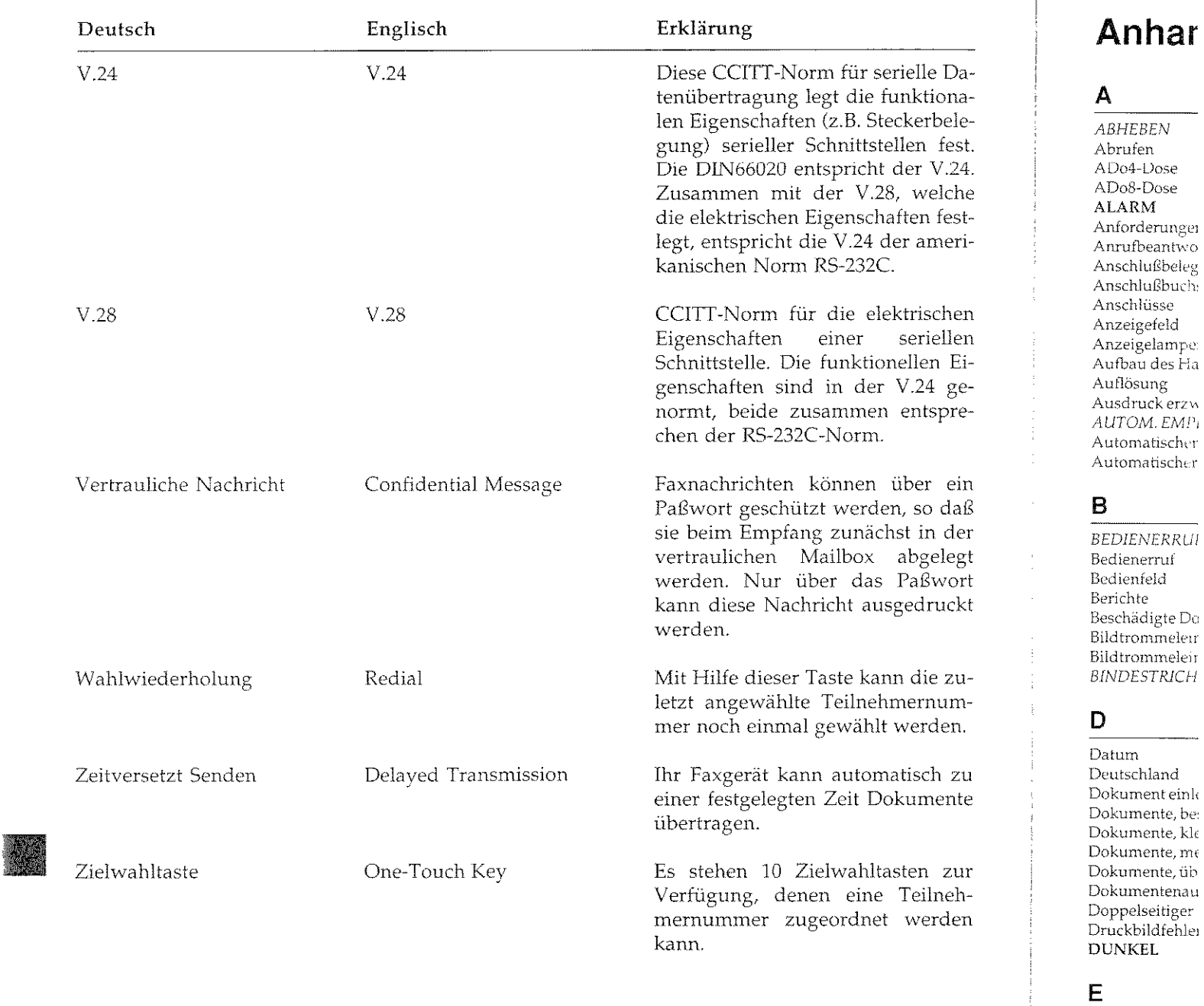

Echoschutz EIGENKOPIE Empfangen

## Anhang G: Stichwortverzeichnis

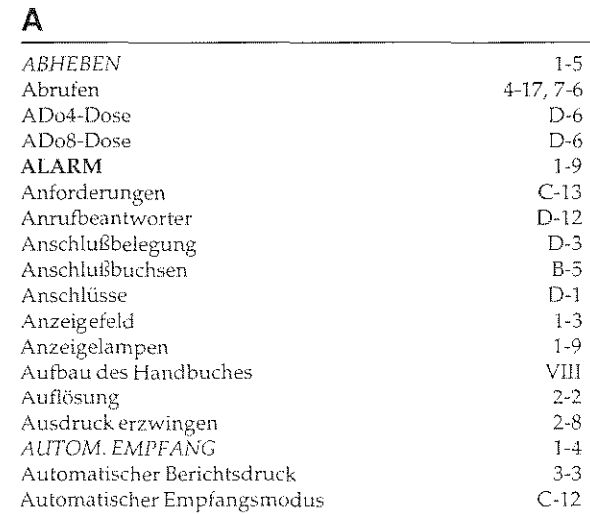

#### B

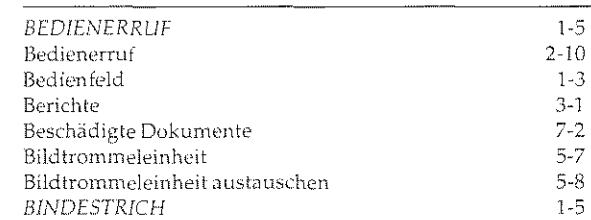

#### D

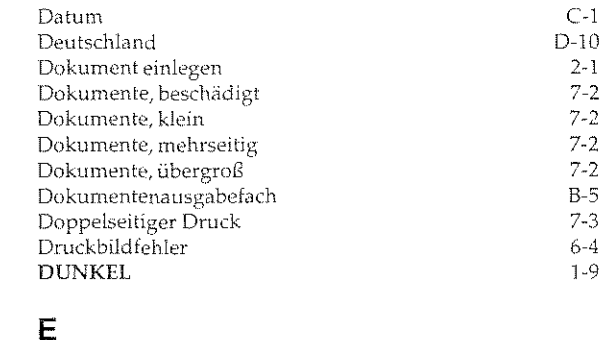

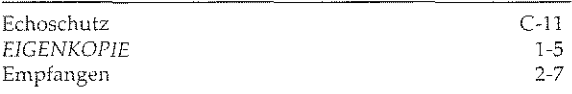

ilina.<br>Ngj

남자

#### $\mathsf E$

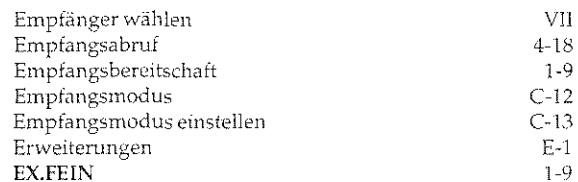

#### $\mathsf F$

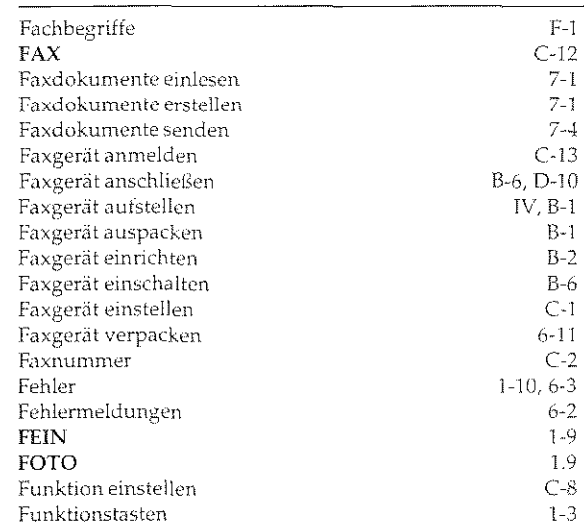

#### ${\bf G}$

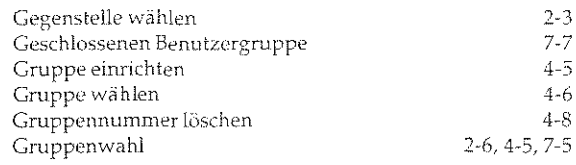

#### $H$

77 sayya

 $\hat{\mathbf{v}}$ 

<u> Martin alle provincia dell'Indiana dell'Indiana dell'Indiana dell'Indiana dell'Indiana dell'Indiana dell'India<br>Il provincia dell'Indiana dell'Indiana dell'Indiana dell'Indiana dell'Indiana dell'Indiana dell'Indiana dell'</u>

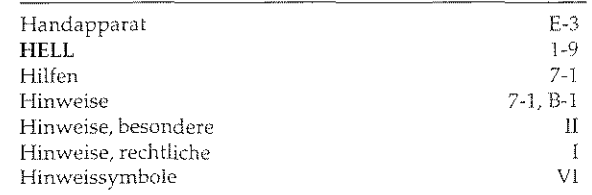

neri-

schen ellen n Ei-4 gespre-

r ein daß c n der <sub>s</sub>elegt }wort ruckt

ie zunumden.

ch zu nente

r zur ilne" erden

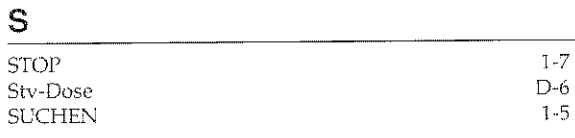

#### $\mathbf{r}$

 $\hat{\ell}$ 

 $\frac{2-11}{7-4}$ <br>B-4

 $6-9$ <br> $6-11$ 

 $7 - 4$  $6 - 8$  $1-9$  $4 - 17$  $6-1$ <br> $1-5$ 

 $C-14$ 

 $\mathbf{I}$ 19,7  $\ddot{1}$  $2 - 11$  $4 - 9$  $3 - 12$  $3-11$  $2-5, 7-8$ 

 $\bar{\rm{VI}}$  $7, D-10$ <br>VII  $4 - 17$  $4 - 17$ 

 $3 - 4$  $2-2$ <br> $-1, 2-5$ <br>C-3

 $\frac{1}{2}$  $6-14$ <br>IV<br>I-7  $2 - 8$ 

> $\frac{2}{1}$ -9  $1 - 9$  $2-6$ <br>1-7  $\rm{VII}$  $3-6$ <br> $1-9$

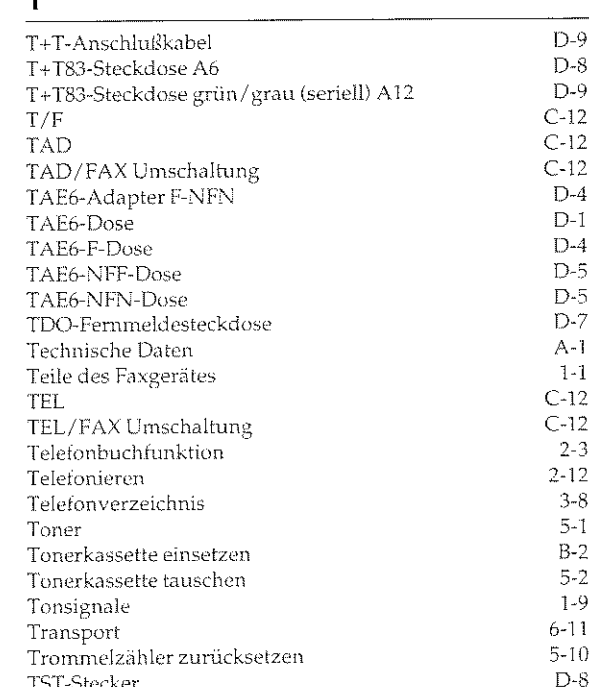

#### $\bigcup$

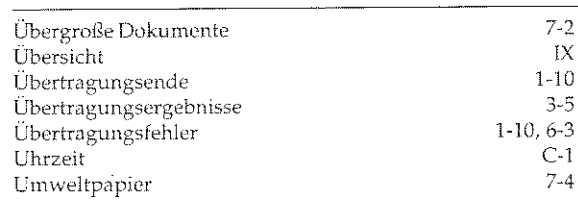

#### $\vee$

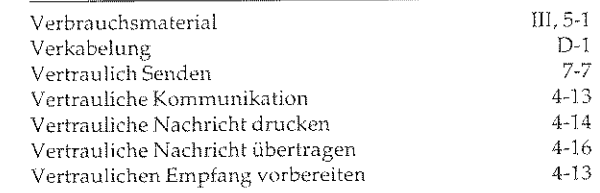

#### $\overline{V}$

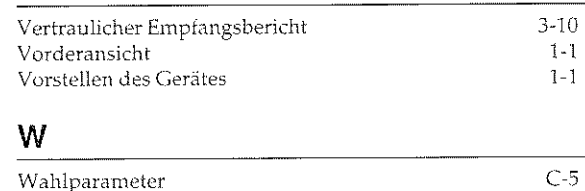

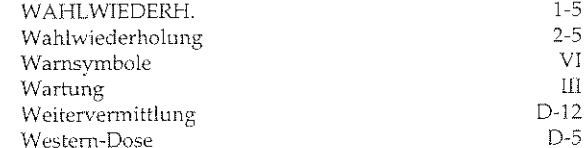

#### $\overline{z}$

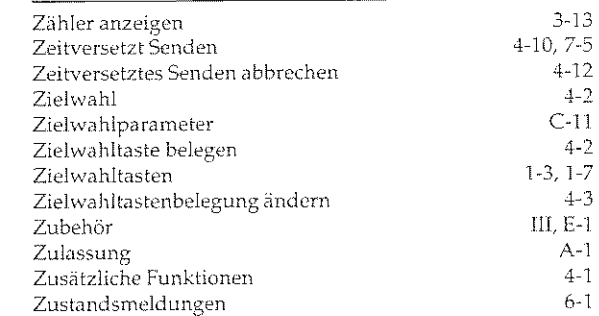

#### Anhang G: Stichwortverzeichnis

#### $\mathbf{I}$ Inhalt  $1 - 7$  $IWV$  $\mathbf{I}$  $1 - 6$ JA K  $C-2$ Kennungen  $C-3$ Kennungen eingeben  $3-10, 4-20$ Kettenrundsendungsbericht Kleine Dokumente  $7 - 2$  $3 - 7$ Konfigurationsbericht Kontrast  $2 - 2$ Kopieren  $2 - 9$ Kostenreduzierung  $7-4$ VII Kurzanleitung Kurzübersicht  $H-1$ KURZWAHL  $1-5$  $4-3$ Kurzwahl Kurzwahlnummer belegen  $4 - 3$  $4 - 5$ Kurzwahlnummernbelegung ändern

#### L

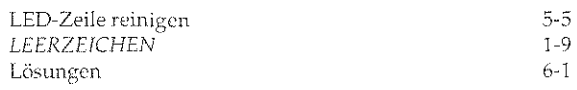

 $3 - 2$ 

 $C-12$ 

 $1 - 7$ 

D-7, D-10

#### M

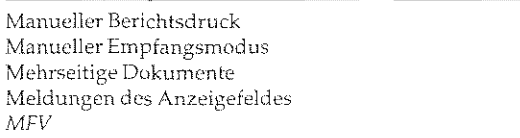

#### N

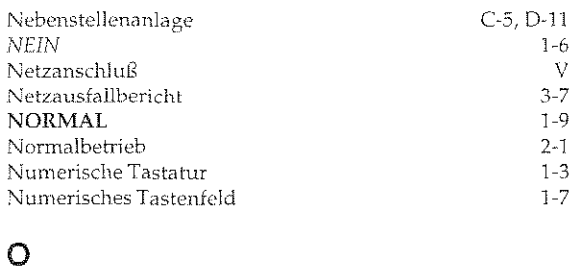

Österreich

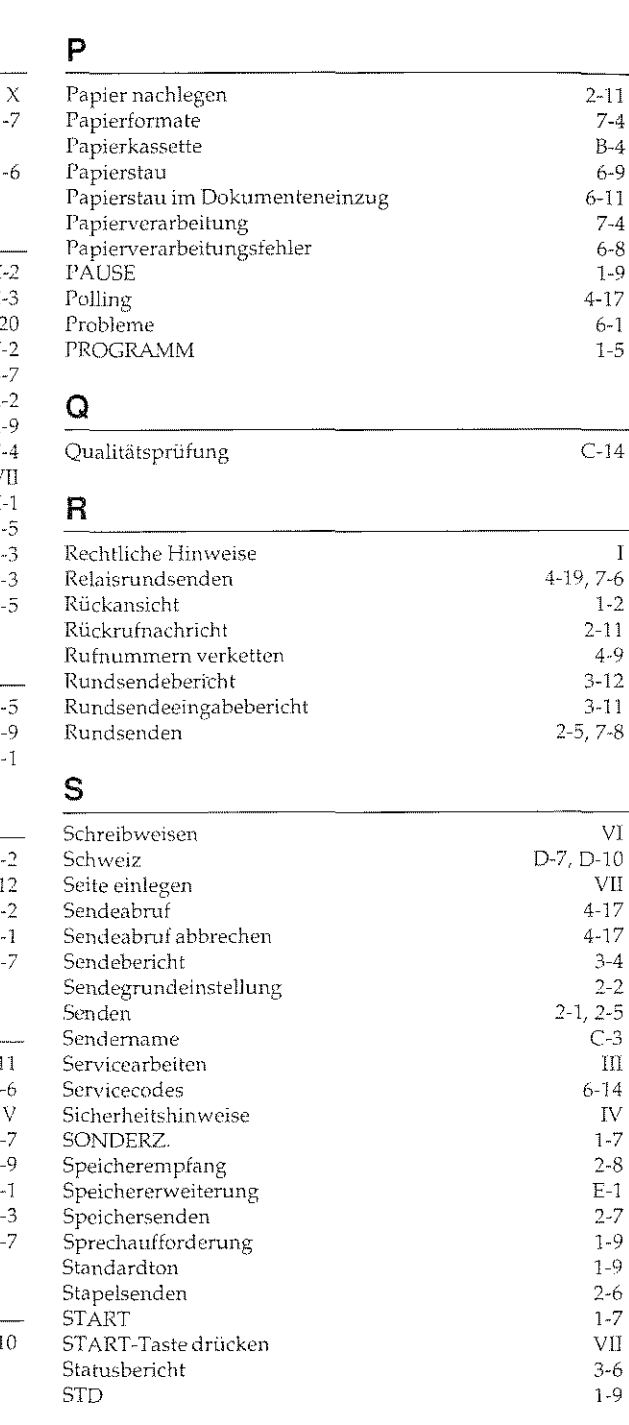

#### S

**STOP** Stv-Dose **SUCHEN** 

#### $\mathsf T$

 $T+T$ -Anschlu $t$ T+T83-Steckd T+T83-Steckd  $\rm T/F$ **TAD** TAD/FAX Ur TAE6-Adapte TAE6-Dose TAE6-F-Dose TAE6-NFF-Dc TAE6-NFN-D TDO-Fernmel Technische $\mathrm{D}\varepsilon$ Teile des Faxg TEL. TEL/FAX Um Telefonbuchtu Telefonieren Telefonverzeic Toner Tonerkassette  $\operatorname{\mathsf{Torer}}$ kassette Tonsignale Transport Trommelzähle TST-Stecker

#### U

Übergroße Dol Übersicht Übertragungse Übertragungse Übertragungsf Uhrzeit Umweltpapier

#### V

Verbrauchsma Verkabelung  $\rm Vertraulich \bar Ser$ Vertrauliche K Vertrauliche N Vertrauliche N. Vertraulichen I

Anhang H: Kurzübersicht

# Anhang H: Kurzübersicht

Nachfolgend erhalten Sie eine Kurzübersicht über die Anwahl der verschiedenen Funktionen Ihres Faxgerätes. Beachten Sie, daß sich die in dieser Kurzübersicht aufgeführten Vorgehensweisen auf die Grundeinstellung des Gerätes beziehen. Haben Sie eine erweiterte Funktion freigegeben, kann sich ein anderer Ablauf ergeben.

## Dokument im Dokumenteneinzug

Sendeabruf:

PROGRAMM + ZWT5

Zeitversetztes Senden (Speicher):

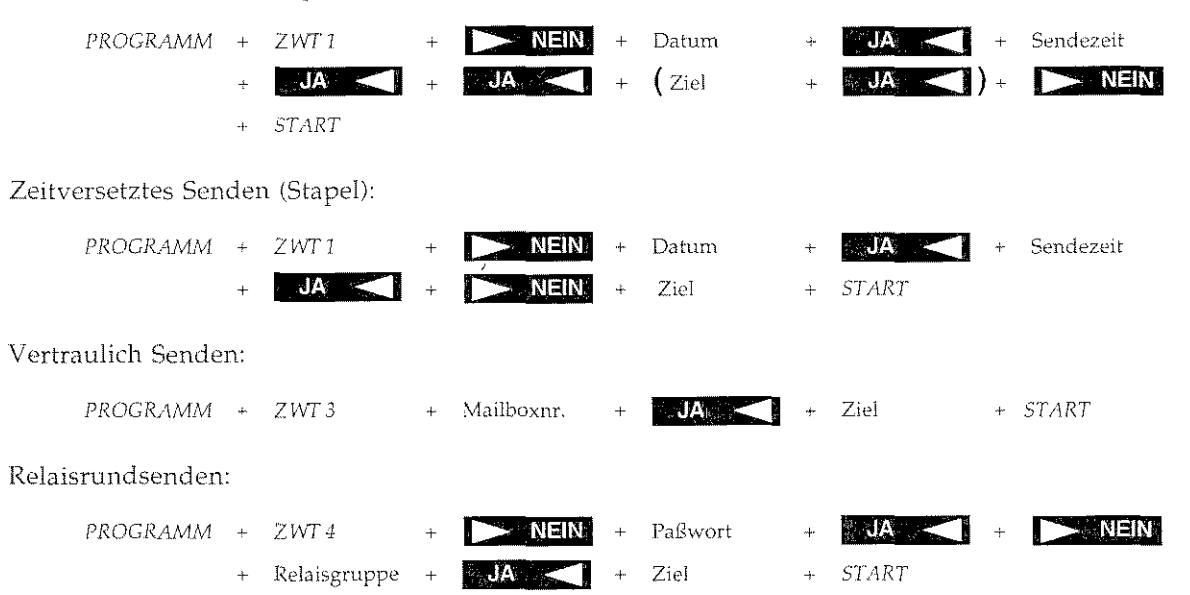

## Kein Dokument im Dokumenteneinzug

#### Empfangsabruf:

PROGRAMM + ZWT5 Ziel  $\ensuremath{\mathcal{ST}}\xspace\ensuremath{\mathcal{ART}}\xspace$ 

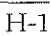

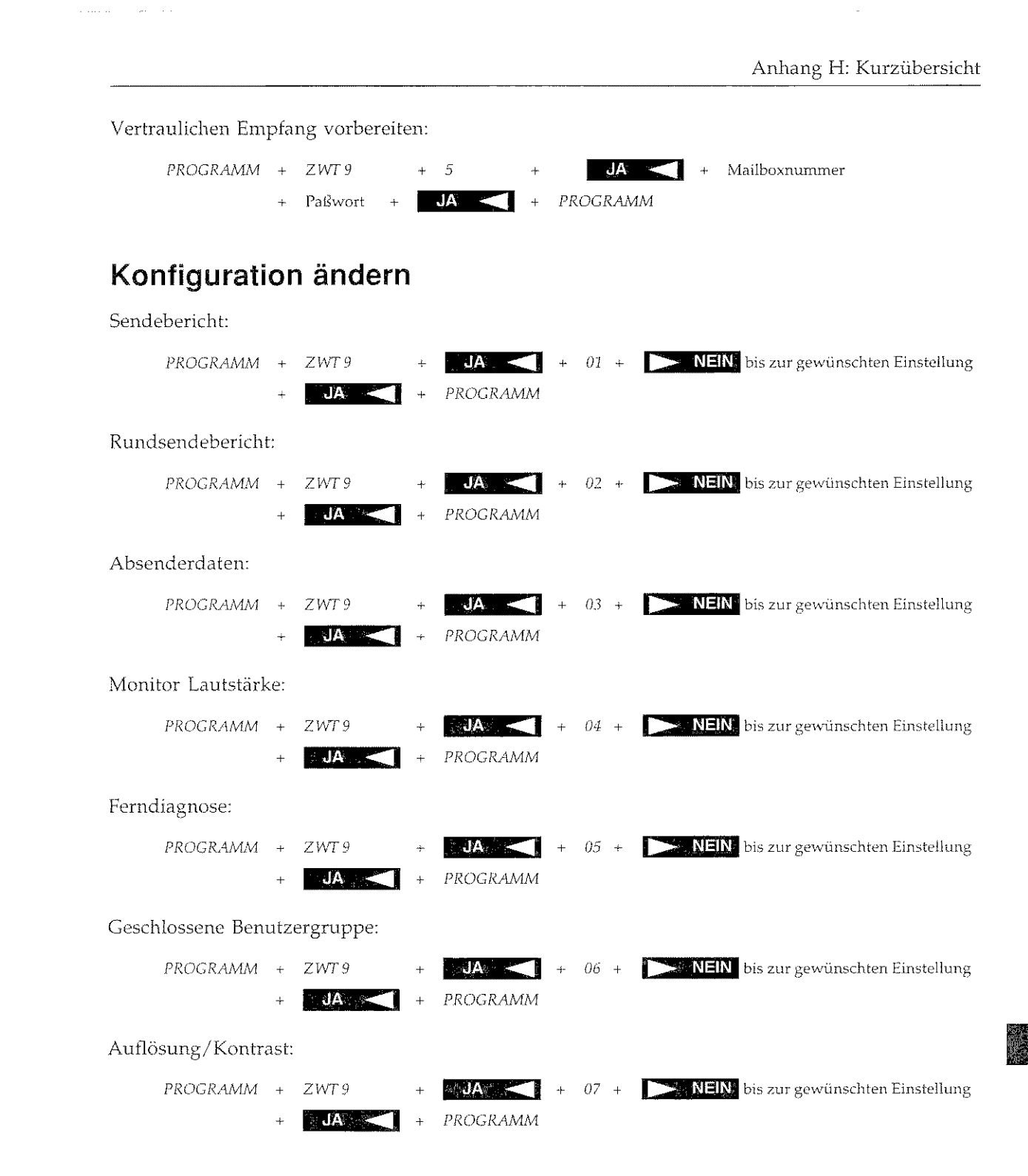

 $\frac{1}{2}$  and  $\frac{1}{2}$  and  $\frac{1}{2}$ 

 $\mathcal{L}^{\text{max}}$ 

**Carl Carl Cast** 

**START** 

START

 $H-3$ 

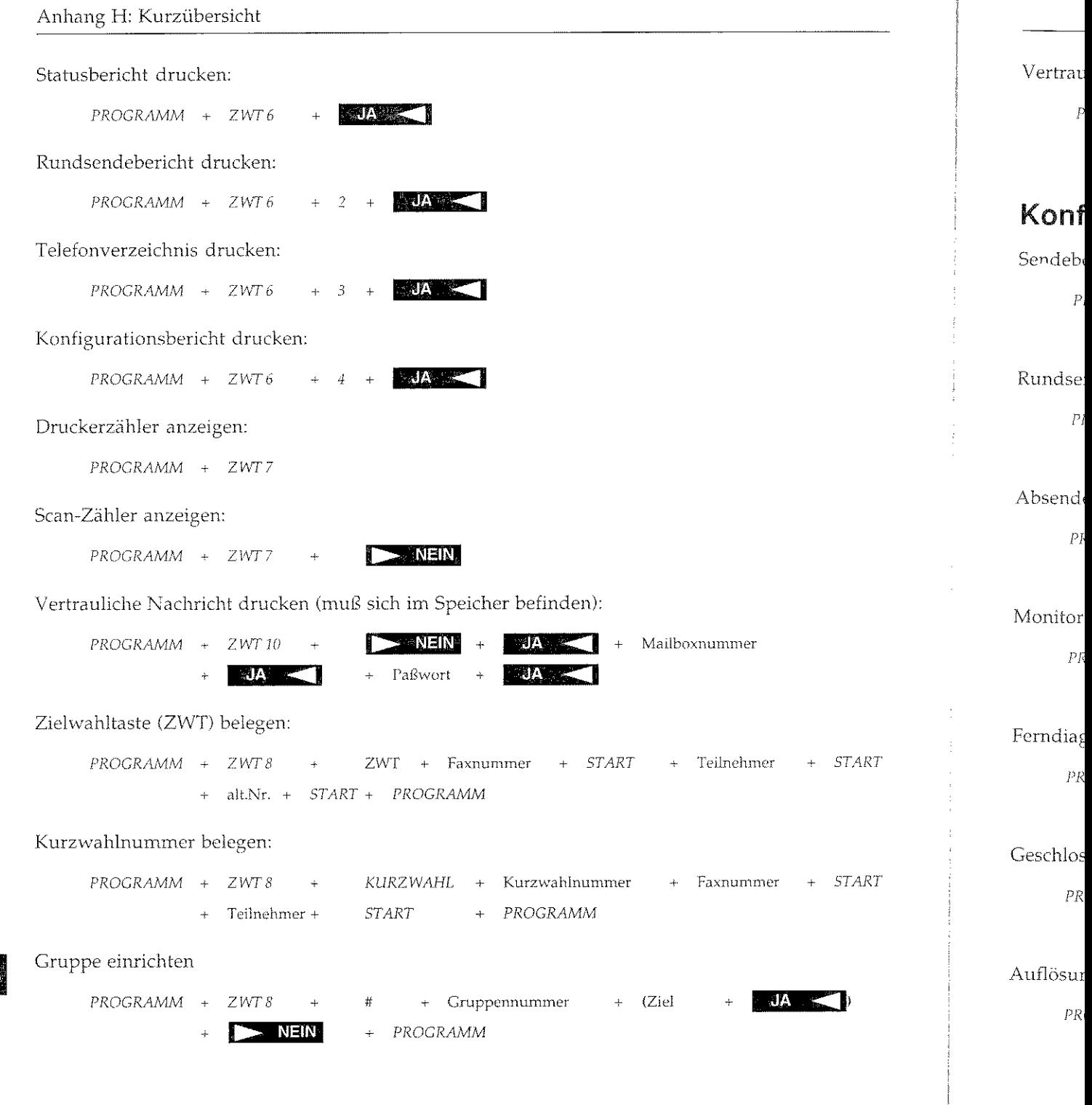

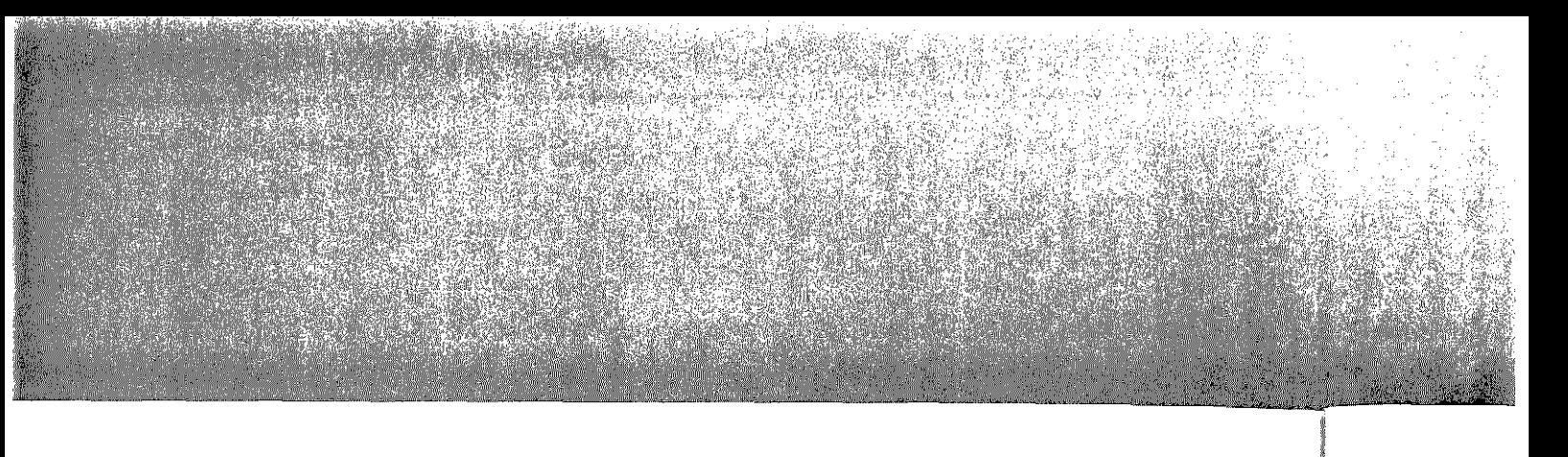

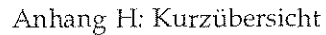

## Grundeinstellungen

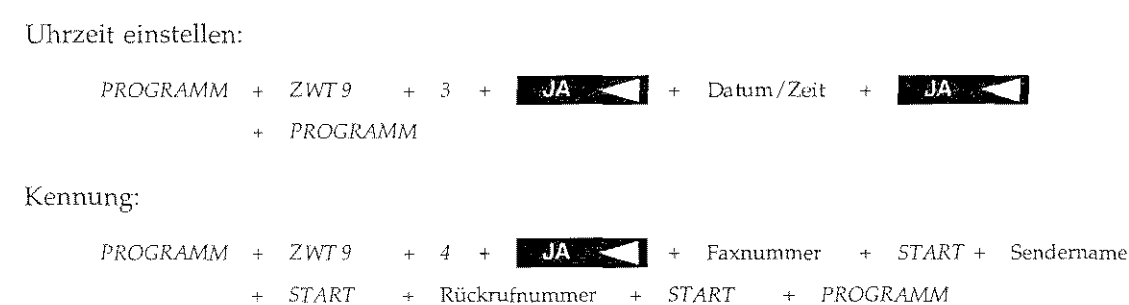

## Anha

## **TELEI** Zubeh zum N

Telenorm Zubehör-Otto Röhr 64293 Da1 Telefon: ( Telefax: (

## **TELEN** zum N

Bosch Telt Kleyerstr. 60326 Frai Telefon: ( Telefax: 0

## **Nieder**

86167 Aug Tel. (0821

10963 Berl Tel. (030)

33609 Bielt Tel. (0521)

44263 Dort Tel. (0231)

40547 Düss Tel. (0211)

 $H-4$ 

## Anhang 1: Kundendienstadressen

## TELENORMA DIREKT Zubehör- Bestell- Service zum Nulltarif

Telenorma Direkt Zubehör- Bestell- Service Otto Röhm Str. 69 64293 Darmstadt Telefon: 0130- 7279 Telefax: 0130- 842184 (jeweils gebührenfrei)

## TELENORMA Info- Service zum Nulltarif

Bosch Telenorma GmbH Kleverstr. 94 60326 Frankfurt Telefon: 0130- 2661 Telefax: 0130- 860014

#### Niederlassungen

86167 Augsburg, Steinerne Furt 76 Tel. ( 0821 ) 7005- 0, Fax ( 0821) 7005- 115

10963 Berlin, Anhalter Straße 1 Tel. (030) 26001-0, Fax (030) 26001-115

33609 Bielefeld, Karolinenstraße 2 Tel. ( 0521 ) 9718- 0, Fax ( 0521 ) 9718- 115

44263 Dortmund, Nortkirchenstraße 57 Tel. ( 0231) 4197-0, Fax ( 0231) 4197-115

40547 Düsseldorf, Fritz- Vomfelde- Straße 20 Tel. ( 0211 ) 5354- 0, Fax ( 0211 ) 5354- 115

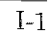

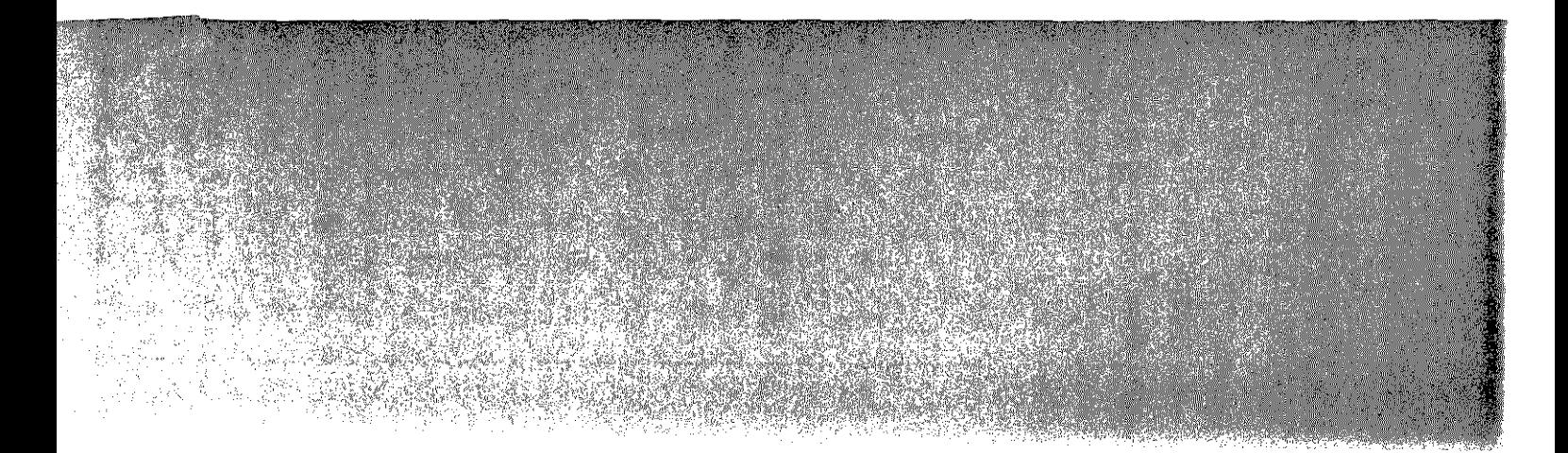

#### Anhang I: Kundendienstadressen

60326 Frankfurt, Kleyerstraße 94 TeL ( 069) 7596- 0, Fax ( 069) 7596- 1115

79115 Freiburg, Haslacher Straße 43 TeL ( 0761 ) 498- 0, Fax ( 0761 ) 498- 115

20097 Hamburg, Nagelsweg 24 Tel. ( 040) 2392- 100, Fax ( 040) 2392- 1215/1416

30659 Hannover, Oldenburger Allee 4 TeL ( 0511 ) 9015- 0, Fax ( 0511 ) 9015- 115

50933 Köln, Max- Wallraf- Straße 13 TeL ( 0221 ) 4978- 0, Fax ( 0221 ) 4978- 115

04103 Leipzig, Geliertstraße 7- 9 TeL ( 0341) 1257-0, Fax ( 0341) 1257-115

55252 Mainz- Kastel, Peter- Sander- Straße 32 TeL ( 06134) 722-0, Fax ( 06134) 722- 115

68161 Mannheim, Kaiserring 2-6 Tel. ( 0621 ) 1804- 0, Fax ( 0621 ) 1804- 115

81677 München, Truderinger Strage 4 Tel. ( 089) 41303- 0, Fax ( 089) 41303- 115

90489 Nürnberg, Sulzbacher Straße 9 Tel. ( 0911 ) 5394- 0, Fax ( 0911 ) 5394- 115

70469 Stuttgart, Wernerstraße 1 Tel. ( 0711 ) 135- 01, Fax ( 0711 ) 135- 1115

#### Tecl

Masch Zulass KonfoJ

## Opti

Speichi \_,for

## Verb

Bildtrm Tonerk.

( Verpa Tonerk< ( Verpa-

## Best

Telenon Zubehö: Otto Rö 64293 D Te' 'fon:  $T_t$ .  $.7ax$ :

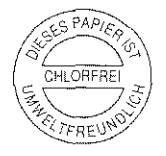

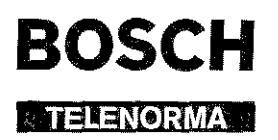

37.9036.6410

 $\alpha$  , and  $\alpha$  , and

Kleyerstraße 94 D-60326 Frankfurt Telefon (0 69) 75 05-0

> Änderungen vorbehalten 1. Auflage 5/95

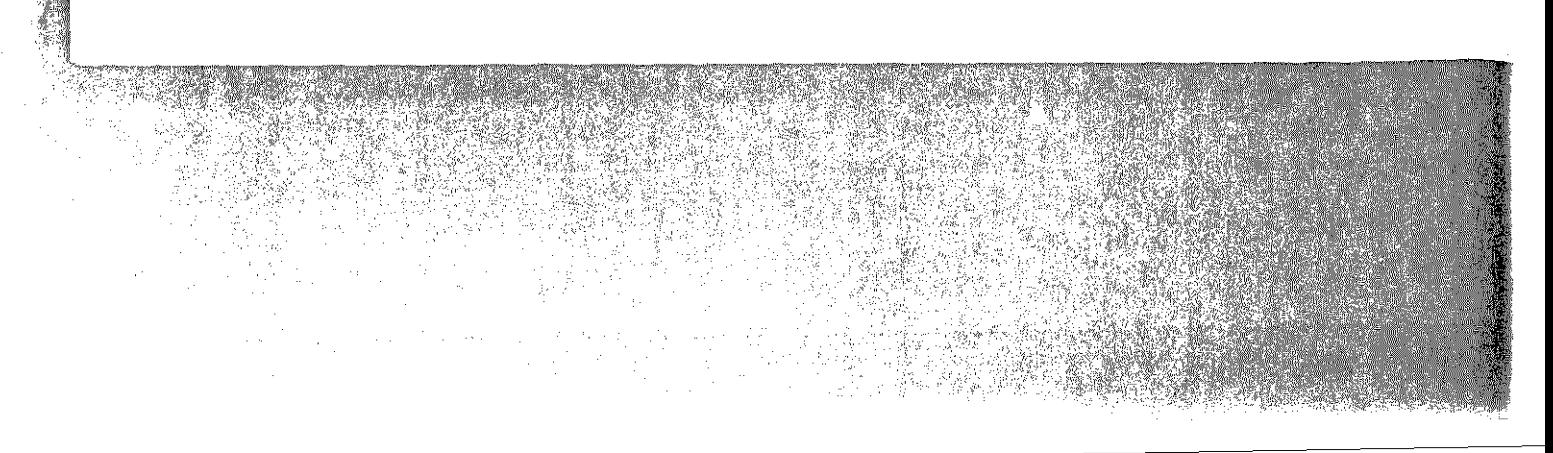